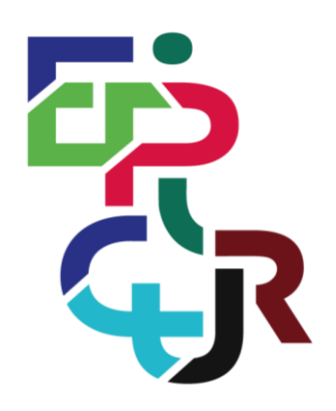

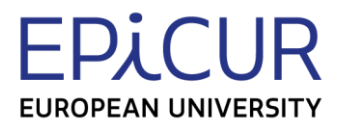

# **EPICUR European Partnership for an Innovative Campus Unifying Regions**

# Design for a Virtual University Registrar System (VURS)

Task lead: AUTh

Deliverable prepared within the framework of the EPICUR European University Alliance with the support of the Erasmus+ Programme of the European Union: KA2: Cooperation for innovation and the exchange of good practices/ EUROPEAN UNIVERSITIES/ Pilot call for proposals: EAC-A03-2018

The European Commission's support for the production of this publication does not constitute an endorsement of the contents, which reflect the views only of the authors, and the Commission cannot be held responsible for any use which may be made of the information contained therein.

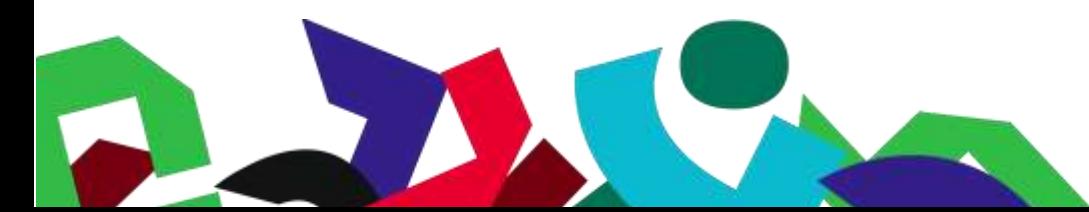

Co-funded by the Erasmus+ Programme of the European Union

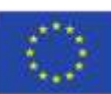

WP4: Pave the way for an Inter-University Campus, using a student (and staff) centred approach

# <span id="page-2-0"></span>List of Contents

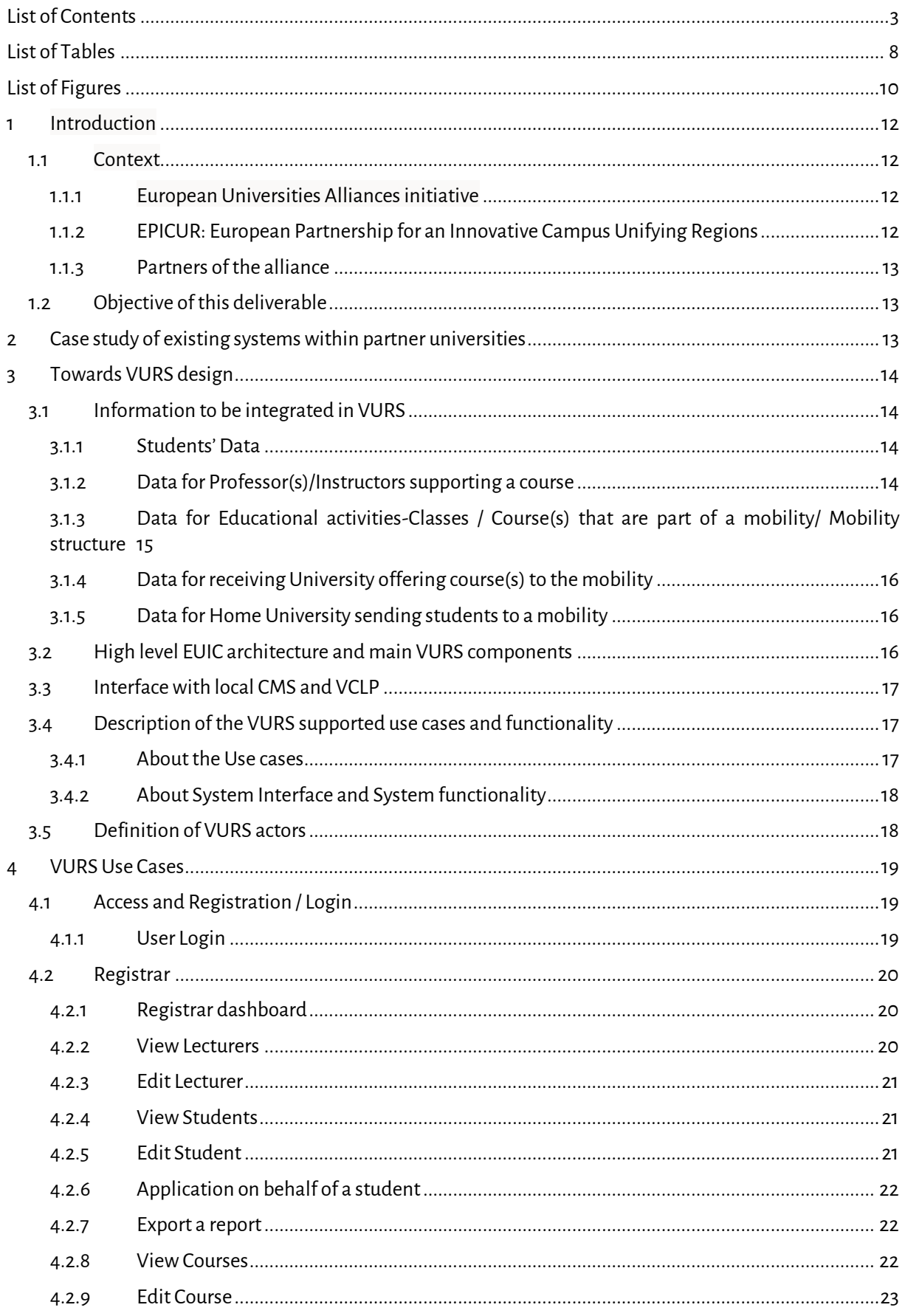

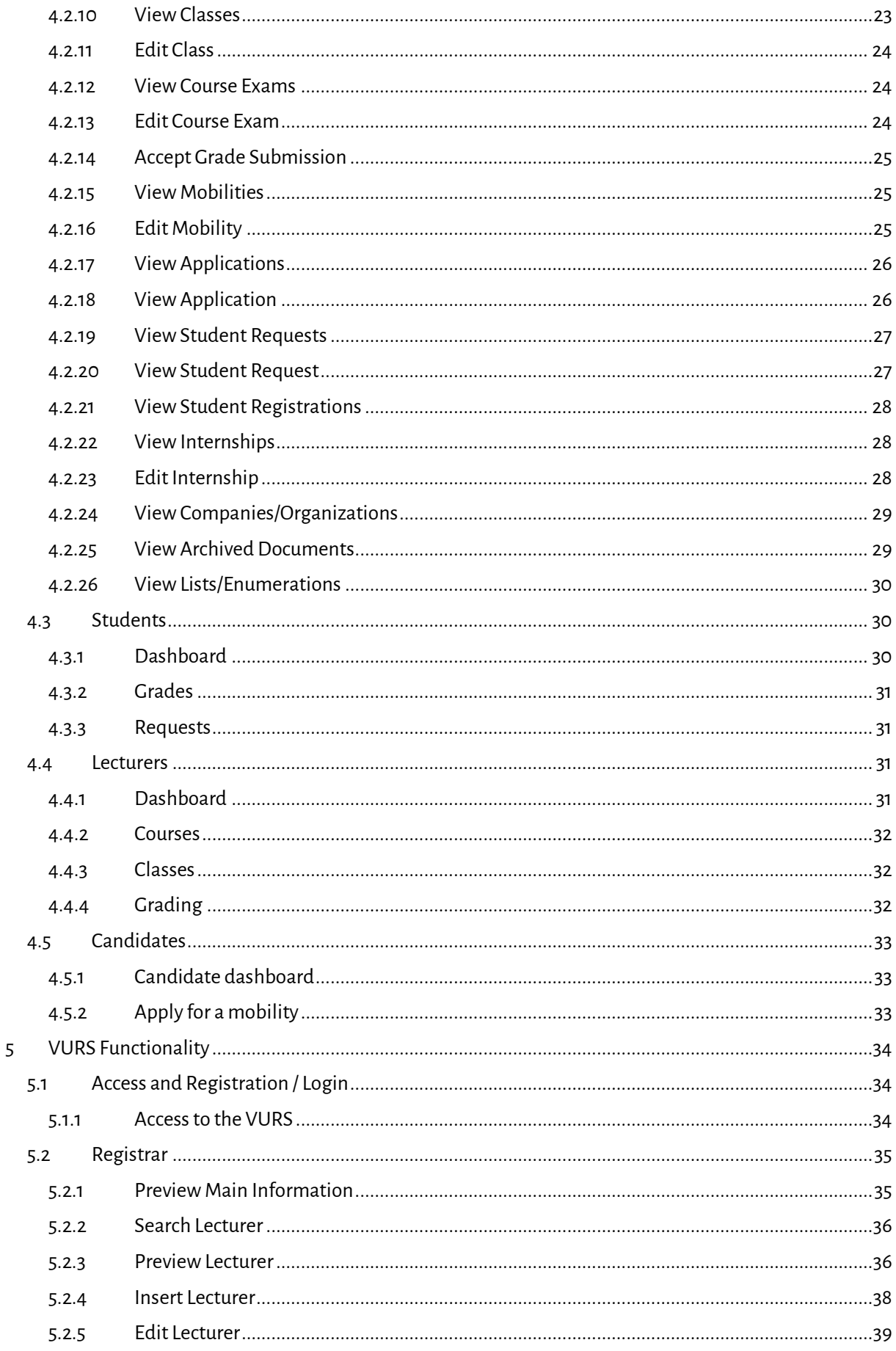

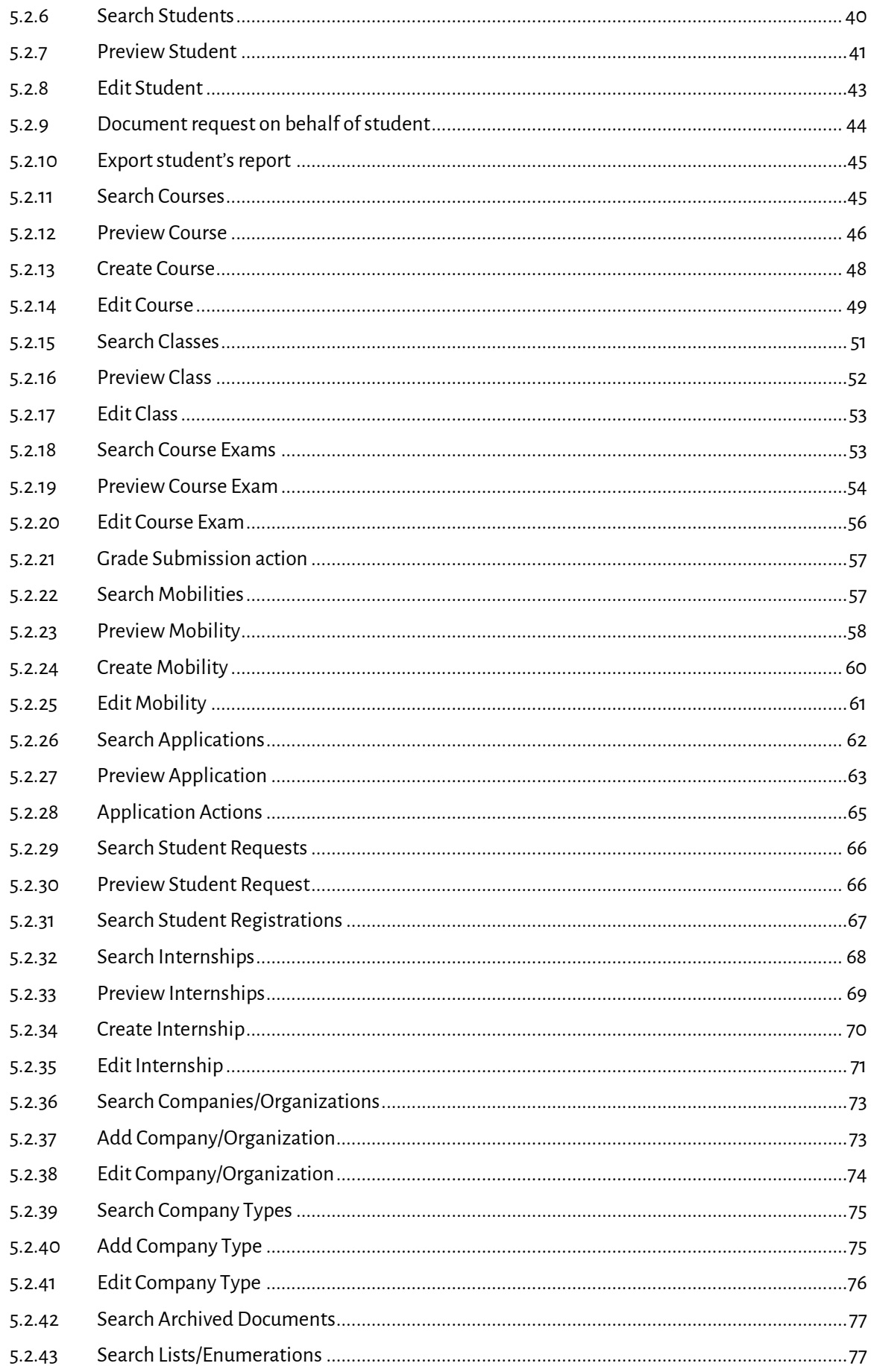

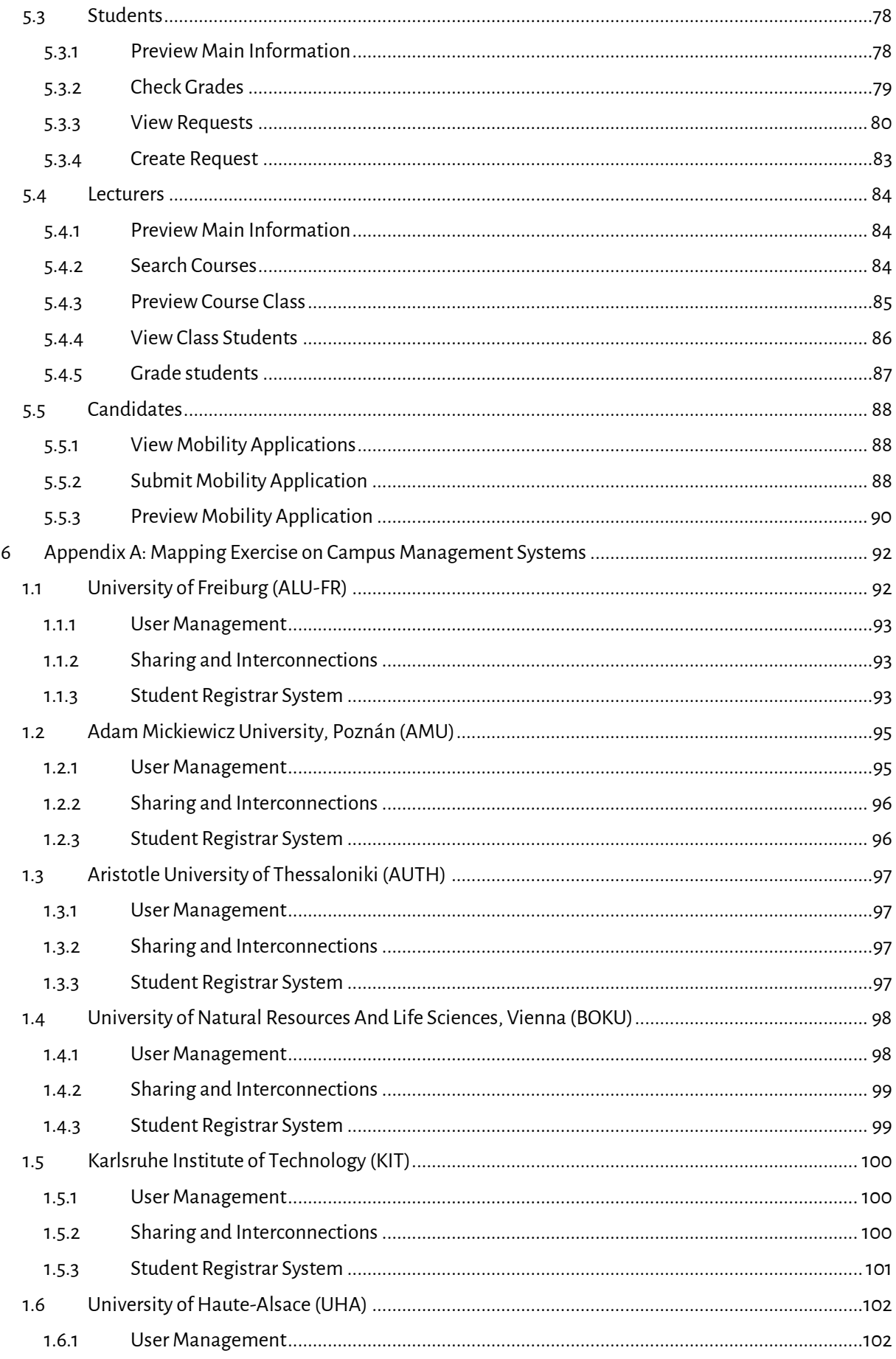

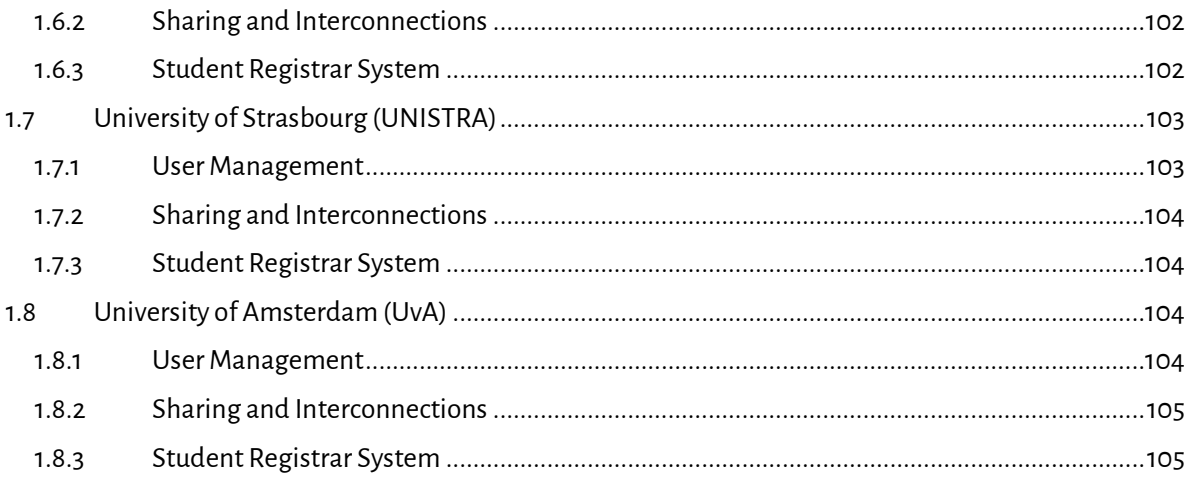

# <span id="page-7-0"></span>List of Tables

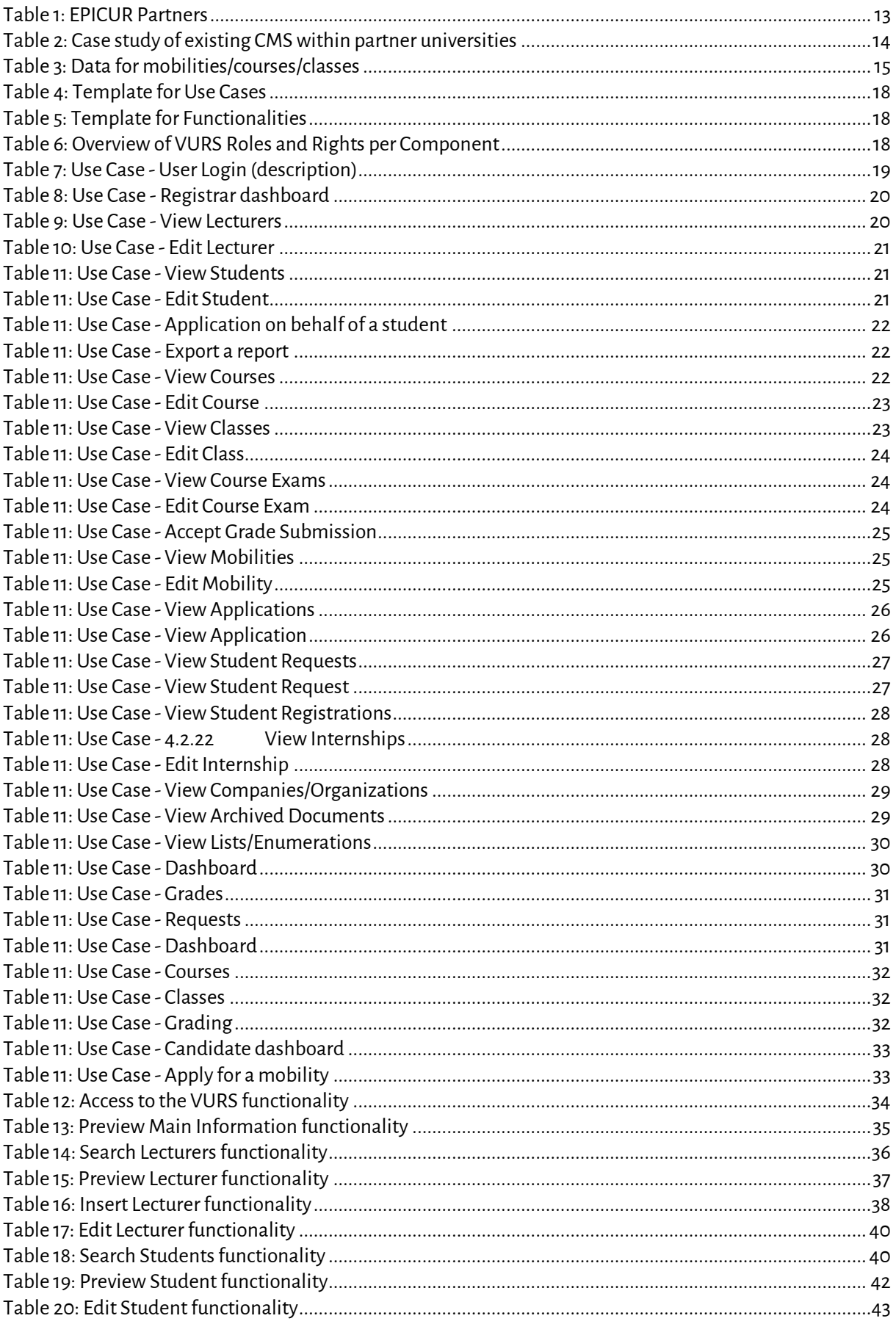

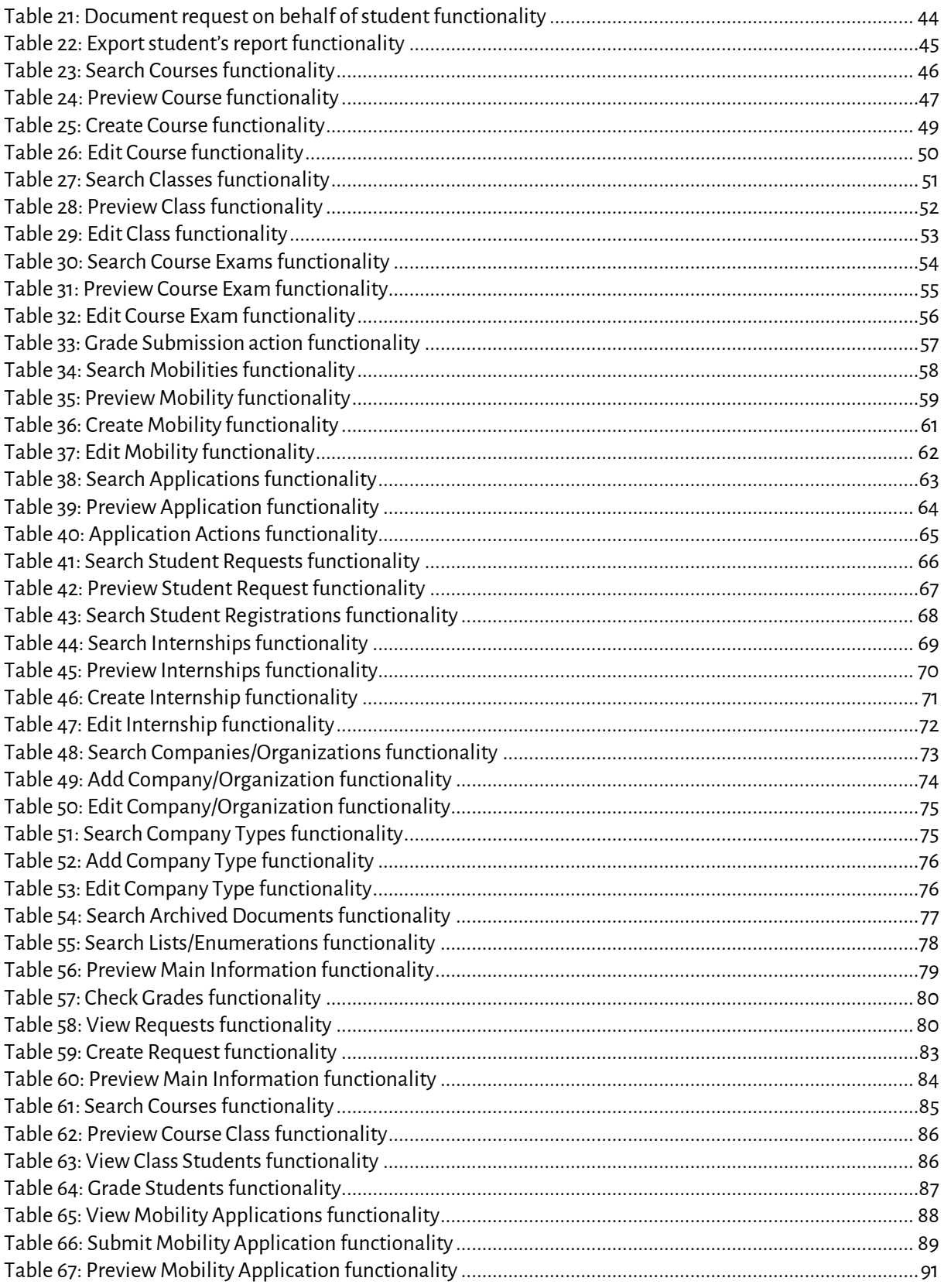

# <span id="page-9-0"></span>List of Figures

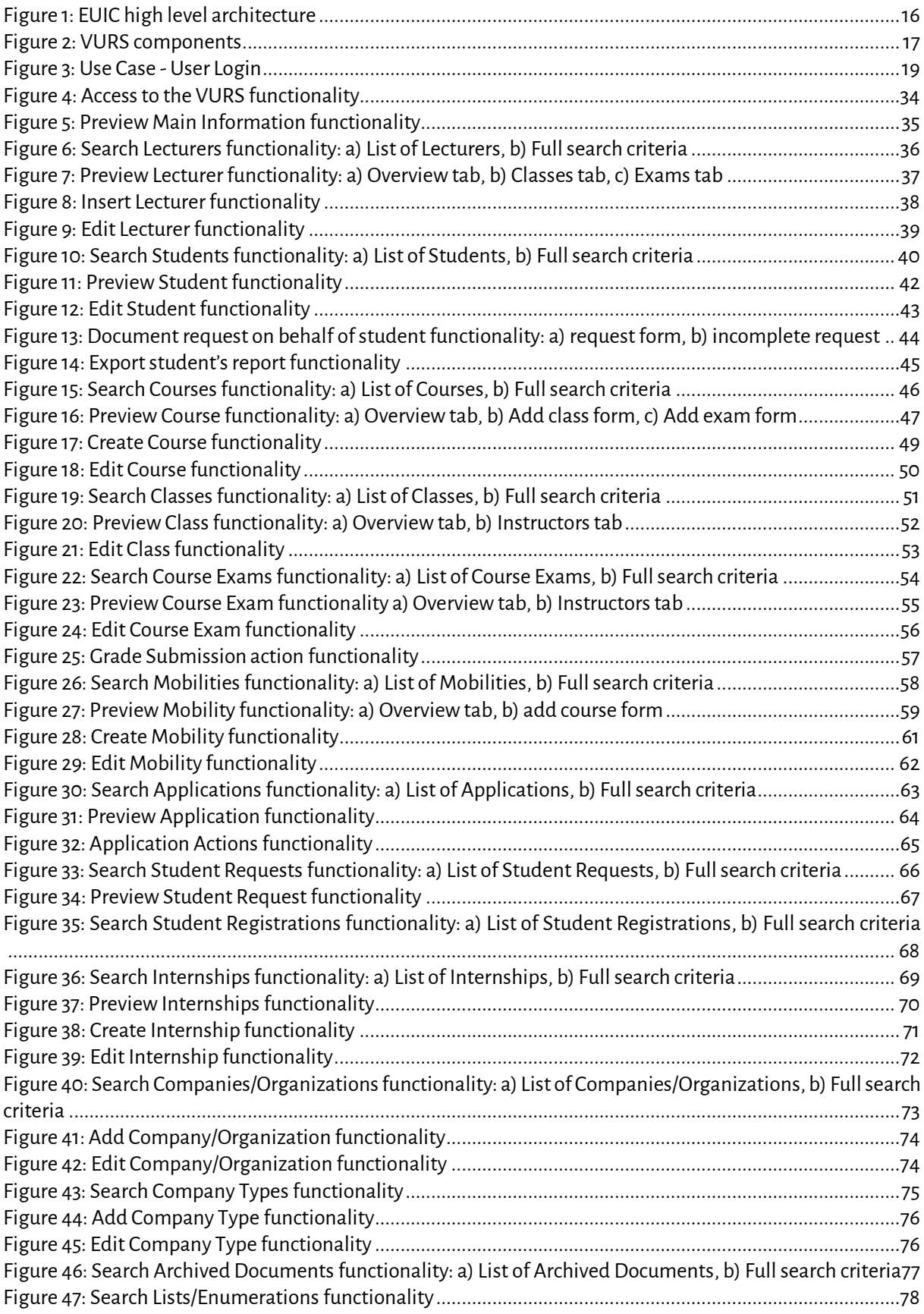

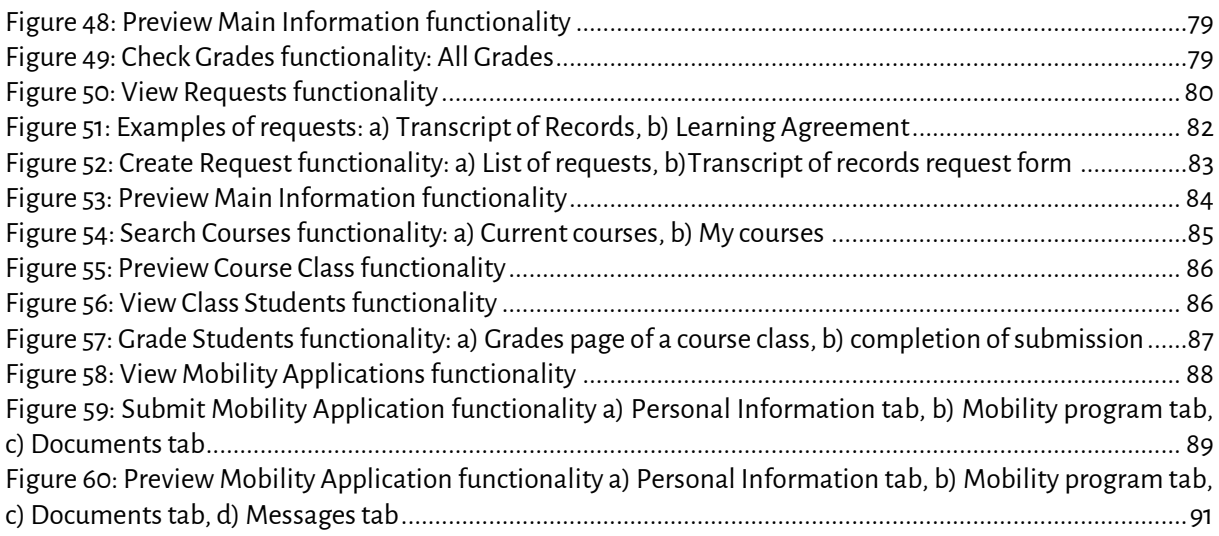

# <span id="page-11-0"></span>**1 Introduction**

# <span id="page-11-1"></span>**1.1 Context**

# <span id="page-11-2"></span>*1.1.1 European Universities Alliances initiative*

At the European Council of 14 December 2017, Heads of State and Government called on Member States, the Council and the European Commission to take forward work on "European Universities", which are bottomup networks of universities across the EU that will enable students to obtain a degree by combining studies in several EU countries and will contribute to the international competitiveness of European universities.

The Education Council Conclusions of 22 May 2018 further stressed the potential of 'European Universities' to "significantly enhance mobility and foster high quality and excellence in education and research, by strengthening the link between teaching, research and innovation and knowledge transfer, by demonstrating the benefits of multilingual learning, the recognition of qualifications and by developing joint education and research programmes and projects." They also highlighted that the European Universities "could play a flagship role in the creation of a European Education Area as a whole".

To achieve this objective, the European Commission proposes an unparalleled initiative which requires a quantum leap in cooperation between all types of higher education institutions from all regions in Europe and at all levels of the organisation, across all areas of activity, from teaching and learning to research and innovation.

Following two calls for Erasmus+ projects for European universities in 2019 and 2020, 41 alliances representing 280 higher education institutions have received funding of €5 million each from the European Commission for the three-year pilot phase.

European Universities' have an ambitious mandate to trigger unprecedented levels of institutionalised cooperation making it systemic, structural and sustainable. As such, European Universities aim at achieving the following two objectives:

- Promoting **common European values** as enshrined in article 2 of the Treaty on European Union and a **strengthened European identity** by bringing together a new generation of Europeans, who are able to cooperate and work within different European and global cultures, in different languages, and across borders, sectors and academic disciplines.
- Reach a substantial leap in **quality, performance, attractiveness and international competitiveness of European higher education institutions** and contributing to the European knowledge economy, employment, culture, civic engagement and welfare. 'European Universities' will be key drivers to boost the quality of higher education and where possible to strengthen its link to the research and innovation landscape in Europe and its outreach towards the society and economy.

The term "Universities" should be understood in its broadest sense, including all types of Higher Education Institutions. The European Universities initiative responds to a **long-term vision** that has the potential to transform the institutional cooperation between higher education institutions and bring it to the next level.

# <span id="page-11-3"></span>*1.1.2 EPICUR: European Partnership for an Innovative Campus Unifying Regions*

EPICUR, the European Partnership for an Innovative Campus Unifying Regions, is a first-generation European University Alliance, dedicated to shaping European Society in Transition through the development of collaborative inter- and transdisciplinary teaching and learning.

EPICUR's key objective is to become a role model for a European University in boosting the mobility (be it physical, virtual, or blended) of our students, teachers, researchers and staff across the alliance's Inter-University Campus. Thereby offering a broad student body access to innovative, research-inspired academic training programmes with a distinct European signature. During the pilot phase, EPICUR will adopt a stepby-step approach through testing enhanced levels of cooperation and integration on four key areas of activity: strategic policy development, innovative pedagogies, developing a platform for a virtual EPICUR campus, and connecting regional networks.

# <span id="page-12-3"></span><span id="page-12-0"></span>**1.1.3** *Partners of the alliance*

#### *Table 1: EPICUR Partners*

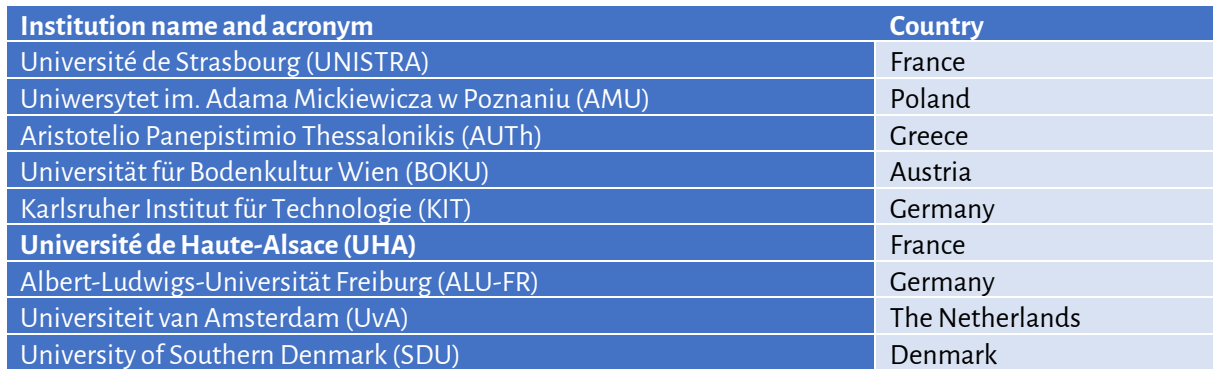

# <span id="page-12-1"></span>**1.2 Objective of this deliverable**

This deliverable is an output of **Task 4.2.3: Guideline and design for a Virtual University Registrar System (VURS)** and it contains:

- 1 set of Technical and methodological guidelines on VURS for EPICUR members
- 1 set of guidelines for other HEI on how to design, develop and implement a VURS

Task 4.2.3, led by P3 AUTh, designs the functionalities of the pilot Virtual University Registrar System. The functionalities will satisfy and respond to the procedures presented in Activity 4.1, built on the needs of the WPs, and integrate the requirements of the Virtual Campus Learning Platform (Task 4.2.1). It should be noted that the implementation of the VURS systems should:

be based on open technologies, standards and specifications

- be agnostic about the current infrastructure of the participating universities
- explore innovative solution (like blockchain or others)

The definition of the guidelines for the Virtual University Registrar System, functionalities and prototype will be made through the following steps:

- Case study of existing systems within partner universities
- Identification of all the information needed to be integrated: accepted mobilities, ECTS gained, grades, contact details etc.
- Specification of necessary modifications in existing systems to comply with the outcome of Activity 4.1
- Design of the VURS infrastructure to be integrated into the VCLP but also to deliver transcripts back to the local (home) university

# <span id="page-12-2"></span>**2 Case study of existing systems within partner universities**

The following chapter provides the results of a mapping exercise that has been done to get information about the different Campus Management Systems / Student Information Systems / Student Registrar System that are used at each partner. The questions provided in the survey are focused on the integration of user directories, the integration of the CMS/SIS.

[Table 2](#page-13-4) presents the main findings concerning the current situation about the CMS and the user management in the partner universities. The detailed answers of the partners are presented as an Appendix of the current document.

According to this table the main results are the following:

- The CMSs of almost all universities are different/ Some of them are home-made, others are open source and some of them are commercial solution.
- The User management services are common, mainly based on Shibboleth Single Sign-On.

Therefore, it is obvious that a centralised Campus Management System for supporting the EPICUR students admission and registration could be a promising solution. To this direction, EPICUR consortium has decided to design and develop EPICUR tailor made functionality on top of the Universis Student Information System<sup>1</sup> by Aristotle University of Thessaloniki.

<span id="page-13-4"></span>

| <b>Partner</b> | <b>CMS</b>                                              | User mangamement                          |
|----------------|---------------------------------------------------------|-------------------------------------------|
| <b>UNISTRA</b> | Custom (home-grown)                                     | LDAP or Active Directory.                 |
|                |                                                         | Shibboleth Single Sign-On                 |
| <b>AMU</b>     | University<br>Study-Oriented<br>System<br>(called USOS) | LDAP, CAS - single sign on                |
| <b>AUTh</b>    | Universis (home-grown)                                  | Single Sign-On or Universal Login (SAML2) |
|                |                                                         | and the LDAP Directory Server             |
| <b>BOKU</b>    | BOKU online, based on Campus Online                     | Shibboleth Single Sign-On                 |
| <b>KIT</b>     | CAS Campus                                              | Shibboleth Single Sign-On                 |
| <b>UHA</b>     | AMUE/APOGEE                                             | Shibboleth Single Sign-On                 |
| <b>ALU-FR</b>  | HisinOne                                                | LDAP and Shibboleth                       |
| <b>UvA</b>     | Customized<br>platform<br>commercial                    | <b>LDAP or Active Directory</b>           |
|                | (Peoplesoft)                                            |                                           |
| <b>SDU</b>     | <b>STADS</b>                                            | OAuth <sub>2</sub>                        |

*Table 2: Case study of existing CMS within partner universities*

# <span id="page-13-0"></span>**3 Towards VURS design**

# <span id="page-13-1"></span>**3.1 Information to be integrated in VURS**

This section identifies all the information needed to be integrated in VURS, namely accepted mobilities, ECTS gained, grades, contact details etc.

The information needed to be integrated in to VURS has been extensively described in deliverable "**D4.1.2 Procedures for evaluating courses and monitor mobility**". The following paragraph is presenting the data for the description of the main entities of the VURS according to this document.

#### <span id="page-13-2"></span>*3.1.1 Students' Data*

- First name
- Last name
- Date of birth
- Gender
- Place of birth
- Home university Name
- Home university Faculty/Department
- **•** Grade on EPICUR courses
- Total ECTS gained in home university
- Language skills certificates
- Proficiency in language of instruction
- Motivation

# <span id="page-13-3"></span>*3.1.2 Data for Professor(s)/Instructors supporting a course*

֬֘֒

<sup>1</sup> <https://universis.gr/>

*The European Commission's support for the production of this publication does not constitute an endorsement of the contents, which reflect the views only of the authors, and the Commission cannot be held responsible for any use which may be made of the information contained therein.*

- Student received per university
- Courses offered per university
- Instructors' Name [additional instructors]
- Instructors' Email [additional instructors]
- Course evaluation by the students [in future]<sup>2</sup>
- **•** Instructor evaluation by the students [in future]<sup>3</sup>

#### <span id="page-14-0"></span>*3.1.3 Data for Educational activities-Classes / Course(s) that are part of a mobility/ Mobility structure*

<span id="page-14-1"></span>[Table 3](#page-14-1) is presenting data for mobilities/courses/classes.

*Table 3: Data for mobilities/courses/classes*

| <b>Category</b> | Data for every category                                            |
|-----------------|--------------------------------------------------------------------|
| Mobility/Module | Description                                                        |
|                 | Title <sup>*4</sup>                                                |
|                 | Description*                                                       |
|                 | <b>Start Date</b>                                                  |
|                 | <b>End Date</b>                                                    |
|                 | Admission criteria (ToR, proof of language, how many ects, other)* |
|                 | Study type*                                                        |
|                 | Default Grading Scheme*                                            |
| Course          | Description                                                        |
|                 | Title*                                                             |
|                 | Description*                                                       |
|                 | Syllabus                                                           |
|                 | Learning Outcomes / General Competences                            |
|                 | ECTS*                                                              |
|                 | Language of instruction*                                           |
|                 | Course area                                                        |
|                 | Focus Language                                                     |
|                 | Instructors' Name [supervisor]*                                    |
|                 | Instructors' Email [supervisor]*                                   |
|                 | Additional info                                                    |
|                 | Institutional course website                                       |
|                 | Grading Scheme*                                                    |
|                 | Course type*                                                       |
|                 | Host institutions*                                                 |
| Class           | Description                                                        |
|                 | Title*                                                             |
|                 | No of available spots (= EPICUR quota)*                            |
|                 |                                                                    |

<sup>2</sup> It will be defined in future phase based on the results of the Task3.4.3 "Monitoring and reporting of WP3 & Quality assurance: 1 report on quality assurance" Date: M35.

<sup>4</sup> \*: Mandatory fields

<sup>&</sup>lt;sup>3</sup> It will be defined in future phase based on the results of the Task3.4.3 "Monitoring and reporting of WP3 & Quality assurance: 1 report on quality assurance" Date: M35.

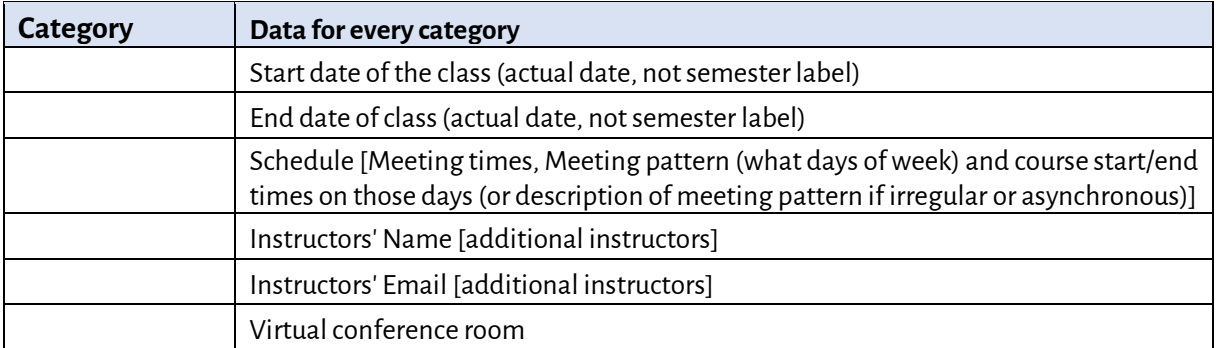

# <span id="page-15-0"></span>*3.1.4 Data for receiving University offering course(s) to the mobility*

- Student received per university
- Courses offered per university
- Course evaluation by the students [to be implemented]<sup>5</sup>
- $\bullet$  Instructor evaluation by the students [to be implemented]<sup>6</sup>

# <span id="page-15-1"></span>*3.1.5 Data for Home University sending students to a mobility*

- Student per university
- Courses offered per University

# <span id="page-15-2"></span>**3.2 High level EUIC architecture and main VURS components**

This paragraph is presenting a high-level architecture of the EPICUR Inter-University Campus and the main VURS components.

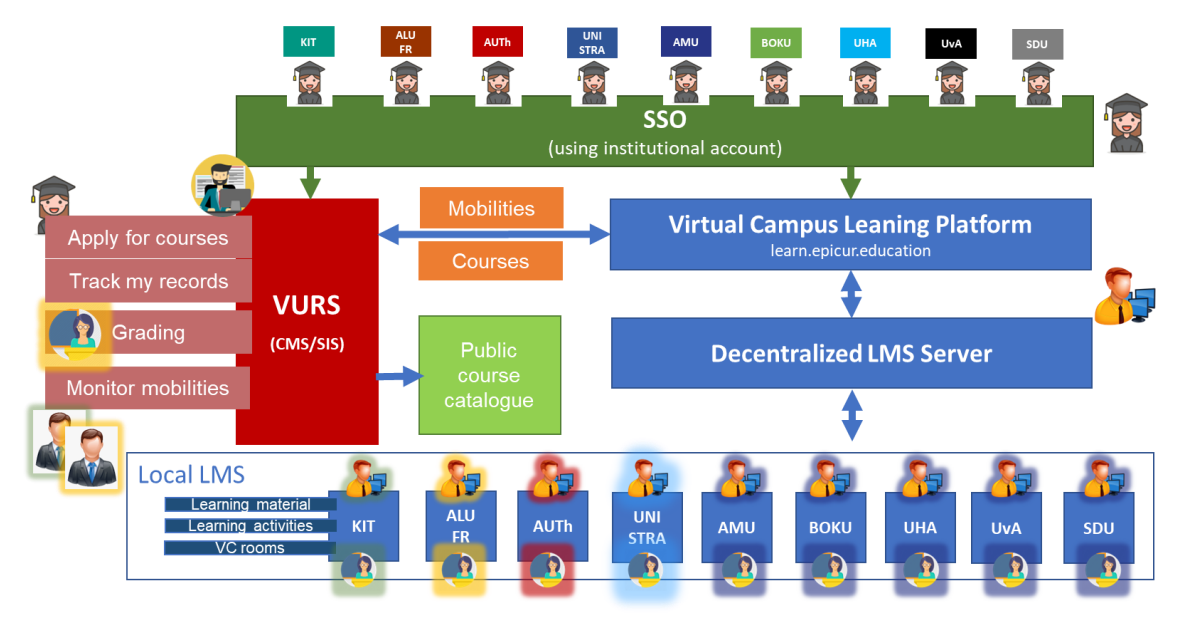

*Figure 1: EUIC high level architecture*

<span id="page-15-3"></span>The main EUIC components are the following [\(Figure 1\)](#page-15-3):

• Single Sign On (SSO) Services

<sup>֒</sup> <sup>5</sup> It will be defined in future phase based on the results of the Task3.4.3 "Monitoring and reporting of WP3 & Quality assurance: 1 report on quality assurance" Date: M35.

<sup>6</sup> It will be defined in future phase based on the results of the Task3.4.3 "Monitoring and reporting of WP3 & Quality assurance: 1 report on quality assurance" Date: M35.

- Virtual University Registrar System (VURS): Centralised Campus Management System/Student Information System (CMS/SIS) keeping the necessary information for the students' mobilities and services.
- Virtual Campus Learning Platform (VCLP)<sup>7</sup>: It is the Learning Management System (LMS) of EPICUR along with a Decentralised LMS server acting as gateway to local LMSs of the partners.

The main VURS Components are the following [\(Figure 2\)](#page-16-3):

- Course Catalogue [\(https://courses.epicur.auth.gr\)](https://courses.epicur.auth.gr/): Public course catalogue of all learning pathways offered to the EPICUR students.
- Candidates App [\(https://register.epicur.auth.gr/\)](https://register.epicur.auth.gr/): The application for the prospective students to apply for participation in the EPICUR learning pathways.
- Students App [\(https://students.epicur.auth.gr/\)](https://students.epicur.auth.gr/): The application for the selected students attending the EPICUR learning pathways.
- Registrar App [\(https://registrar.epicur.auth.gr/\)](https://registrar.epicur.auth.gr/): The application for the administrative staff to monitor EPICUR learning pathways and students mobilities.
- Faculty App [\(https://faculty.epicur.auth.gr/\)](https://faculty.epicur.auth.gr/): The application for the teaching staff delivering a course that is part of an EPICUR learning pathway.
- Admin Panel[\(https://registrar.epicur.auth.gr/\)](https://registrar.epicur.auth.gr/): A specific part of the application for the Registrar App to admin the rights and roles of the rest of the users.
- <span id="page-16-3"></span>VURS API Server: The core service interacting with all the apps above and the VCLP component.

#### *Figure 2: VURS components*

# <span id="page-16-0"></span>**3.3 Interface with local CMS and VCLP**

This paragraph specifies of necessary modifications in existing systems to comply with the outcome of Activity 4.1 and namely to create an interface of VURS with local CMS of every partner. This interface should be based on open standards in order to facilitate the VURS-CMS interconnection in a robust and secure manner. VURS API server is supporting IMS OneRoster®: Specification<sup>8</sup>.

OneRoster is based on Learning Information Services (LIS)<sup>9</sup>, which is a standard that is maintained by IMS Global. The standard addresses the exchange of student data (about people, courses, enrollments and grades) between different educational systems. LIS has very wide adoption in Higher Education (HE). OneRoster is a considerably simplified LIS service and data model. The binding for OneRoster is either a pure data format using Comma Separated Value (CSV) files or as a service with data exchange between service providers and service consumers using a RESTful approach carrying Java Script Object Notation (JSON) encoded data.

# <span id="page-16-1"></span>**3.4 Description of the VURS supported use cases and functionality**

This section briefly presents the methodology for describing the VURS supported use cases and functionality.

# <span id="page-16-2"></span>*3.4.1 About the Use cases*

The section on Use Cases (Section ["4](#page-18-0) [VURS Use Cases"](#page-18-0)) describes the context of the system and the problem(s) that it solves. The aim is to provide an introduction to the system that is accessible to non-domain experts. The problem description enumerates the key features of with the system and how the system provides value to them. The focus of this section is on the features concerned with and communicating with the system, and on the roles of these features, not on the system itself.

<sup>֒</sup> <sup>7</sup> This component is described in detail in the Deliverable of Task 4.2.1 with title : Initial design and creation of the Virtual Campus Learning Platform (VCLP)"

<sup>8</sup> <http://www.imsglobal.org/oneroster-v11-final-specification>

<sup>9</sup> <https://www.imsglobal.org/ims-learning-information-services-overview>

*The European Commission's support for the production of this publication does not constitute an endorsement of the contents, which reflect the views only of the authors, and the Commission cannot be held responsible for any use which may be made of the information contained therein.*

Use cases have been adopted to extract the main components resulting (mainly) from the previous WP4 tasks:

We use these use cases in order to capture the intended behavior of the system without having to specify how that behavior is implemented. These use cases will provide a way for developers and users to come to a common understanding on the functionality of the intended system.

The use cases are divided into basic groups concerning the different end user target groups and entities. The agreed format for the use cases, as decided by the EPICUR partners, is presented at [Table 4.](#page-17-2)

<span id="page-17-2"></span>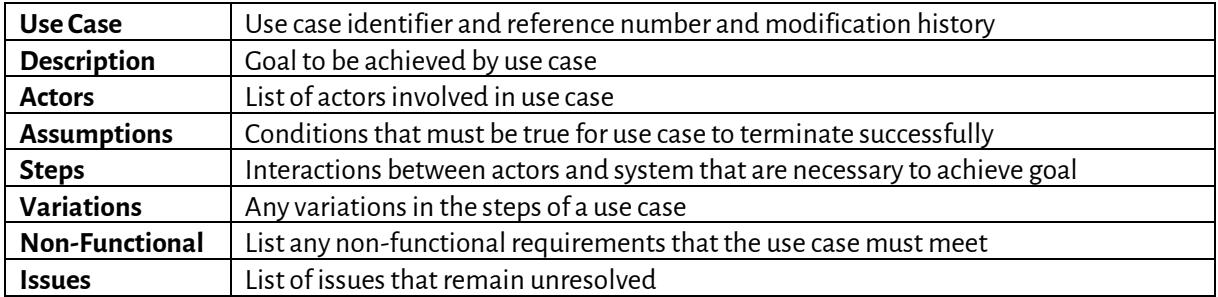

#### *Table 4: Template for Use Cases*

# <span id="page-17-0"></span>*3.4.2 About System Interface and System functionality*

The section on system interface and System Functionality (Section ["5](#page-33-0) [VURS Functionality"](#page-33-0)) documents the services that the system provides in terms of responsibilities. Often the system interface may be organized into a set of sub-interfaces, each sub-interface corresponding to a distinct usage of the system, e.g., there may be specific interfaces for system configuration, for normal system use, and for system management. This document is mainly focused on the normal system use. The most important system interfaces will be presented as they have been **already** developed according to the required functionality. Along with the system interfaces the specific system functionality are described using the template presented i[n Table 5.](#page-17-3) *Table 5: Template for Functionalities*

<span id="page-17-3"></span>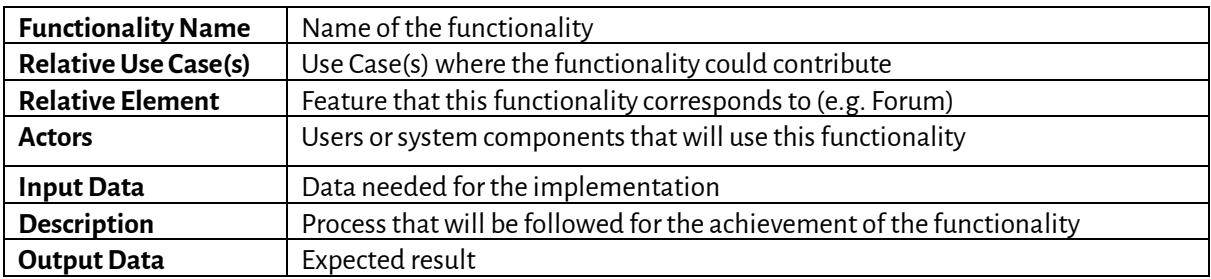

# <span id="page-17-1"></span>**3.5 Definition of VURS actors**

The platform is divided in the following parts:

- Course Catalogue
- Candidates App
- Students App
- Registrar App
- Faculty App
- Admin Panel

Each of those application can be accessed by its specific webpage.

[Table 6](#page-17-4) presents and overview of VURS Roles and Rights per Component.

#### *Table 6: Overview of VURS Roles and Rights per Component*

 $\mathcal{L}_{\mathcal{A}}$ 

<span id="page-17-4"></span>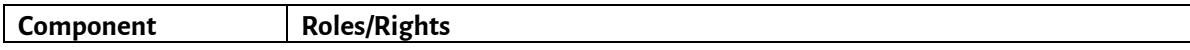

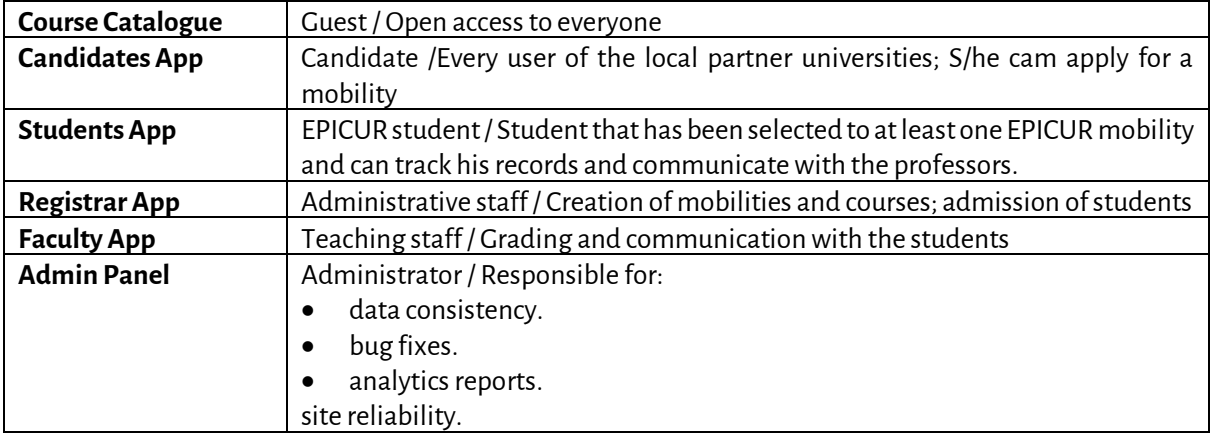

# <span id="page-18-0"></span>**4 VURS Use Cases**

<span id="page-18-1"></span>This section described the VURS supported use cases.

# **4.1 Access and Registration / Login**

This section describes the basic uses cases for the creation of a user account.

# <span id="page-18-2"></span>*4.1.1 User Login*

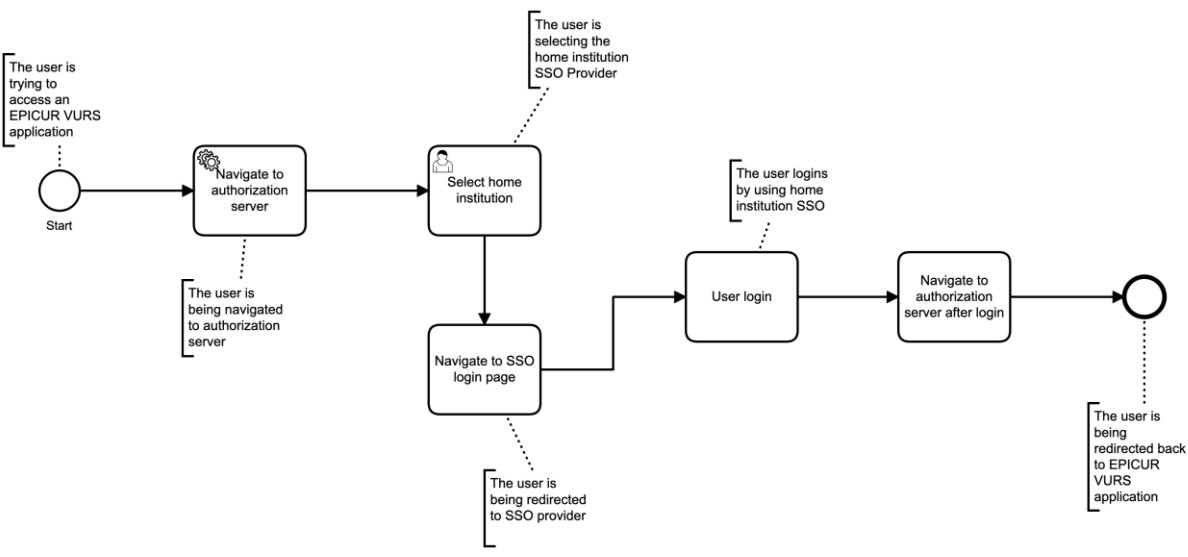

*Figure 3: Use Case - User Login*

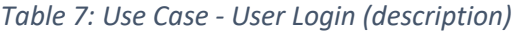

<span id="page-18-3"></span>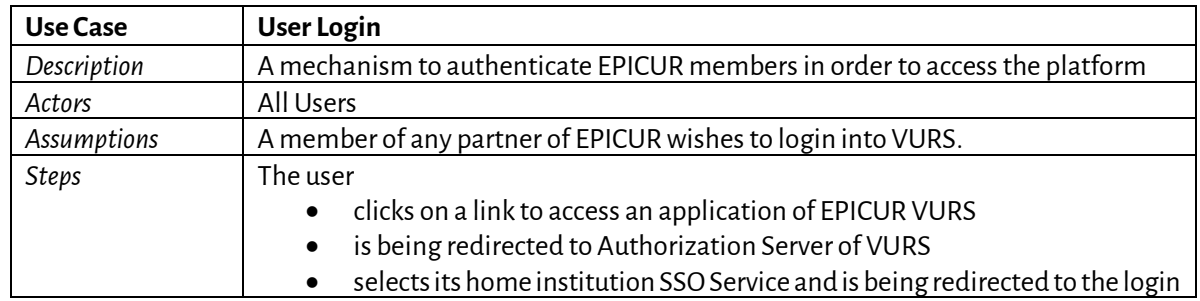

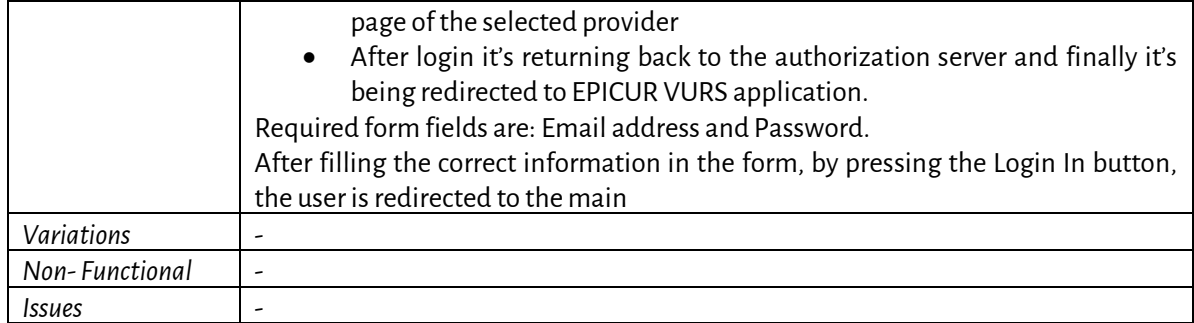

# <span id="page-19-0"></span>**4.2 Registrar**

This section describes the uses cases for the EPICUR administrative staff (registrars) monitoring and creating the mobilities.

# <span id="page-19-3"></span><span id="page-19-1"></span>*4.2.1 Registrar dashboard*

#### *Table 8: Use Case - Registrar dashboard*

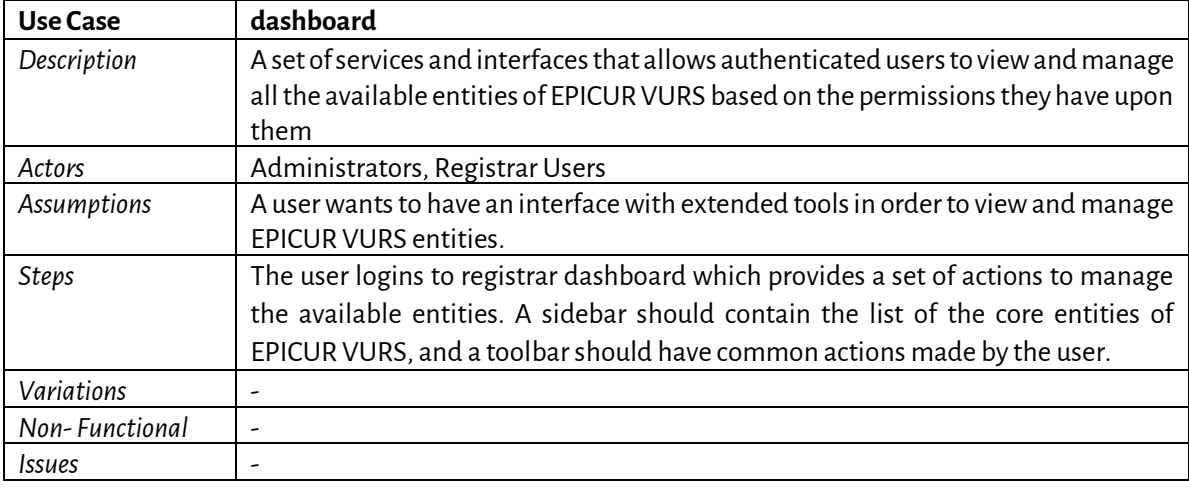

# <span id="page-19-4"></span><span id="page-19-2"></span>*4.2.2 View Lecturers*

#### *Table 9: Use Case - View Lecturers*

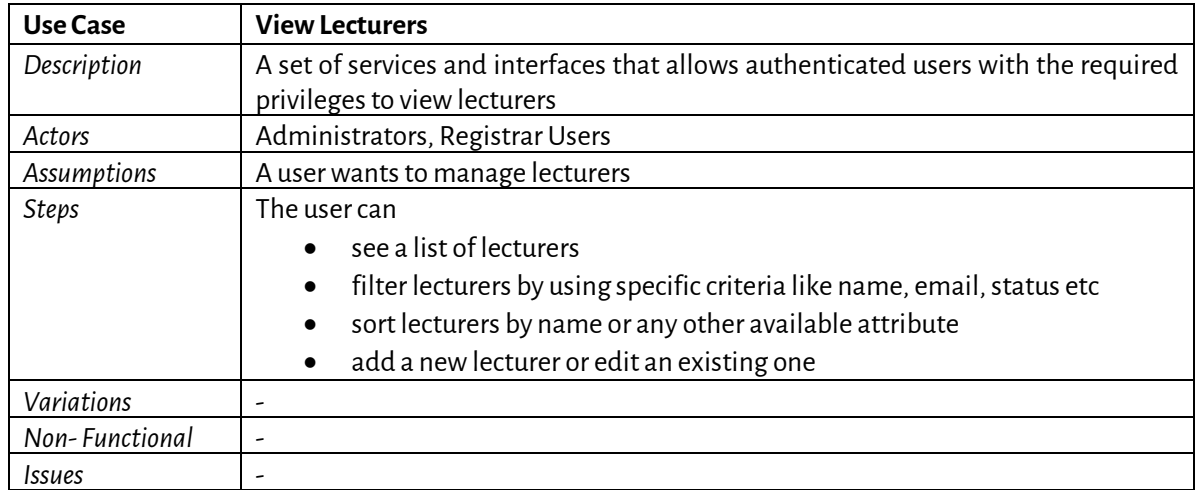

#### <span id="page-20-3"></span><span id="page-20-0"></span>*4.2.3 Edit Lecturer*

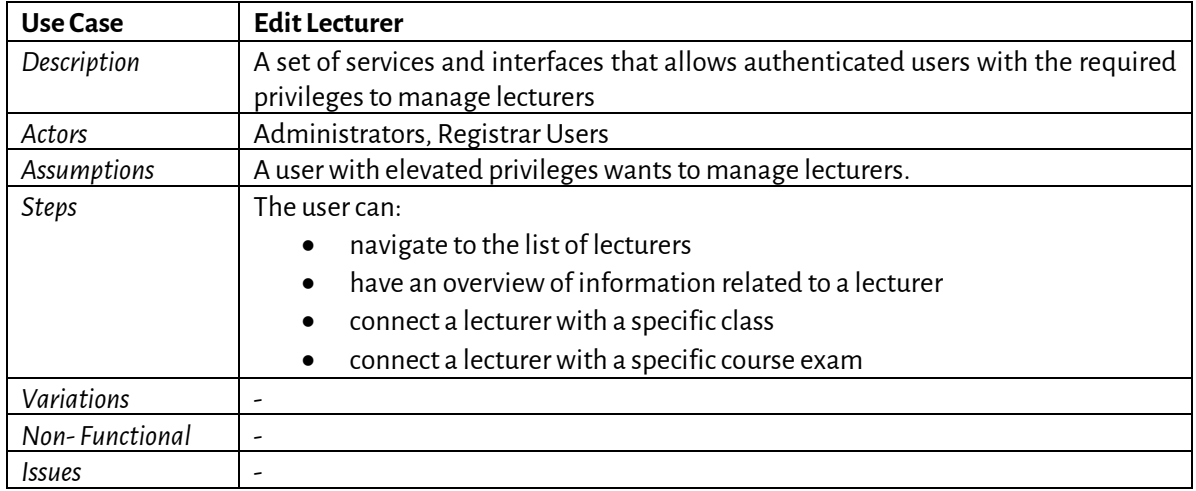

# *Table 10: Use Case - Edit Lecturer*

# <span id="page-20-1"></span>*4.2.4 View Students*

#### *Table 11: Use Case - View Students*

<span id="page-20-4"></span>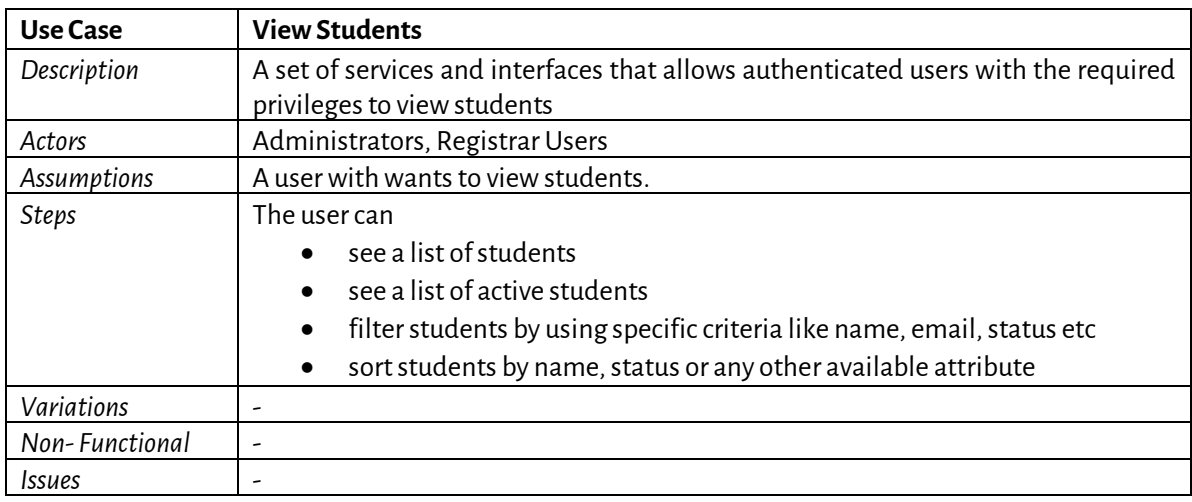

# <span id="page-20-5"></span><span id="page-20-2"></span>*4.2.5 Edit Student*

# *Table 12: Use Case - Edit Student*

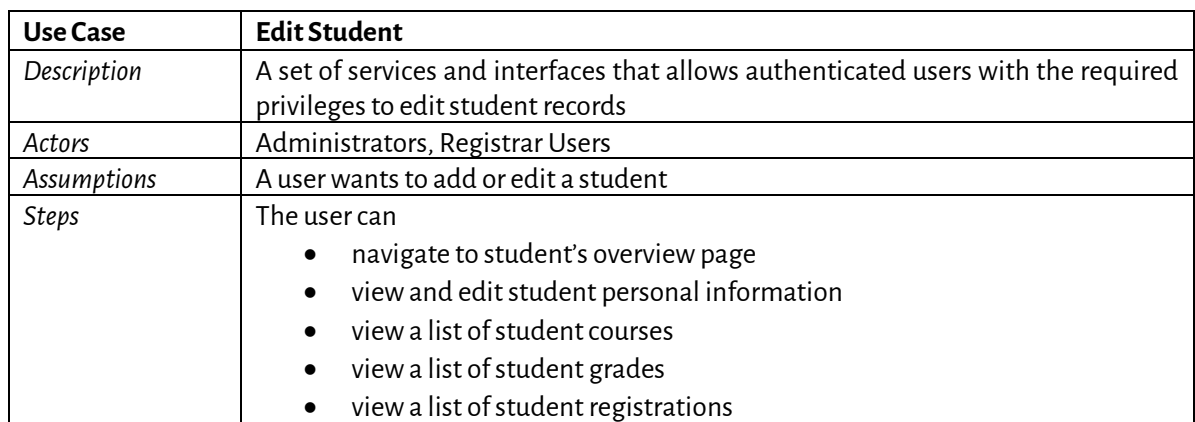

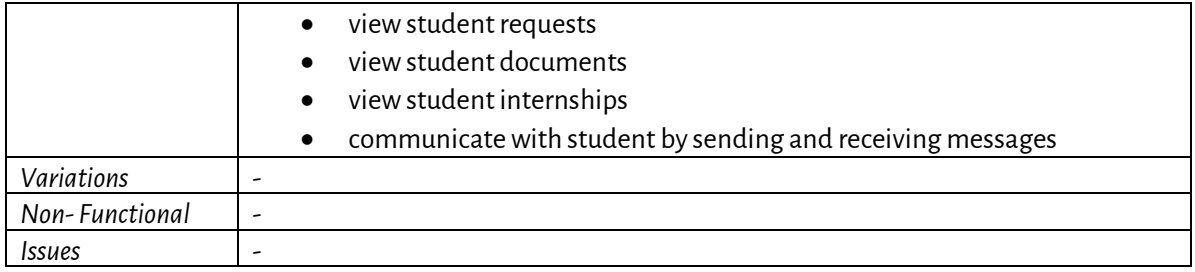

# <span id="page-21-3"></span><span id="page-21-0"></span>*4.2.6 Application on behalf of a student*

# *Table 13: Use Case - Application on behalf of a student*

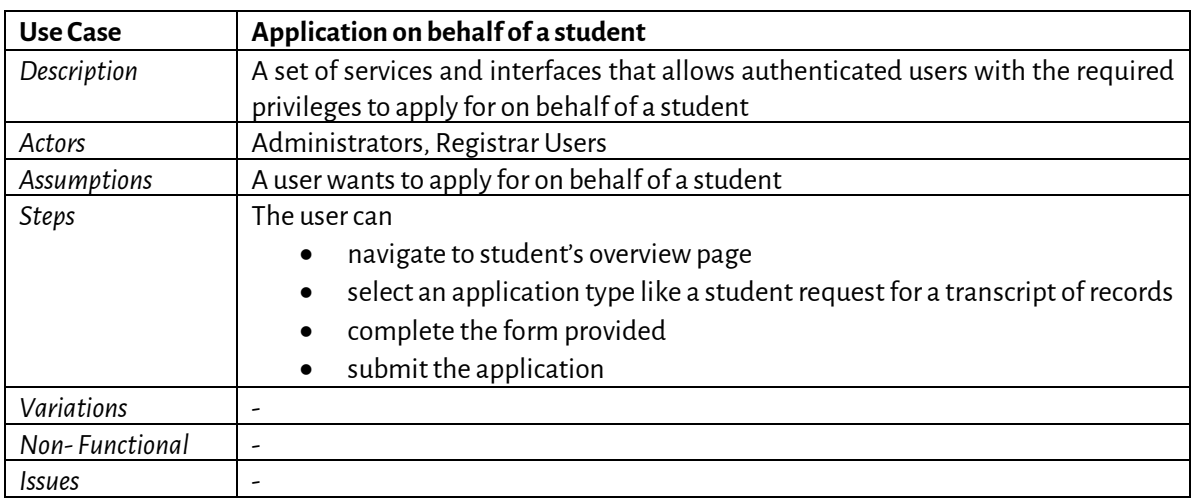

# <span id="page-21-4"></span><span id="page-21-1"></span>*4.2.7 Export a report*

# *Table 14: Use Case - Export a report*

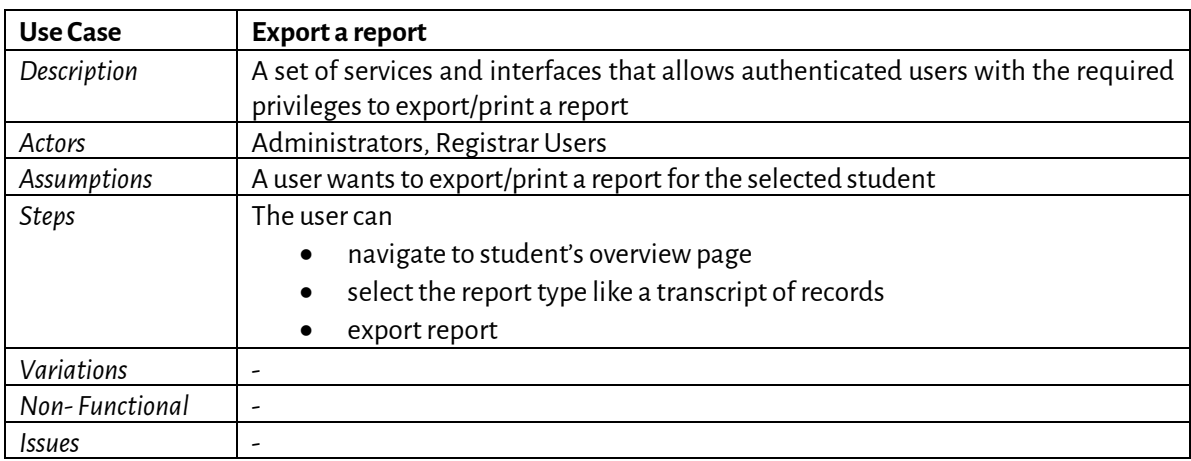

# <span id="page-21-5"></span><span id="page-21-2"></span>*4.2.8 View Courses*

# *Table 15: Use Case - View Courses*

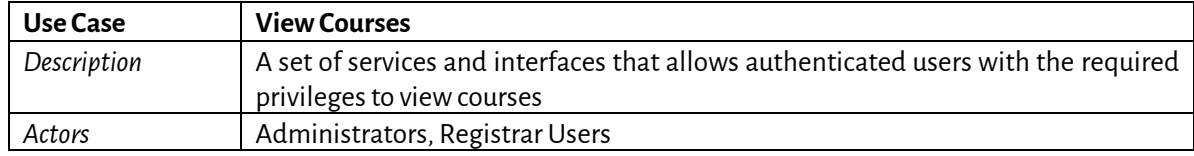

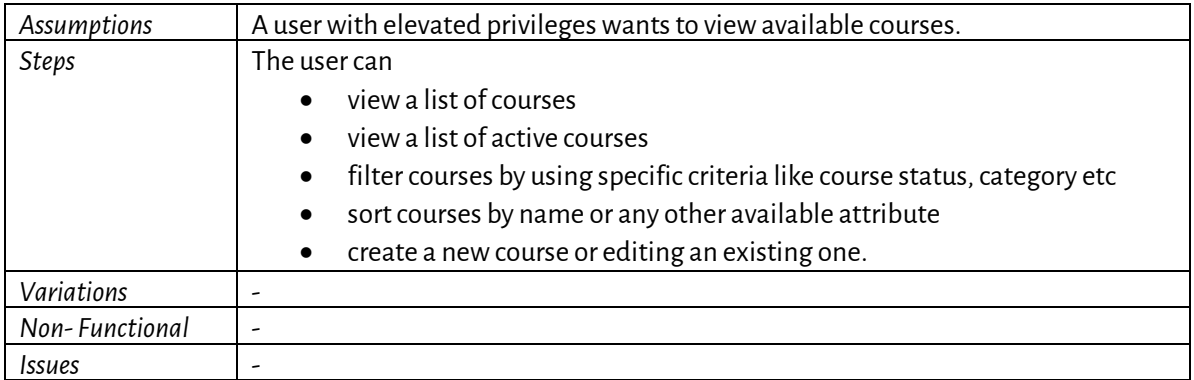

# <span id="page-22-2"></span><span id="page-22-0"></span>*4.2.9 Edit Course*

# *Table 16: Use Case - Edit Course*

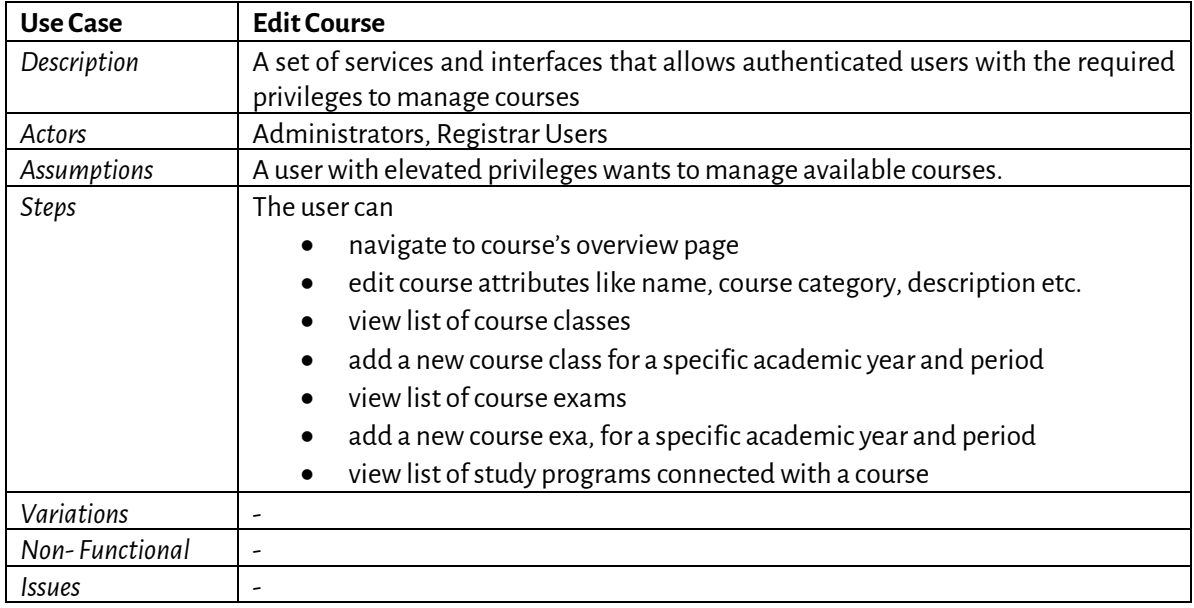

# <span id="page-22-3"></span><span id="page-22-1"></span>*4.2.10 View Classes*

# *Table 17: Use Case - View Classes*

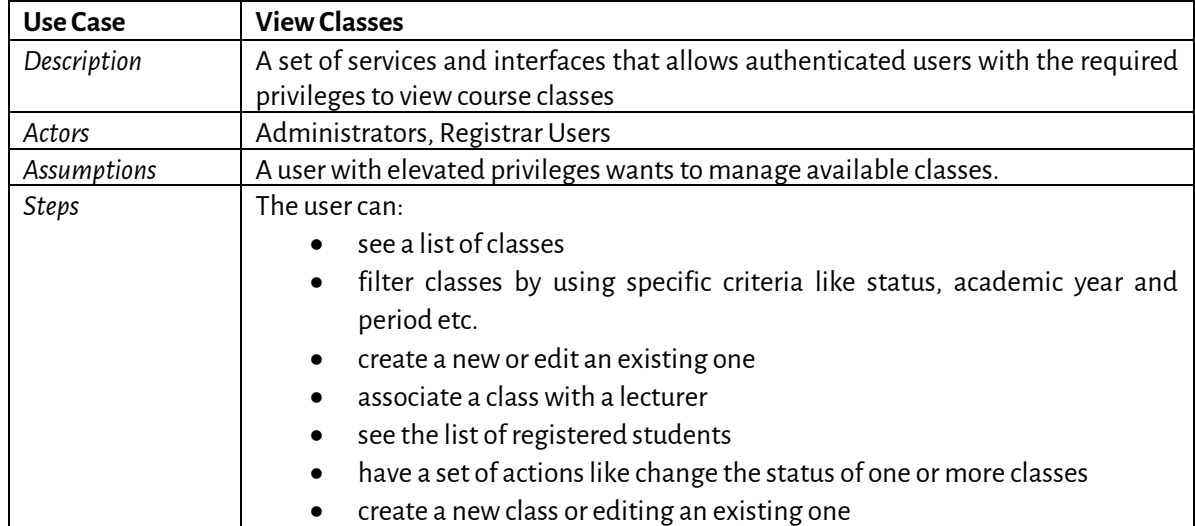

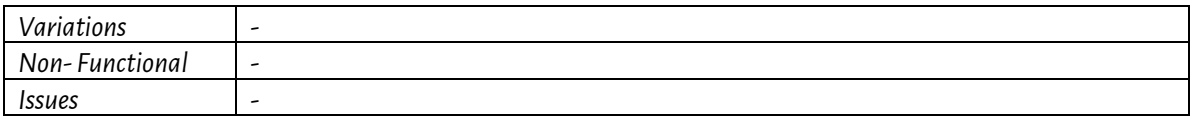

# <span id="page-23-3"></span><span id="page-23-0"></span>*4.2.11 Edit Class*

#### *Table 18: Use Case - Edit Class*

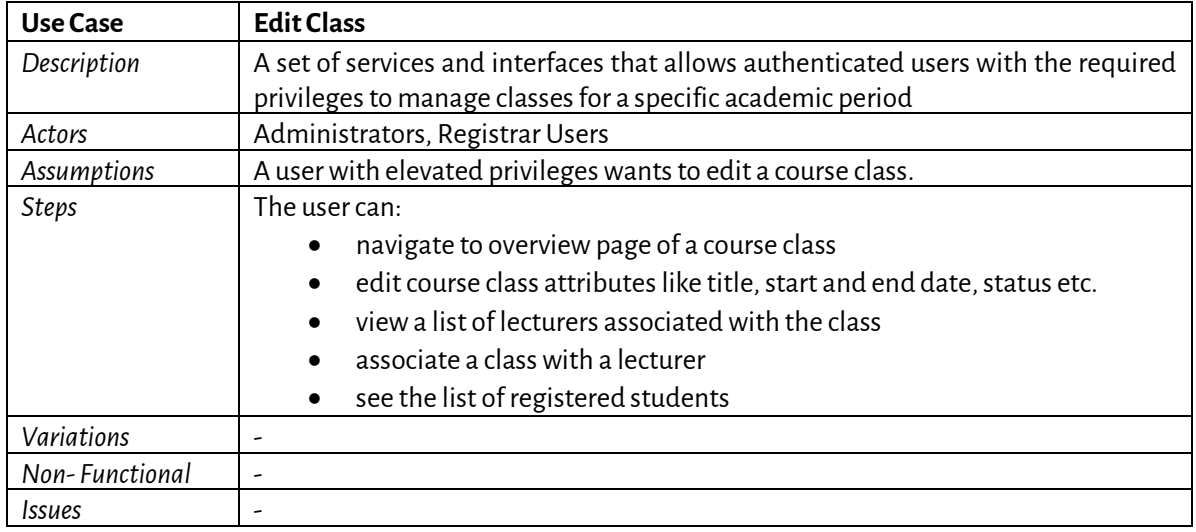

# <span id="page-23-4"></span><span id="page-23-1"></span>*4.2.12 View Course Exams*

# *Table 19: Use Case - View Course Exams*

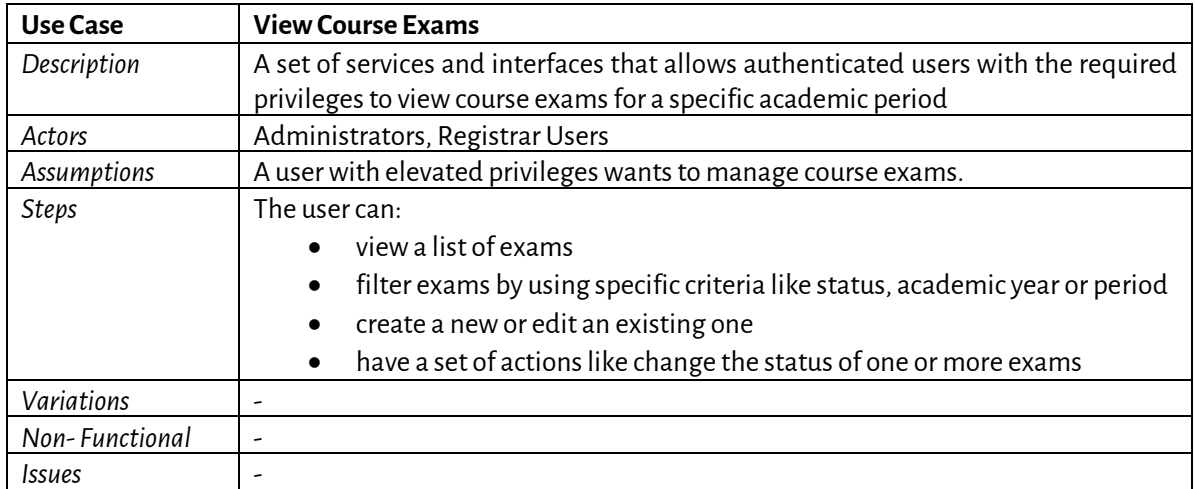

# <span id="page-23-5"></span><span id="page-23-2"></span>*4.2.13 Edit Course Exam*

#### *Table 20: Use Case - Edit Course Exam*

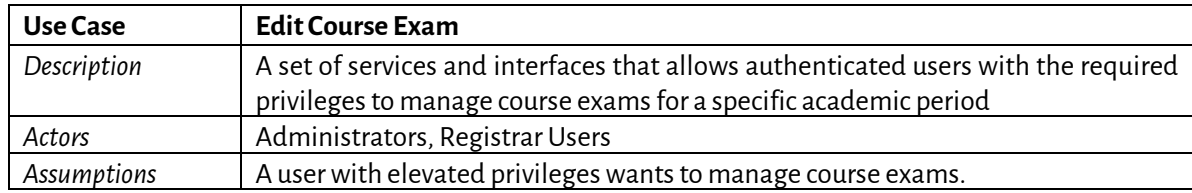

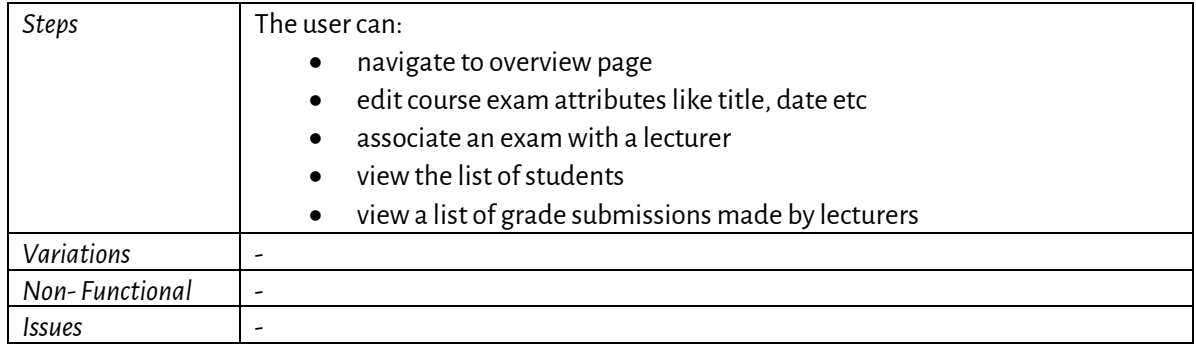

# <span id="page-24-3"></span><span id="page-24-0"></span>*4.2.14 Accept Grade Submission*

*Table 21: Use Case - Accept Grade Submission*

| Use Case       | <b>Accept Grade Submission</b>                                                     |  |
|----------------|------------------------------------------------------------------------------------|--|
| Description    | A set of services and interfaces that allows authenticated users with the required |  |
|                | privileges to manage grade submissions                                             |  |
| Actors         | Administrators, Registrar Users                                                    |  |
| Assumptions    | A user with elevated privileges wants to accept or reject grade submissions.       |  |
| <b>Steps</b>   | The user can:                                                                      |  |
|                | navigate to overview page<br>٠                                                     |  |
|                | view a list of grade submissions made by lecturers<br>$\bullet$                    |  |
|                | accept or reject a grade submission<br>$\bullet$                                   |  |
| Variations     |                                                                                    |  |
| Non-Functional | ۔                                                                                  |  |
| <b>Issues</b>  |                                                                                    |  |

# <span id="page-24-4"></span><span id="page-24-1"></span>*4.2.15 View Mobilities*

#### *Table 22: Use Case - View Mobilities*

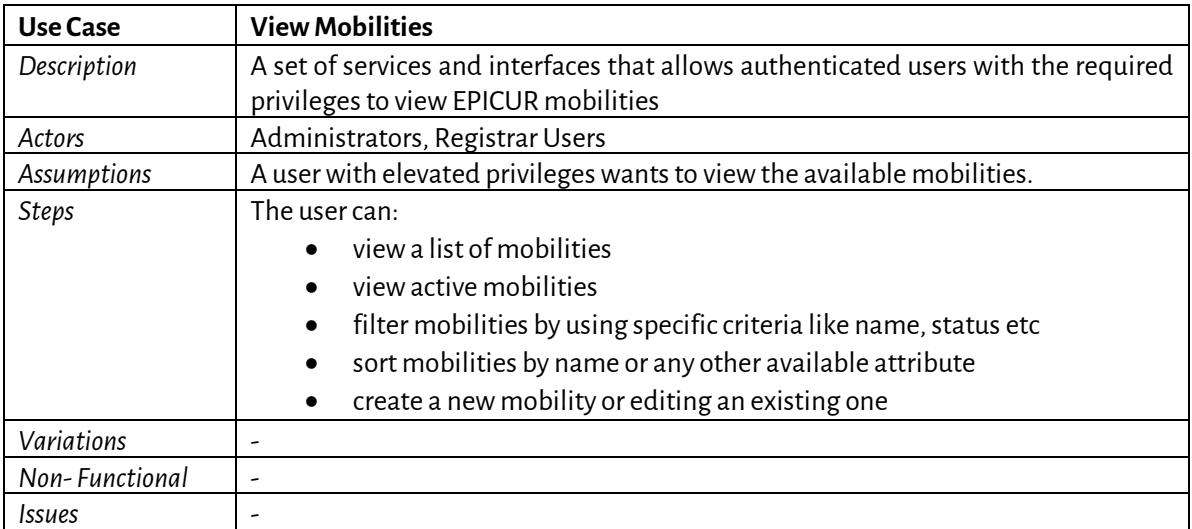

# <span id="page-24-5"></span><span id="page-24-2"></span>*4.2.16 Edit Mobility*

#### *Table 23: Use Case - Edit Mobility*

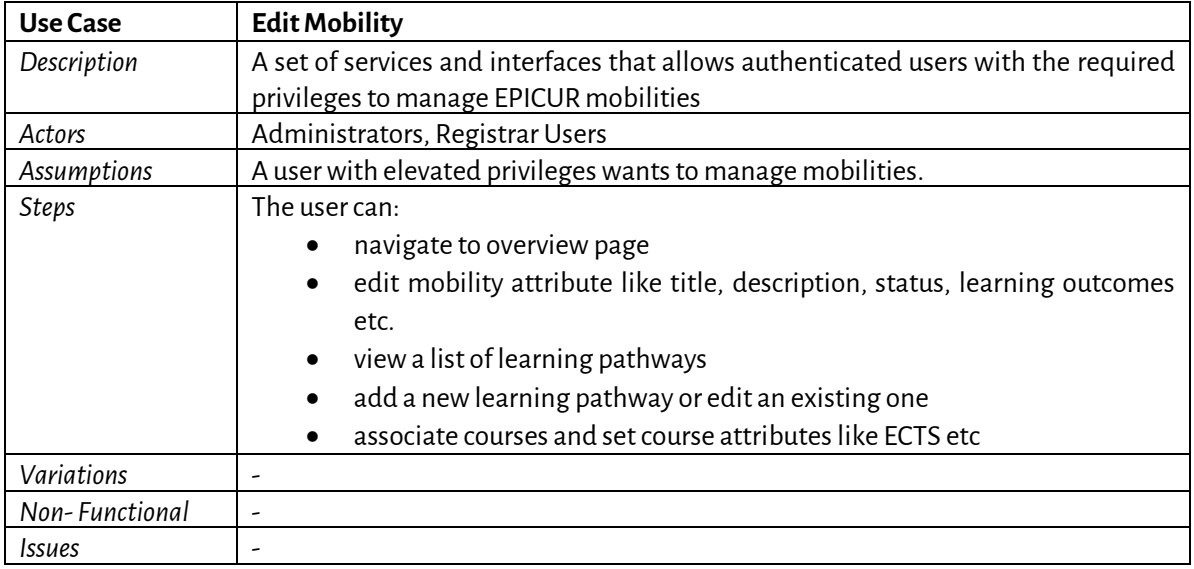

# <span id="page-25-2"></span><span id="page-25-0"></span>*4.2.17 View Applications*

# *Table 24: Use Case - View Applications*

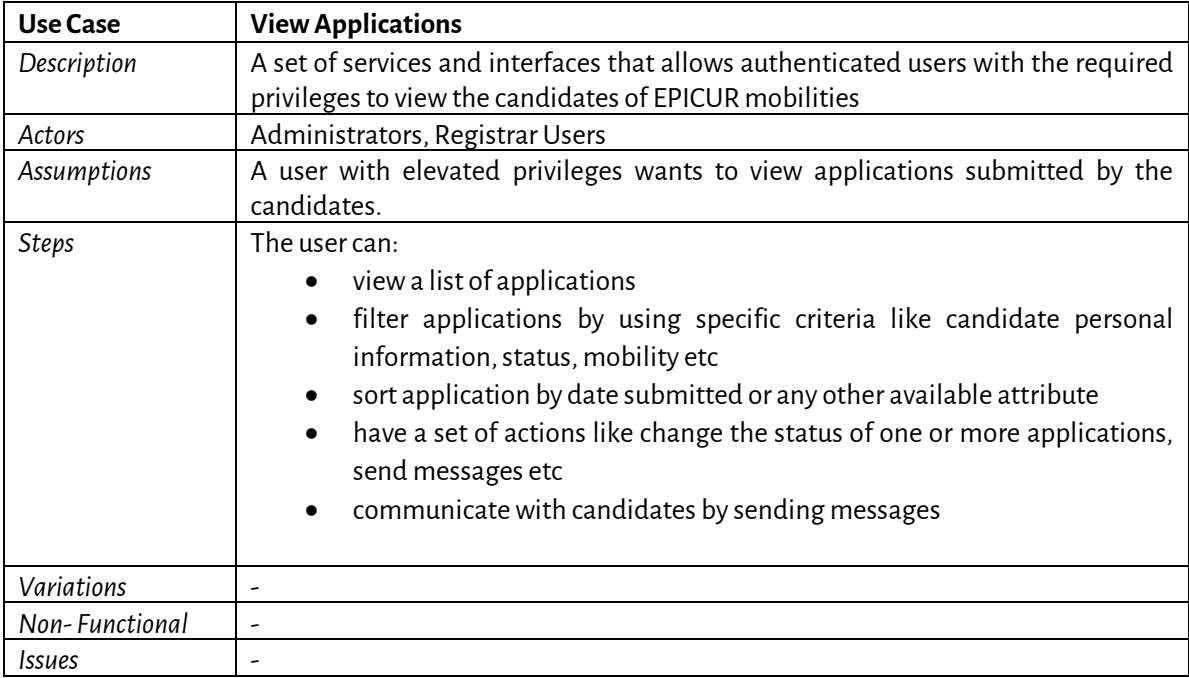

# <span id="page-25-3"></span><span id="page-25-1"></span>*4.2.18 View Application*

#### *Table 25: Use Case - View Application*

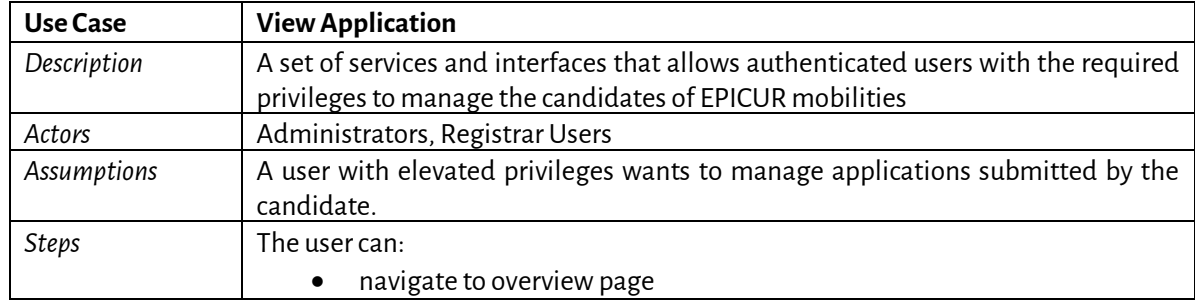

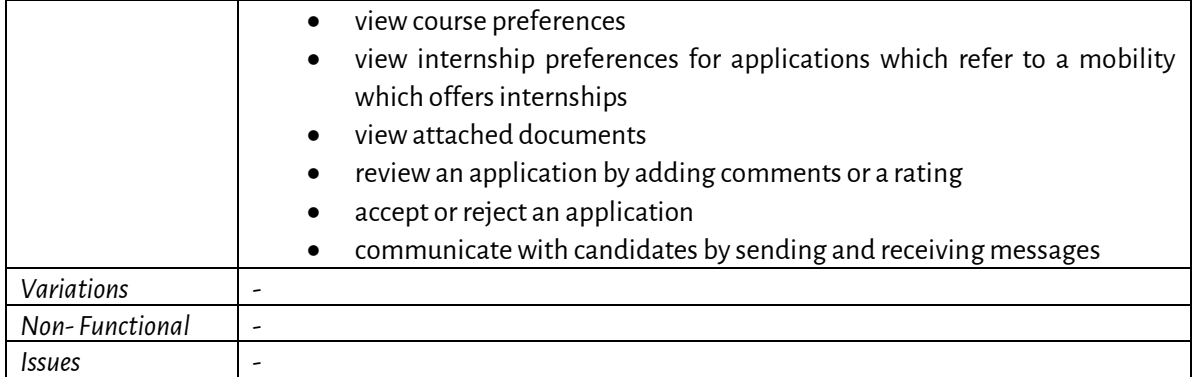

# <span id="page-26-2"></span><span id="page-26-0"></span>*4.2.19 View Student Requests*

# *Table 26: Use Case - View Student Requests*

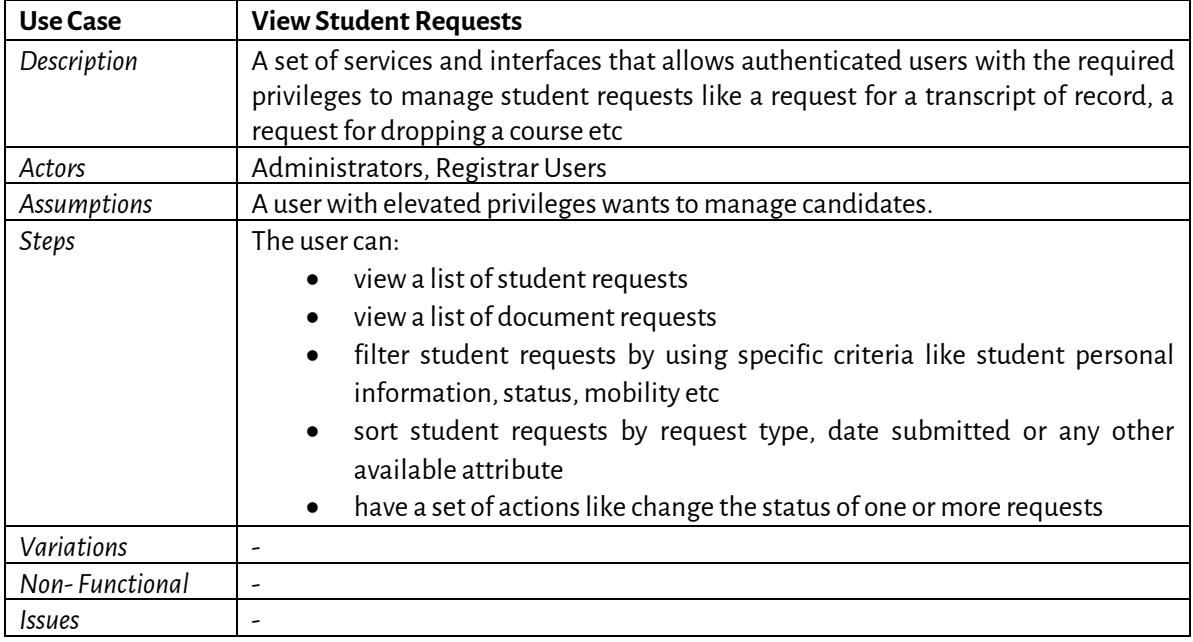

# <span id="page-26-3"></span><span id="page-26-1"></span>*4.2.20 View Student Request*

# *Table 27: Use Case - View Student Request*

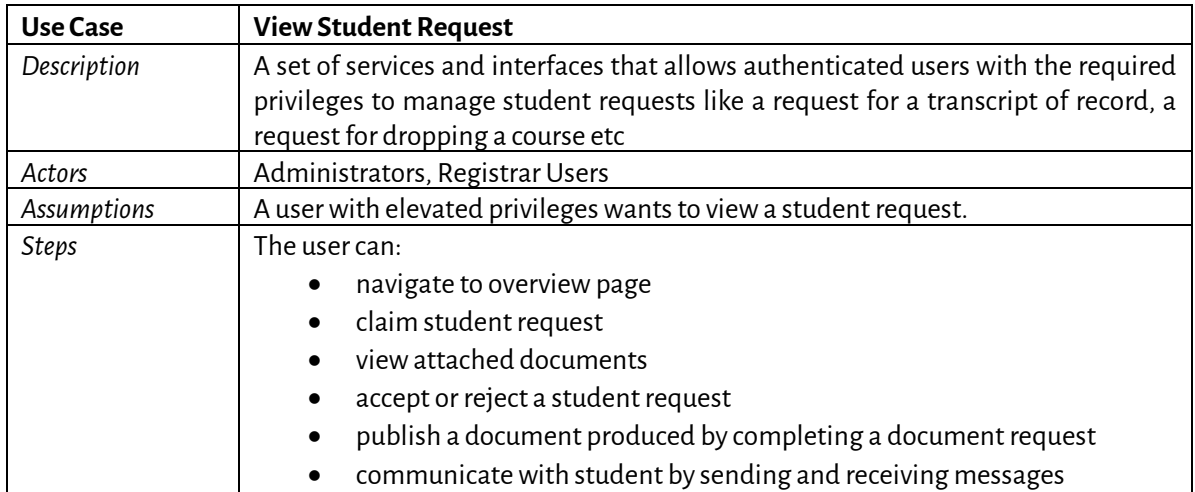

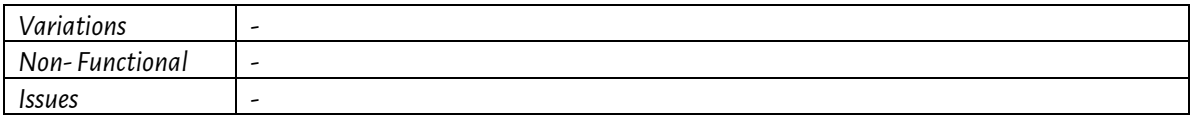

# <span id="page-27-3"></span><span id="page-27-0"></span>*4.2.21 View Student Registrations*

*Table 28: Use Case - View Student Registrations*

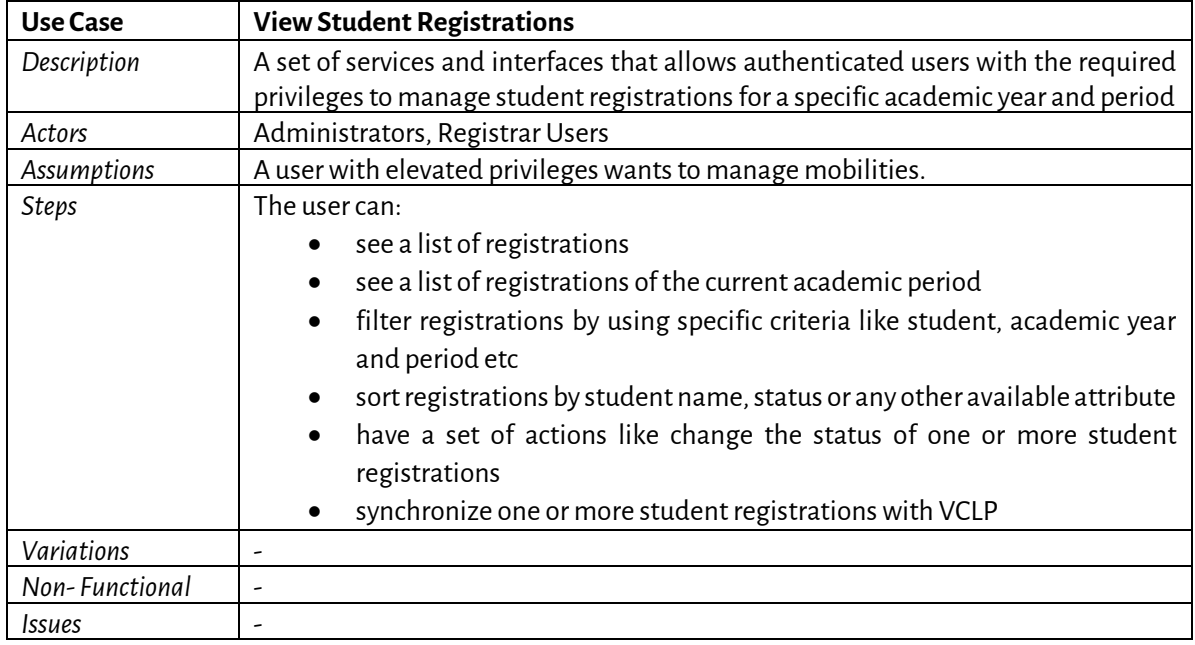

# <span id="page-27-4"></span><span id="page-27-1"></span>*4.2.22 View Internships*

#### *Table 29: Use Case - 4.2.22 View Internships*

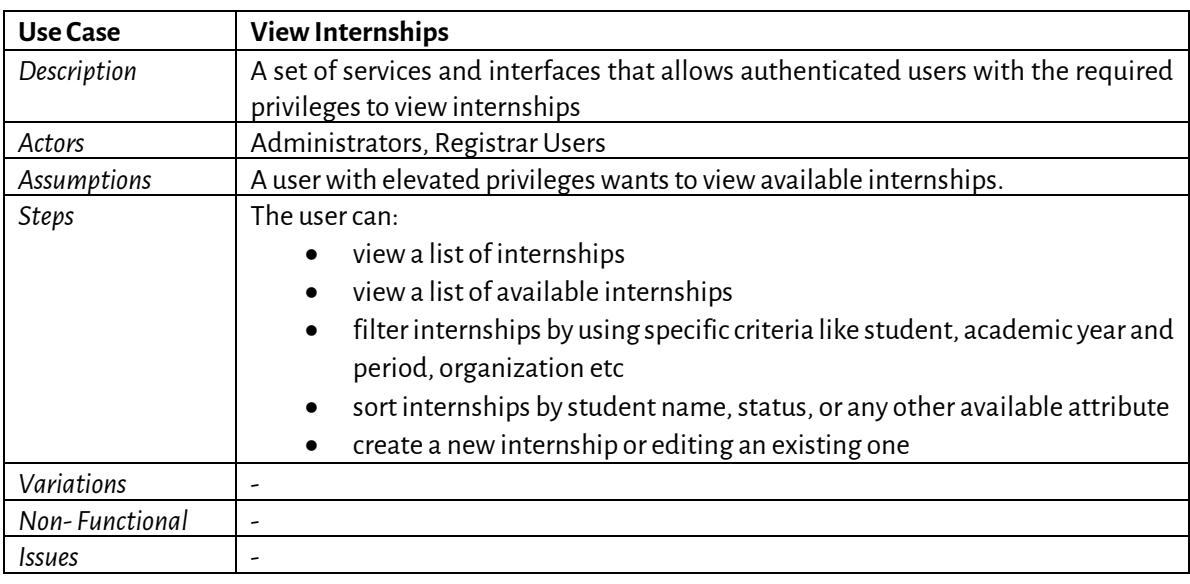

#### <span id="page-27-5"></span><span id="page-27-2"></span>*4.2.23 Edit Internship*

*Table 30: Use Case - Edit Internship*

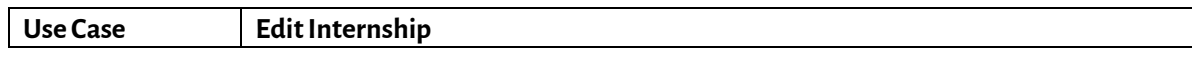

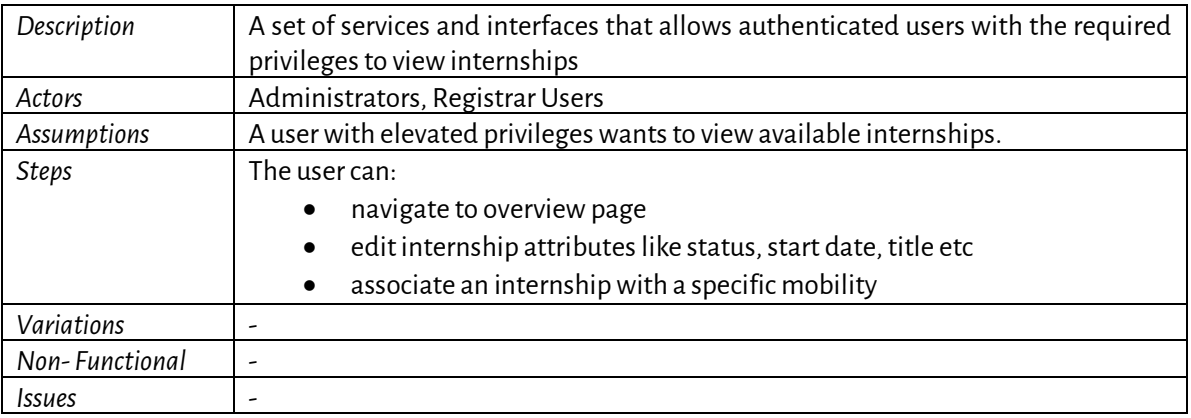

# <span id="page-28-2"></span><span id="page-28-0"></span>*4.2.24 View Companies/Organizations*

*Table 31: Use Case - View Companies/Organizations*

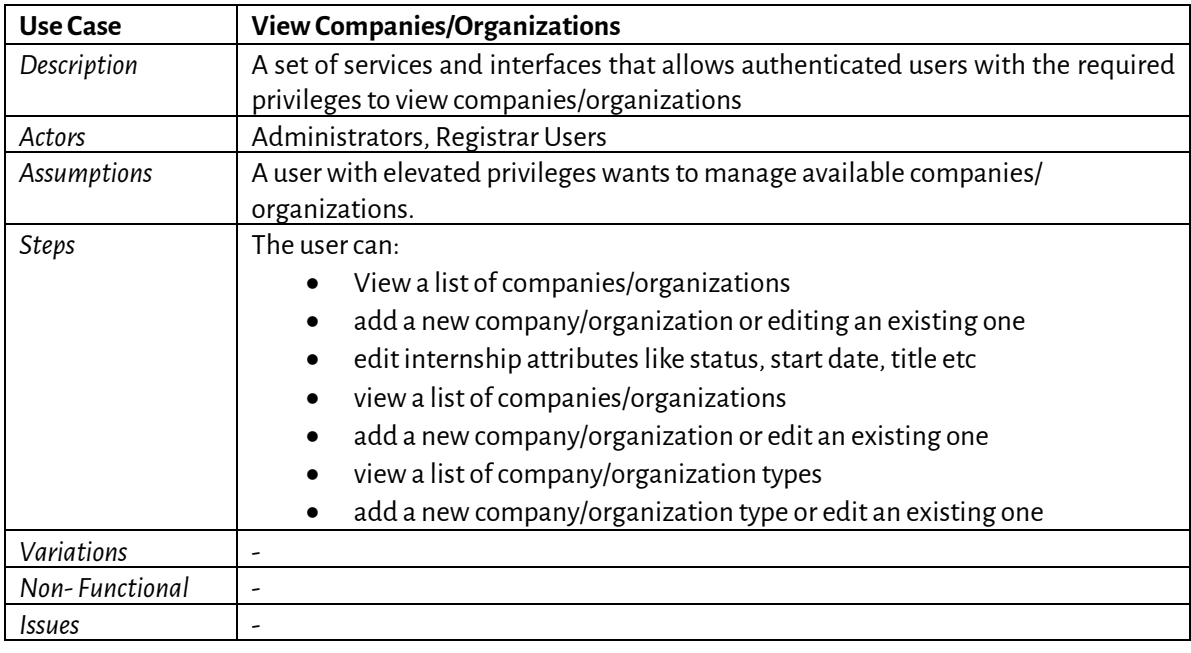

# <span id="page-28-3"></span><span id="page-28-1"></span>*4.2.25 View Archived Documents*

*Table 32: Use Case - View Archived Documents*

| Use Case       | <b>View Archived Documents</b>                                                                                                    |  |
|----------------|----------------------------------------------------------------------------------------------------|--|
| Description    | A set of services and interfaces that allows authenticated users with the required<br>privileges to manage archived documents                                                                                                    |  |
| Actors         | Administrators, Registrar Users                                                                                                    |  |
| Assumptions    | A user with elevated privileges wants to manage archived documents published by<br><b>EPICUR VURS.</b>                                                                                                    |  |
| Steps          | The user can:<br>view a list of documents<br>$\bullet$<br>filter documents by using specific criteria like document number,<br>$\bullet$<br>description, status etc<br>sort documents by date created status or any other available attribute<br>$\bullet$ |  |
| Variations     |                                                                                                    |  |
| Non-Functional |                                                                                                    |  |

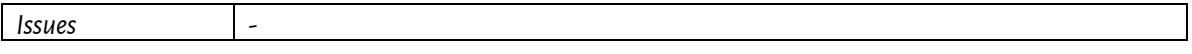

#### <span id="page-29-3"></span><span id="page-29-0"></span>*4.2.26 View Lists/Enumerations*

*Table 33: Use Case - View Lists/Enumerations*

| Use Case       | <b>View Lists/Enumerations</b>                                                                  |  |
|----------------|-------------------------------------------------------------------------------------------------|--|
| Description    | A set of services and interfaces that allows authenticated users with the required              |  |
|                | privileges to manage lists and enumerations like academic years and periods,                    |  |
|                | course categories, course types etc                                                             |  |
| Actors         | Administrators, Registrar Users                                                                 |  |
| Assumptions    | A user with elevated privileges wants to manage enumerations provided by<br><b>EPICUR VURS.</b> |  |
| <b>Steps</b>   | The user can:                                                                                   |  |
|                | • view a list of the available enumerations like Academic Years, Academic                       |  |
|                | Periods, Course Types, Course Categories etc.                                                   |  |
|                | filter list by name                                                                             |  |
|                | view enumeration items like a list of academic years                                            |  |
|                | create a new item or edit an existing one<br>$\bullet$                                          |  |
| Variations     |                                                                                                 |  |
| Non-Functional |                                                                                                 |  |
| Issues         |                                                                                                 |  |

# <span id="page-29-1"></span>**4.3 Students**

This section describes the uses cases for the EPICUR students (already selected for at least a mobility).

#### <span id="page-29-4"></span><span id="page-29-2"></span>*4.3.1 Dashboard*

# *Table 34: Use Case - Dashboard*

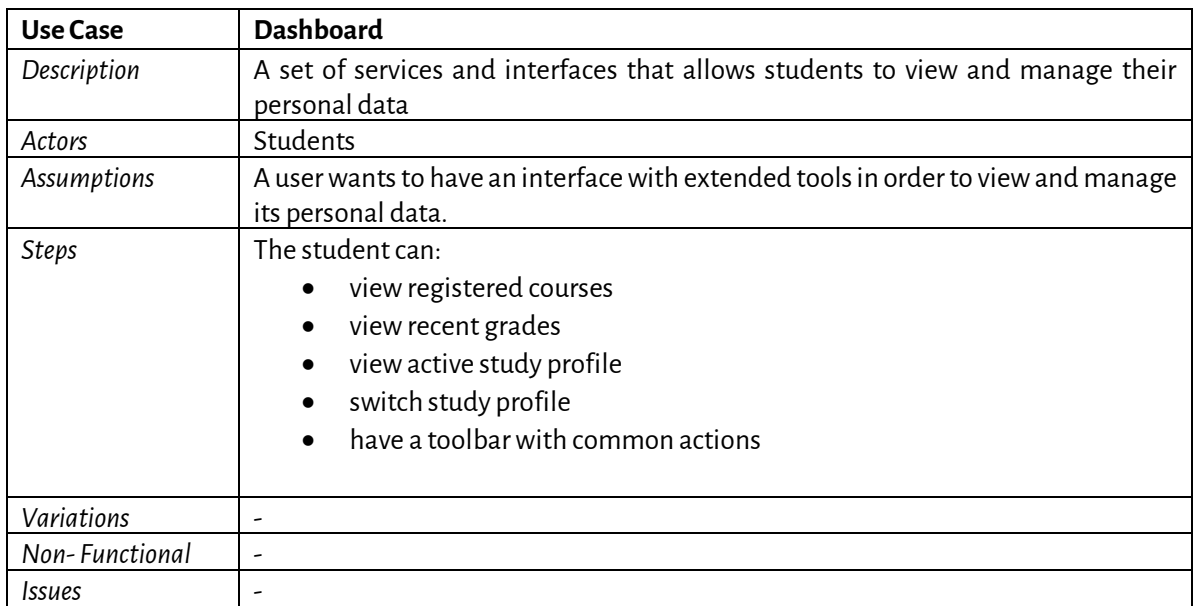

# <span id="page-30-4"></span><span id="page-30-0"></span>*4.3.2 Grades*

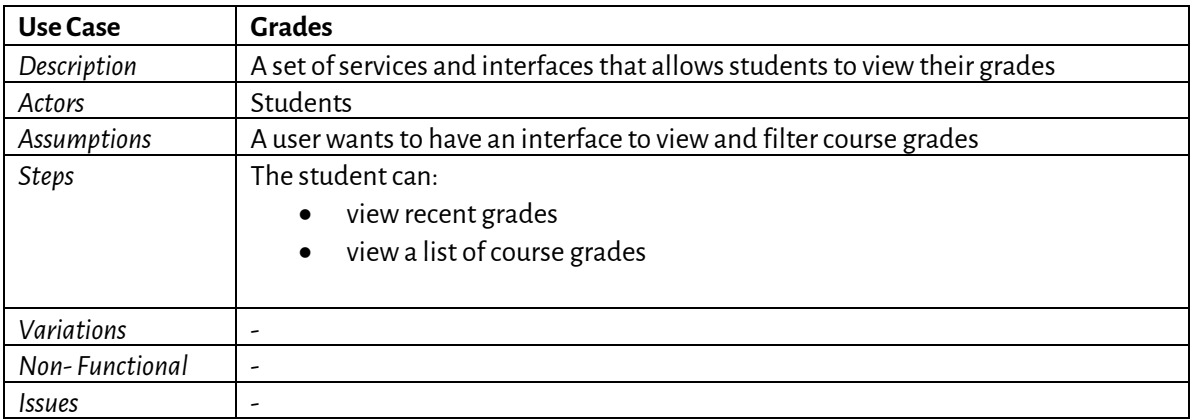

#### *Table 35: Use Case - Grades*

#### <span id="page-30-5"></span><span id="page-30-1"></span>*4.3.3 Requests*

#### *Table 36: Use Case - Requests*

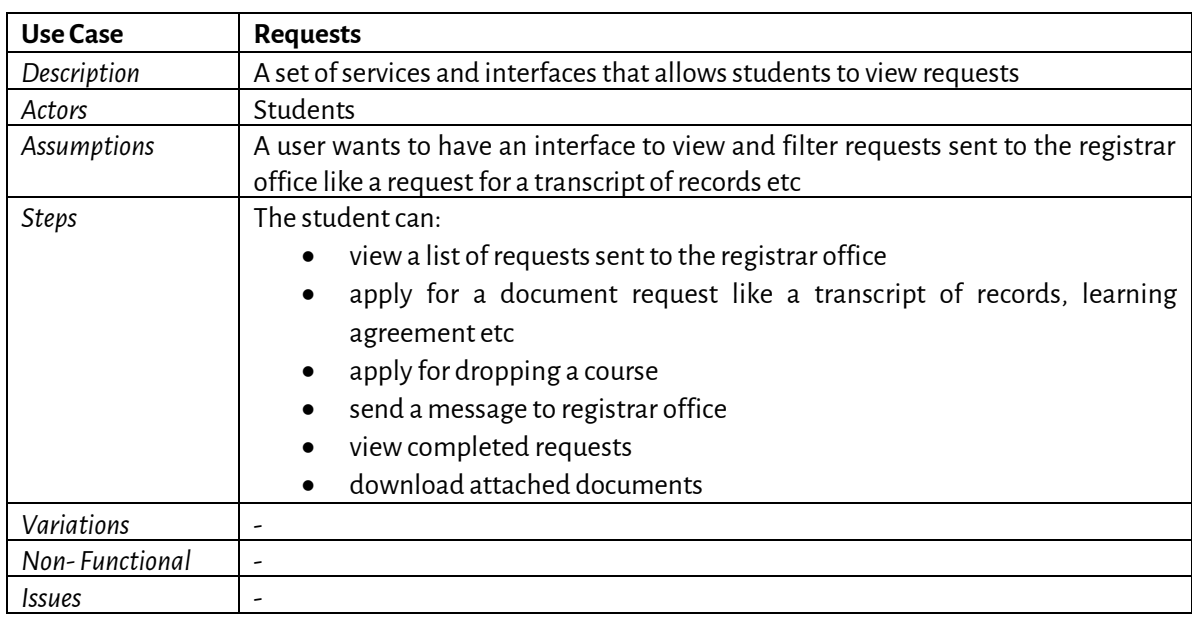

#### <span id="page-30-2"></span>**4.4 Lecturers**

This section describes the uses cases for the EPICUR teaching staff that is delivering an EPICUR course.

# <span id="page-30-6"></span><span id="page-30-3"></span>*4.4.1 Dashboard*

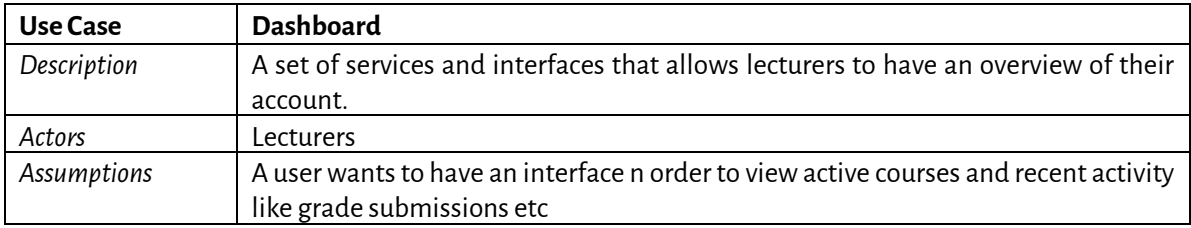

#### *Table 37: Use Case - Dashboard*

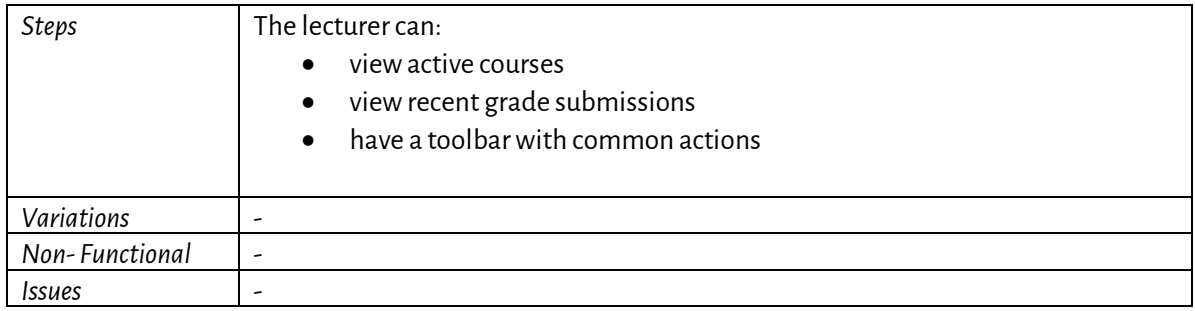

#### <span id="page-31-3"></span><span id="page-31-0"></span>*4.4.2 Courses*

#### *Table 38: Use Case - Courses*

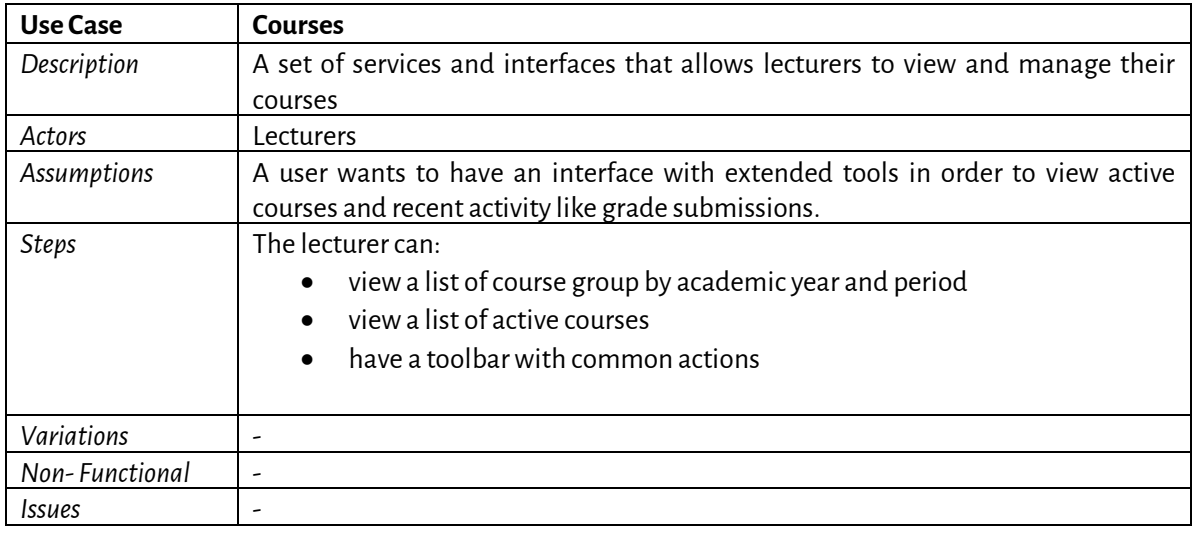

#### <span id="page-31-4"></span><span id="page-31-1"></span>*4.4.3 Classes*

#### *Table 39: Use Case - Classes*

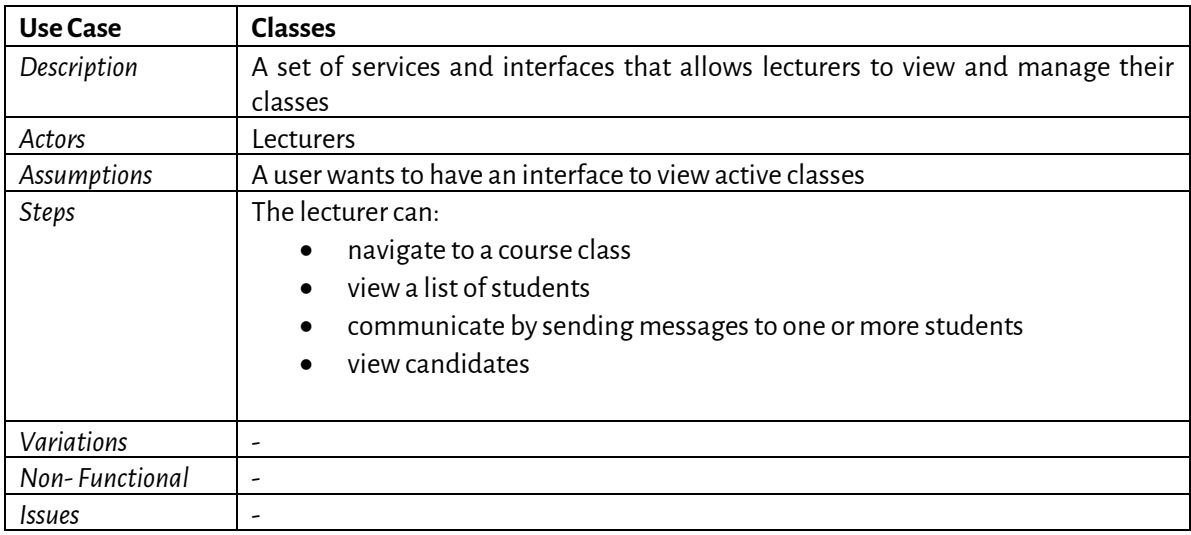

# <span id="page-31-5"></span><span id="page-31-2"></span>*4.4.4 Grading*

*Table 40: Use Case - Grading*

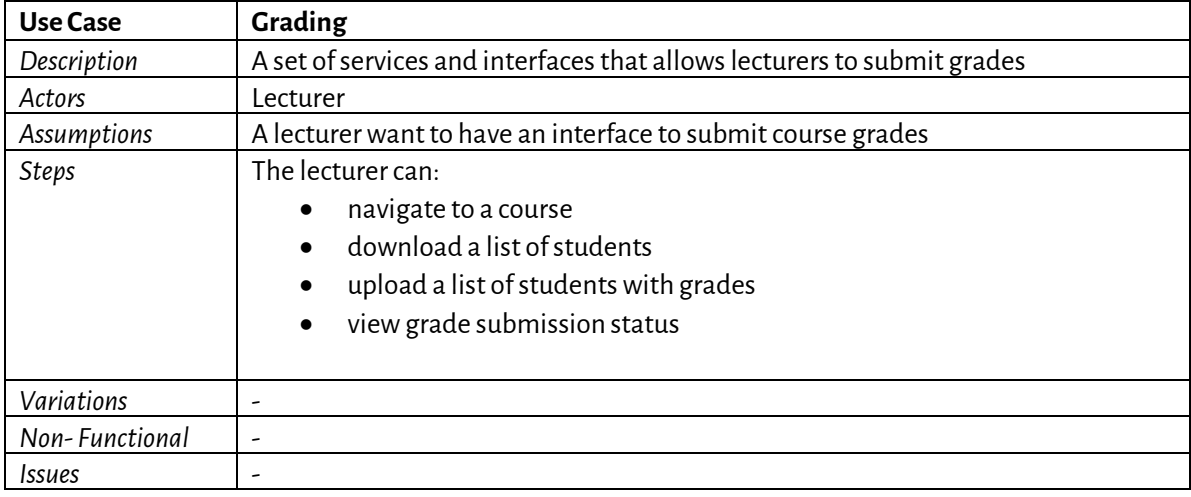

# <span id="page-32-0"></span>**4.5 Candidates**

Thissection describes the uses cases for the EPICUR prospective students.

# <span id="page-32-3"></span><span id="page-32-1"></span>*4.5.1 Candidate dashboard*

#### *Table 41: Use Case - Candidate dashboard*

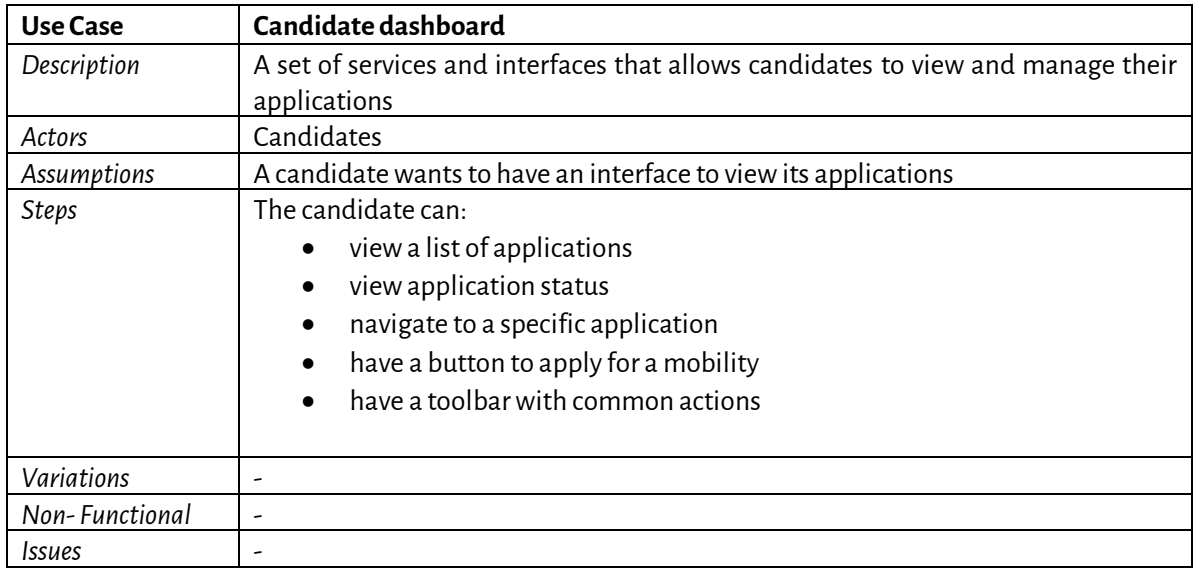

# <span id="page-32-4"></span><span id="page-32-2"></span>*4.5.2 Apply for a mobility*

# *Table 42: Use Case - Apply for a mobility*

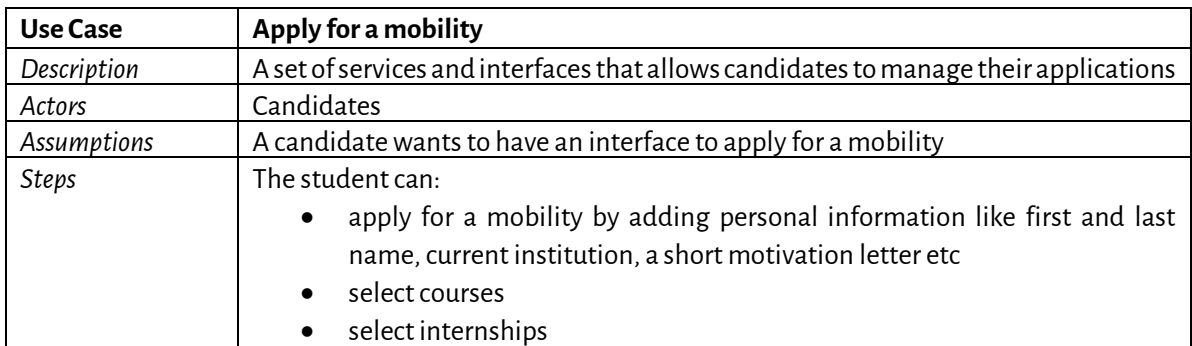

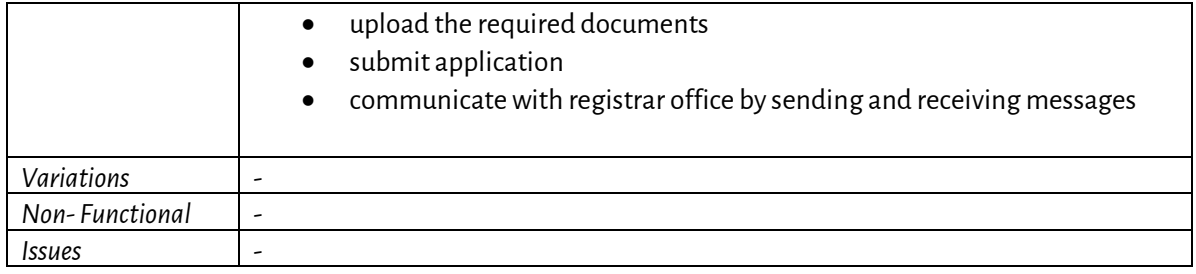

# <span id="page-33-0"></span>**5 VURS Functionality**

# <span id="page-33-1"></span>**5.1 Access and Registration / Login**

# <span id="page-33-2"></span>*5.1.1 Access to the VURS*

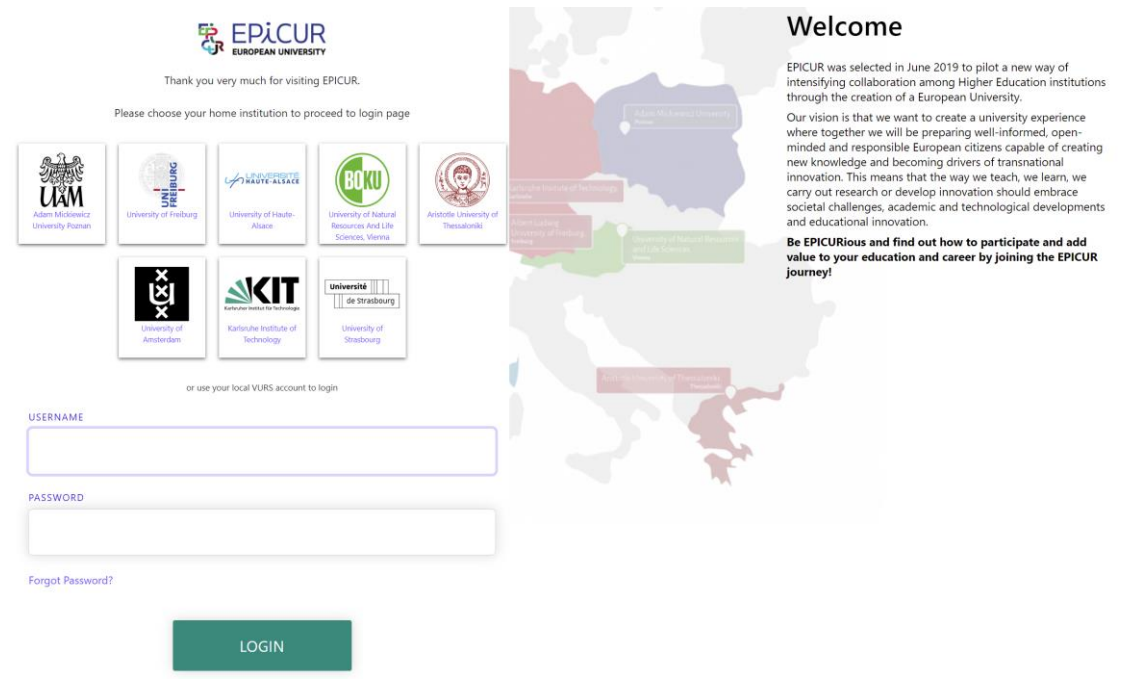

## *Figure 4: Access to the VURS functionality*

# *Table 43: Access to the VURS functionality*

<span id="page-33-3"></span>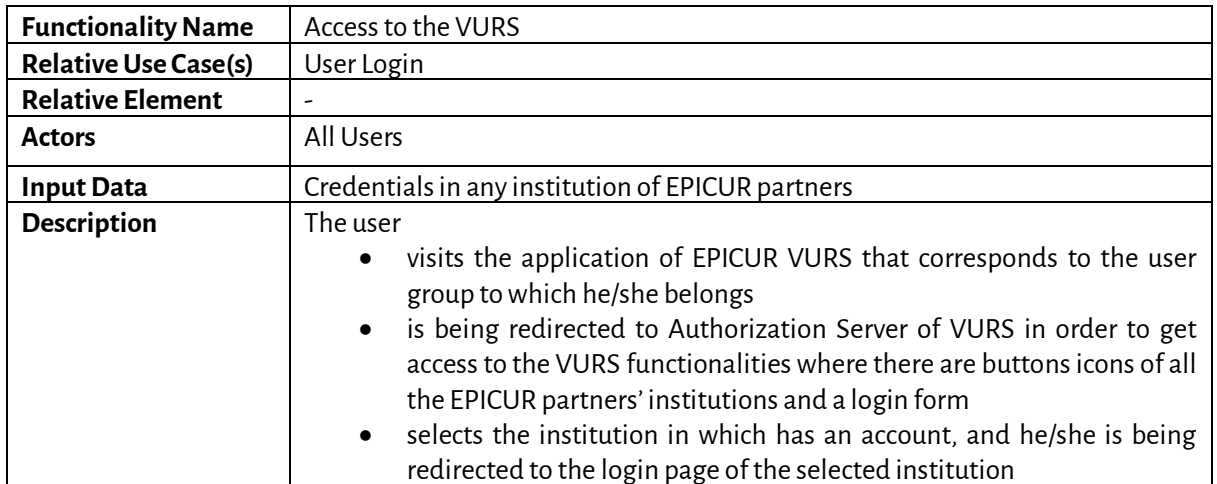

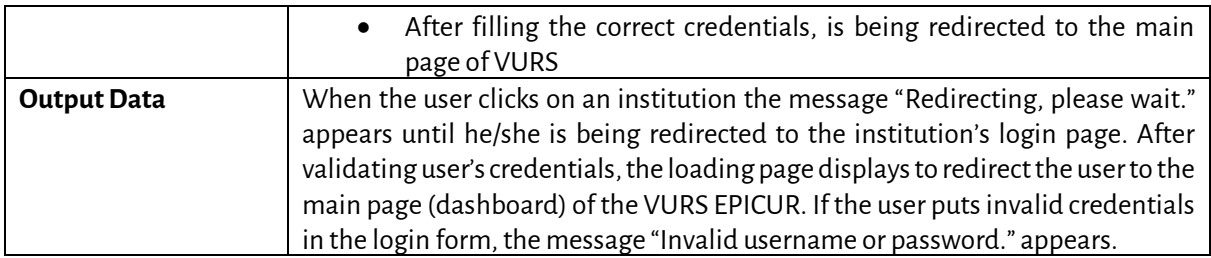

# <span id="page-34-0"></span>**5.2 Registrar**

# <span id="page-34-1"></span>*5.2.1 Preview Main Information*

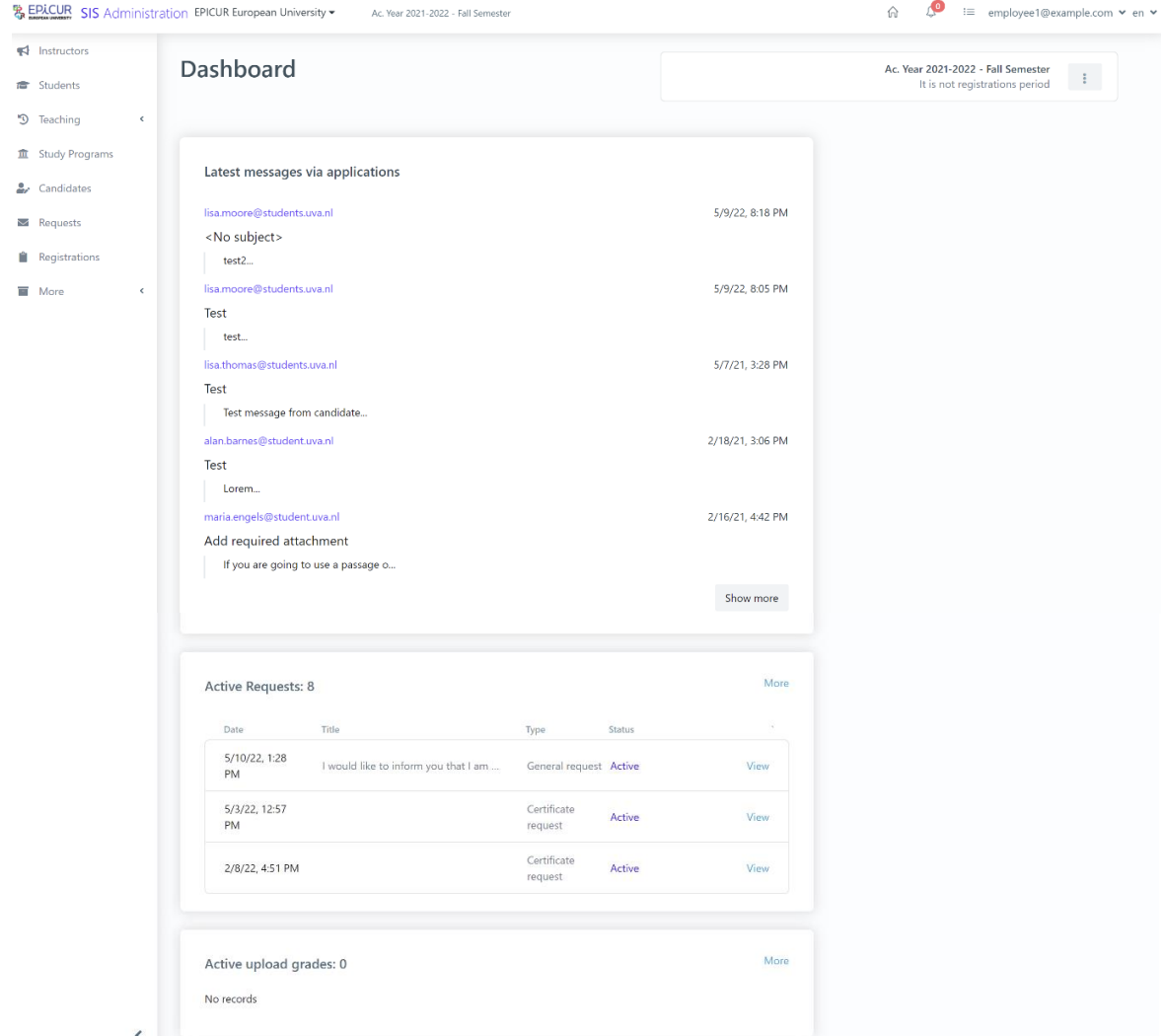

*Figure 5: Preview Main Information functionality*

<span id="page-34-2"></span>

| <b>Functionality Name</b>   | Preview Main Information                                               |  |
|-----------------------------|------------------------------------------------------------------------|--|
| <b>Relative Use Case(s)</b> | Dashboard                                                              |  |
| <b>Relative Element</b>     | ۔                                                                      |  |
| <b>Actors</b>               | Administrators, Registrar Users                                        |  |
| <b>Input Data</b>           | ۔                                                                      |  |
| <b>Description</b>          | The user can view main entities of EPICUR VURS by following the steps: |  |
|                             | selects the home icon from the VURS's menu bar                         |  |

# *Table 44: Preview Main Information functionality*

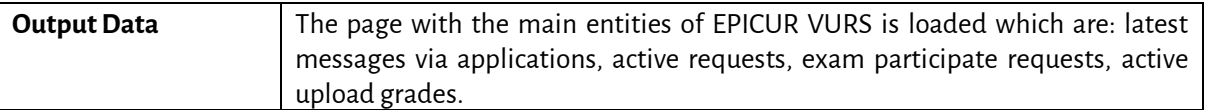

# *5.2.2 Search Lecturer*

<span id="page-35-0"></span>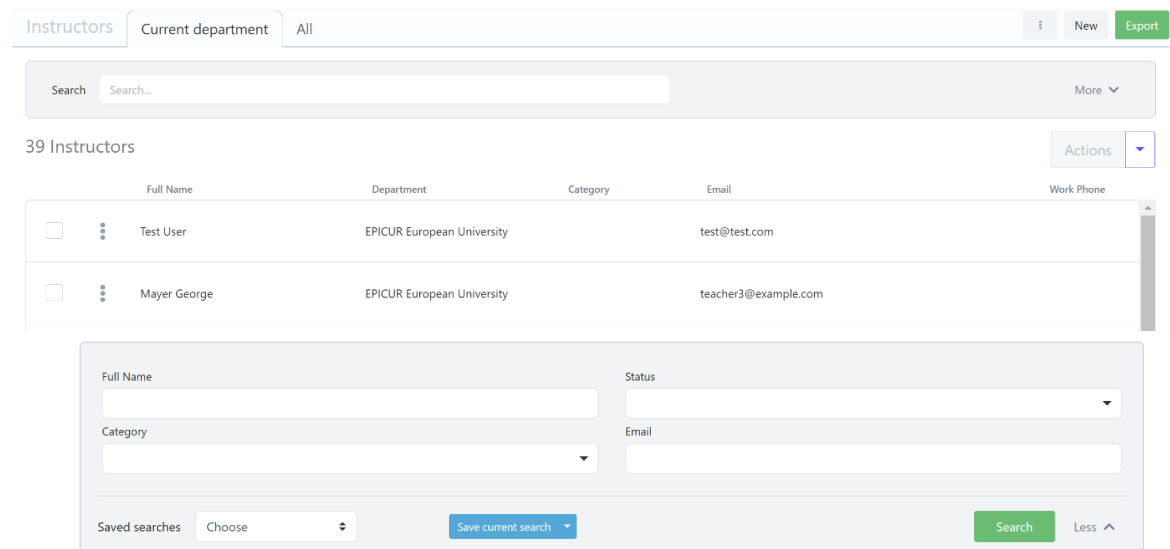

*Figure 6: Search Lecturers functionality: a) List of Lecturers, b) Full search criteria*

<span id="page-35-2"></span>

| <b>Functionality Name</b>   | Search Lecturers                                                                                                    |  |
|-----------------------------|----------------------------------------------------------------------------------------------------|--|
| <b>Relative Use Case(s)</b> | <b>View Lecturers</b>                                                                                                    |  |
| <b>Relative Element</b>     |                                                                                                    |  |
| <b>Actors</b>               | Administrators, Registrar Users                                                                                                    |  |
| <b>Input Data</b>           | Optional: Full name, Status, Category. Email                                                                                                    |  |
|                             | Send message action:                                                                                                    |  |
|                             | Required: Subject, Write a short message                                                                                                    |  |
| <b>Description</b>          | The user can search a group of lecturers or a specific lecturer by following the                                                                 |  |
|                             | steps:                                                                                                    |  |
|                             | selects the <b>Instructors</b> option from the VURS's sidebar menu<br>1 <sub>1</sub>                                                             |  |
|                             | selects between current department lecturers (default option) and all<br>2.                                                                      |  |
|                             | lecturers from the tabs section                                                                                                    |  |
|                             | finds the group of lecturers or a specific lecturer on the list of instructors<br>3.                                                             |  |
|                             | by searching/filtering lecturers (by Full name, Status, Category. Email)<br>and by sorting them (by Full name, Department, Category. Email, Work |  |
|                             | Phone)                                                                                                    |  |
|                             | To communicate with lecturer(s):                                                                                                    |  |
|                             | 4. check box next to each lecturer                                                                                                    |  |
|                             | clicks arrow button next to Actions<br>5.                                                                                                    |  |
|                             | selects <b>Send message</b> option<br>6.                                                                                                    |  |
|                             | completes the message form (Subject, Write a short message) and<br>7.                                                                            |  |
|                             | sends it                                                                                                    |  |
| <b>Output Data</b>          | The list of the lecturers that satisfy the defined requirements appears in the                                                                   |  |
|                             | Instructors page.                                                                                                    |  |
|                             | For "Send message" action, a loading bar appears and after the completion the                                                                    |  |
|                             | popup form closes.                                                                                                    |  |

# *Table 45: Search Lecturers functionality*

#### <span id="page-35-1"></span>*5.2.3 Preview Lecturer*
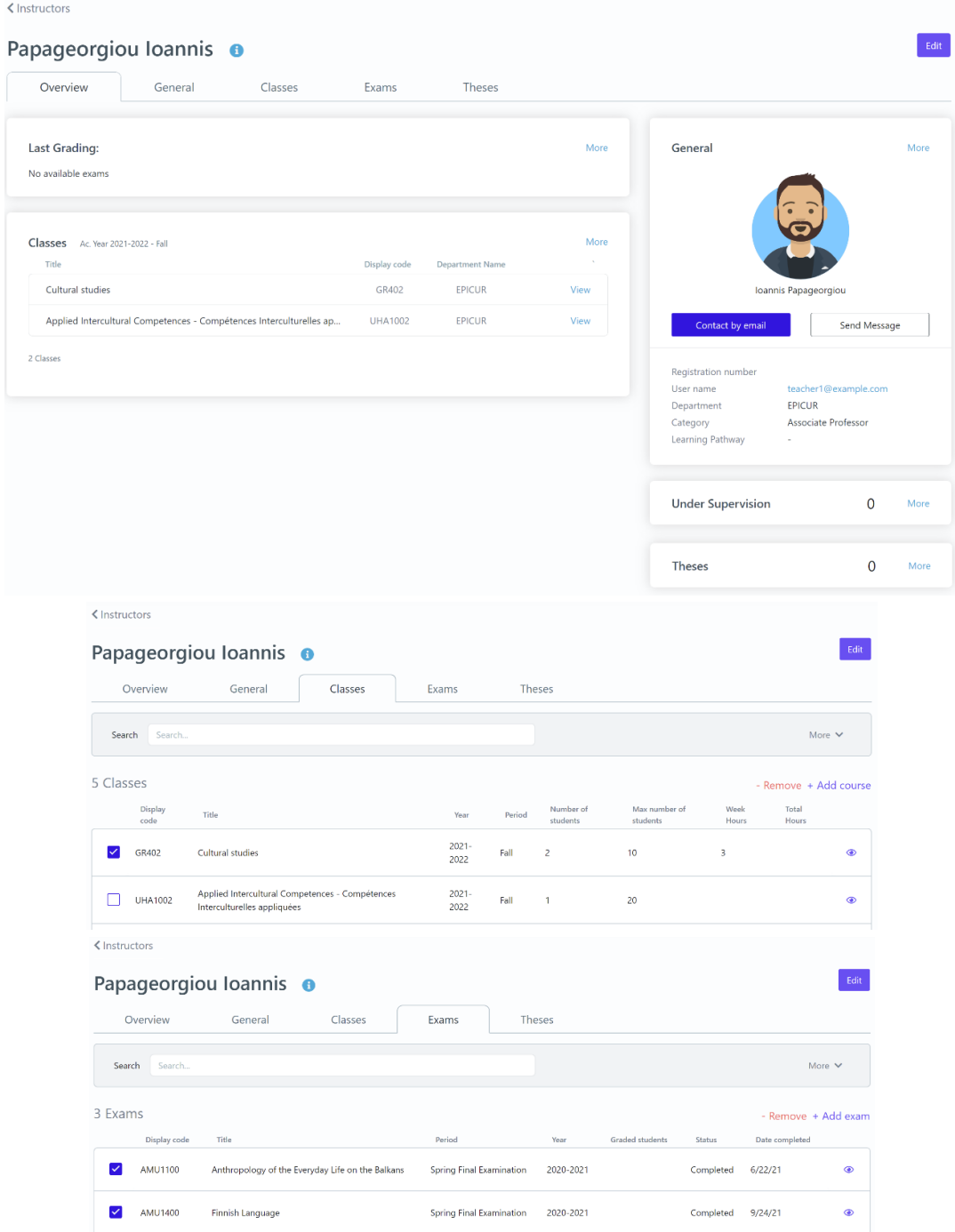

*Figure 7: Preview Lecturer functionality: a) Overview tab, b) Classes tab, c) Exams tab*

*Table 46: Preview Lecturer functionality*

| <b>Functionality Name</b>   | Preview Lecturer                                                   |  |  |  |  |  |
|-----------------------------|--------------------------------------------------------------------|--|--|--|--|--|
| <b>Relative Use Case(s)</b> | View Lecturers, Edit Lecturer                                      |  |  |  |  |  |
| <b>Relative Element</b>     | ٠                                                                  |  |  |  |  |  |
| <b>Actors</b>               | Administrators, Registrar Users                                    |  |  |  |  |  |
| <b>Input Data</b>           | Optional: Full name, Status, Category. Email                       |  |  |  |  |  |
| <b>Description</b>          | The user can view a lecturer's information by following the steps: |  |  |  |  |  |
|                             | searches for a specific lecturer on Instructors page<br>1.         |  |  |  |  |  |
|                             | clicks on the 3 dots next to the lecturer's name<br>2.             |  |  |  |  |  |
|                             | selects Preview option<br>3.                                       |  |  |  |  |  |

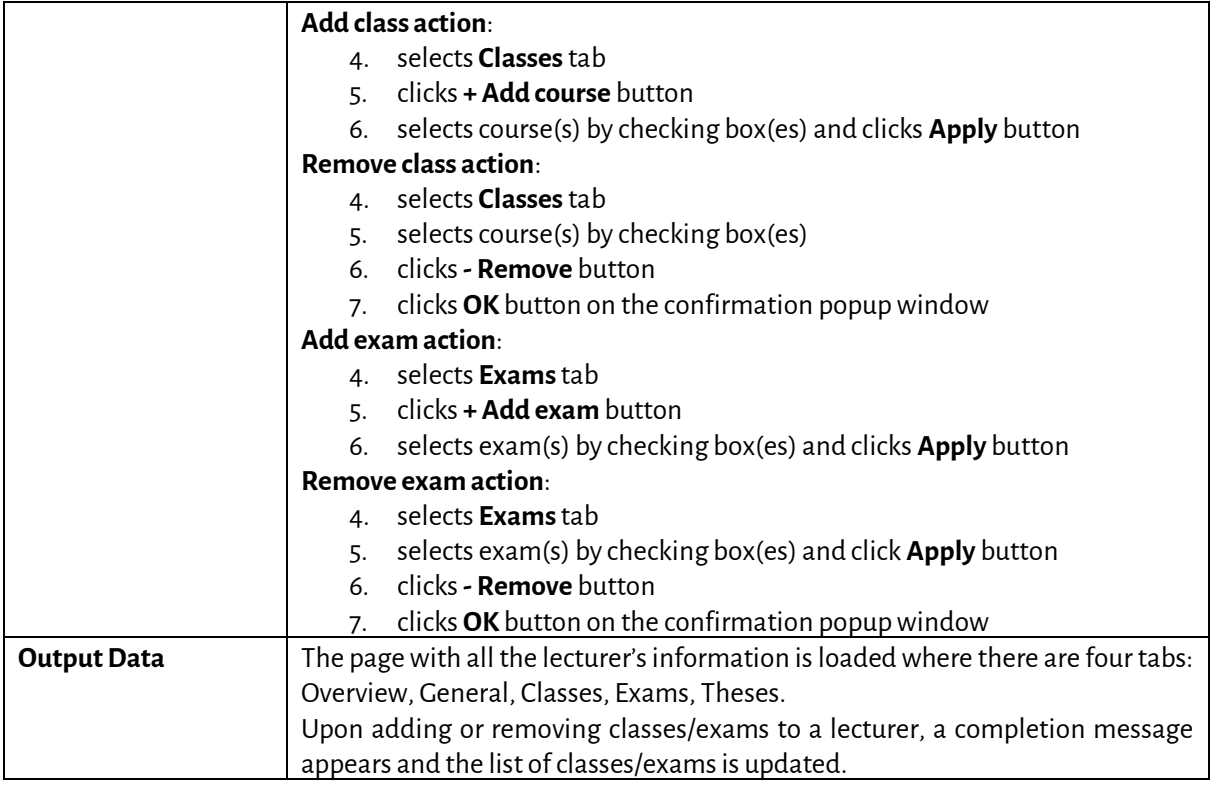

#### *5.2.4 Insert Lecturer*

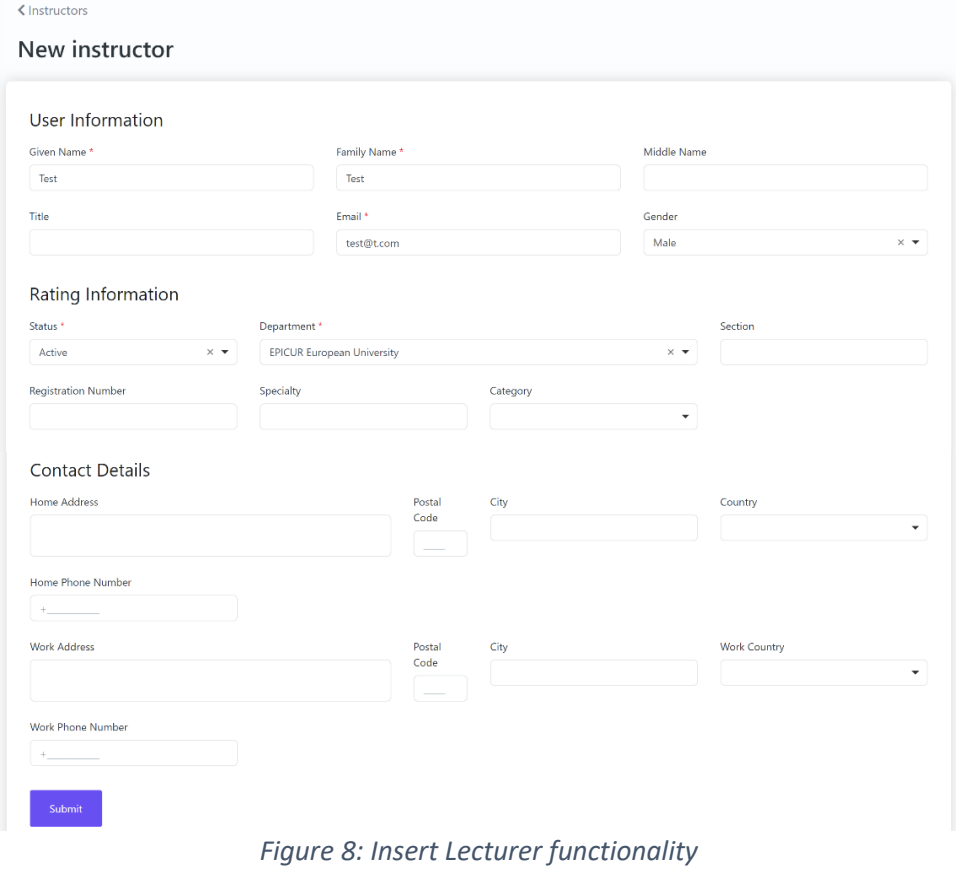

*Table 47: Insert Lecturer functionality*

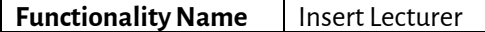

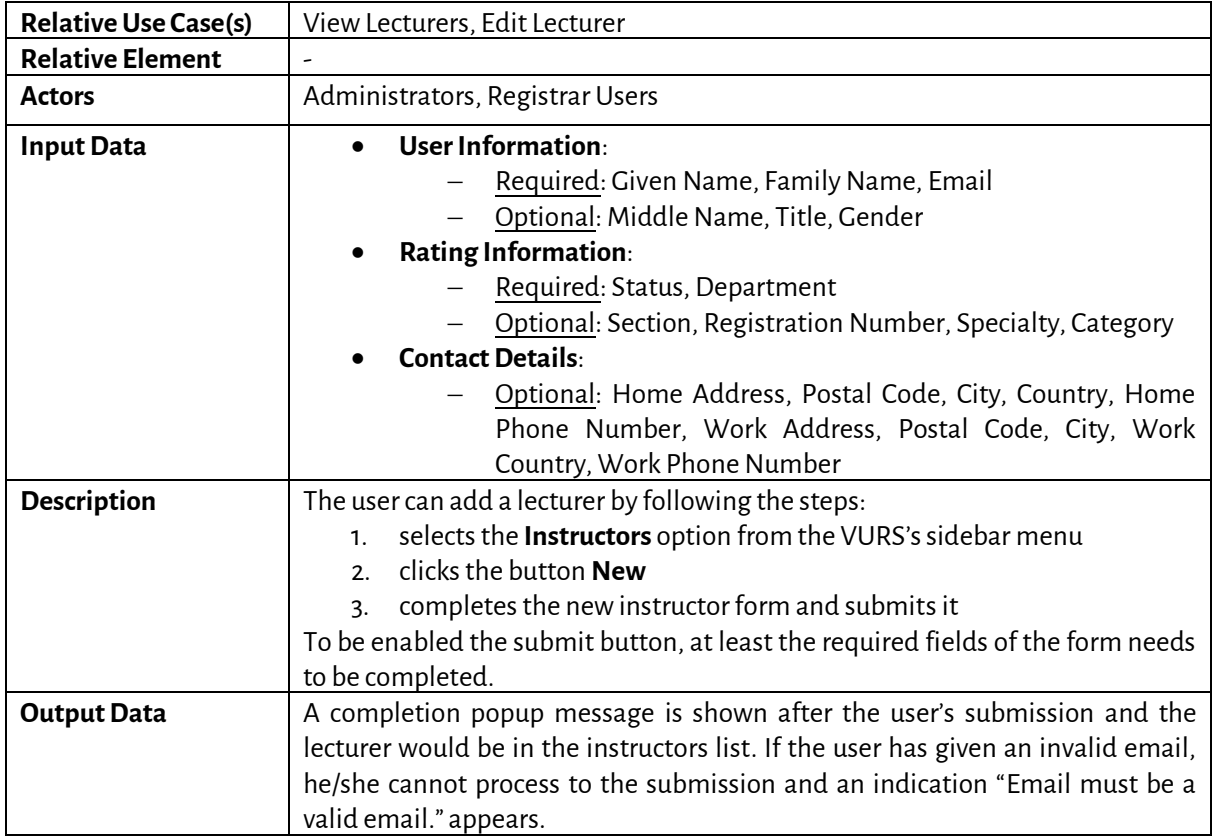

# *5.2.5 Edit Lecturer*

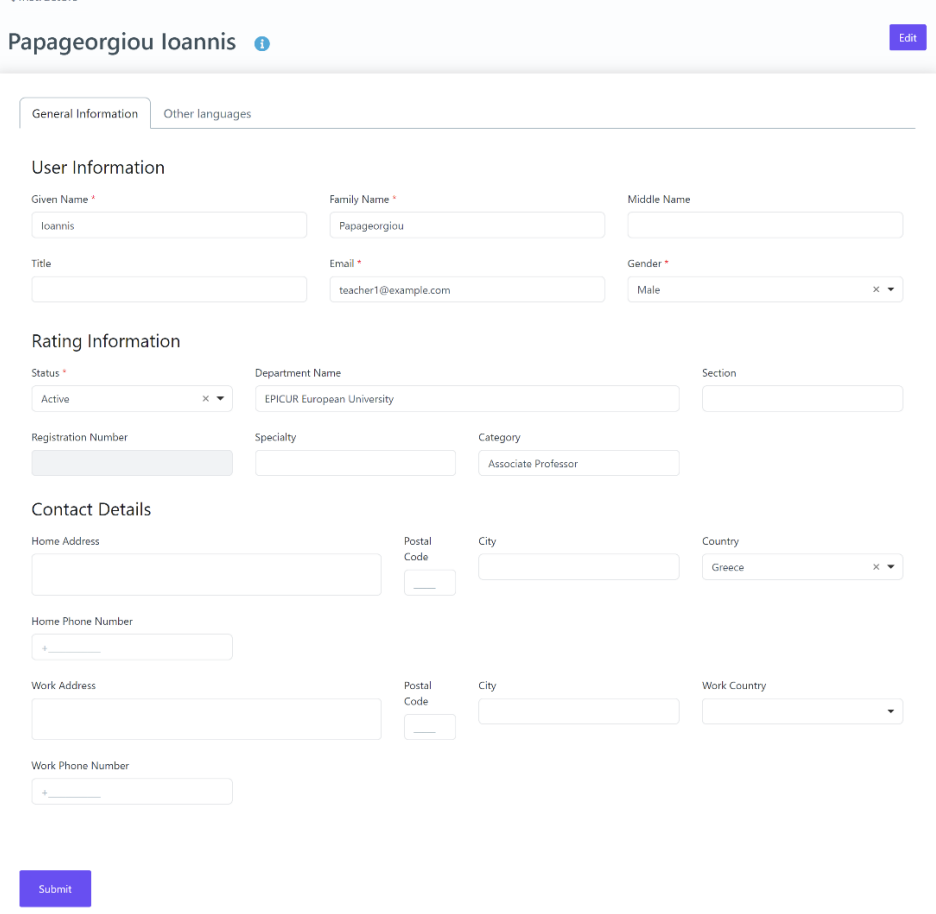

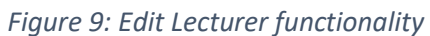

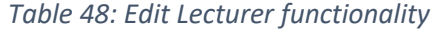

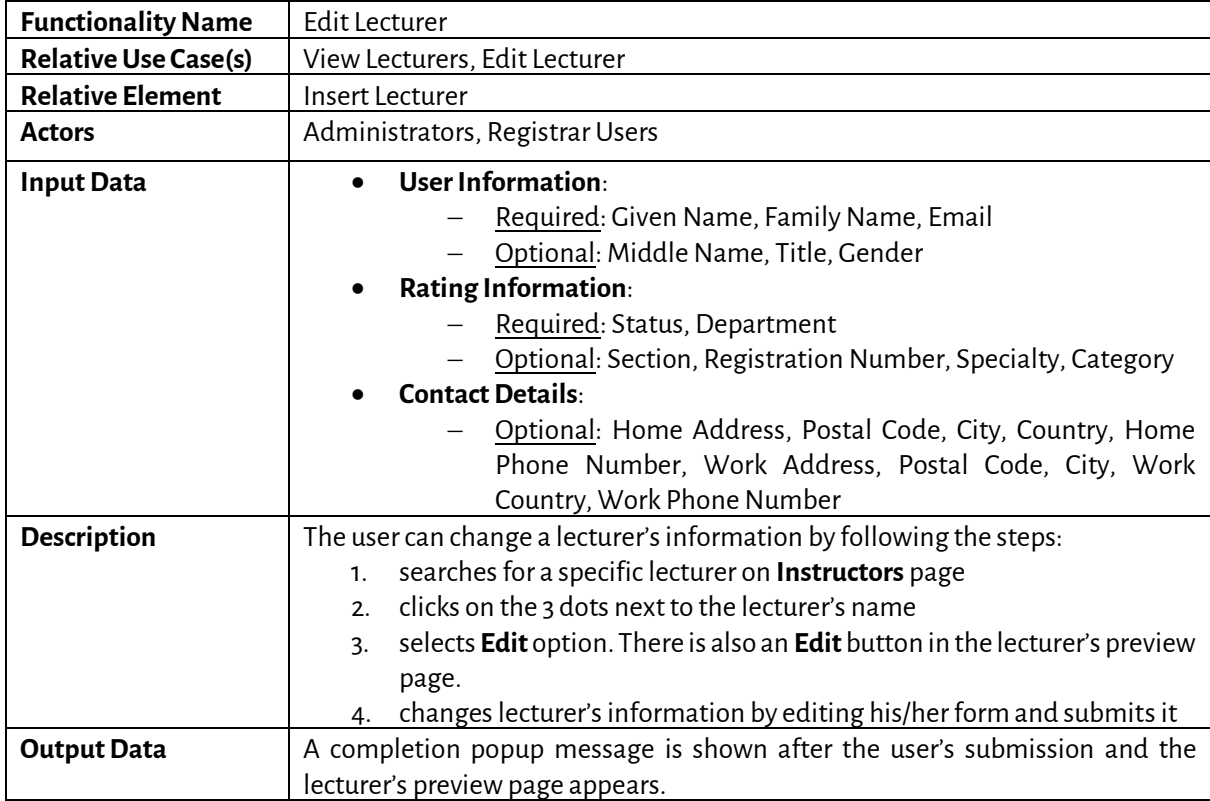

#### *5.2.6 Search Students*

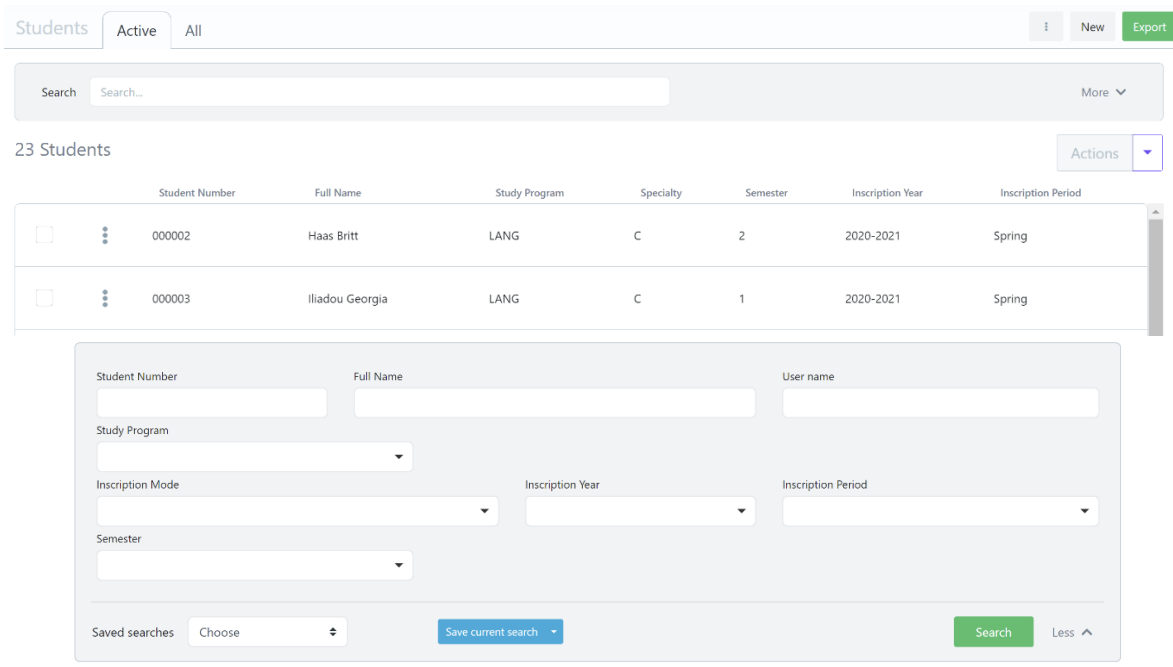

*Figure 10: Search Students functionality: a) List of Students, b) Full search criteria*

### *Table 49: Search Students functionality*

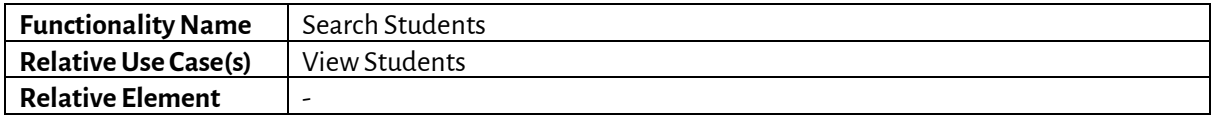

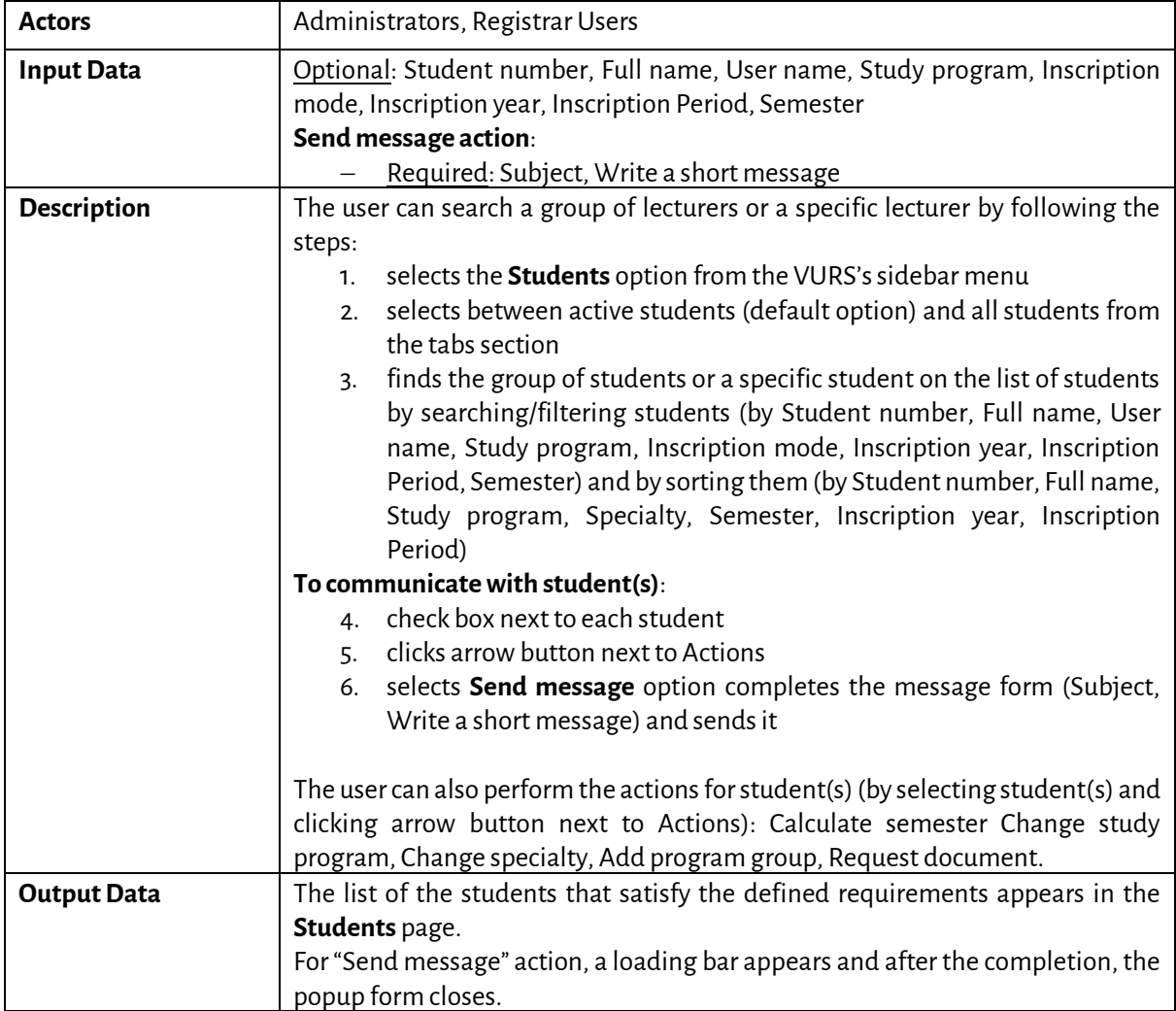

*5.2.7 Preview Student*

| Overview                           | General                                               | Courses     | Theses          | Registrations | Grades                  | Archived documents          |                                                          |              |      |
|------------------------------------|-------------------------------------------------------|-------------|-----------------|---------------|-------------------------|-----------------------------|----------------------------------------------------------|--------------|------|
| Requests                           | Scholarships                                          | Internships | Messages        |               | <b>Graduation rules</b> |                             |                                                          |              |      |
| Last Registration 2020-2021 Spring |                                                       |             |                 |               | More                    | Profile                     |                                                          |              | More |
| <b>Registration Date</b>           | 2/11/21, 12:33 PM                                     |             |                 |               |                         |                             |                                                          |              |      |
| Courses                            | 3                                                     |             |                 |               |                         |                             |                                                          |              |      |
| <b>ECTS</b>                        | 11                                                    |             |                 |               |                         |                             |                                                          |              |      |
| Status                             | Closed                                                |             |                 |               |                         |                             |                                                          |              |      |
| <b>Active Requests</b>             |                                                       |             |                 |               | More                    |                             | <b>Tobias Ramberg</b><br>Active                          |              |      |
| Type                               | Status                                                | Date        |                 |               | $\sim$                  | <b>Contact With Email</b>   |                                                          | Send Message |      |
| General request                    | Active                                                |             | 3/5/21, 1:47 PM |               | View                    |                             |                                                          |              |      |
| 1 Request to active                |                                                       |             |                 |               |                         | ID<br>User name<br>Semester | 000008<br>tobias.ramberg@student.kit.edu<br>$\mathbf{1}$ |              |      |
|                                    |                                                       |             |                 |               |                         | Department                  | <b>EPICUR</b>                                            |              |      |
|                                    | Recent Grades Academic Year 2020-2021 Spring Semester |             |                 |               | More                    | Study Program               | LANG                                                     |              |      |
| No records                         |                                                       |             |                 |               |                         | Specialty                   | $\mathsf{C}$                                             |              |      |
|                                    |                                                       |             |                 |               |                         | <b>Inscription Year</b>     | 2020-2021 Spring                                         |              |      |
|                                    |                                                       |             |                 |               |                         | <b>Passed Courses</b>       |                                                          |              | More |
|                                    |                                                       |             |                 |               |                         | Type                        | Courses                                                  |              | ECTS |
|                                    |                                                       |             |                 |               |                         | CO                          | 3                                                        |              | 11   |
|                                    |                                                       |             |                 |               |                         | Total                       | 3                                                        |              | 11   |
|                                    |                                                       |             |                 |               |                         | Internships                 |                                                          | $\mathbf{0}$ | More |
|                                    |                                                       |             |                 |               |                         | Theses                      |                                                          | $\circ$      | More |
|                                    |                                                       |             |                 |               |                         |                             |                                                          |              |      |
|                                    |                                                       |             |                 |               |                         | Scholarships                |                                                          |              |      |

*Figure 11: Preview Student functionality*

#### *Table 50: Preview Student functionality*

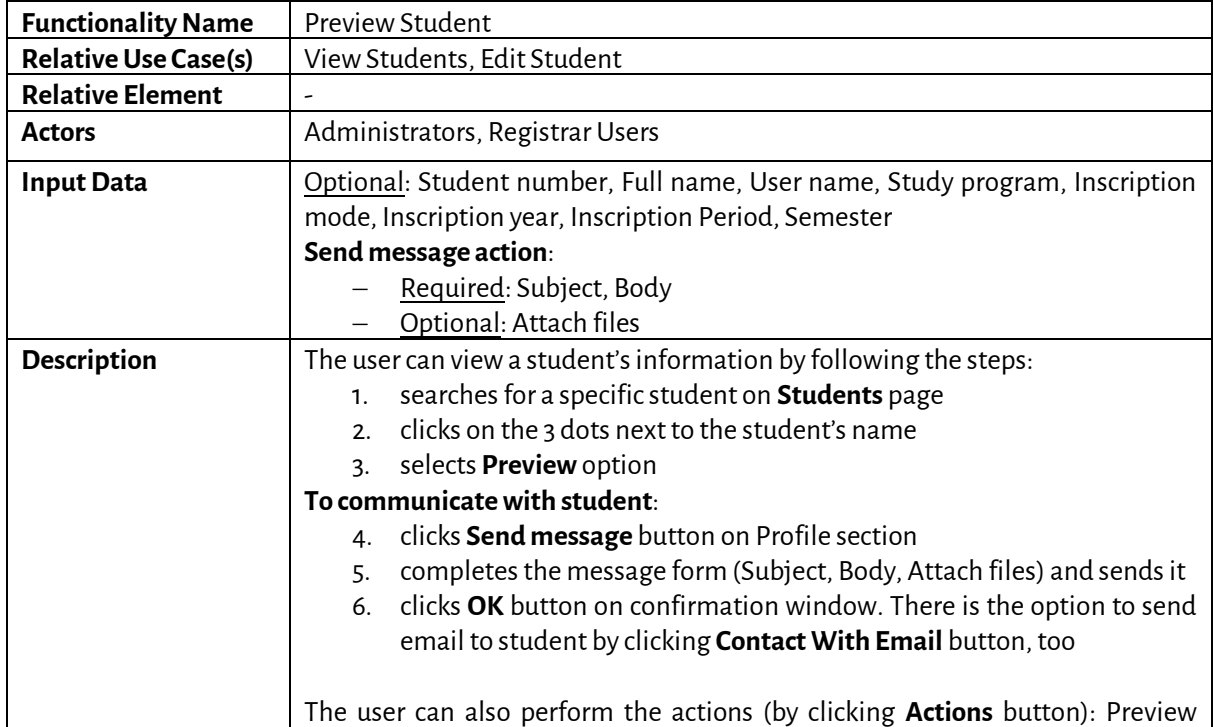

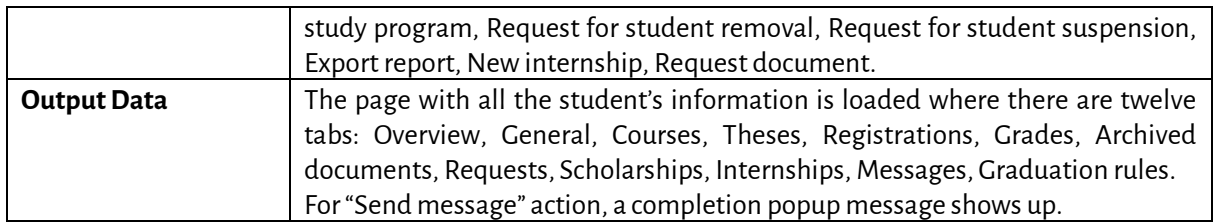

### *5.2.8 Edit Student*

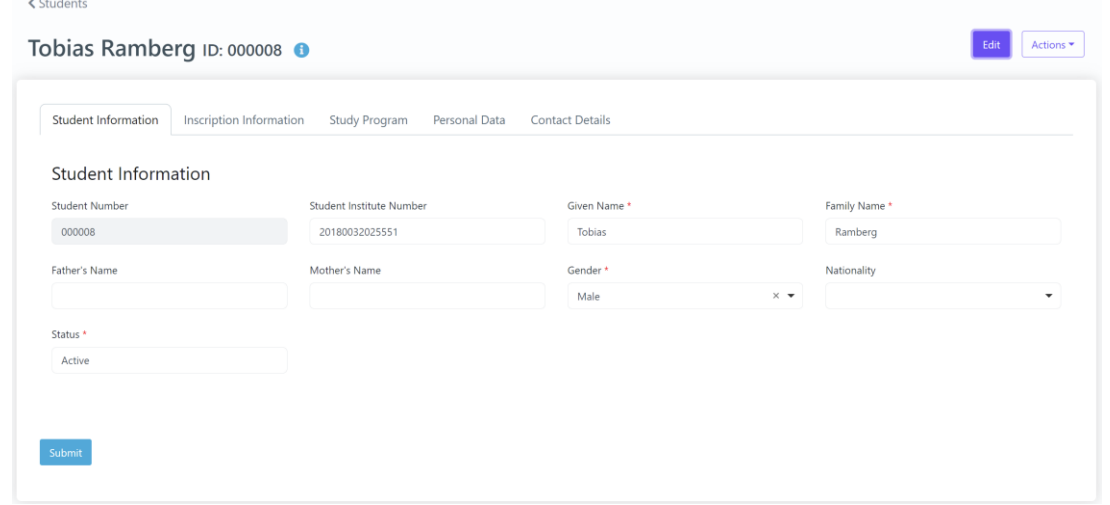

*Figure 12: Edit Student functionality*

|  |  |  |  |  | Table 51: Edit Student functionality |
|--|--|--|--|--|--------------------------------------|
|--|--|--|--|--|--------------------------------------|

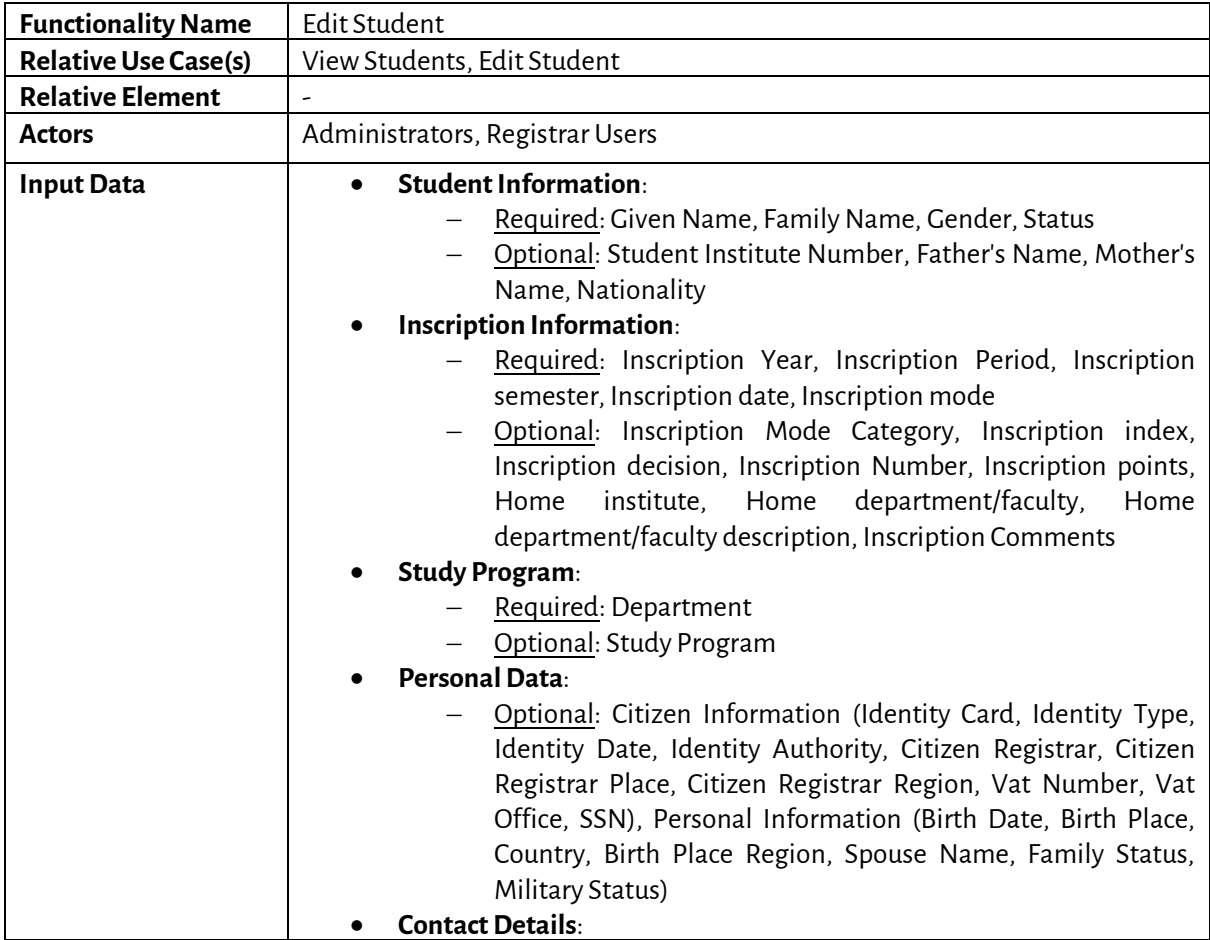

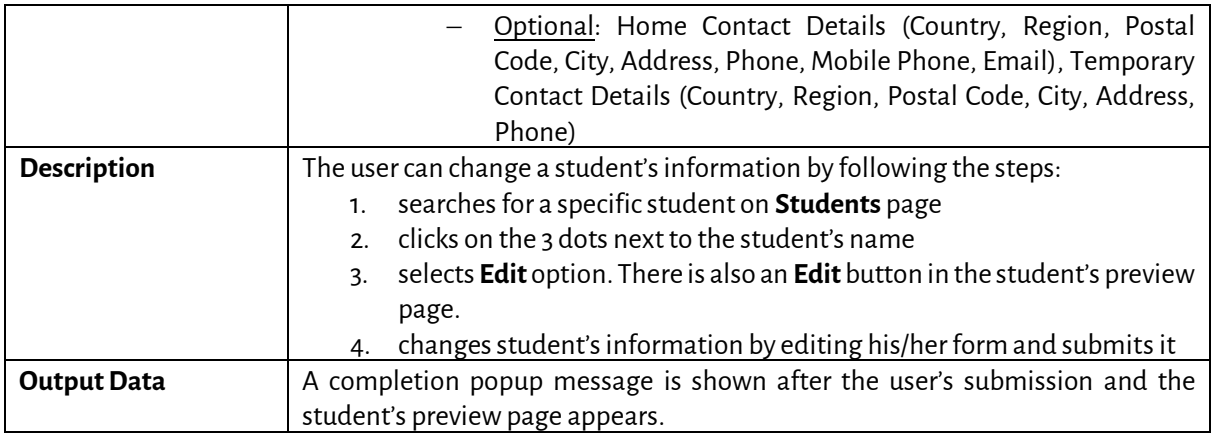

# *5.2.9 Document request on behalf of student*

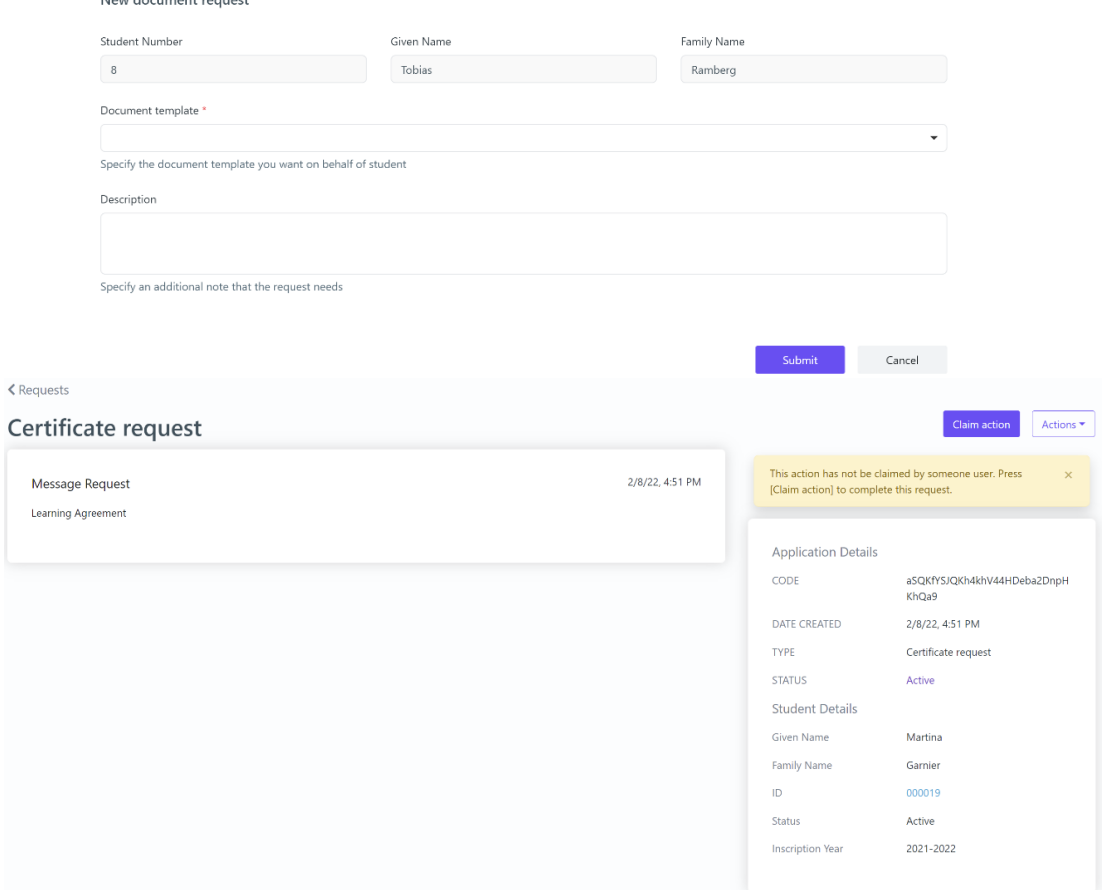

*Figure 13: Document request on behalf of student functionality: a) request form, b) incomplete request*

| Table 52: Document request on behalf of student functionality |  |  |
|---------------------------------------------------------------|--|--|
|---------------------------------------------------------------|--|--|

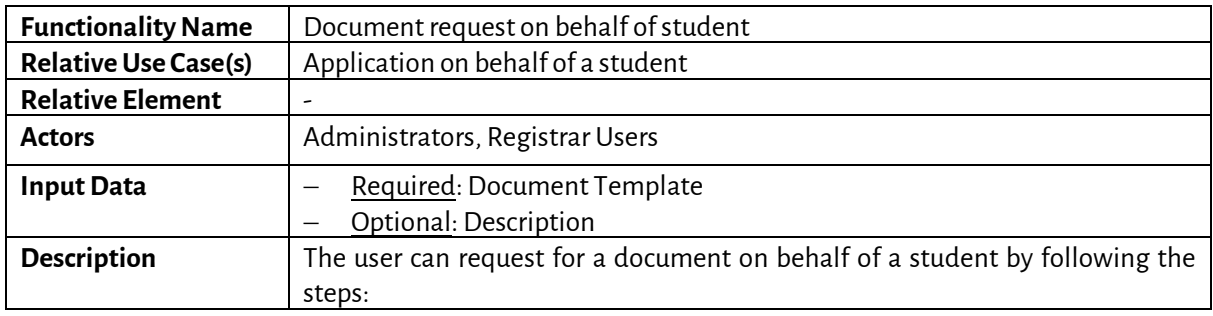

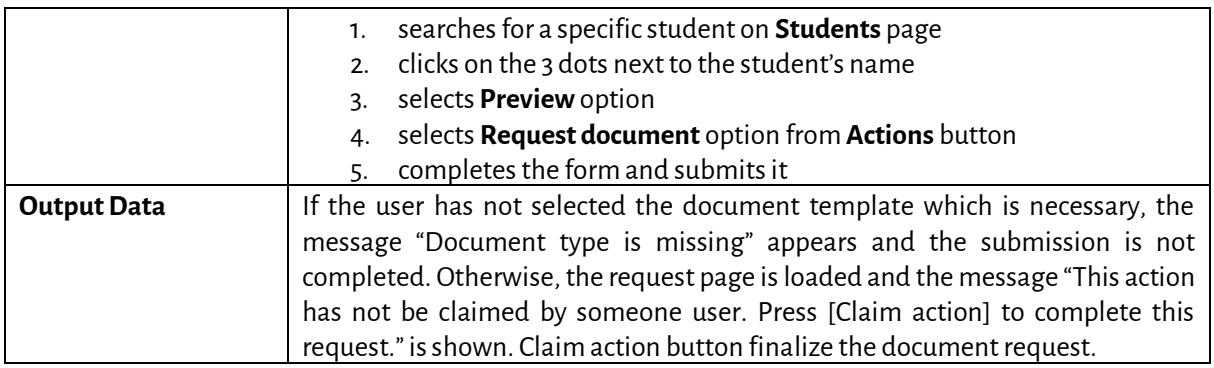

### *5.2.10 Export student's report*

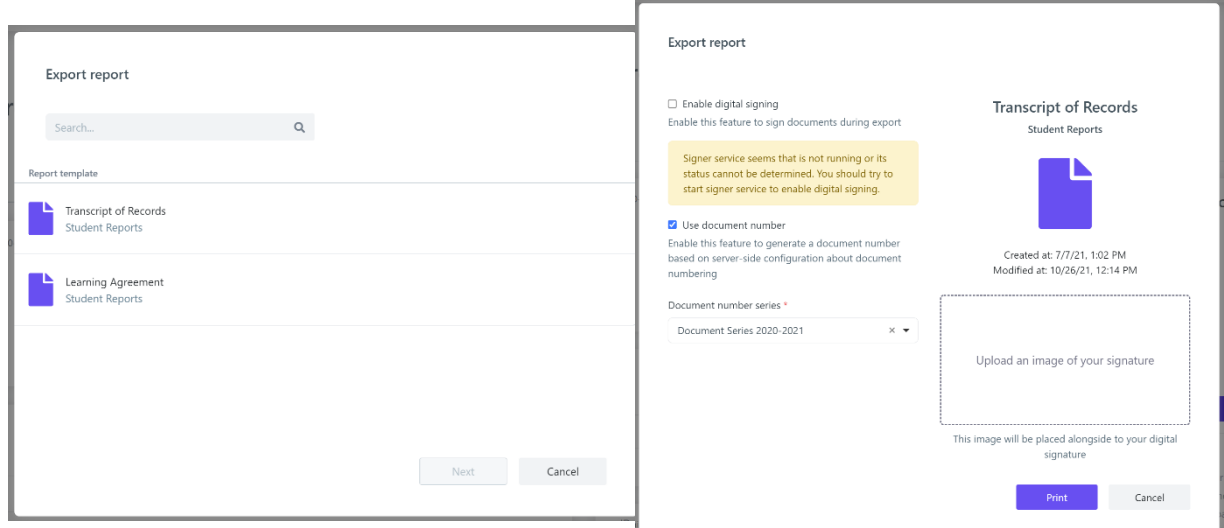

*Figure 14: Export student's report functionality*

| Table 53: Export student's report functionality |  |
|-------------------------------------------------|--|
|-------------------------------------------------|--|

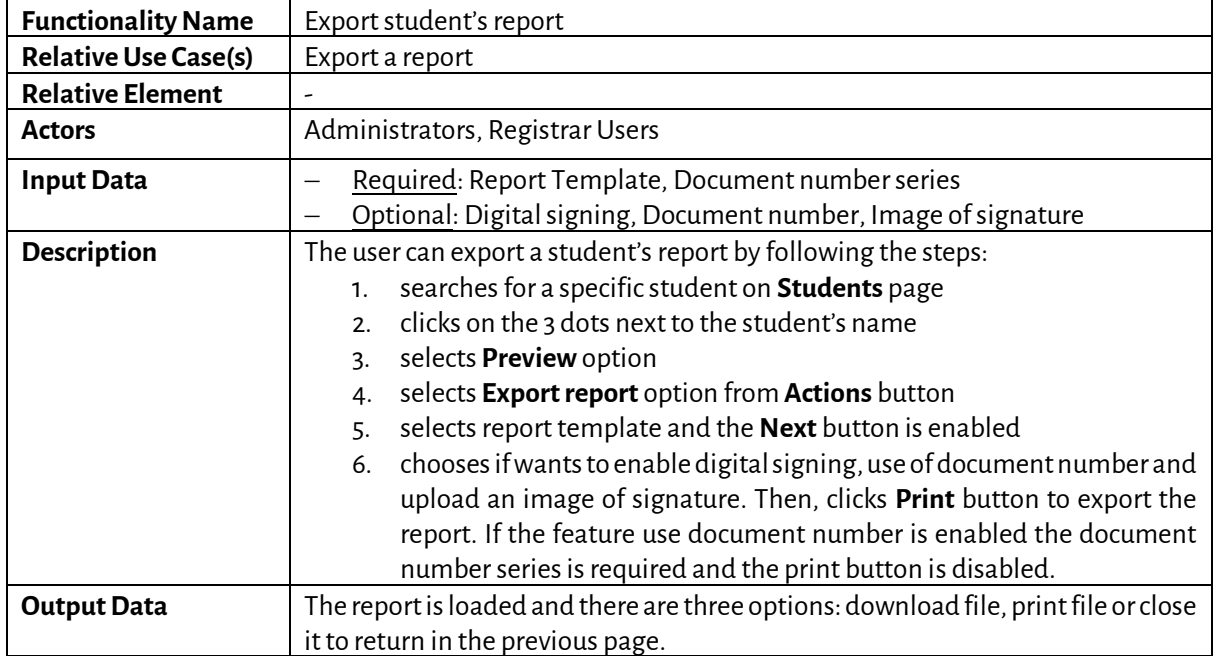

#### *5.2.11 Search Courses*

| Courses | All              | Active       | Inactive                                                                                |                          |                     |               | $\sim$ 3 $\sim$       | New                | Export                   |
|---------|------------------|--------------|-----------------------------------------------------------------------------------------|--------------------------|---------------------|---------------|-----------------------|--------------------|--------------------------|
|         | Search<br>Search |              |                                                                                         |                          |                     |               |                       |                    | More $\vee$              |
|         | 133 Courses      |              |                                                                                         |                          |                     |               |                       |                    |                          |
|         | Display<br>Code  | Name         |                                                                                         |                          |                     | Department    | <b>Course Area</b>    | Course<br>Category | Identifier               |
|         | GR100            |              | Contemporary Greek Literature - Poetry Specialised Topics of Modern Greek Philology III |                          |                     | <b>EPICUR</b> | Modern Greek          | Theory             |                          |
|         | GR101            | Greece Today |                                                                                         |                          |                     | EPICUR        | Modern Greek          |                    | 199                      |
|         | Name             |              |                                                                                         |                          | <b>Display Code</b> |               | Course Structure      |                    |                          |
|         |                  |              |                                                                                         |                          |                     |               |                       |                    | $\overline{\phantom{a}}$ |
|         | Instructor       |              |                                                                                         |                          | Course Area         |               |                       |                    |                          |
|         | Course Sector    |              |                                                                                         | $\overline{\phantom{a}}$ |                     |               |                       |                    | $\overline{\phantom{a}}$ |
|         |                  |              |                                                                                         | $\checkmark$             | Course Category     |               | $\check{\phantom{a}}$ |                    |                          |
|         | Saved searches   | Choose       | $\hat{\mathbf{v}}$                                                                      | Save current search *    |                     |               |                       | Search             | Less $\wedge$            |

*Figure 15: Search Courses functionality: a) List of Courses, b) Full search criteria*

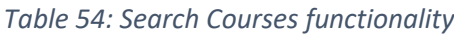

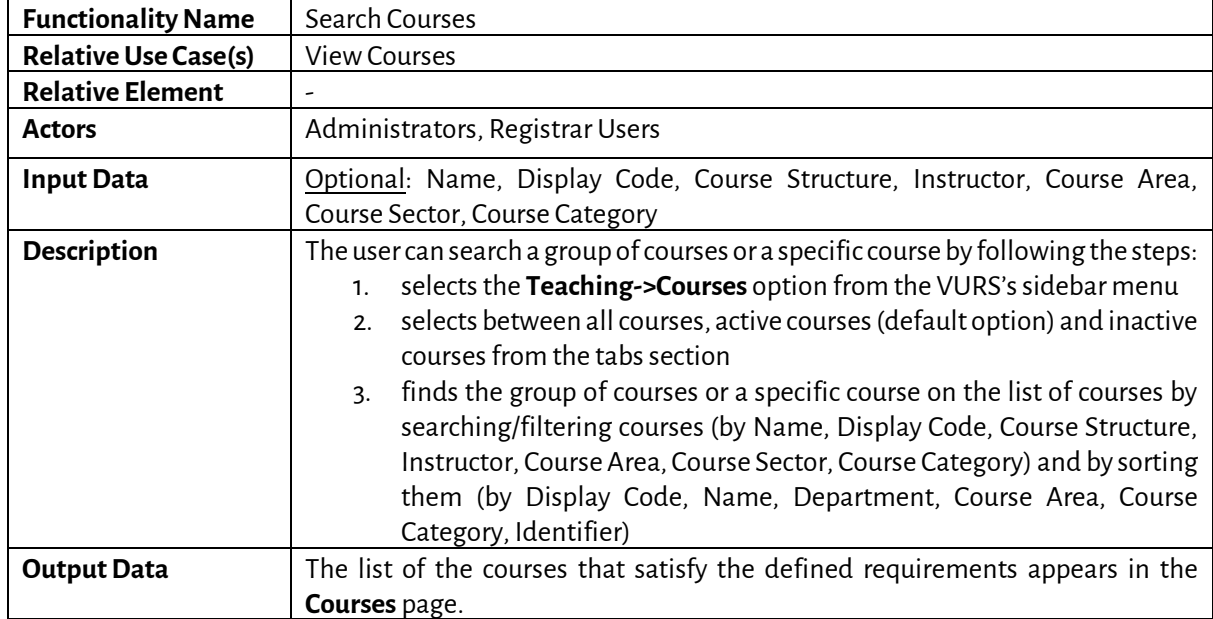

*5.2.12 Preview Course*

 $C<sub>OMISS</sub>$ 

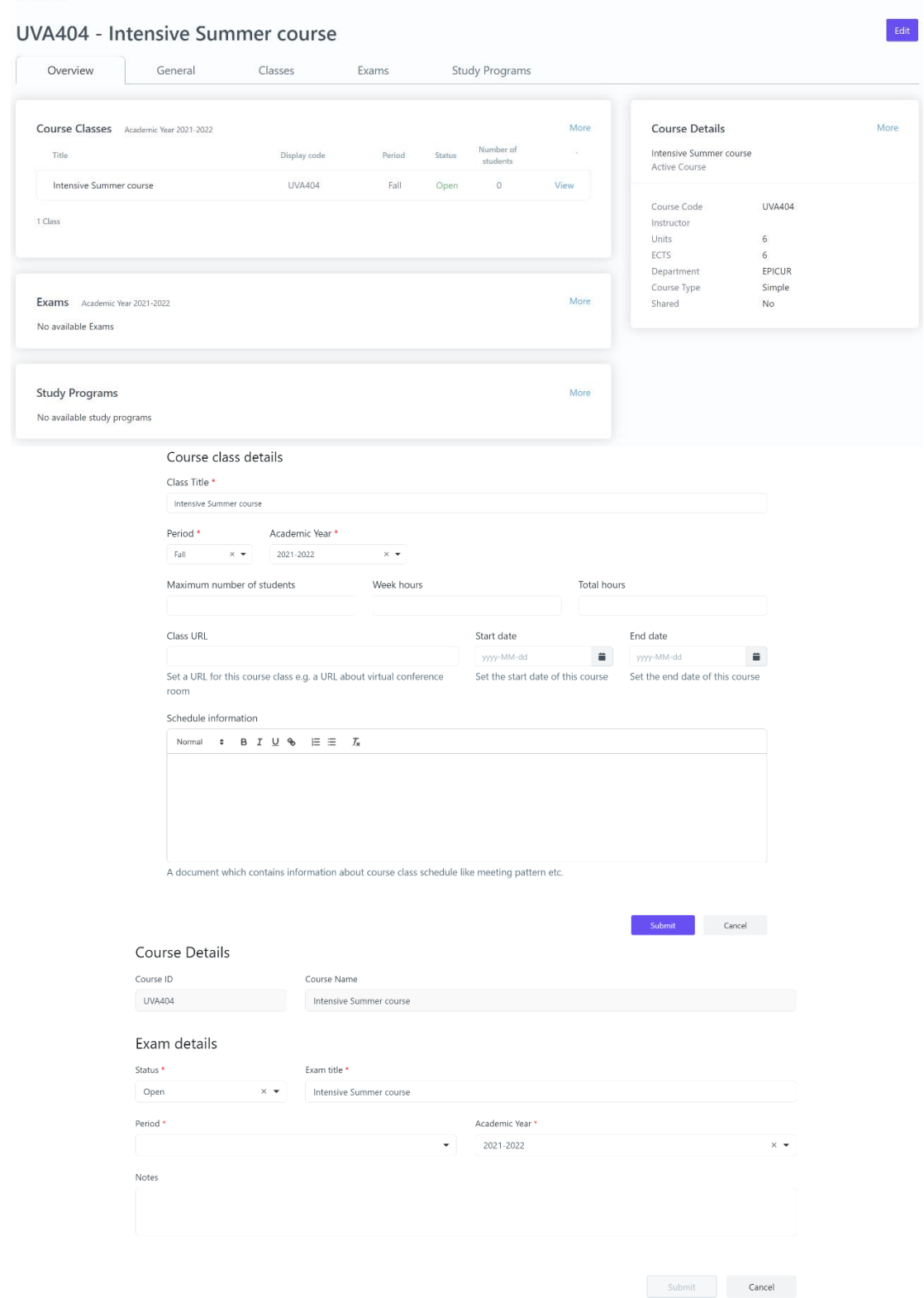

*Figure 16: Preview Course functionality: a) Overview tab, b) Add class form, c) Add exam form*

*Table 55: Preview Course functionality*

| <b>Functionality Name</b>   | Preview Course                                             |
|-----------------------------|------------------------------------------------------------|
| <b>Relative Use Case(s)</b> | View Courses, Edit Course, View Classes, View Course exams |
| <b>Relative Element</b>     |                                                            |

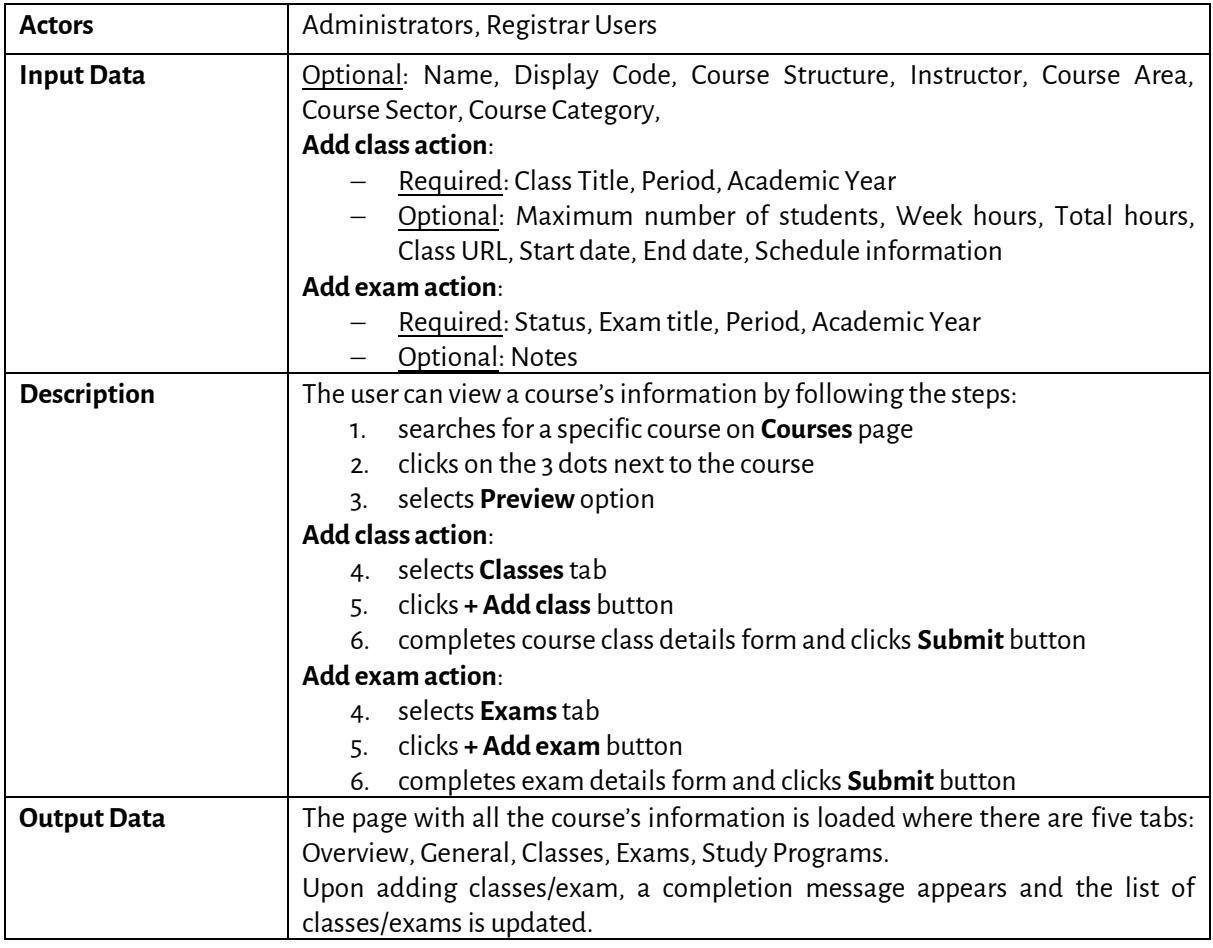

*5.2.13 Create Course*

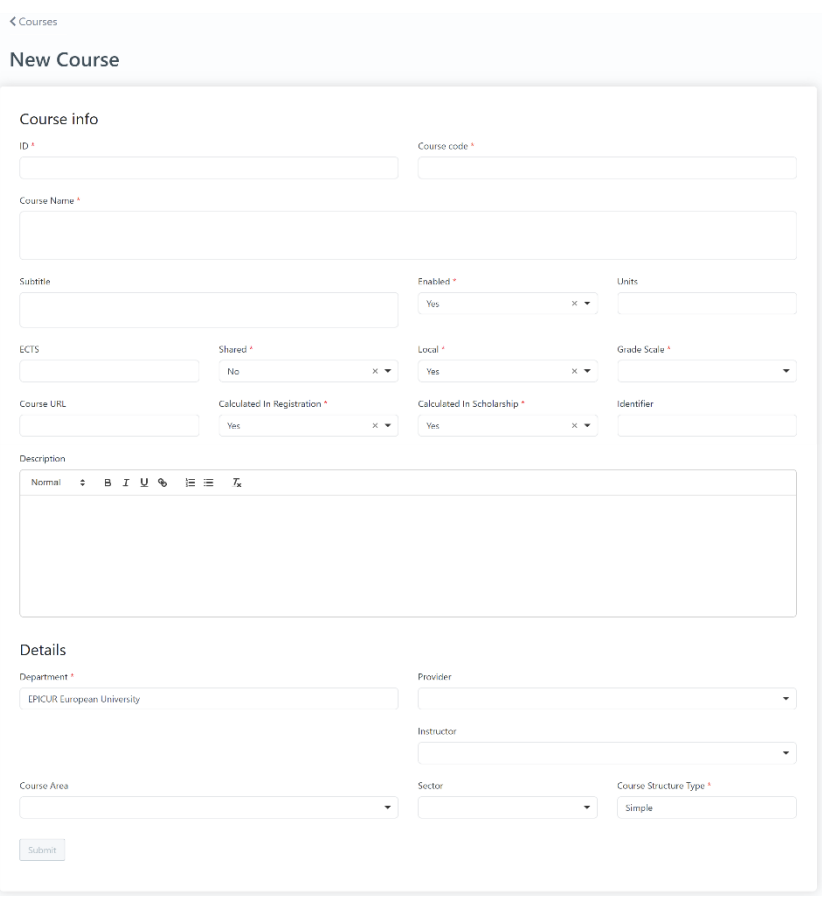

*Figure 17: Create Course functionality*

|  |  |  |  | Table 56: Create Course functionality |  |
|--|--|--|--|---------------------------------------|--|
|--|--|--|--|---------------------------------------|--|

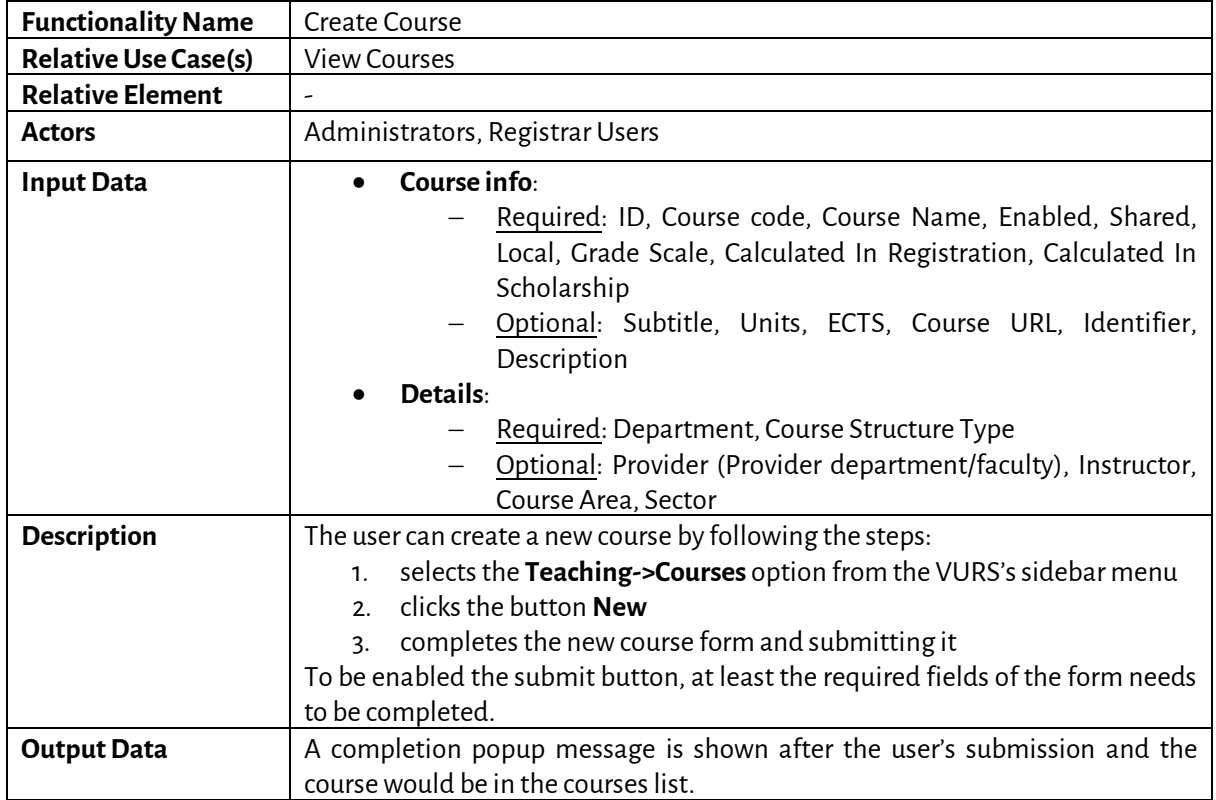

# *5.2.14 Edit Course*

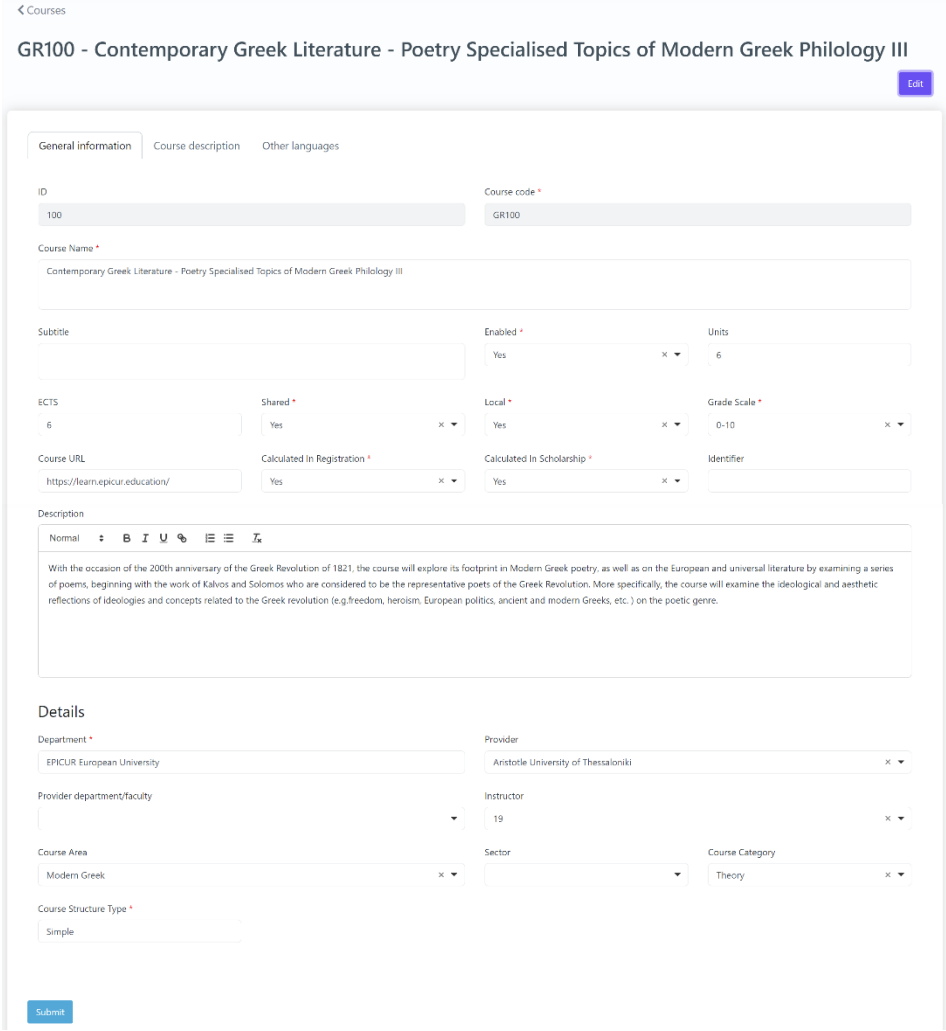

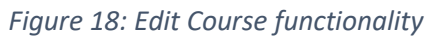

*Table 57: Edit Course functionality*

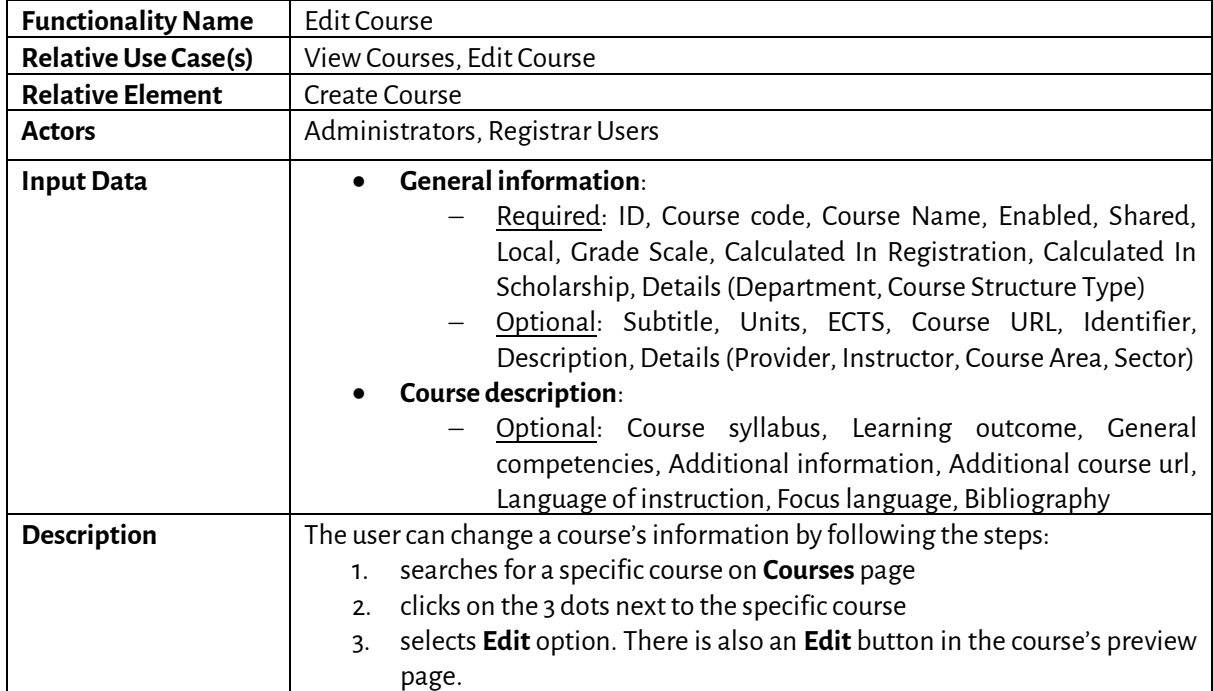

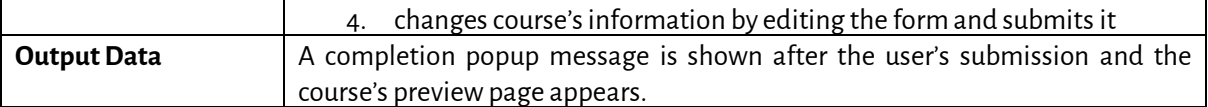

#### *5.2.15 Search Classes*

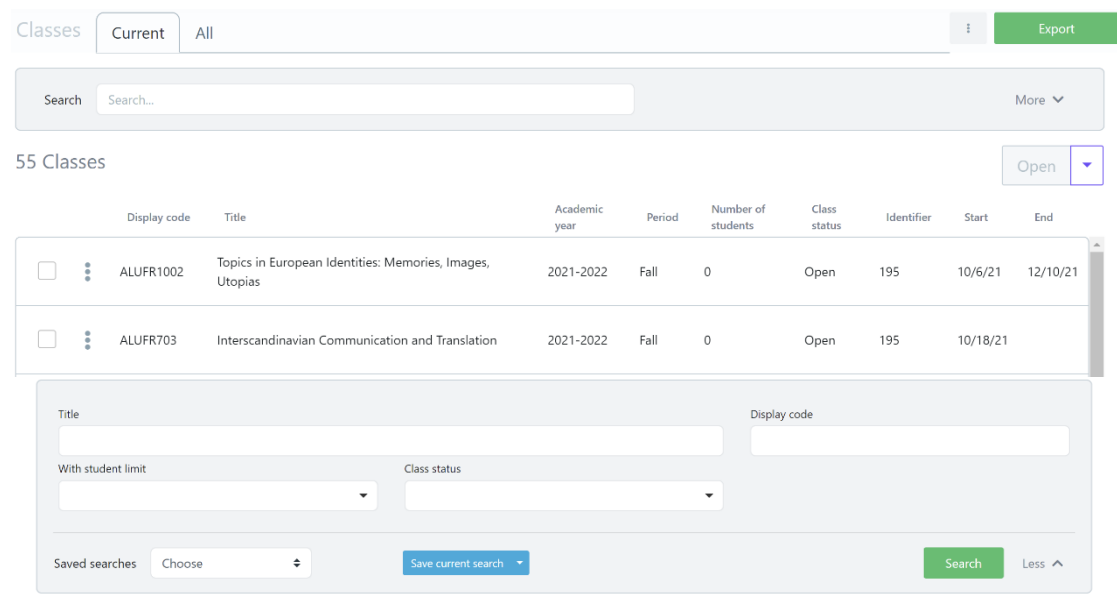

*Figure 19: Search Classes functionality: a) List of Classes, b) Full search criteria*

|  |  |  | Table 58: Search Classes functionality |
|--|--|--|----------------------------------------|
|--|--|--|----------------------------------------|

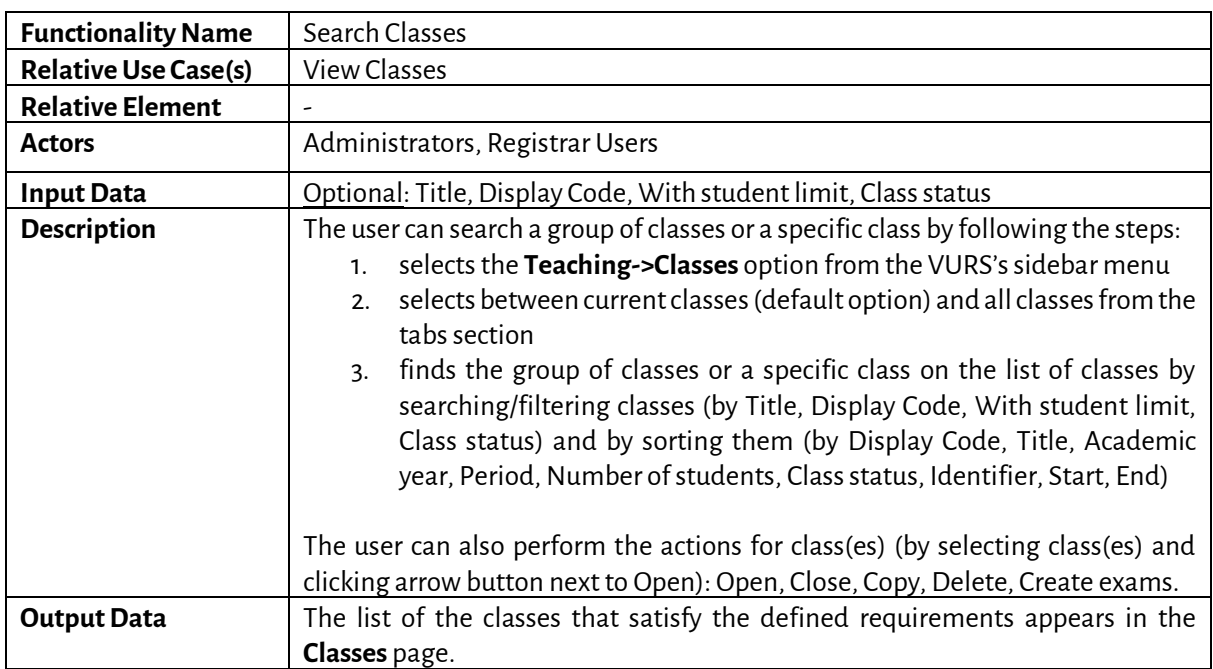

# *5.2.16 Preview Class*

|                                                  | Students                                    | Instructors                                            | Exams | Candidates | Sections |                                                                                                    |                                           |           |
|--------------------------------------------------|---------------------------------------------|--------------------------------------------------------|-------|------------|----------|----------------------------------------------------------------------------------------------------|-------------------------------------------|-----------|
| <b>Class Sections</b><br>No Sections             |                                             |                                                        |       |            | More     | <b>Class Details</b><br>Cultural studies                                                                             |                                           |           |
| Exams<br>No available Exams                      |                                             |                                                        |       |            |          | Class status<br>Number of students<br>Min - Max student number<br>Hours per week / period                            | Open<br>$\overline{2}$<br>$? - 10$<br>3/7 |           |
| $\sqrt{2}$                                       | Allocation of Registrations per year/period |                                                        |       |            |          | <b>Course Details</b><br>Cultural studies<br><b>Active Course</b>                                                    |                                           | More      |
| Number of students<br>$\overline{1}$<br>$0\cdot$ |                                             | 2021-2022<br>Fall Spring                               |       |            |          | GR402<br>Course Code<br>Instructor<br>Units<br>ECTS<br>$\,$ 6<br>Department<br>Course Type<br>Simple<br>Shared<br>No |                                           |           |
|                                                  |                                             |                                                        |       |            |          | <b>Registered students</b>                                                                                           |                                           |           |
|                                                  |                                             |                                                        |       |            |          | From Student                                                                                                    |                                           |           |
|                                                  |                                             | GR402 - Cultural studies 2021-2022 - Fall <sup>O</sup> |       |            |          |                                                                                                    | Edit                                      | Actions * |
| $\triangle$ Classes<br>Overview                  | Students                                    | Instructors                                            | Exams | Candidates | Sections |                                                                                                    |                                           |           |

*Figure 20: Preview Class functionality: a) Overview tab, b) Instructors tab*

## *Table 59: Preview Class functionality*

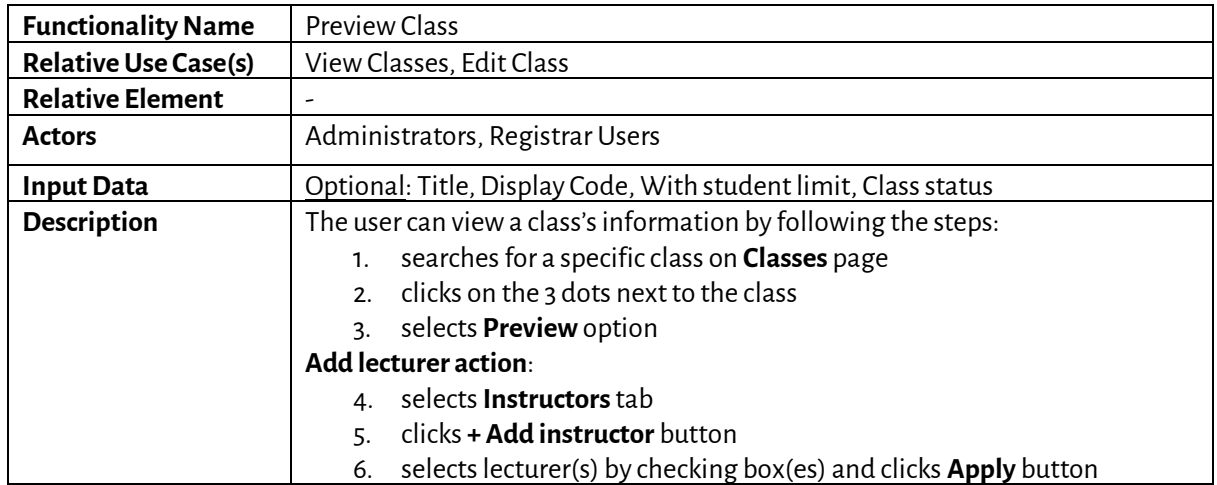

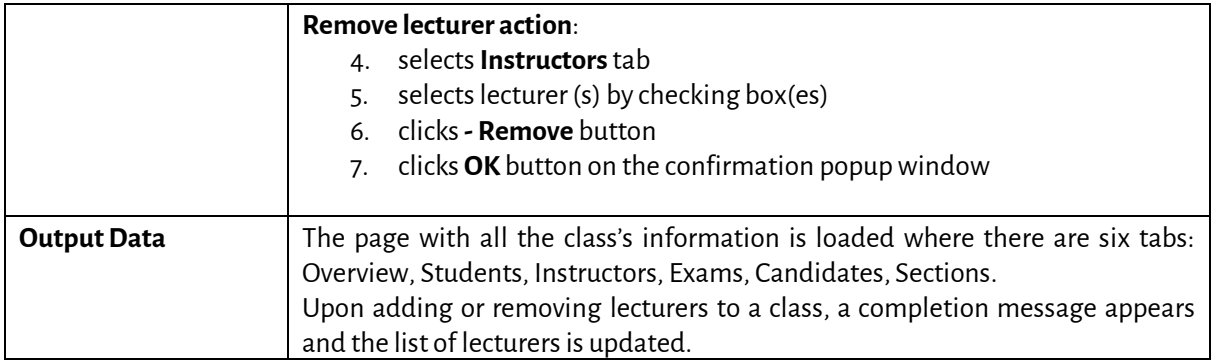

#### *5.2.17 Edit Class*

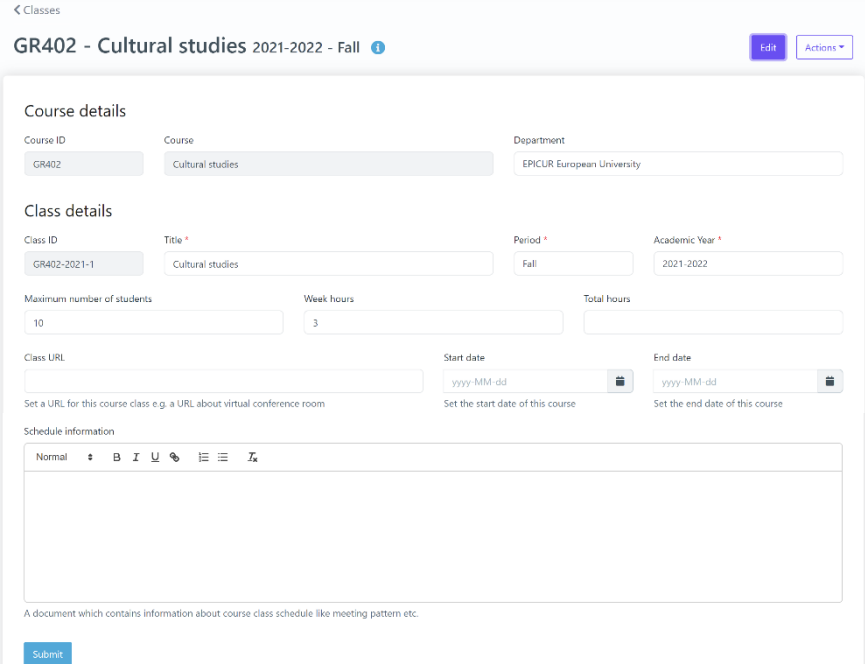

#### *Figure 21: Edit Class functionality*

#### *Table 60: Edit Class functionality*

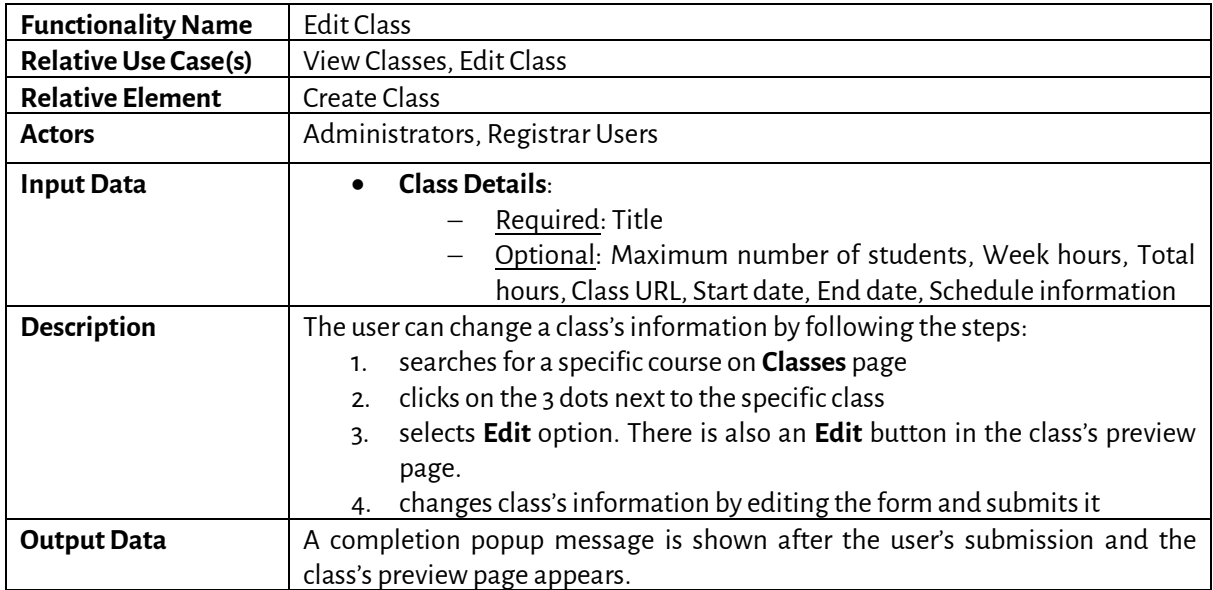

#### *5.2.18 Search Course Exams*

| Exams         |   | Current academic year    | All<br>Completed                                           |                  |                                    |                          |               |                   | New<br>Export                   |
|---------------|---|--------------------------|------------------------------------------------------------|------------------|------------------------------------|--------------------------|---------------|-------------------|---------------------------------|
| Search        |   | Search                   |                                                            |                  |                                    |                          |               |                   | More $\vee$                     |
| 8 Exams       |   |                          |                                                            |                  |                                    |                          |               |                   | Open<br>$\overline{\mathbf{v}}$ |
|               |   | Display<br>code          | Title                                                      | Year             | Period                             | Graded<br>students       | <b>Status</b> | Date<br>completed | Completed by                    |
|               | ÷ | <b>AMU1100</b>           | Anthropology of the Everyday Life on the<br><b>Balkans</b> | 2020-<br>2021    | <b>Spring Final</b><br>Examination |                          | Completed     | 6/22/21           | teacher1@example.com            |
|               | 8 | GR203                    | Communication for Development and Social<br>Change         | $2020 -$<br>2021 | <b>Spring Final</b><br>Examination |                          | Open          |                   |                                 |
| Title         |   |                          |                                                            |                  | Display code                       |                          |               |                   |                                 |
|               |   | Type part of the title   |                                                            |                  |                                    |                          |               |                   |                                 |
| <b>Status</b> |   |                          | Year                                                       |                  |                                    |                          | Period        |                   |                                 |
|               |   |                          | $\blacktriangledown$                                       |                  |                                    | $\overline{\phantom{a}}$ |               |                   | $\blacktriangledown$            |
|               |   | Saved searches<br>Choose | Save current search<br>÷                                   |                  |                                    |                          |               |                   | Search<br>Less $\wedge$         |

*Figure 22: Search Course Exams functionality: a) List of Course Exams, b) Full search criteria*

# *Table 61: Search Course Exams functionality*

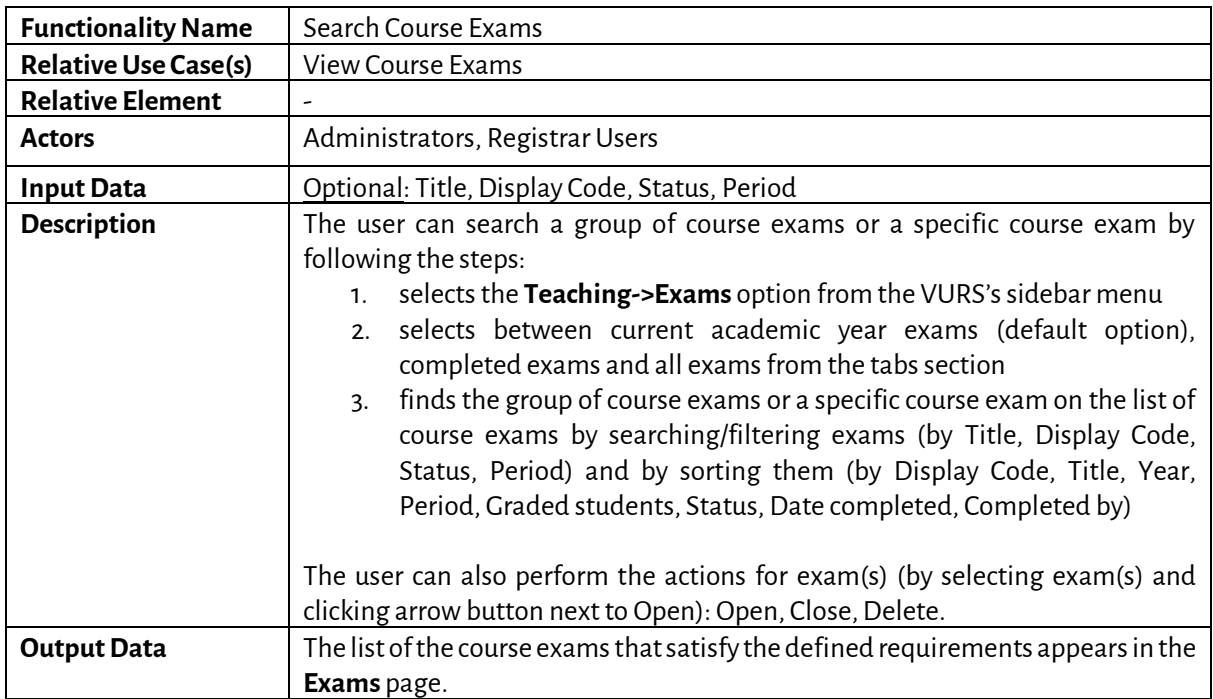

### *5.2.19 Preview Course Exam*

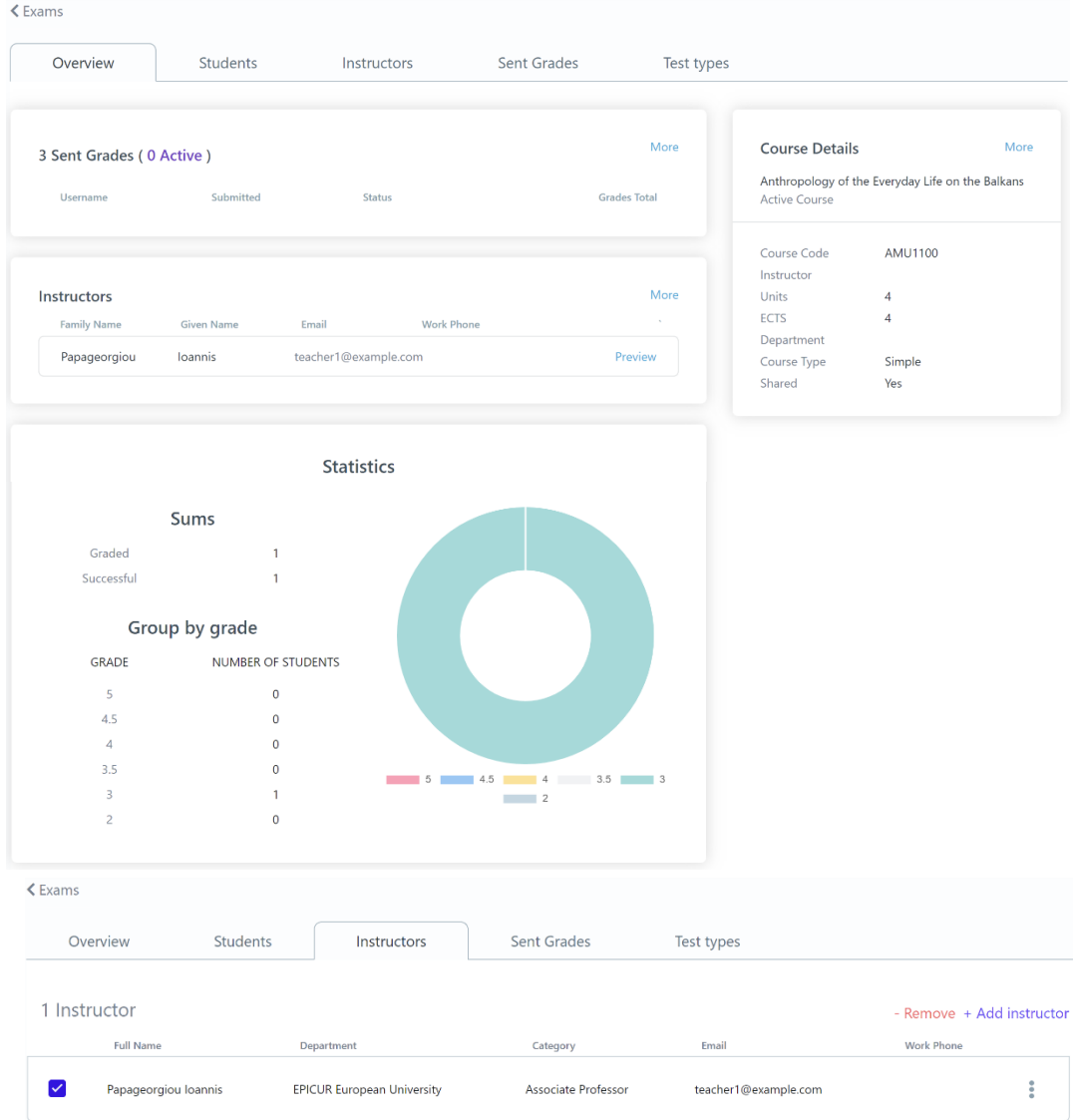

*Figure 23: Preview Course Exam functionality a) Overview tab, b) Instructors tab*

|  |  |  |  | Table 62: Preview Course Exam functionality |
|--|--|--|--|---------------------------------------------|
|--|--|--|--|---------------------------------------------|

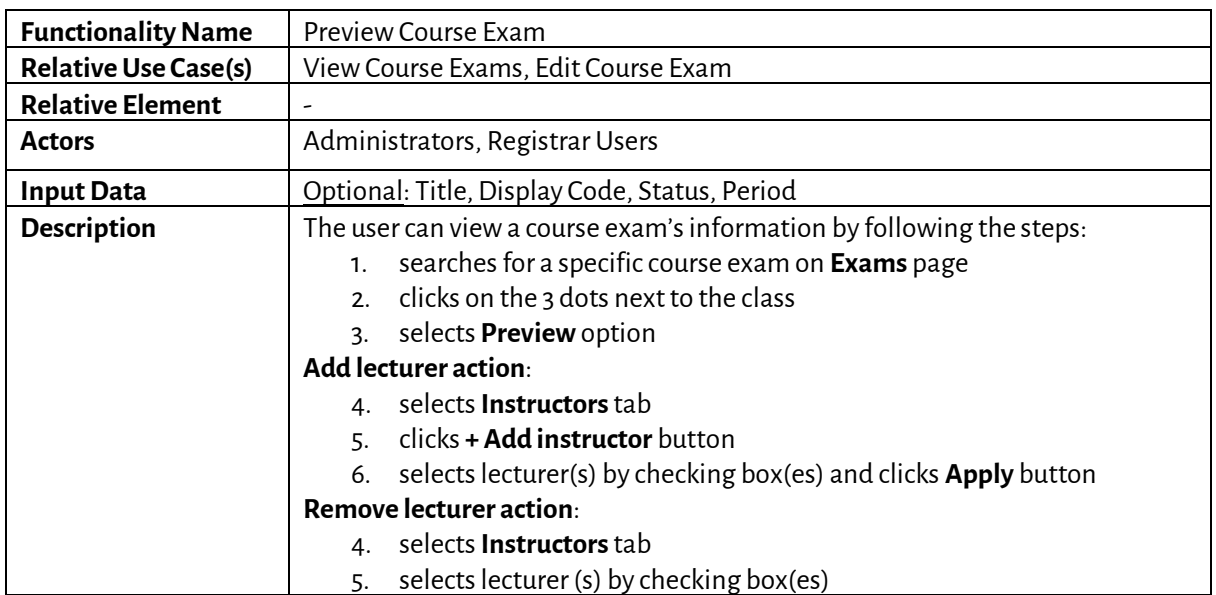

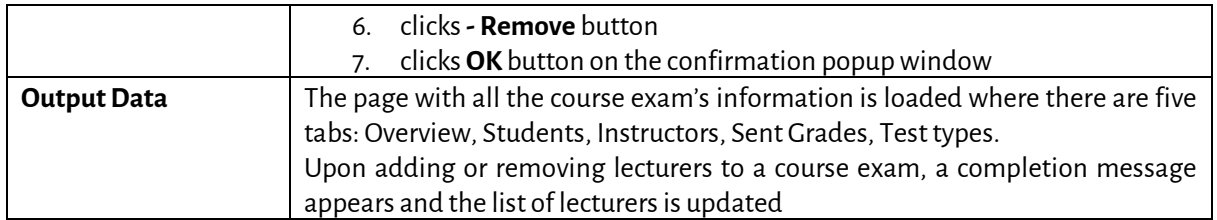

#### *5.2.20 Edit Course Exam*

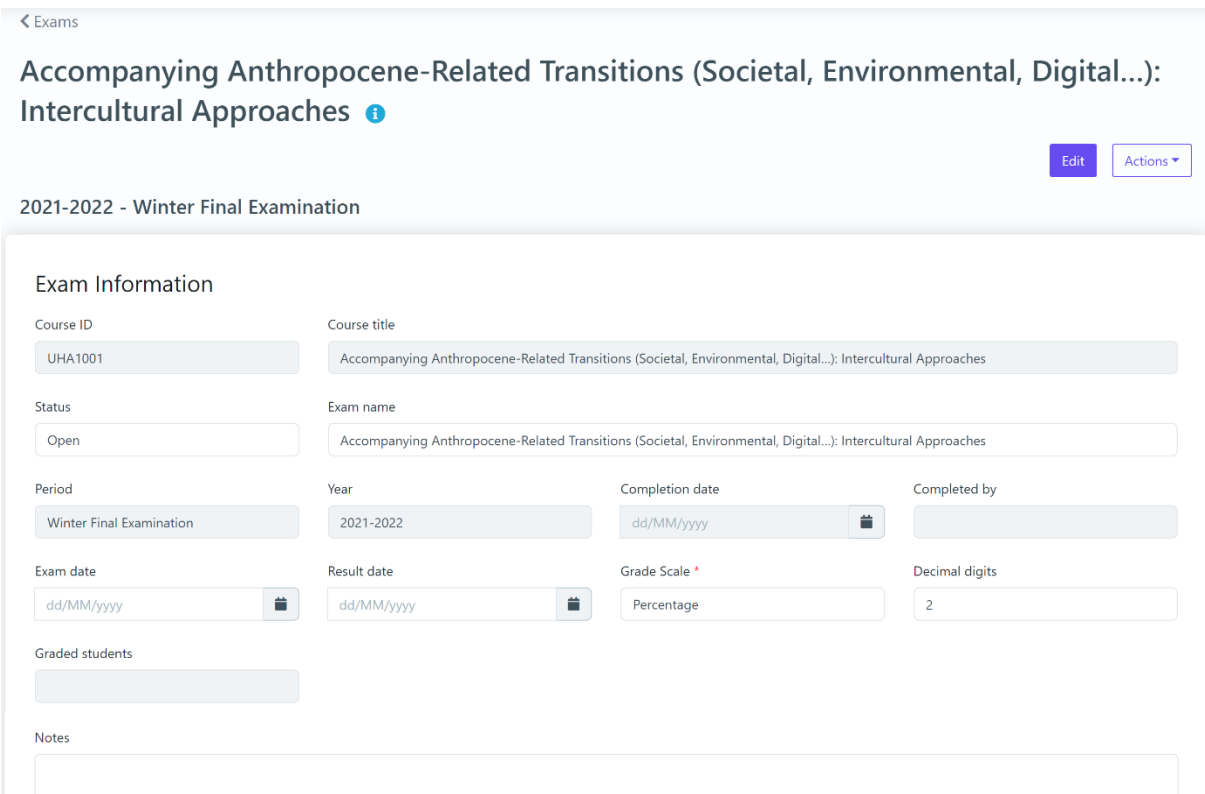

#### *Figure 24: Edit Course Exam functionality*

### *Table 63: Edit Course Exam functionality*

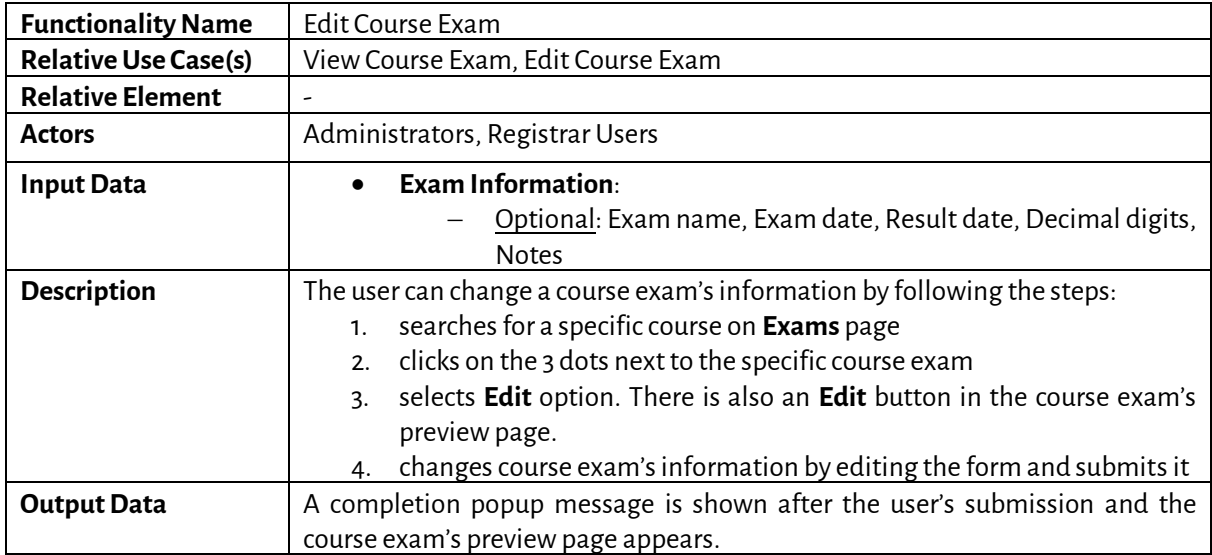

# *5.2.21 Grade Submission action*

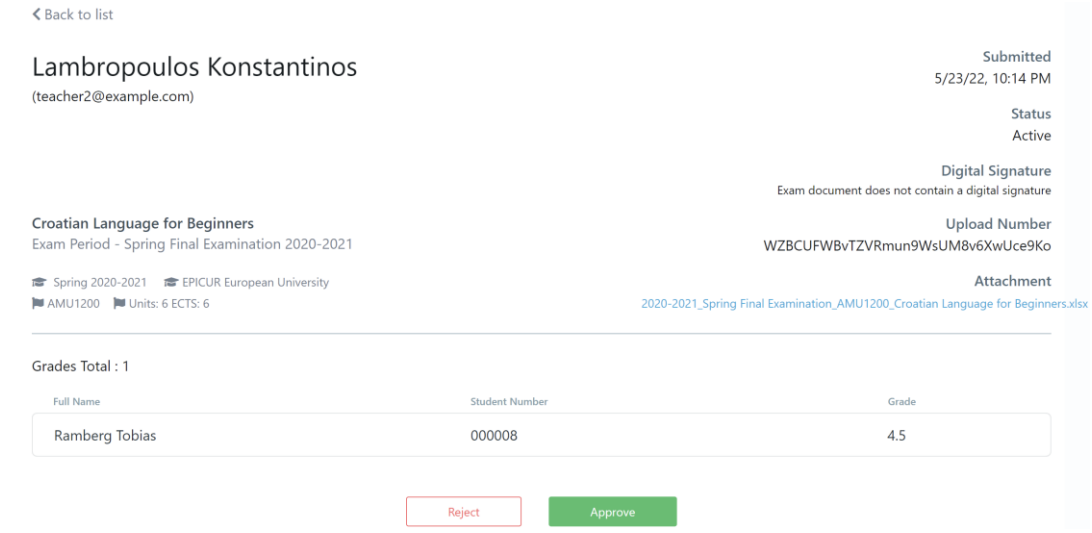

*Figure 25: Grade Submission action functionality*

#### *Table 64: Grade Submission action functionality*

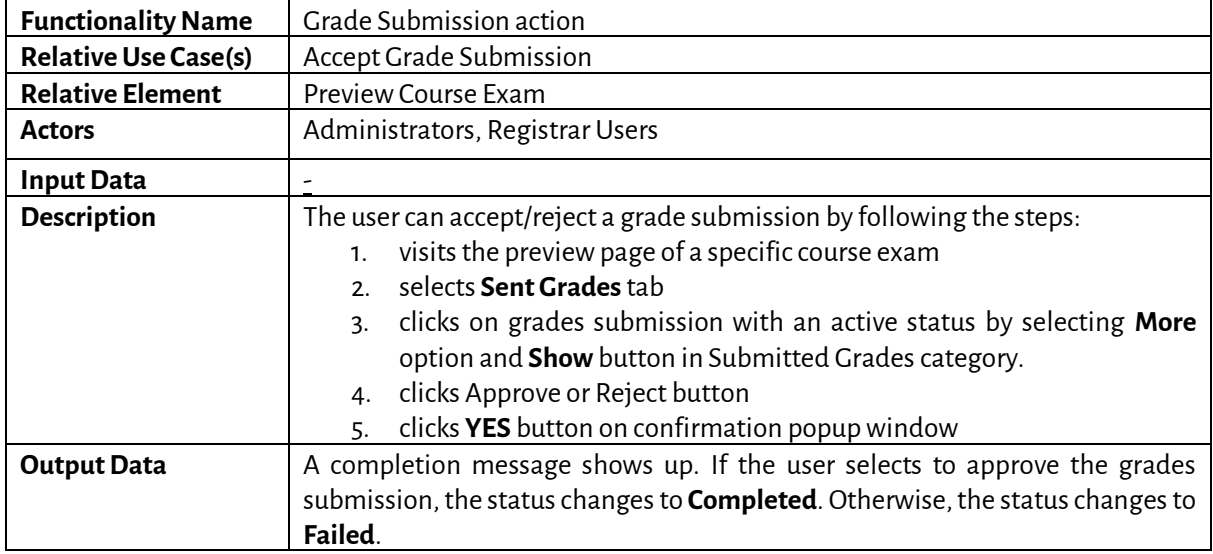

*5.2.22 Search Mobilities*

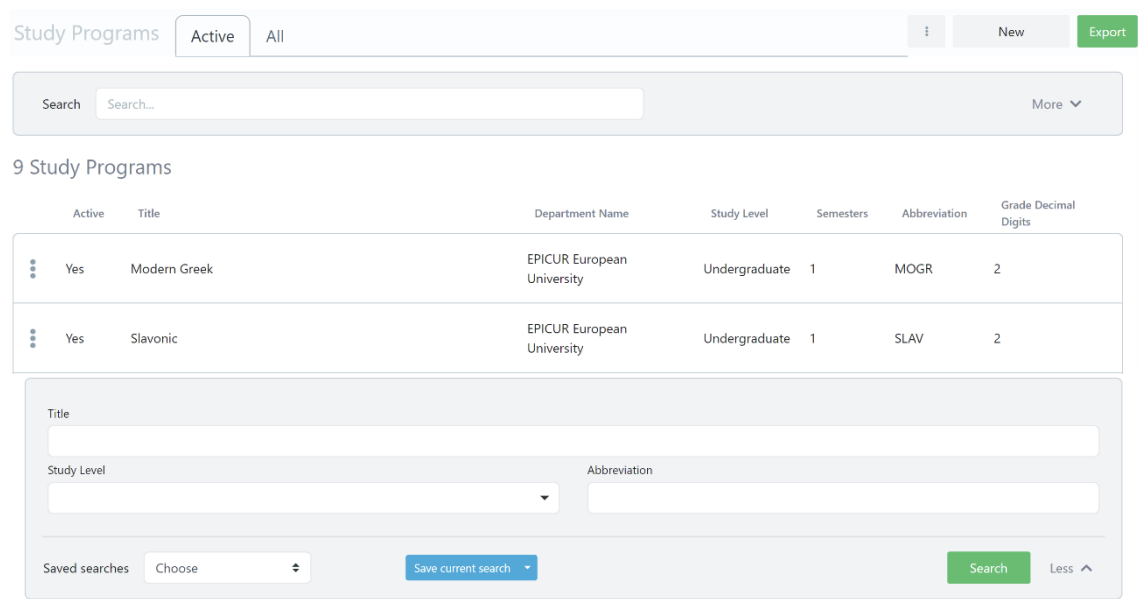

*Figure 26: Search Mobilities functionality: a) List of Mobilities, b) Full search criteria*

#### *Table 65: Search Mobilities functionality*

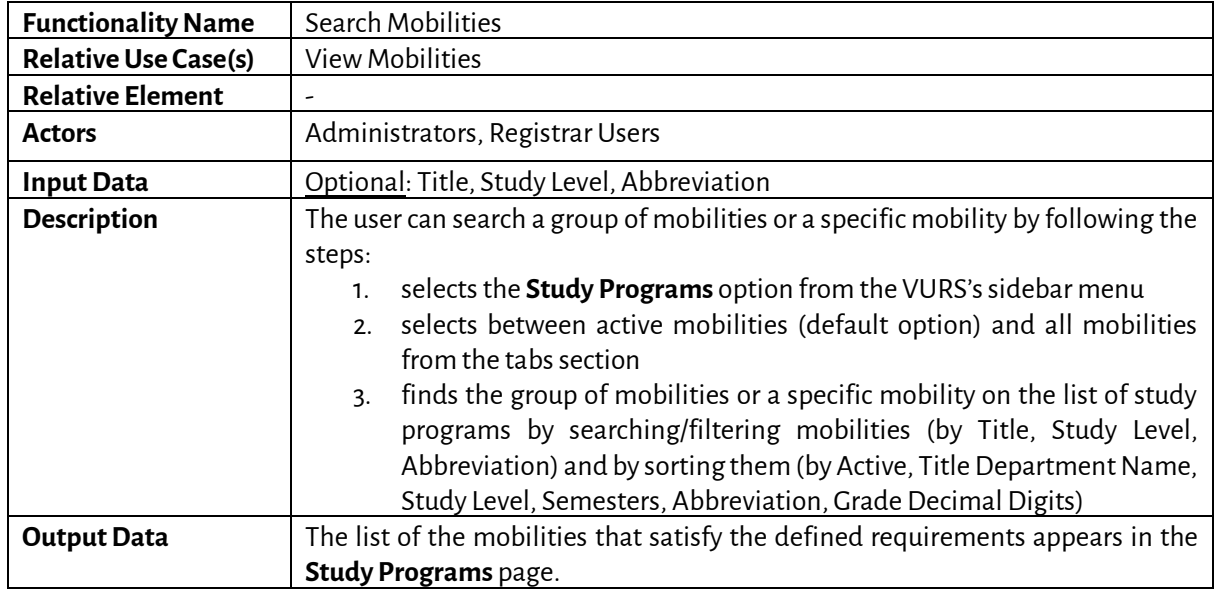

*5.2.23 Preview Mobility*

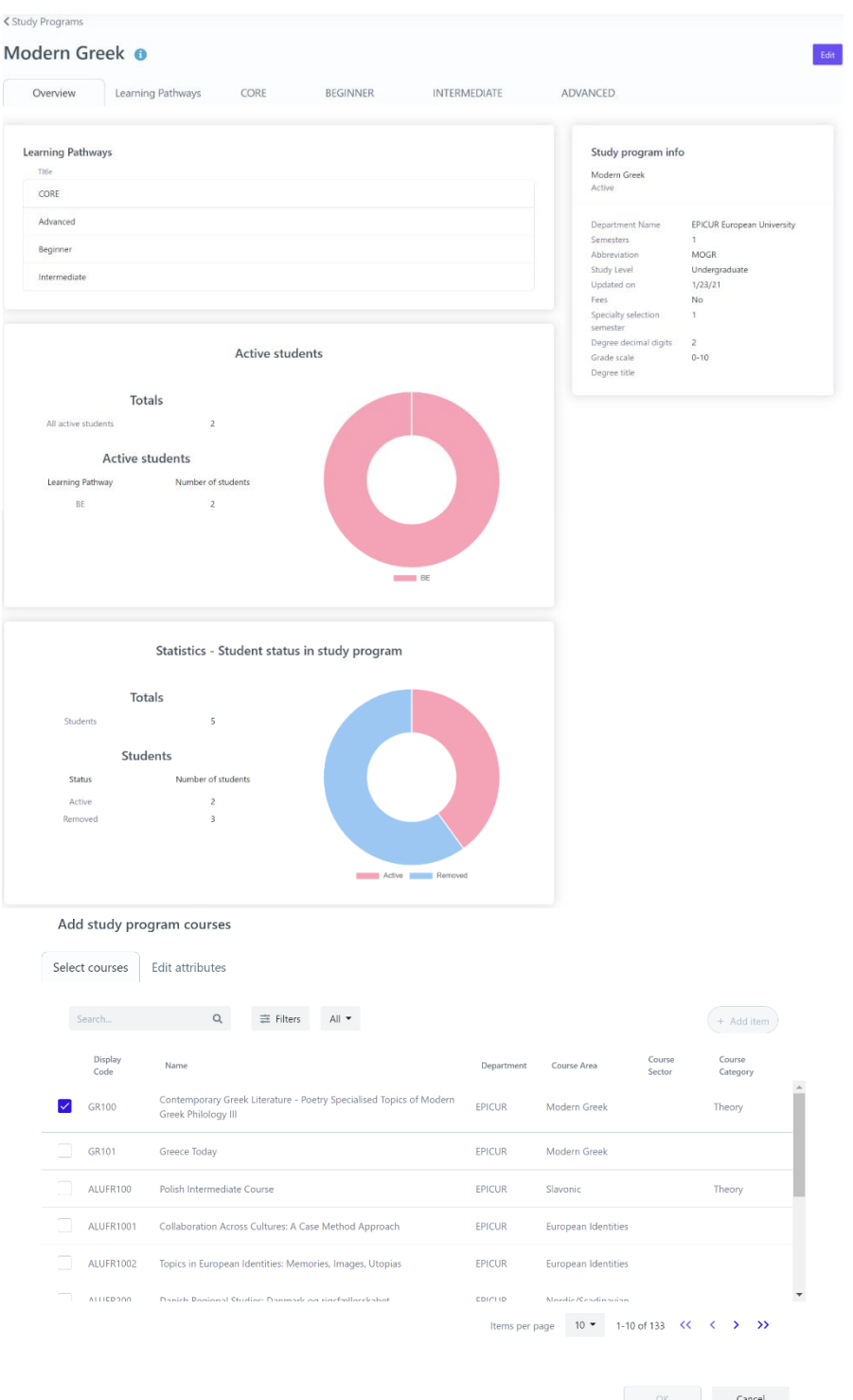

*Figure 27: Preview Mobility functionality: a) Overview tab, b) add course form*

| <b>Functionality Name</b>   | <b>Preview Mobility</b>                    |
|-----------------------------|--------------------------------------------|
| <b>Relative Use Case(s)</b> | View Mobilities, Edit Mobility             |
| <b>Relative Element</b>     | -                                          |
| <b>Actors</b>               | Administrators, Registrar Users            |
| <b>Input Data</b>           | Optional: Title, Study Level, Abbreviation |
|                             | Add/Edit learning pathway action:          |

#### *Table 66: Preview Mobility functionality*

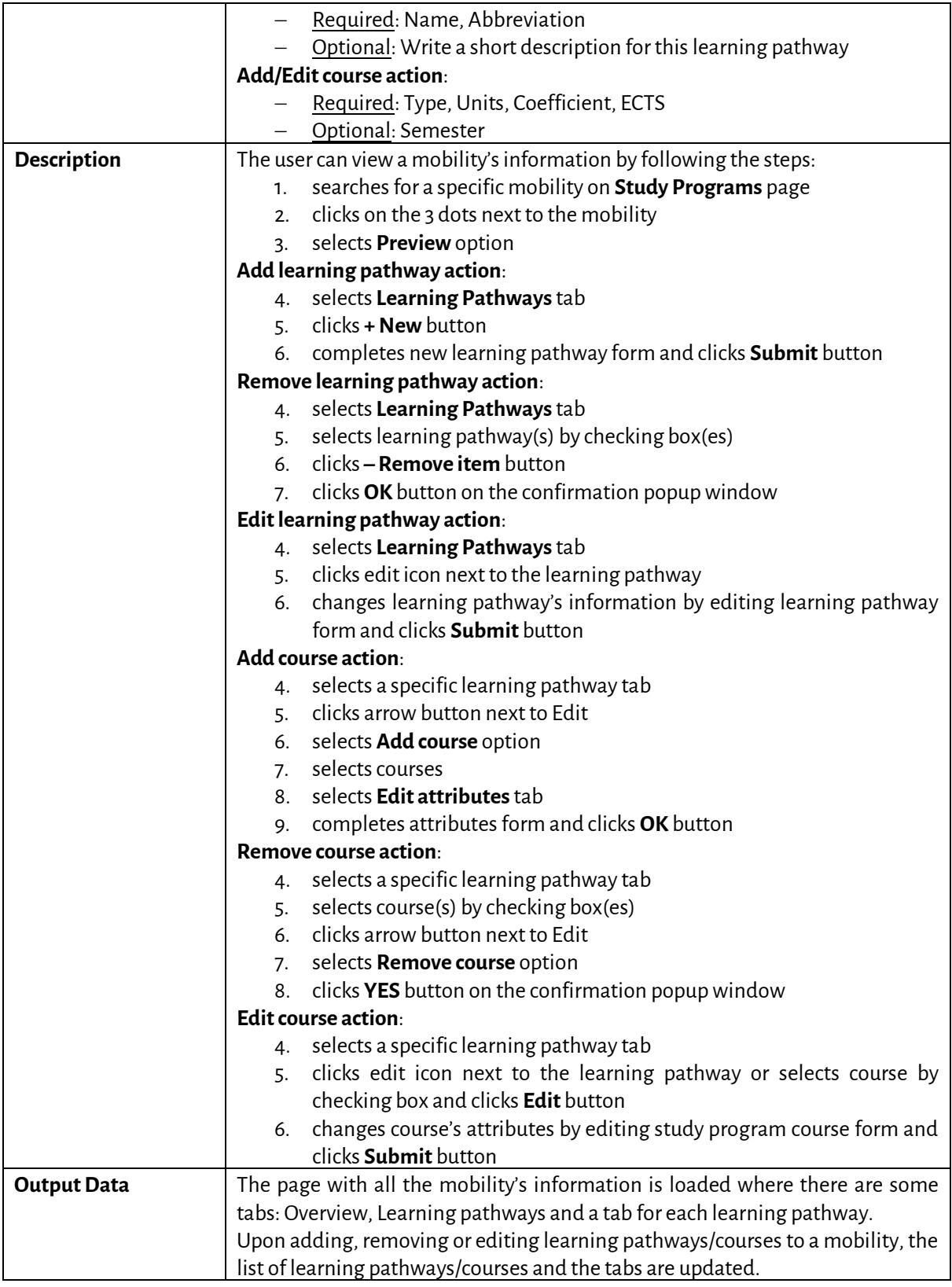

# *5.2.24 Create Mobility*

< Study Programs

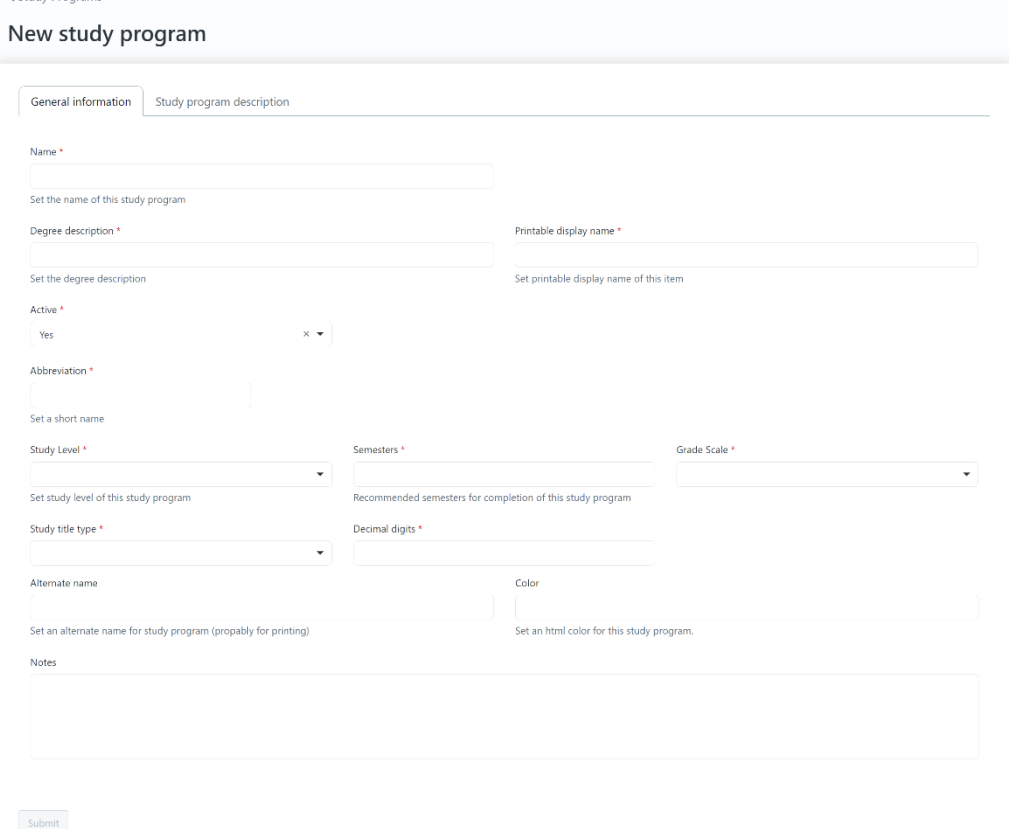

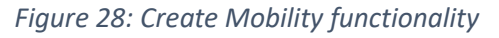

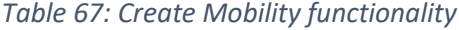

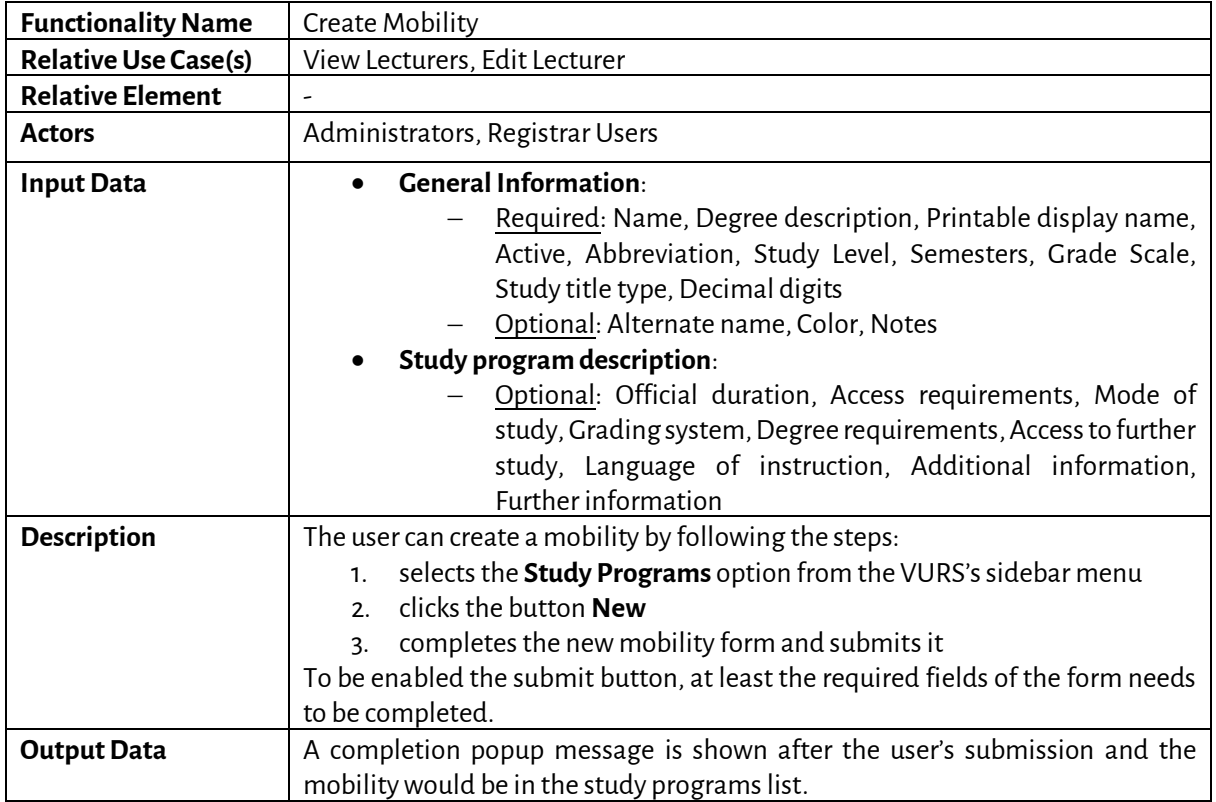

# *5.2.25 Edit Mobility*

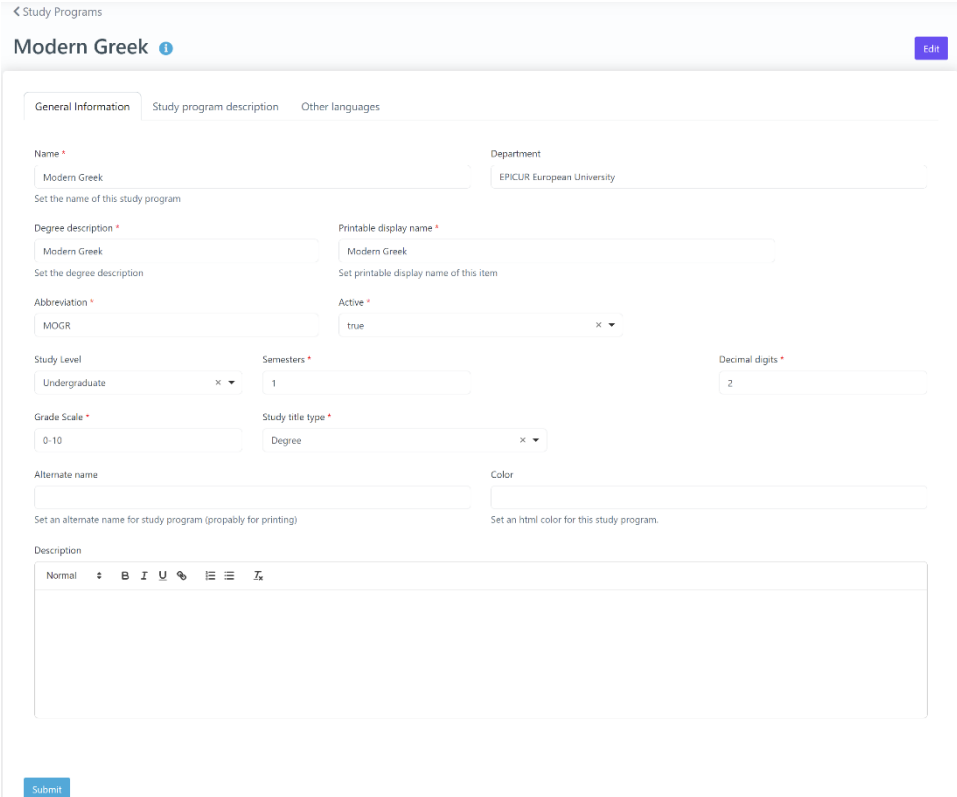

#### *Figure 29: Edit Mobility functionality*

#### *Table 68: Edit Mobility functionality*

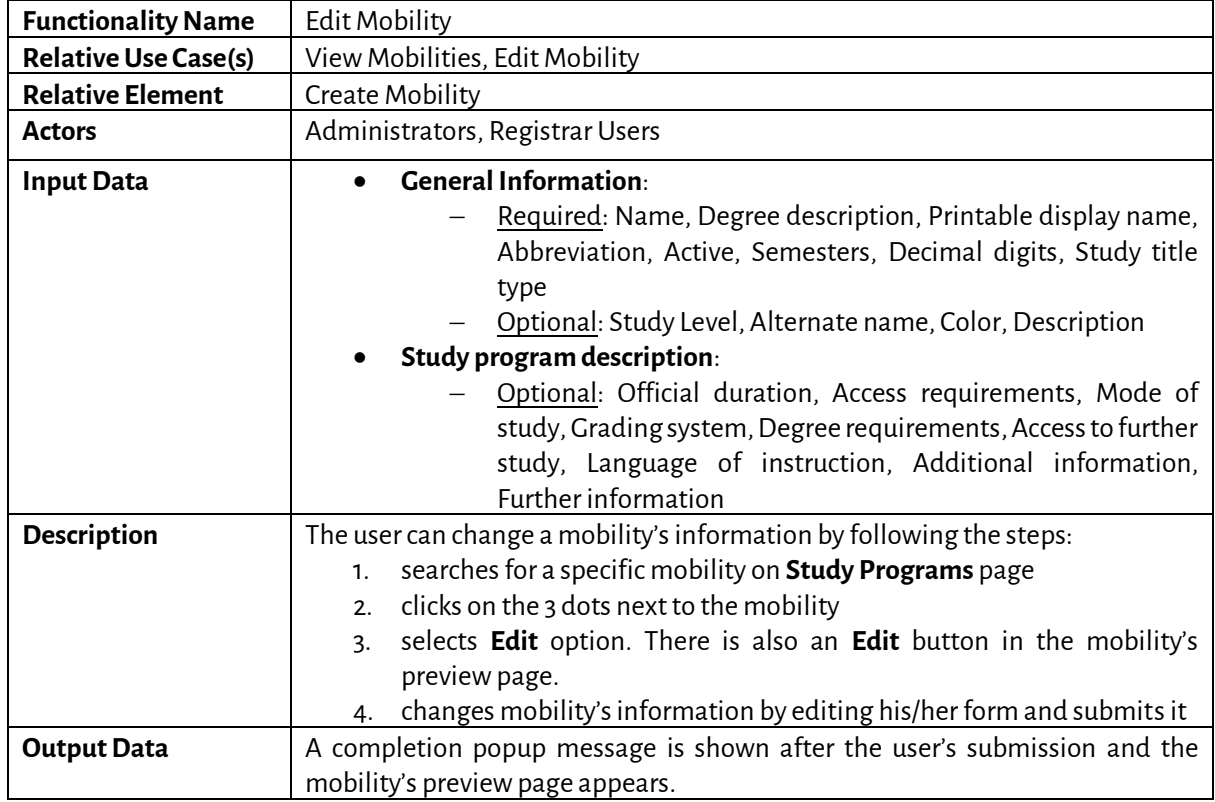

*5.2.26 Search Applications*

#### Candidates

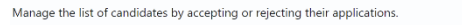

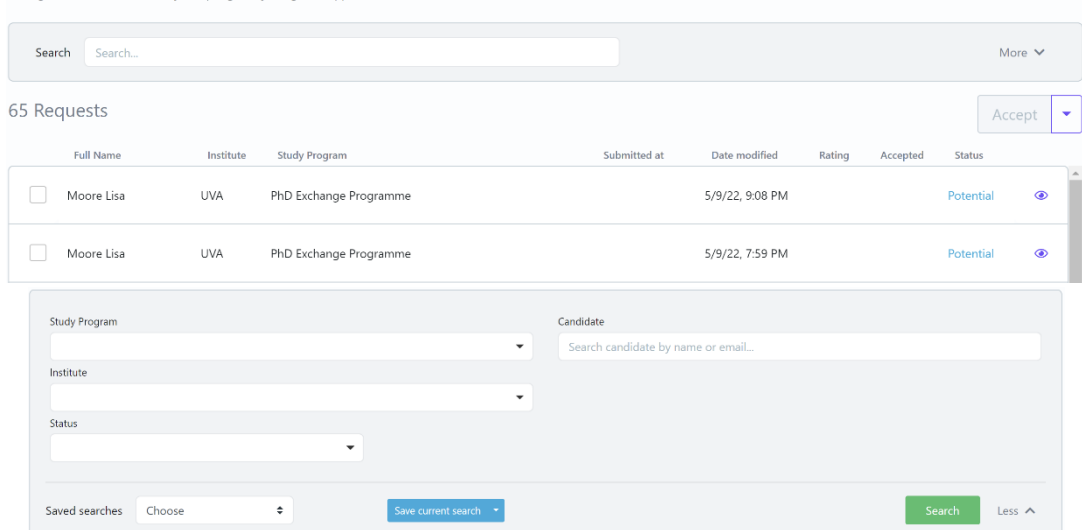

*Figure 30: Search Applications functionality: a) List of Applications, b) Full search criteria*

#### *Table 69: Search Applications functionality*

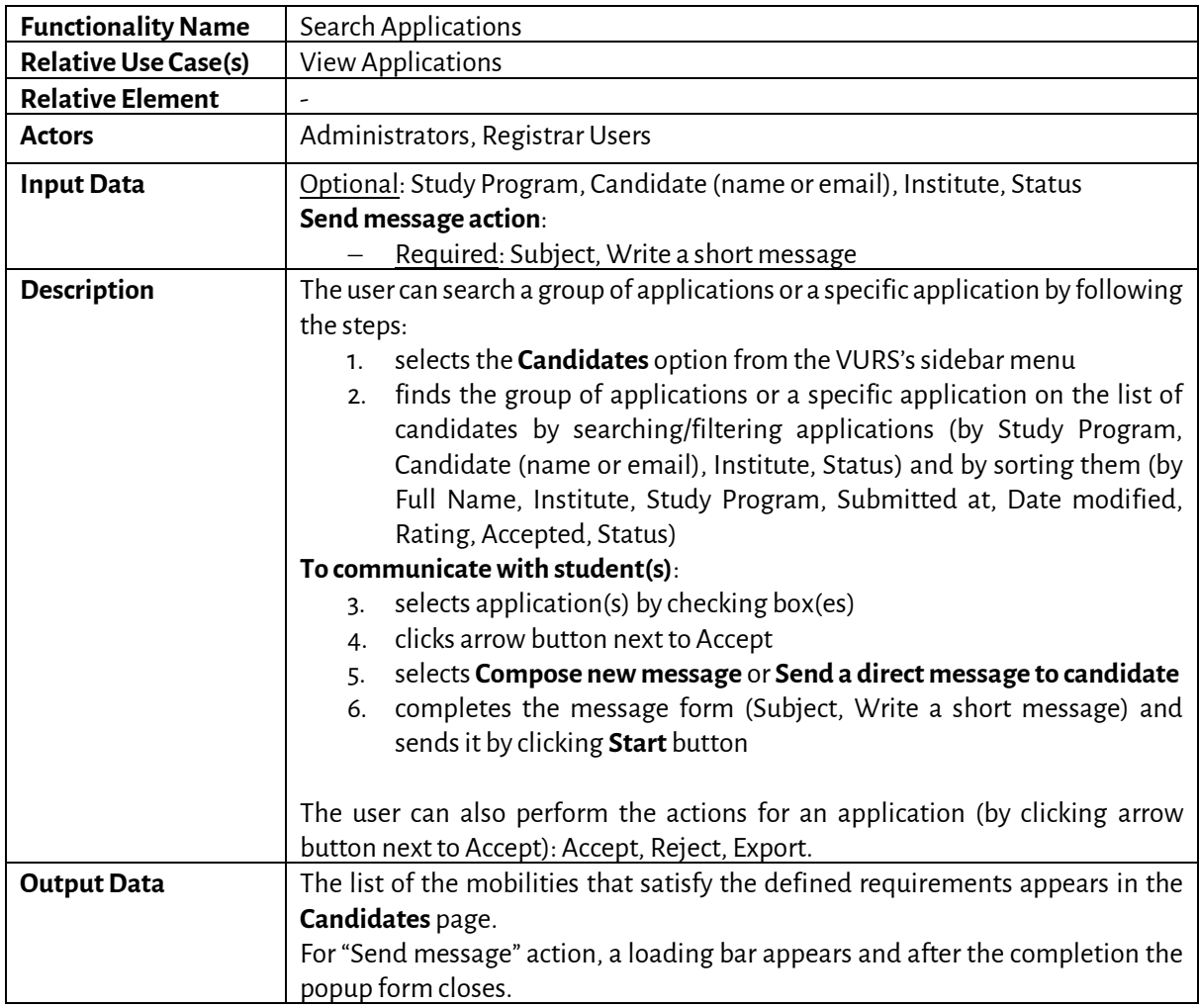

#### *5.2.27 Preview Application*

Edit item (Study program application)

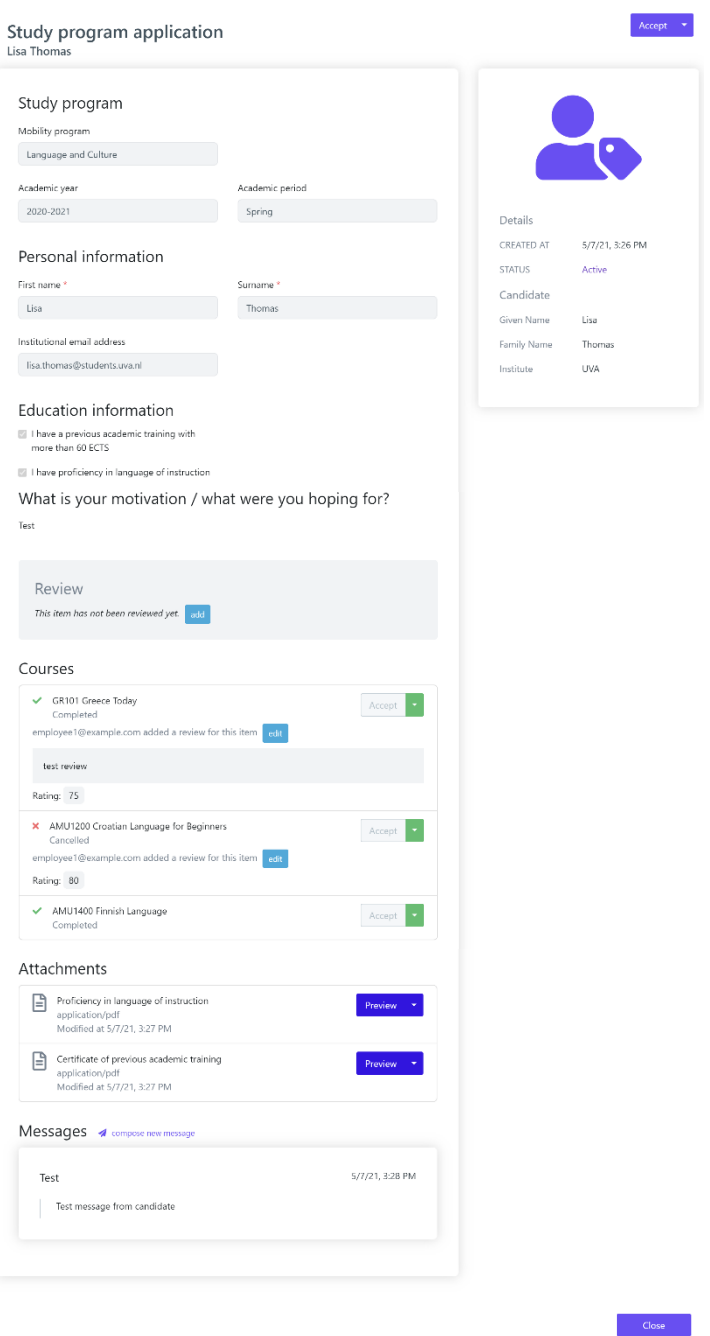

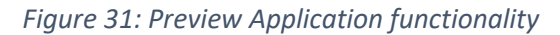

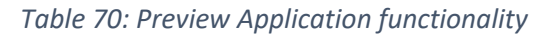

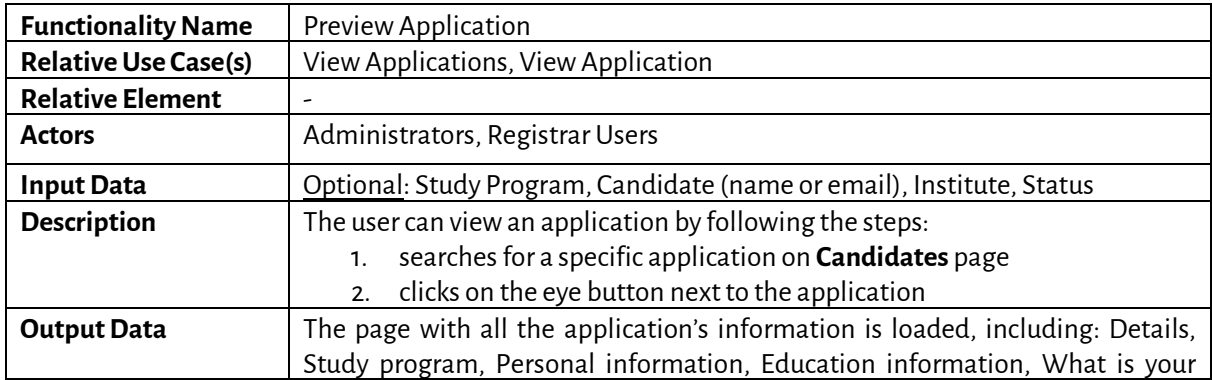

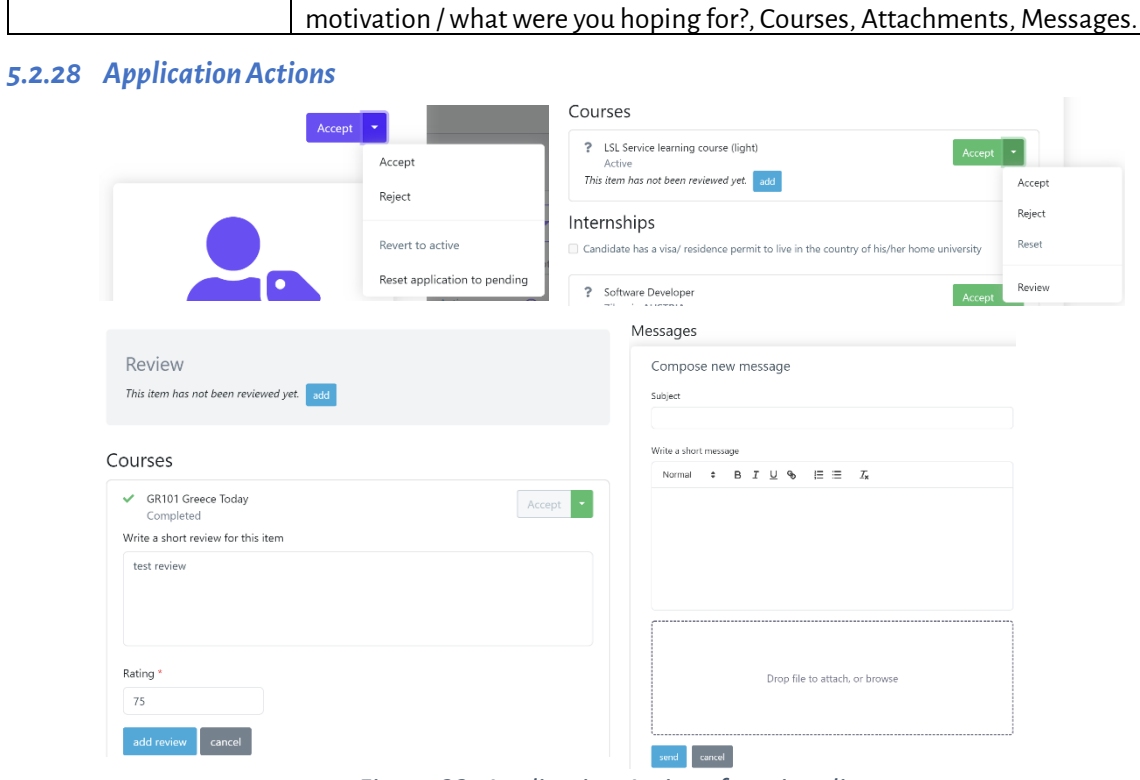

*Figure 32: Application Actions functionality*

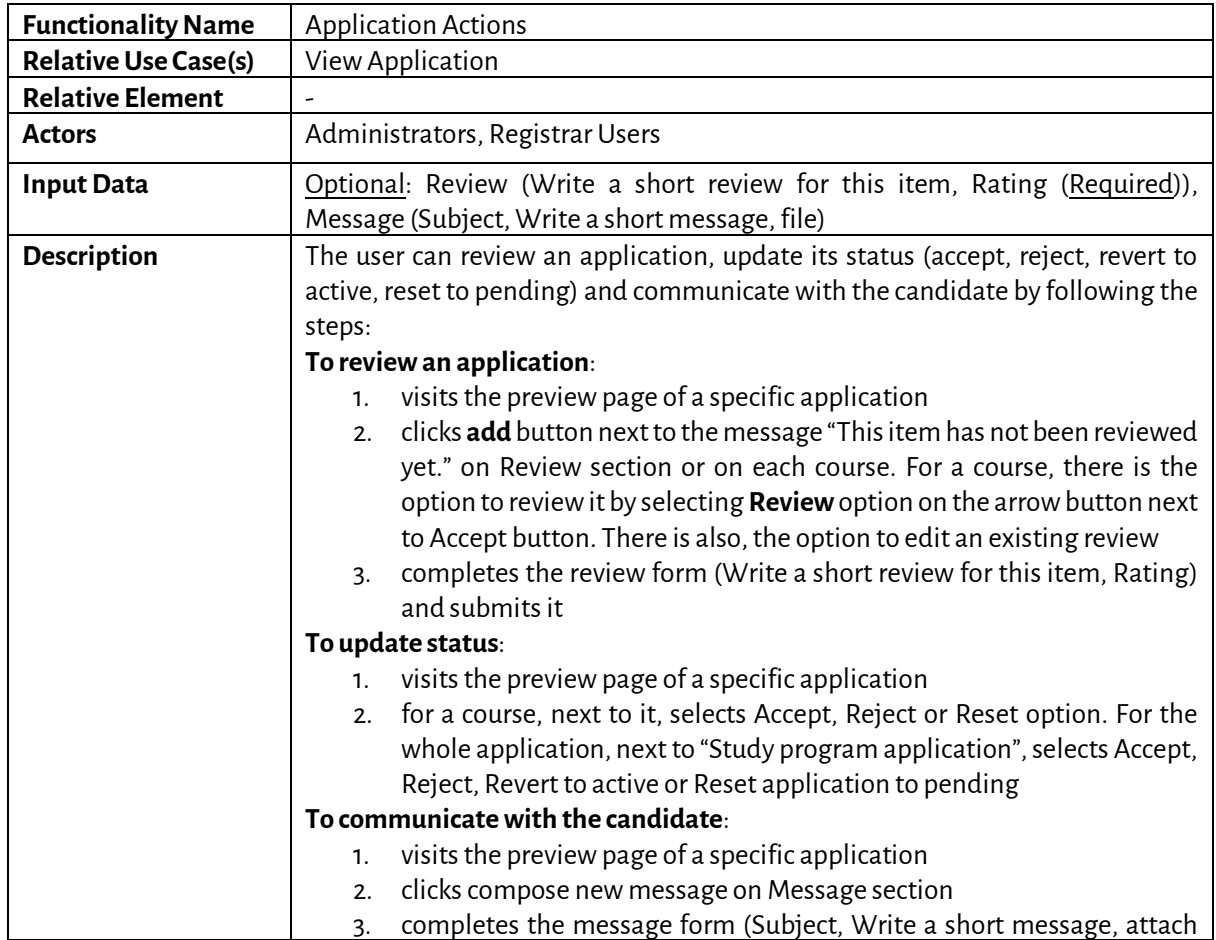

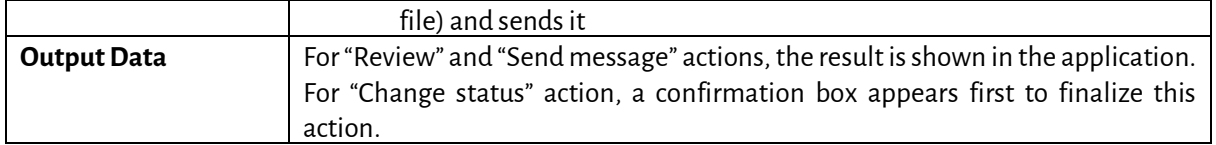

#### *5.2.29 Search Student Requests*

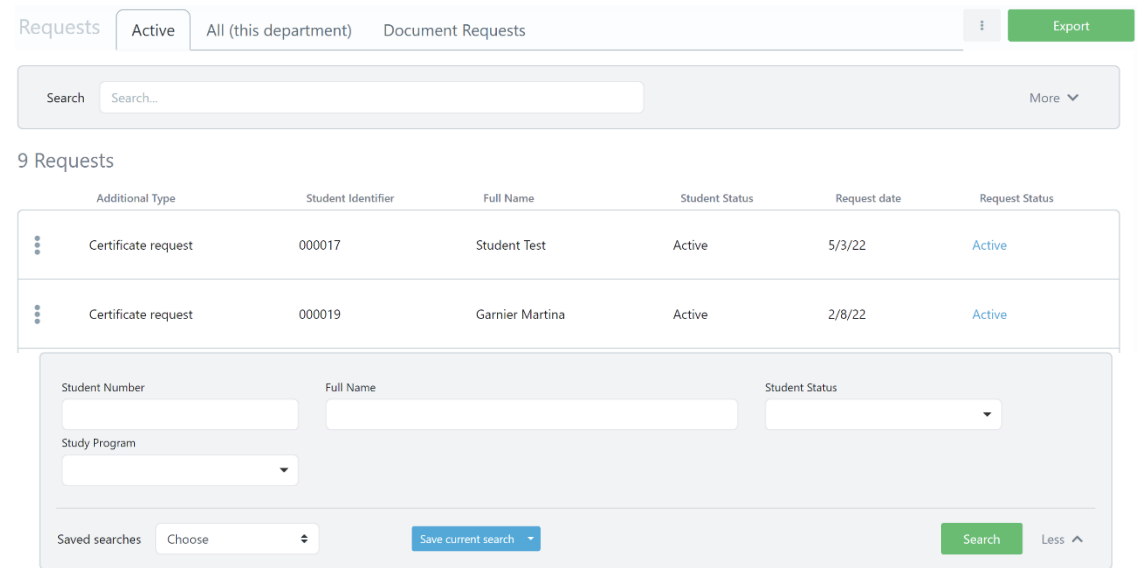

*Figure 33: Search Student Requests functionality: a) List of Student Requests, b) Full search criteria*

| <b>Functionality Name</b>   | Search Student Requests                                                                                                    |  |  |  |  |  |
|-----------------------------|----------------------------------------------------------------------------------------------------|--|--|--|--|--|
| <b>Relative Use Case(s)</b> | <b>View Student Requests</b>                                                                                                    |  |  |  |  |  |
| <b>Relative Element</b>     | ٠                                                                                                    |  |  |  |  |  |
| <b>Actors</b>               | Administrators, Registrar Users                                                                                                    |  |  |  |  |  |
| <b>Input Data</b>           | Optional: Student Number, Full Name, Student Status, Study Program                                                                                                    |  |  |  |  |  |
| <b>Description</b>          | The user can search a group of student requests or a specific student request by<br>following the steps:<br>selects the Requests option from the VURS's sidebar menu<br>1 <sub>1</sub><br>selects between active requests (default option), all (this department)<br>2.<br>requests and document requests from the tabs section<br>finds the group of student requests or a specific student request on the<br>3.<br>list of requests by searching/filtering student requests (by Student<br>Number, Full Name, Student Status, Study Program) and by sorting<br>them (by Additional Type, Student Identifier, Full Name, Student<br>Status, Request date, Request Status) |  |  |  |  |  |
| <b>Output Data</b>          | The list of the student requests that satisfy the defined requirements appears in                                                                                                    |  |  |  |  |  |
|                             | the <b>Requests</b> page.                                                                                                    |  |  |  |  |  |

## *Table 72: Search Student Requests functionality*

*5.2.30 Preview Student Request*

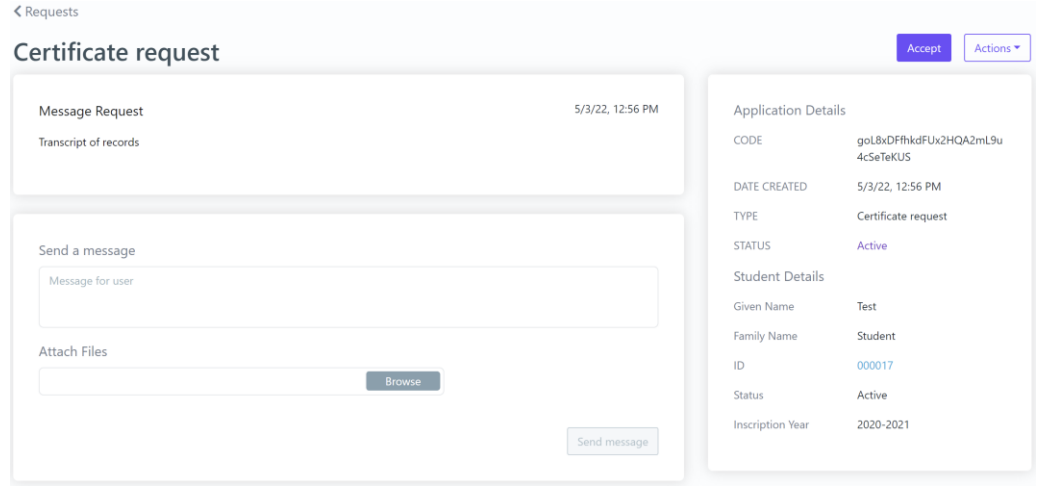

*Figure 34: Preview Student Request functionality*

#### *Table 73: Preview Student Request functionality*

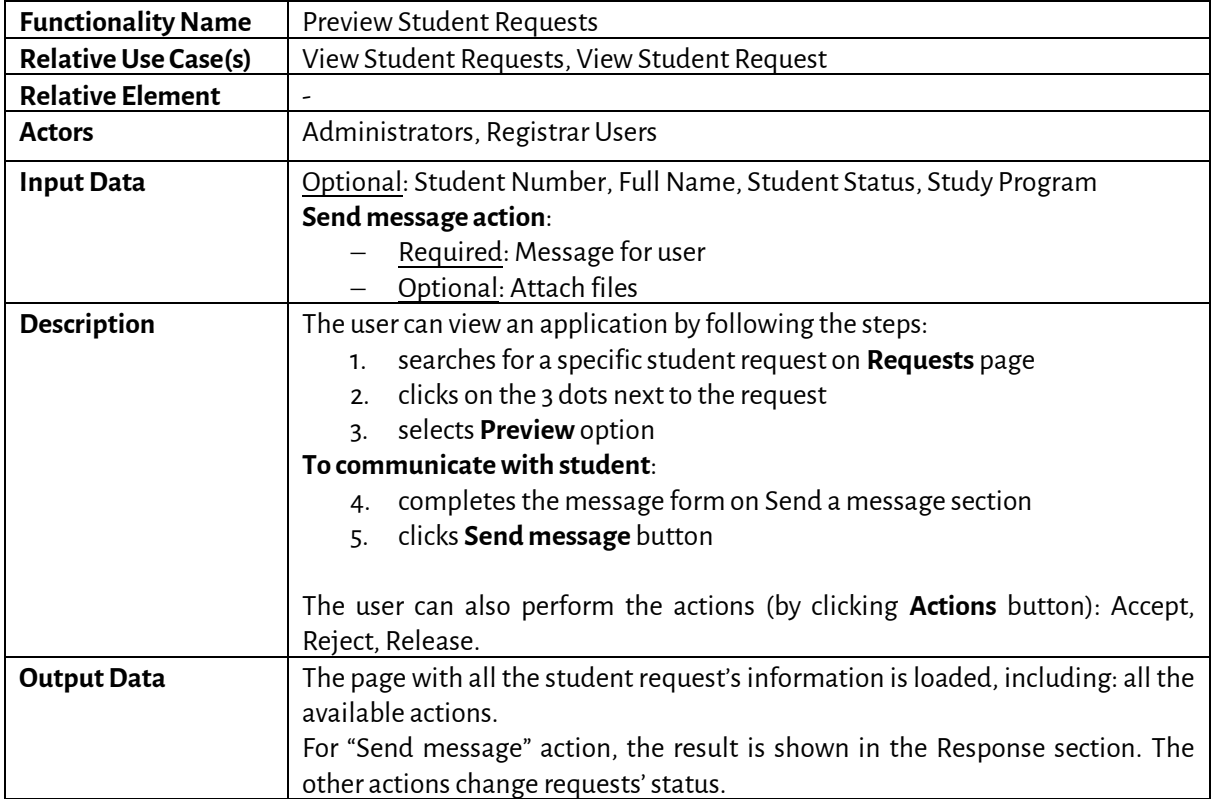

#### *5.2.31 Search Student Registrations*

| Registrations              | Current academic year     | All                      |                          |                    |        |                      |               | Export<br>New<br>÷               |
|----------------------------|---------------------------|--------------------------|--------------------------|--------------------|--------|----------------------|---------------|----------------------------------|
| Search                     | Search                    |                          |                          |                    |        |                      |               | More $\vee$                      |
| 7 Registrations            |                           |                          |                          |                    |        |                      |               | Open<br>$\overline{\phantom{a}}$ |
|                            | <b>Student Identifier</b> | <b>Student Full Name</b> | <b>Registration Date</b> | Semester           | Period | <b>Academic Year</b> | <b>Status</b> | Synchronization                  |
| $\ddot{\phantom{a}}$       | 000019                    | <b>Garnier Martina</b>   | 7/23/21                  | $\mathbf{1}$       | Fall   | 2021-2022            | Closed        | Partial                          |
| $\ddot{\ddot{\textbf{z}}}$ | 000020                    | <b>Garnier Martina</b>   | 7/23/21                  | $\mathbf{1}$       | Fall   | 2021-2022            | Closed        | ×                                |
| Student name               |                           |                          |                          | Student Identifier |        |                      |               |                                  |
| Status                     |                           |                          | $\overline{\phantom{a}}$ | Academic period    |        |                      |               | $\overline{\phantom{a}}$         |
|                            |                           |                          |                          |                    |        |                      |               |                                  |
| Saved searches             | Choose                    | ÷                        | Save current search -    |                    |        |                      |               | Search<br>Less $\wedge$          |

*Figure 35: Search Student Registrations functionality: a) List of Student Registrations, b) Full search criteria*

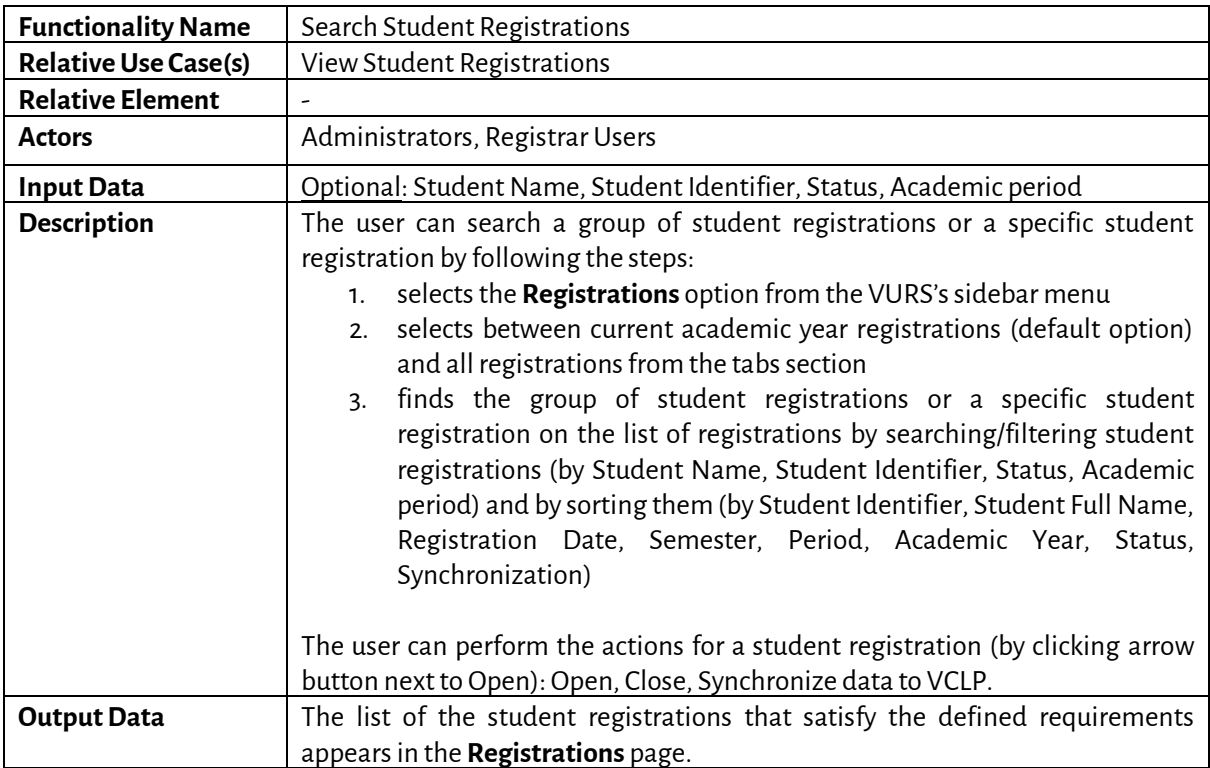

#### *Table 74: Search Student Registrations functionality*

## *5.2.32 Search Internships*

| Internships   |                | All<br>Active                  | Available                                   |                     |                          |                          |                    |               |                   | $\ddot{\ddot{\cdot}}$<br>Export |
|---------------|----------------|--------------------------------|---------------------------------------------|---------------------|--------------------------|--------------------------|--------------------|---------------|-------------------|---------------------------------|
| Search        |                | Search                         |                                             |                     |                          |                          |                    |               |                   | More $\vee$                     |
| 4 Internships |                |                                |                                             |                     |                          |                          |                    |               |                   | + Add item                      |
|               |                | Position                       | Student<br>Number                           | Full name           | Student<br>status        | Academic<br>year         | Academic<br>period | Start<br>date | Completed<br>date | Company/Organization            |
| Q             | $\mathbb{Z}$   | Online Language<br>Facilitator | 000018                                      | Overmars<br>Robert  | Active                   | 2020-2021                | Spring             | 4/15/21       |                   | Anazitites Theatrou             |
| Q             | $\mathbf{z}$   | Software Developer             | 000002                                      | <b>Haas Britt</b>   | Active                   | 2020-2021                | Spring             | 4/20/21       |                   | <b>Test Company</b>             |
| Position      |                |                                |                                             |                     |                          | Student                  |                    |               |                   |                                 |
|               | Academic year  |                                | Academic period<br>$\overline{\phantom{a}}$ |                     | $\overline{\phantom{a}}$ | Start date<br>dd/MM/yyyy |                    | 音             |                   |                                 |
|               | Saved searches | Choose                         | ÷                                           | Save current search | $\overline{\phantom{a}}$ |                          |                    |               |                   | Search<br>Less $\wedge$         |

*Figure 36: Search Internships functionality: a) List of Internships, b) Full search criteria*

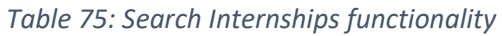

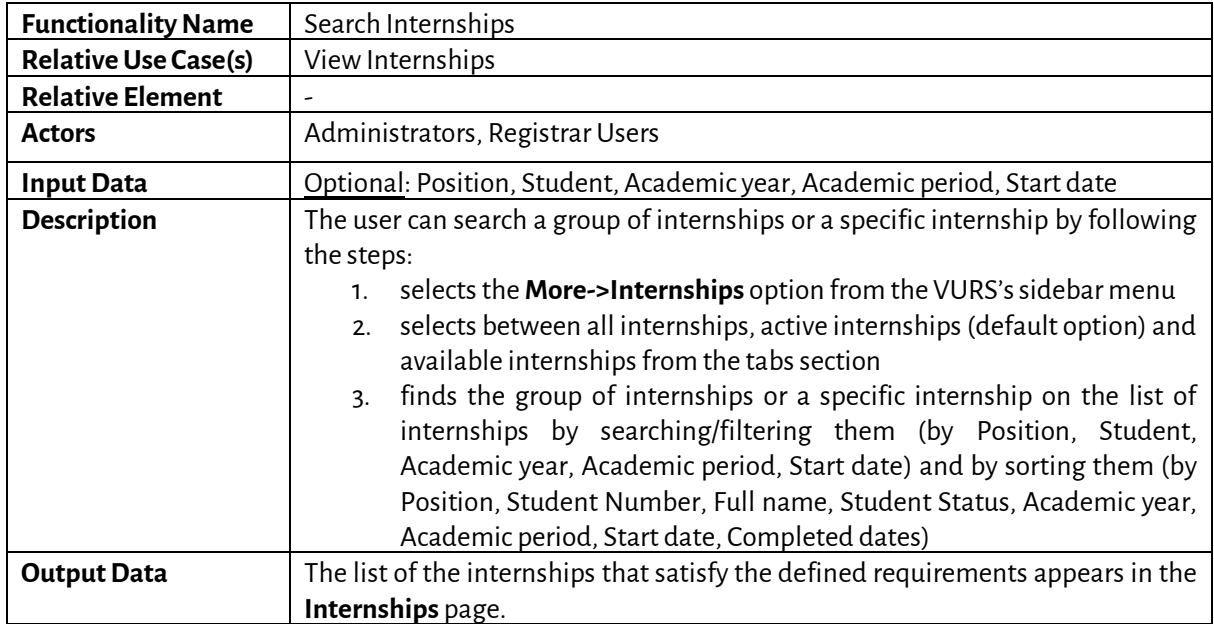

*5.2.33 Preview Internships*

 $\langle$  Internships

#### Software Developer - Fall 2021-2022

| Overview                        | Candidates |                                                                                                    |                           |                                    |
|---------------------------------|------------|----------------------------------------------------------------------------------------------------|---------------------------|------------------------------------|
| Software Developer              |            |                                                                                                    | Profile                   | More                               |
| (injected humour and the like). |            | Many desktop publishing packages and web page editors now use Lorem Ipsum as their default model text, and a search for 'lorem ipsum'<br>will uncover many web sites still in their infancy. Various versions have evolved over the years, sometimes by accident, sometimes on purpose |                           |                                    |
| Company/Organization            |            | Comtrak                                                                                                    |                           |                                    |
|                                 |            | GERMANY                                                                                                    |                           | Martina Garnier<br>Active          |
| Academic year                   |            | 2021                                                                                                    |                           |                                    |
| Academic period                 |            | Fall                                                                                                    | <b>Contact With Email</b> | Send Message                       |
| Start date                      |            | 9/12/21                                                                                                    | ID                        | 000025                             |
| End date                        |            |                                                                                                    | User name                 | martina.garnier@students.unistra.f |
| Completed date                  |            |                                                                                                    |                           |                                    |
|                                 |            |                                                                                                    | Semester                  |                                    |
| <b>Status</b>                   |            | Active                                                                                                    | Department                | EPICUR                             |
|                                 |            | Edit                                                                                                    | Study Program             | INTPE<br>$\mathsf C$               |
|                                 |            |                                                                                                    | Specialty                 |                                    |

*Figure 37: Preview Internships functionality*

*Table 76: Preview Internships functionality*

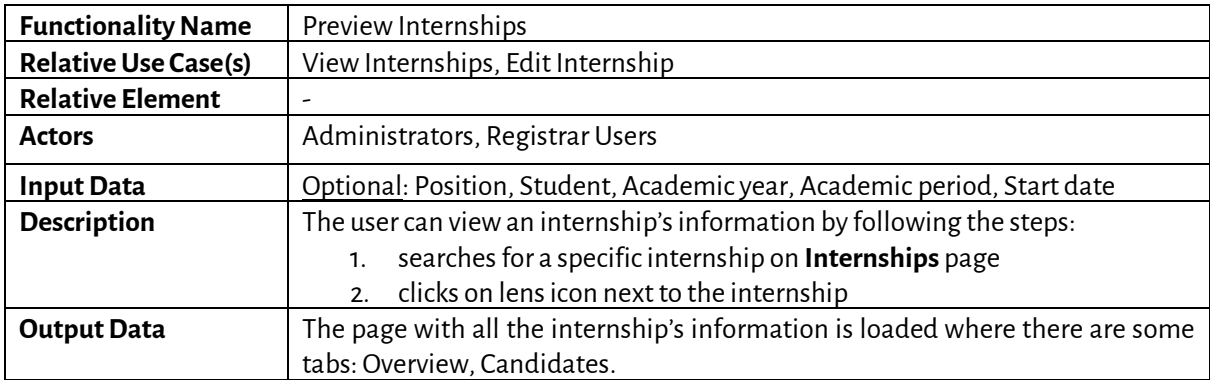

*5.2.34 Create Internship*

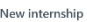

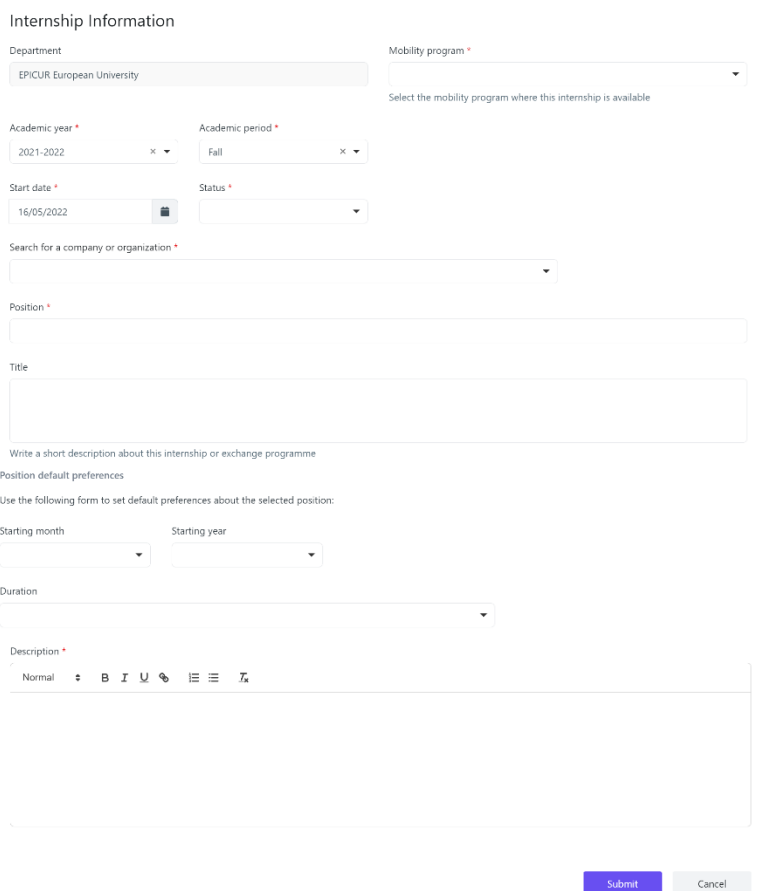

*Figure 38: Create Internship functionality*

*Table 77: Create Internship functionality*

| <b>Functionality Name</b>   | Create Internship                                                               |  |  |  |  |
|-----------------------------|---------------------------------------------------------------------------------|--|--|--|--|
| <b>Relative Use Case(s)</b> | View Internships, Edit Internship                                               |  |  |  |  |
| <b>Relative Element</b>     |                                                                                 |  |  |  |  |
| <b>Actors</b>               | Administrators, Registrar Users                                                 |  |  |  |  |
| <b>Input Data</b>           | Internship Information:                                                         |  |  |  |  |
|                             | Required: Mobility program, Academic year, Academic period,                     |  |  |  |  |
|                             | Start date, Status, Search for a company or organization,                       |  |  |  |  |
|                             | Position, Description                                                           |  |  |  |  |
|                             | Optional: Title, Starting month, Starting year, Duration                        |  |  |  |  |
| <b>Description</b>          | The user can create an internship by following the steps:                       |  |  |  |  |
|                             | selects the More->Internship option from the VURS's sidebar menu<br>1.          |  |  |  |  |
|                             | clicks the button + Add item<br>$\mathcal{P}$                                   |  |  |  |  |
|                             | completes the new internship form and submits it<br>3.                          |  |  |  |  |
|                             | To be enabled the submit button, at least the required fields of the form needs |  |  |  |  |
|                             | to be completed.                                                                |  |  |  |  |
| Output Data                 | A completion popup message is shown after the user's submission and the         |  |  |  |  |
|                             | internship would be in the study programs list.                                 |  |  |  |  |

*5.2.35 Edit Internship*

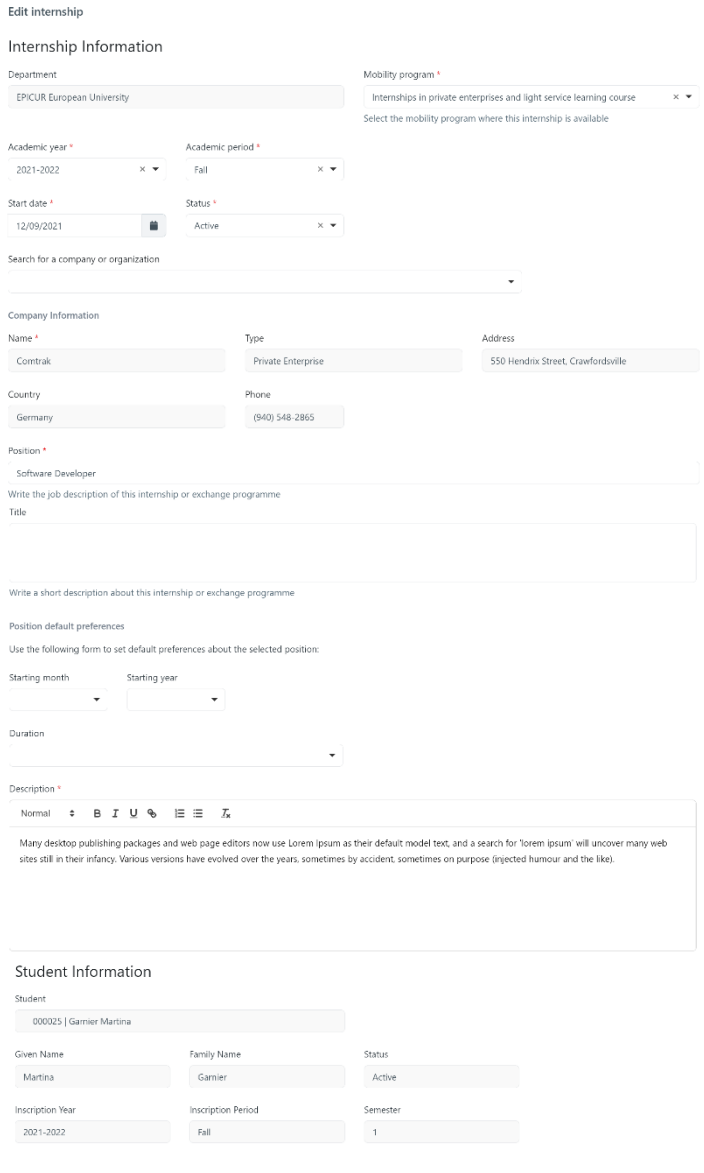

*Figure 39: Edit Internship functionality*

 $\begin{tabular}{ll} \bf Submit & \color{gray} & \color{gray} & \color{gray} & \color{gray} & \color{gray} \\ \bf Submit & \color{gray} & \color{gray} & \color{gray} & \color{gray} & \color{gray} \\ \bf Submit & \color{gray} & \color{gray} & \color{gray} & \color{gray} \\ \bf Submit & \color{gray} & \color{gray} & \color{gray} & \color{gray} \\ \bf Submit & \color{gray} & \color{gray} & \color{gray} & \color{gray} \\ \bf Submit & \color{gray} & \color{gray} & \color{gray} & \color{gray} \\ \bf Submit & \color{gray} & \color{gray} & \color{gray} & \color{$ 

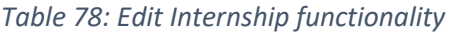

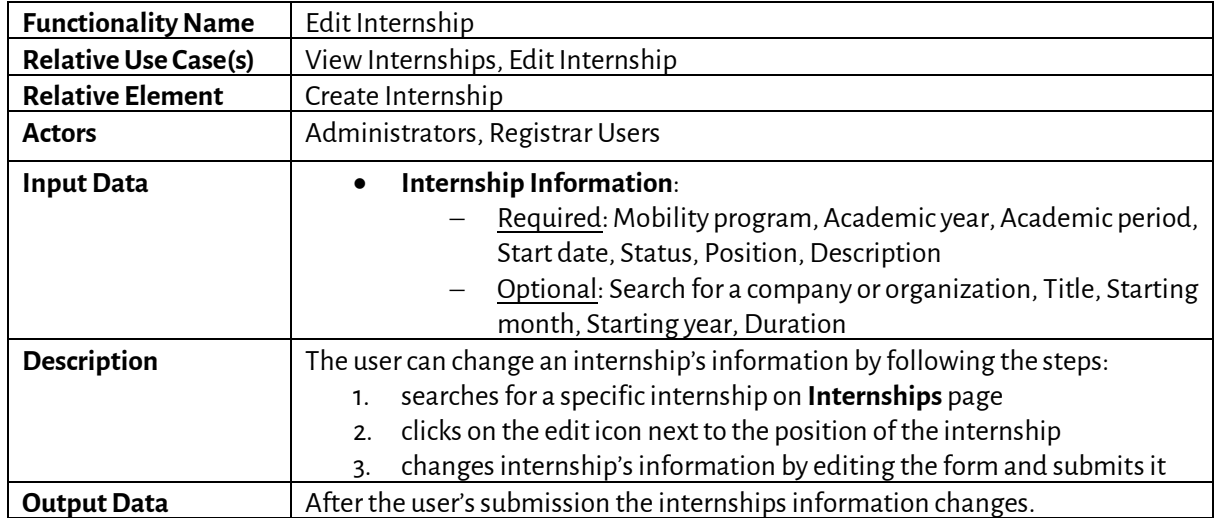
# *5.2.36 Search Companies/Organizations*

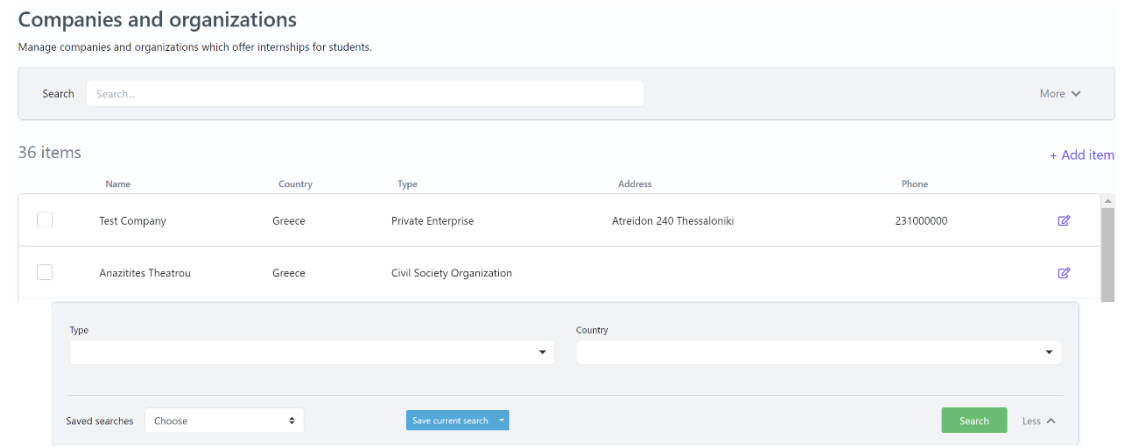

*Figure 40: Search Companies/Organizations functionality: a) List of Companies/Organizations, b) Full search criteria*

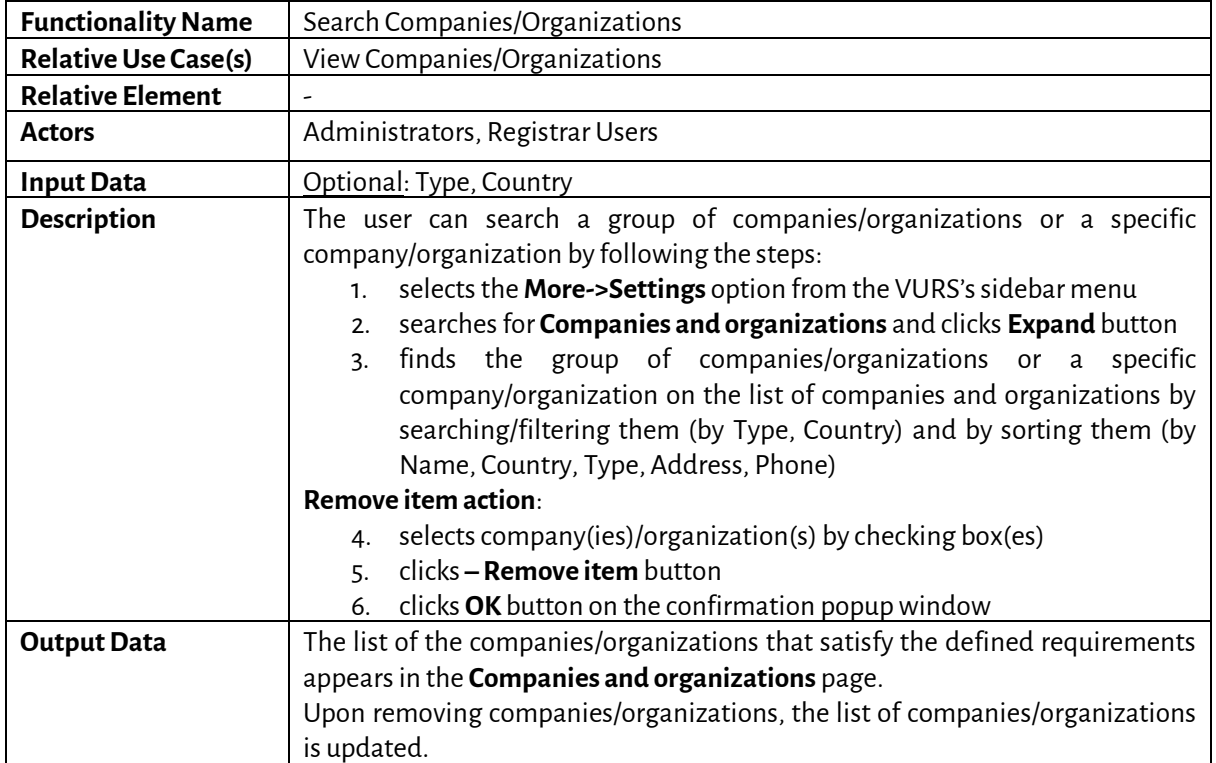

#### *Table 79: Search Companies/Organizations functionality*

#### *5.2.37 Add Company/Organization*

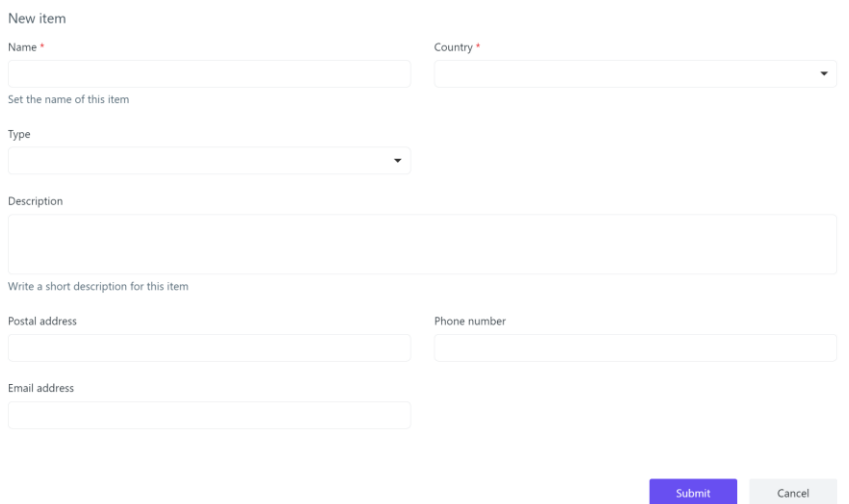

*Figure 41: Add Company/Organization functionality*

| <b>Functionality Name</b>   | Add Company/Organization                                                 |  |  |
|-----------------------------|--------------------------------------------------------------------------|--|--|
| <b>Relative Use Case(s)</b> | View Companies/Organizations                                             |  |  |
| <b>Relative Element</b>     |                                                                          |  |  |
| <b>Actors</b>               | Administrators, Registrar Users                                          |  |  |
| <b>Input Data</b>           | Required: Name, Country                                                  |  |  |
|                             | Optional: Type, Description, Postal address, Phone number, Email         |  |  |
|                             | address                                                                  |  |  |
| <b>Description</b>          | The user can add a company/organization by following the steps:          |  |  |
|                             | selects the More->Settings option from the VURS's sidebar menu<br>1.     |  |  |
|                             | searches for Companies and organizations and clicks Expand button<br>2.5 |  |  |
|                             | clicks the button + Add item<br>3.                                       |  |  |
|                             | completes the new item form and submits it<br>4.                         |  |  |
| <b>Output Data</b>          | A completion popup message is shown after the user's submission and the  |  |  |
|                             | company/organization would be in the companies and organizations list.   |  |  |

#### *Table 80: Add Company/Organization functionality*

#### *5.2.38 Edit Company/Organization*

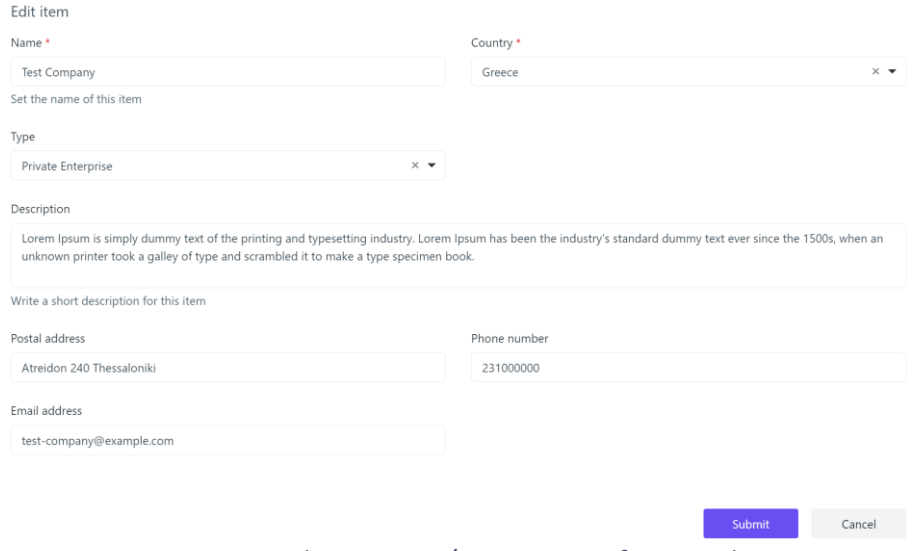

*Figure 42: Edit Company/Organization functionality*

#### *Table 81: Edit Company/Organization functionality*

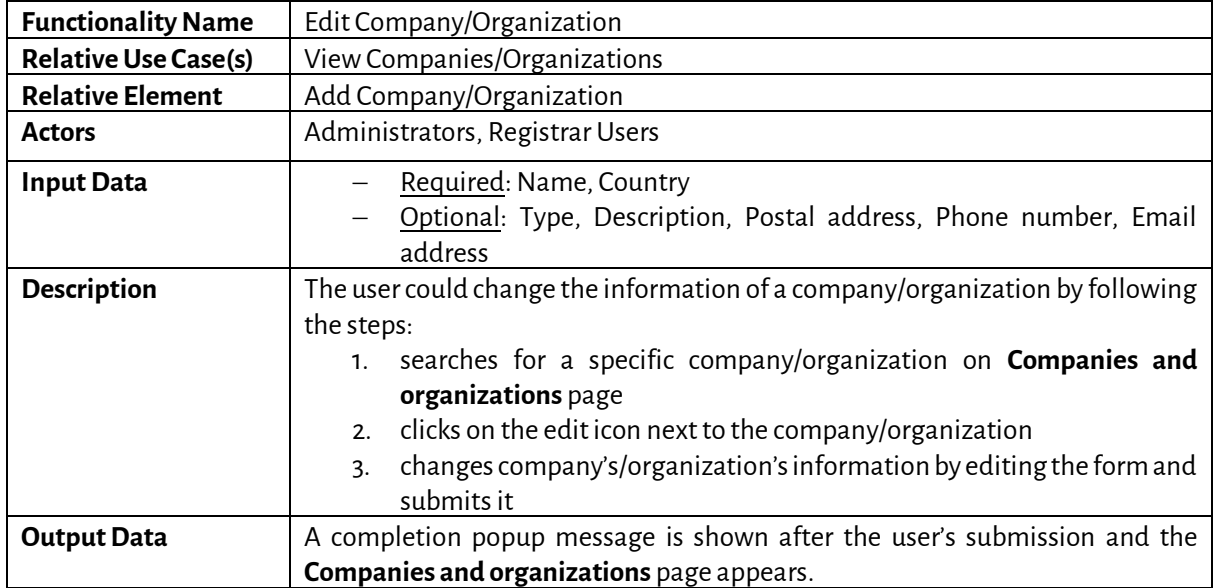

#### *5.2.39 Search Company Types*

Settings Company types Manage company types which offer internships for students. 3 items + Add item Name Civil Society Organization CivilSocietyOrganization  $\mathbb{Z}$ Private Enterprise PrivateEnterprise  $\overline{\mathcal{C}}$ ResearchInstitutions Research Institutions  $\mathbb{Z}$ 

*Figure 43: Search Company Types functionality*

#### *Table 82: Search Company Types functionality*

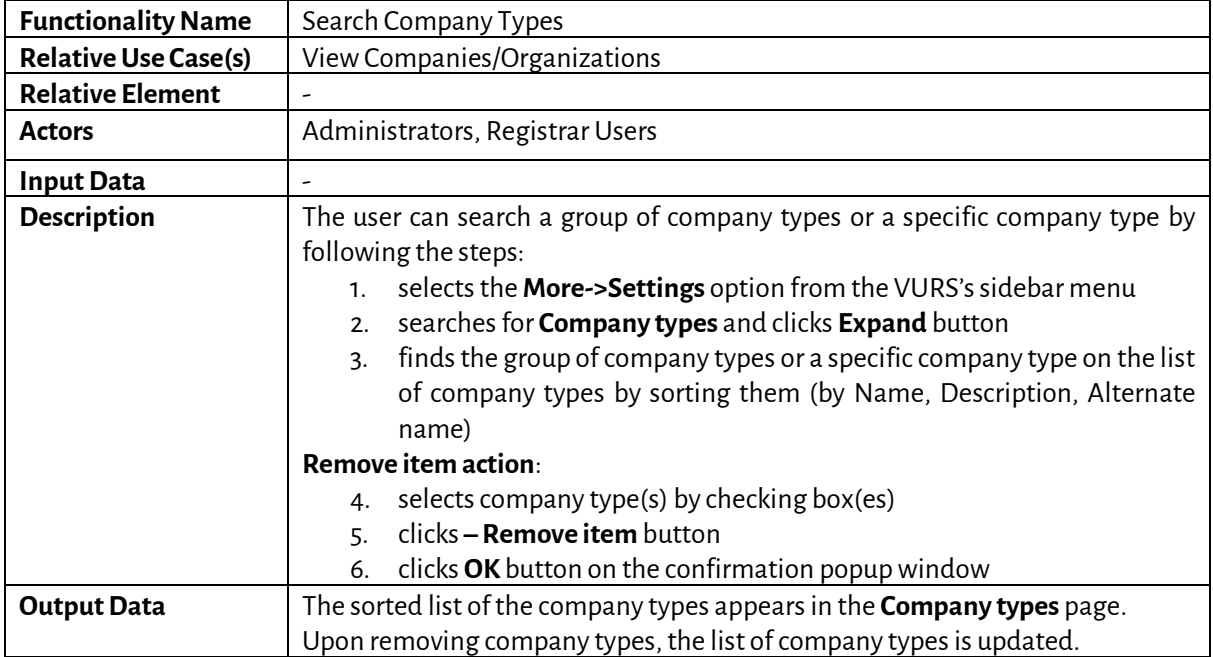

#### *5.2.40 Add Company Type*

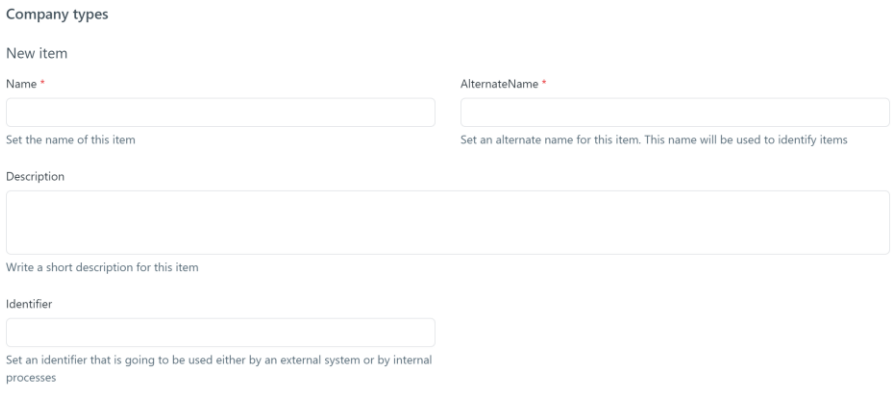

*Figure 44: Add Company Type functionality*

Cancel

Submit

Submit Cancel

#### *Table 83: Add Company Type functionality*

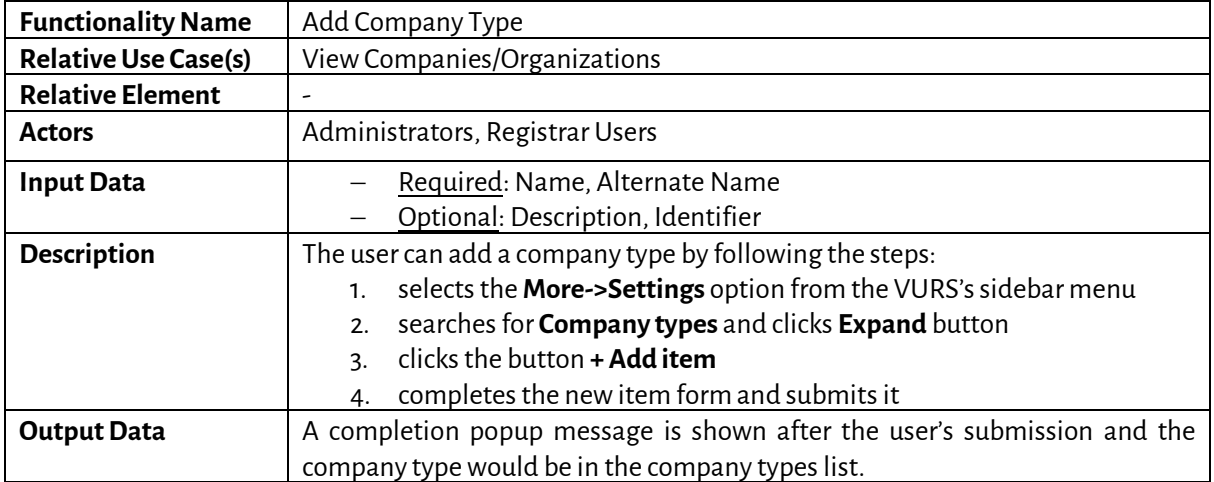

#### *5.2.41 Edit Company Type*

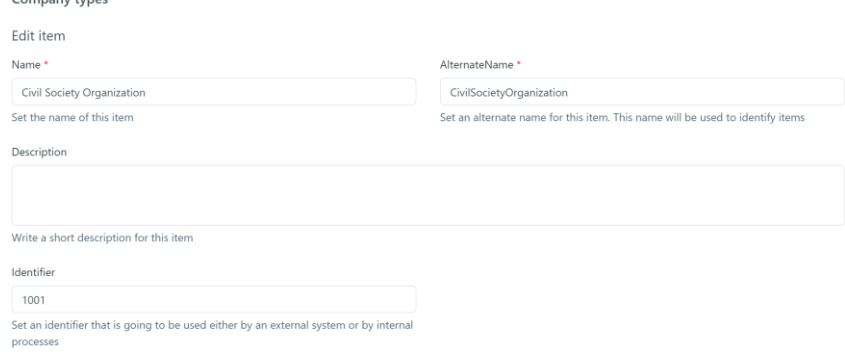

*Figure 45: Edit Company Type functionality*

*Table 84: Edit Company Type functionality*

| <b>Functionality Name</b>   | Edit Company Type               |  |
|-----------------------------|---------------------------------|--|
| <b>Relative Use Case(s)</b> | View Companies/Organizations    |  |
| <b>Relative Element</b>     | Add Company Type                |  |
| <b>Actors</b>               | Administrators, Registrar Users |  |

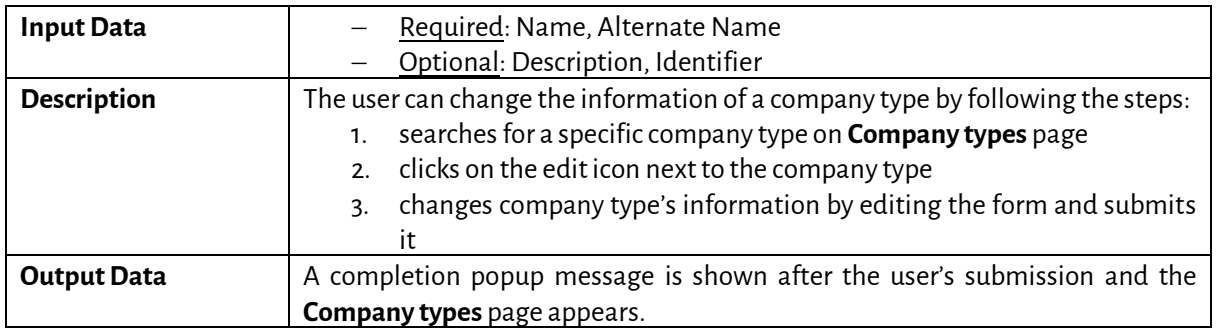

#### *5.2.42 Search Archived Documents*

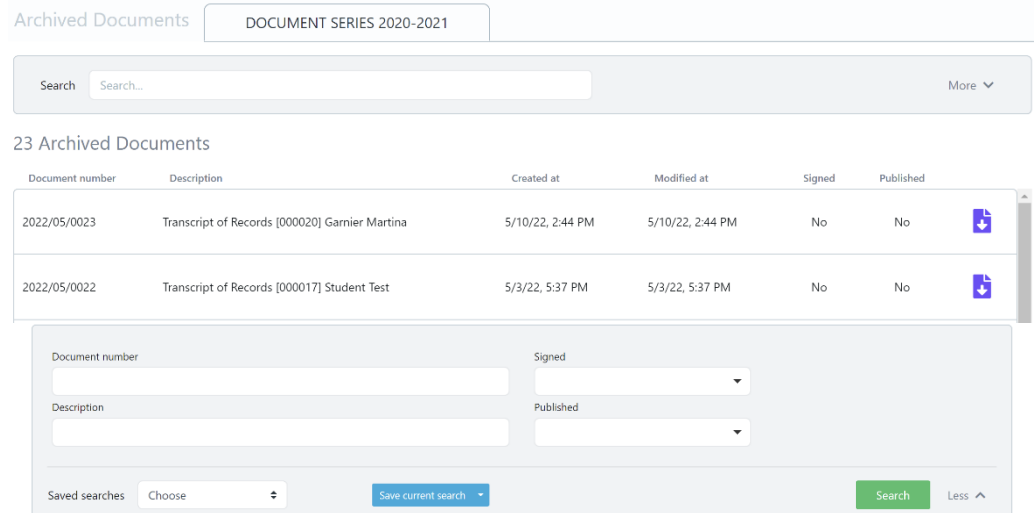

*Figure 46: Search Archived Documents functionality: a) List of Archived Documents, b) Full search criteria*

| <b>Functionality Name</b>   | <b>Search Archived Documents</b>                                                                                                    |  |  |
|-----------------------------|----------------------------------------------------------------------------------------------------|--|--|
| <b>Relative Use Case(s)</b> | <b>View Archived Documents</b>                                                                                                    |  |  |
| <b>Relative Element</b>     | ۰                                                                                                    |  |  |
| <b>Actors</b>               | Administrators, Registrar Users                                                                                                    |  |  |
| <b>Input Data</b>           | Optional: Document number, Signed, Description, Published                                                                                                    |  |  |
| <b>Description</b>          | The user can search a group of archived documents or a specific archived<br>document by following the steps:<br>selects the More->Archived Documents option from the VURS's<br>sidebar menu<br>finds the group of archived documents or a specific archived document<br>2.<br>on the list of archived documents by searching/filtering them (by<br>Document number, Signed, Description, Published) and by sorting<br>them (by Document number, Description, Created at, Modified at,<br>Signed, Published) |  |  |
| <b>Output Data</b>          | The list of the archived documents that satisfy the defined requirements                                                                                                    |  |  |
|                             | appears in the Archived Documents page.                                                                                                    |  |  |

#### *Table 85: Search Archived Documents functionality*

*5.2.43 Search Lists/Enumerations*

#### Settings

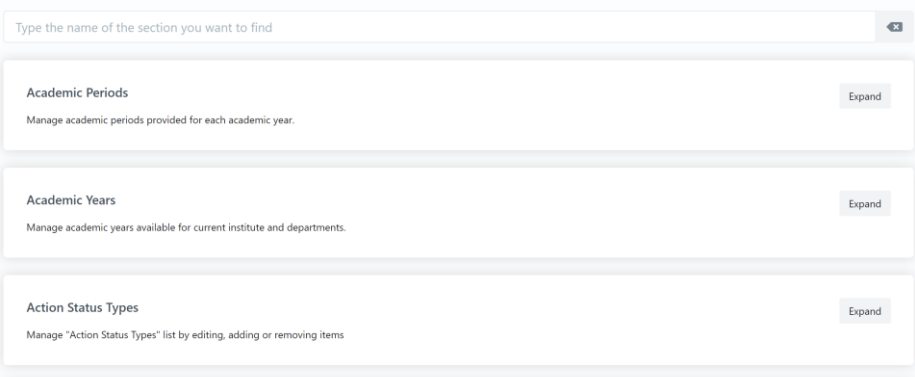

# *Figure 47: Search Lists/Enumerations functionality*

#### *Table 86: Search Lists/Enumerations functionality*

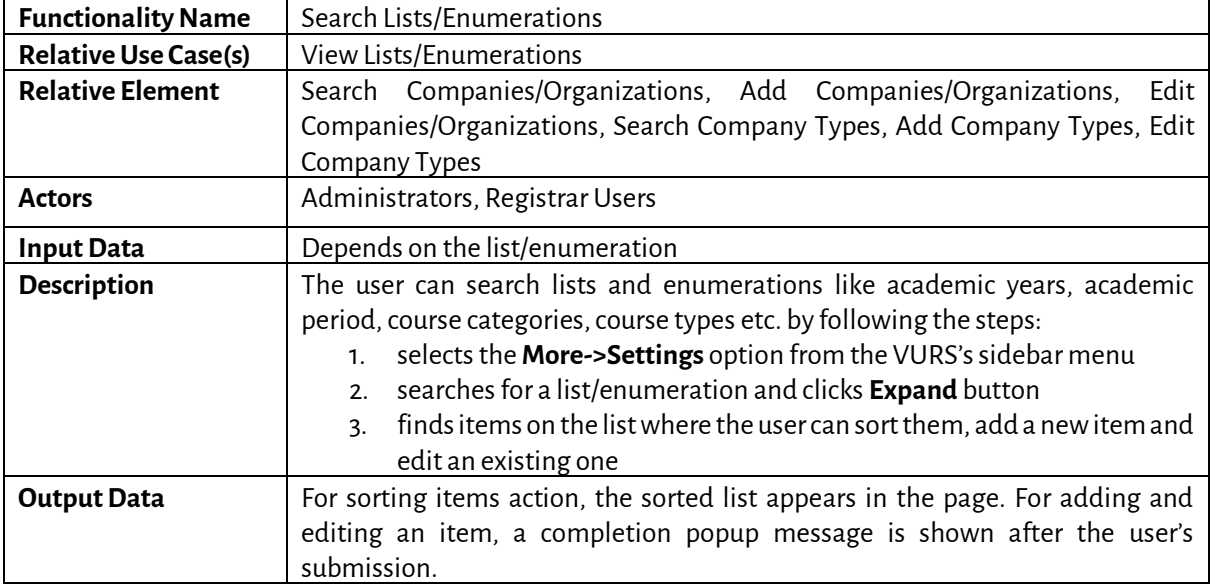

# **5.3 Students**

#### *5.3.1 Preview Main Information*

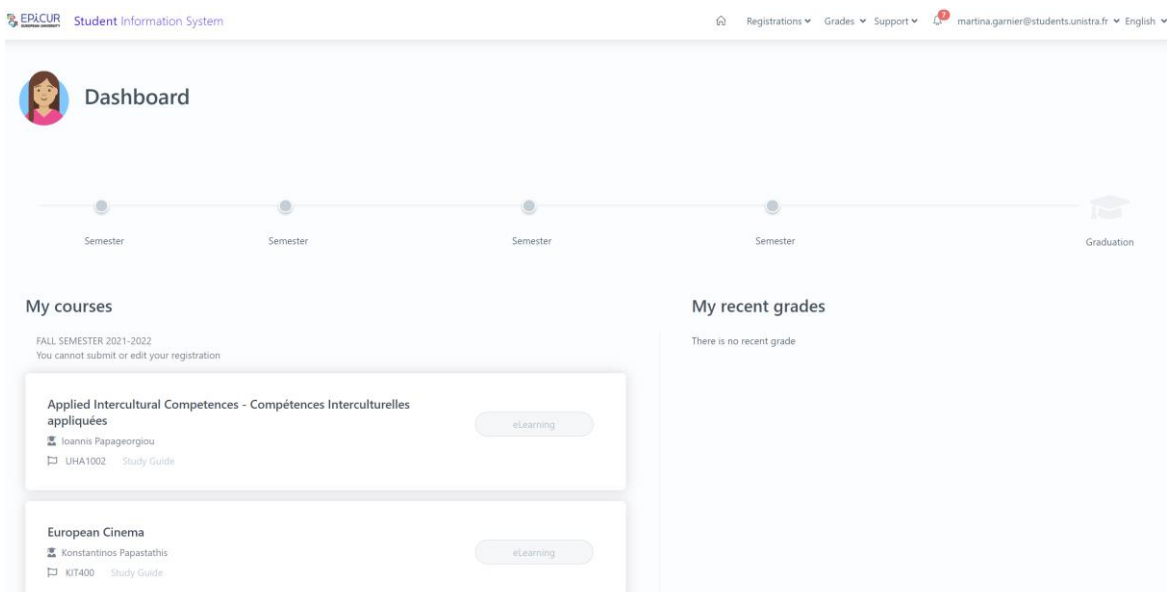

*Figure 48: Preview Main Information functionality*

|  |  |  |  |  |  | Table 87: Preview Main Information functionality |  |
|--|--|--|--|--|--|--------------------------------------------------|--|
|--|--|--|--|--|--|--------------------------------------------------|--|

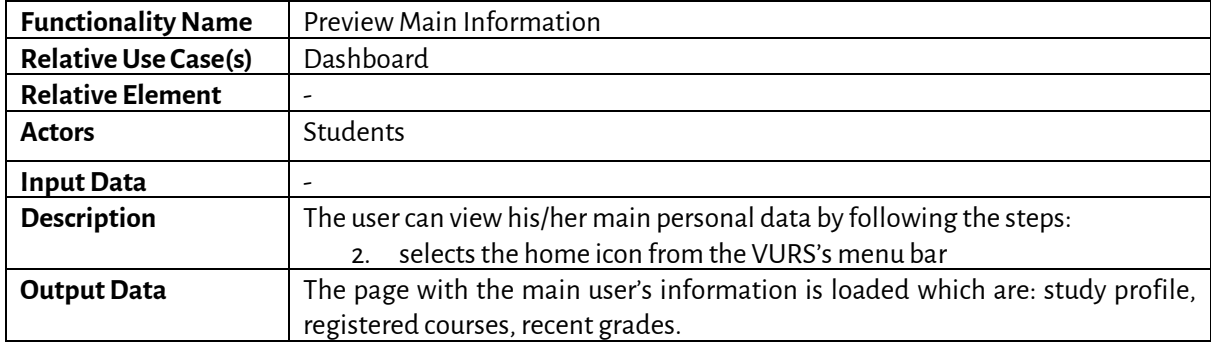

# *5.3.2 Check Grades*

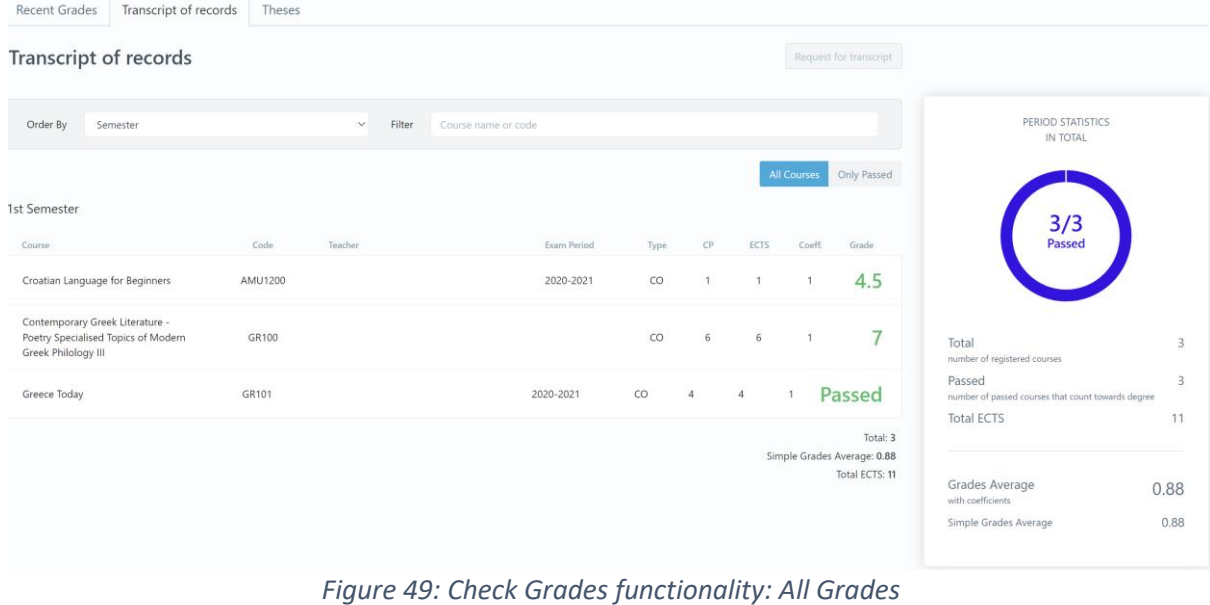

#### *Table 88: Check Grades functionality*

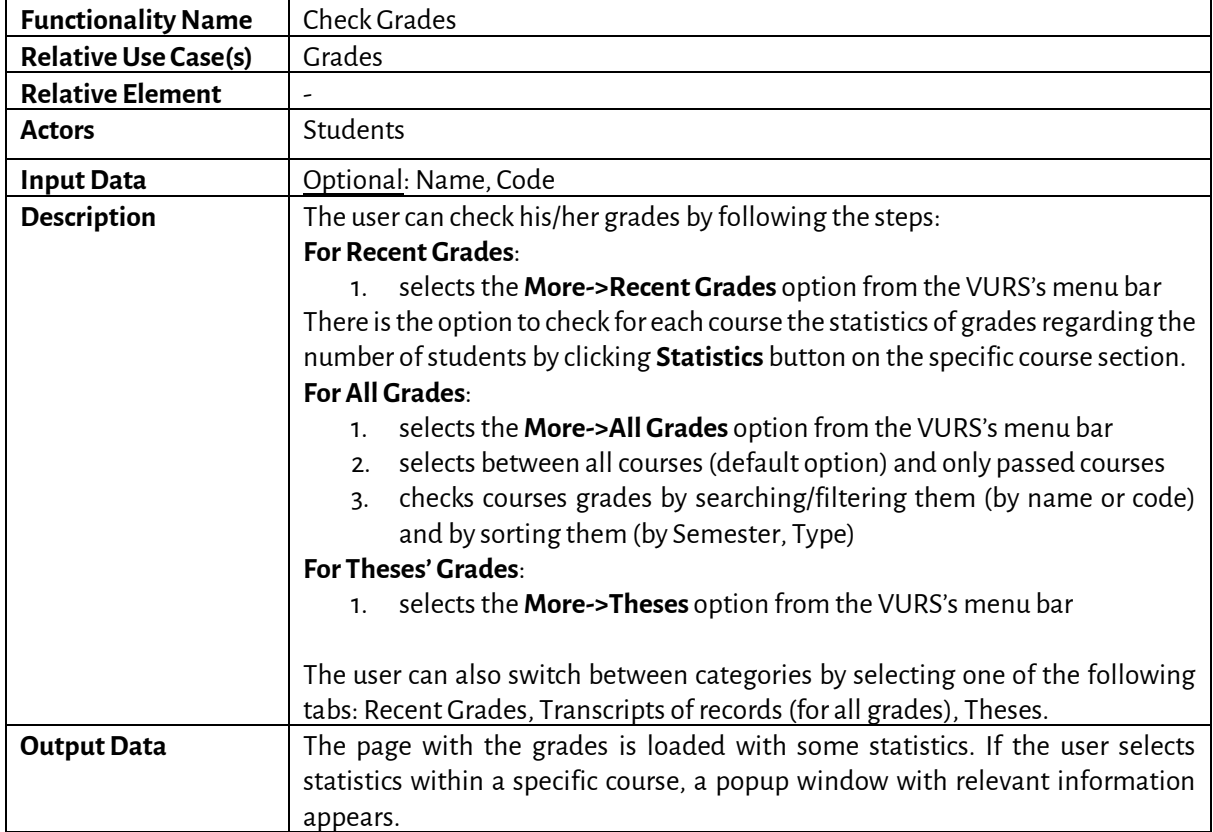

# *5.3.3 View Requests*

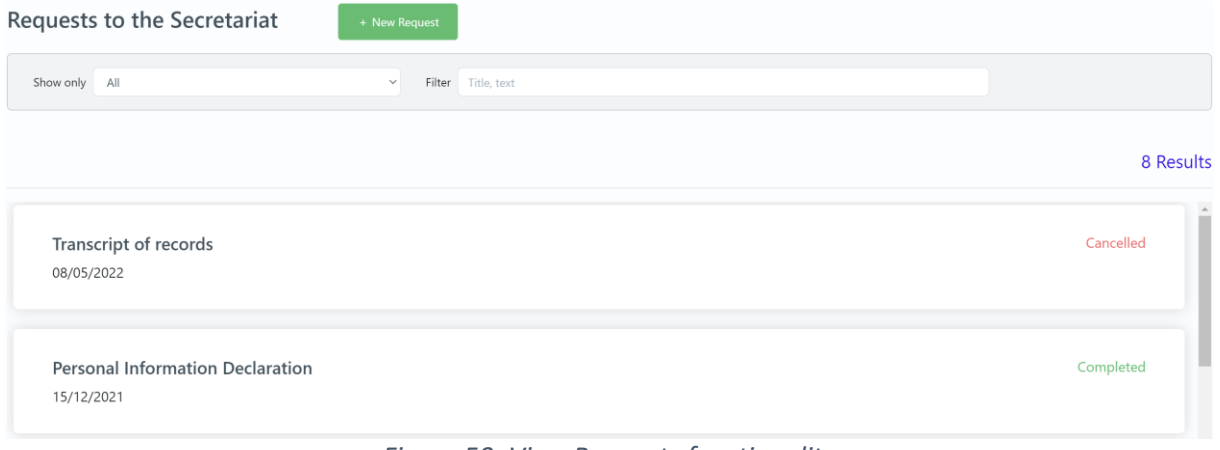

# *Figure 50: View Requests functionality*

## *Table 89: View Requests functionality*

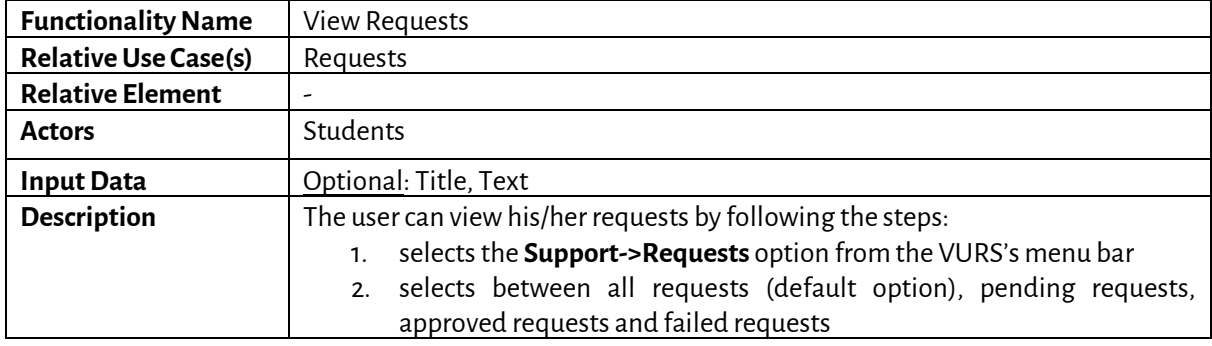

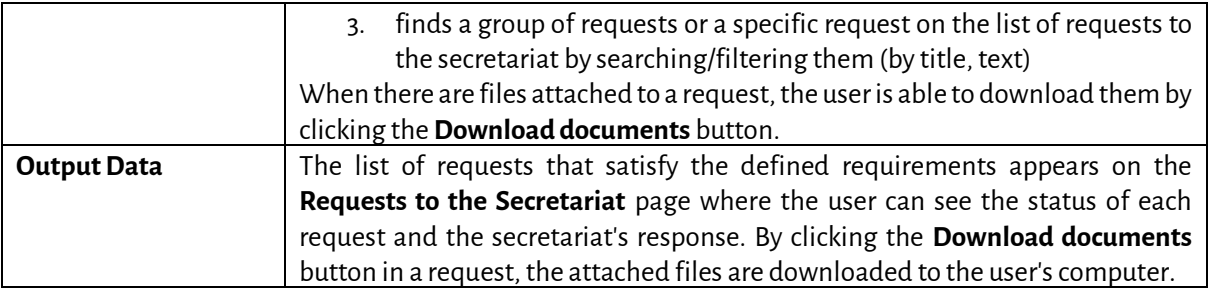

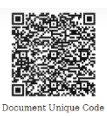

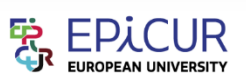

#### **EPICUR European University**

#### **Transcript of Records**

Academic Period: 2021-2022 Fall

DocNo: 2021/12/0017

DocNo: 2021/12/0016

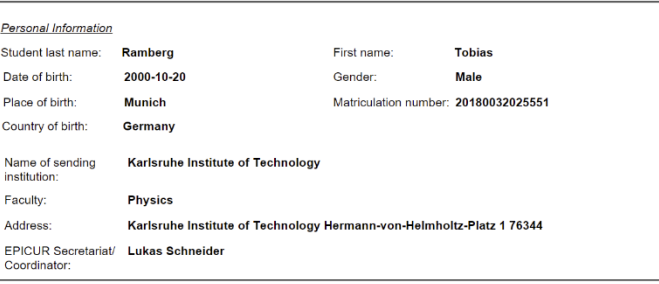

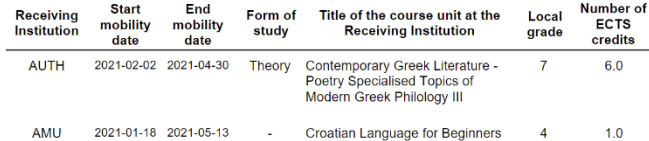

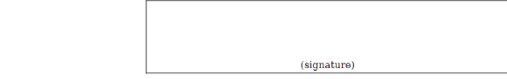

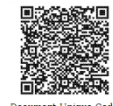

Address:

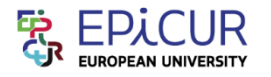

#### **EPICUR European University**

**Learning Agreement** 

Academic Period: 2021-2022 Fall

Student last name: Ramberg First name: **Tobias** 2000-10-06 Date of birth: Gender: Male Place of birth: Munich Matriculation number: 20180032025555 Country of birth: Germany Name of sending<br>institution: Karlsruhe Institute of Technology Faculty:

Karlsruhe Institute of Technology Hermann-von-Helmholtz-Platz 1 76344 Eggenstein-

| Receiving Institution<br>Acronym | Receiving Institution Name                        |
|----------------------------------|---------------------------------------------------|
| <b>UNISTRA</b>                   | University of Strasbourg                          |
| <b>UVA</b>                       | University of Amsterdam                           |
| <b>AUTH</b>                      | Aristotle University of Thessaloniki              |
| <b>BOKU</b>                      | University of Natural Resources and Life Sciences |
| KIT                              | Karlsruhe Institute of Technology                 |
| <b>UHA</b>                       | University of Upper Alsace                        |
| <b>FREI</b>                      | University of Freiburg                            |
| <b>AMU</b>                       | Adam Mickiewicz University in Pozna               |

*Figure 51: Examples of requests: a) Transcript of Records, b) Learning Agreement*

#### *5.3.4 Create Request*

New request to the secretariat

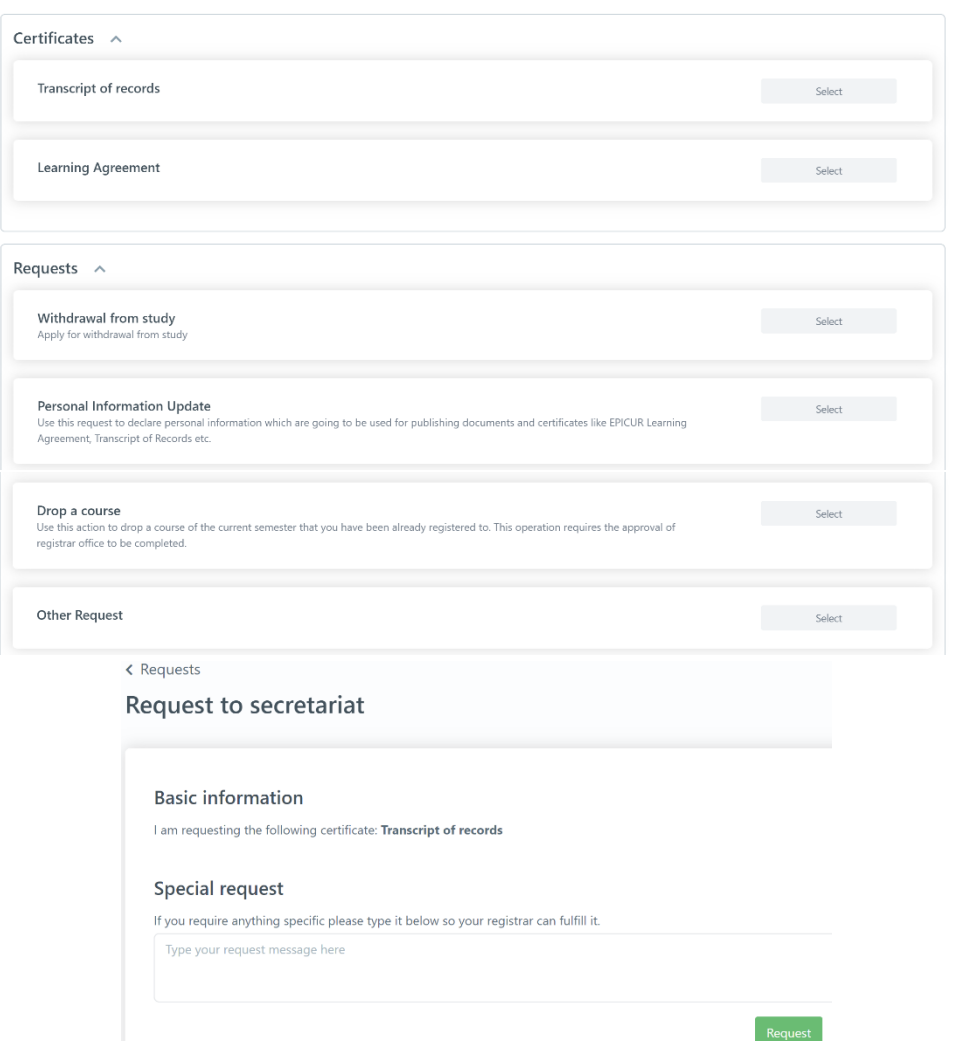

*Figure 52: Create Request functionality: a) List of requests, b)Transcript of records request form*

*Table 90: Create Request functionality*

| <b>Functionality Name</b>   | Create Request                                                                                                    |  |  |
|-----------------------------|----------------------------------------------------------------------------------------------------|--|--|
| <b>Relative Use Case(s)</b> | Requests                                                                                                    |  |  |
| <b>Relative Element</b>     |                                                                                                    |  |  |
| <b>Actors</b>               | Students                                                                                                    |  |  |
| <b>Input Data</b>           | Information about the request to the registrar (Depends on the request)                                                                                                    |  |  |
| <b>Description</b>          | The user can view his/her requests by following the steps:<br>selects the <b>Support-&gt;Requests</b> option from the VURS's menu bar<br>1.<br>clicks + New Request button<br>2.<br>selects the type of request between Certificates (Transcript of records,<br>3.<br>Learning Agreement) and Requests (Withdrawal from study, Personal<br>Information Update, Drop a course, Other Request)<br>completes the request form by providing information to the registrar<br>4.<br>and clicks Request button. |  |  |
| <b>Output Data</b>          | The Requests to the Secretariat is loaded and the request would be added as<br>Active in the list of requests.                                                                                                    |  |  |
|                             |                                                                                                    |  |  |

#### **5.4 Lecturers**

#### *5.4.1 Preview Main Information*

界 EPICUR Student Information System

# in Courses Students Support > ↓ teacher1@example.com > English > Dashboard Current Courses Fall 2021-2022 Latest grade submissions

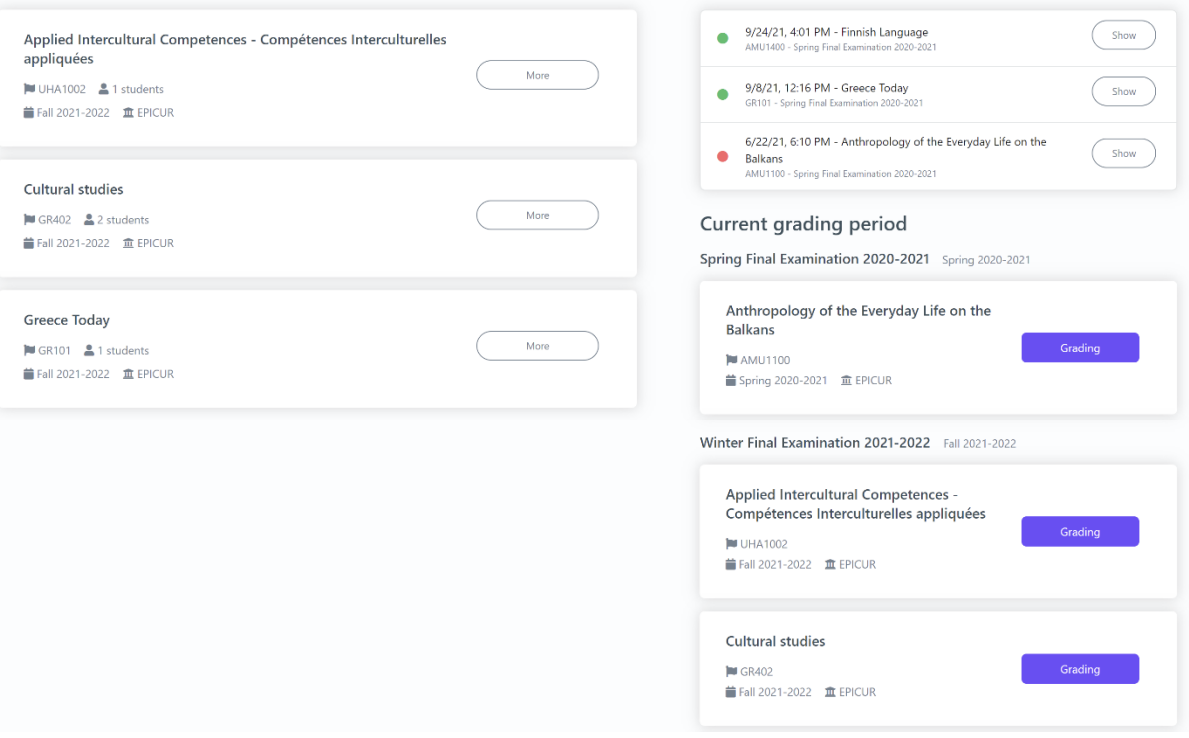

*Figure 53: Preview Main Information functionality*

# *Table 91: Preview Main Information functionality*

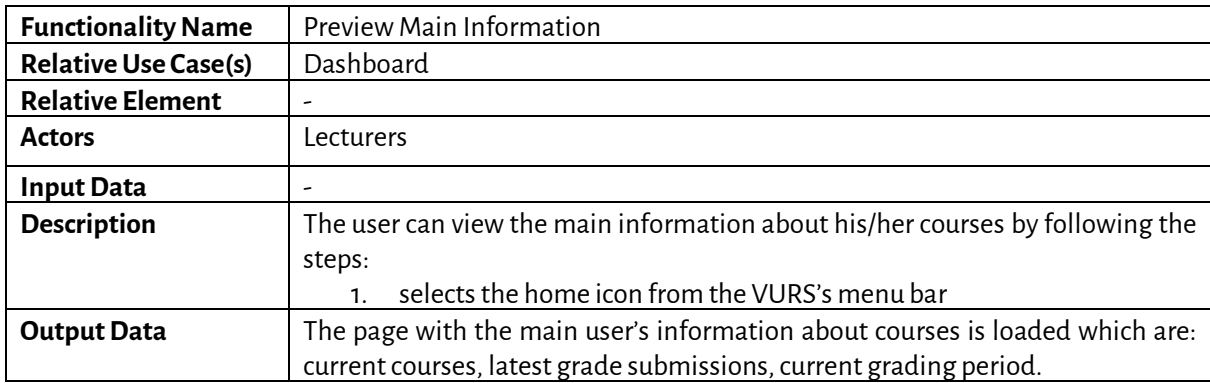

# *5.4.2 Search Courses*

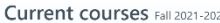

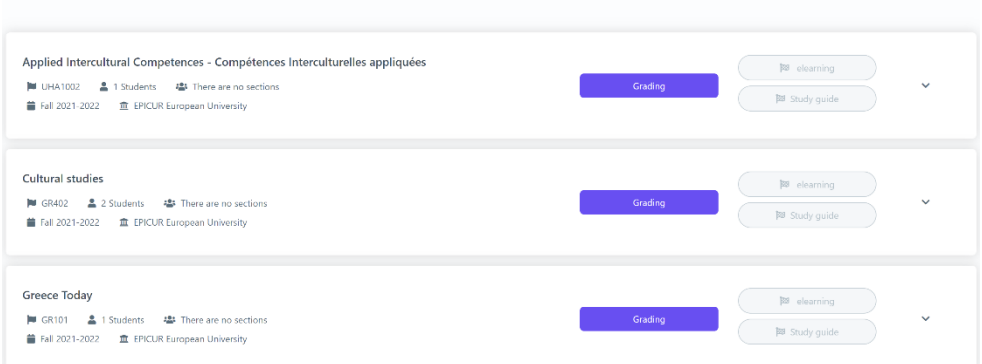

#### My Courses

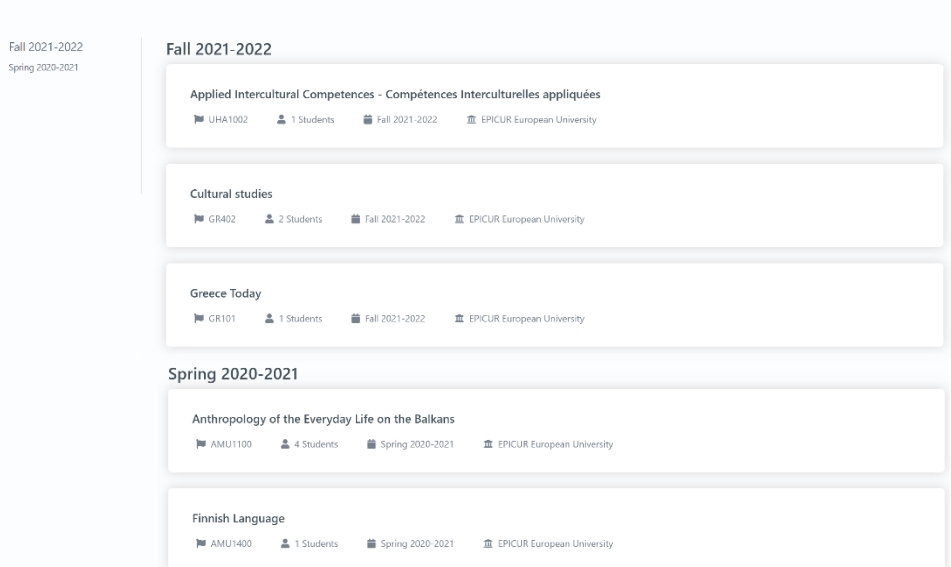

*Figure 54: Search Courses functionality: a) Current courses, b) My courses*

*Table 92: Search Courses functionality*

| <b>Functionality Name</b>   | Search Courses                                                             |  |  |
|-----------------------------|----------------------------------------------------------------------------|--|--|
| <b>Relative Use Case(s)</b> | Courses                                                                    |  |  |
| <b>Relative Element</b>     | ٠                                                                          |  |  |
| <b>Actors</b>               | Lecturers                                                                  |  |  |
| <b>Input Data</b>           |                                                                            |  |  |
| <b>Description</b>          | The user can search for a group of his/her courses or a specific course by |  |  |
|                             | following the steps:                                                       |  |  |
|                             | For Current courses:                                                       |  |  |
|                             | selects the Courses->Current courses option from the VURS's menu bar<br>1. |  |  |
|                             | For My courses:                                                            |  |  |
|                             | selects the Courses->My courses option from the VURS's menu bar            |  |  |
|                             | finds course by searching/filtering them by academic period<br>2.          |  |  |
| <b>Output Data</b>          | A list of the courses that satisfy the defined requirements appears.       |  |  |

*5.4.3 Preview Course Class*

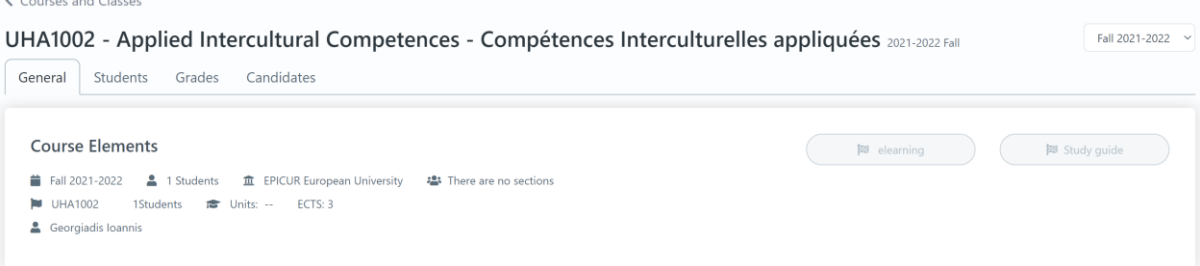

*Figure 55: Preview Course Class functionality*

| <b>Functionality Name</b>   | <b>Preview Course Class</b>                                                    |  |  |
|-----------------------------|--------------------------------------------------------------------------------|--|--|
| <b>Relative Use Case(s)</b> | Classes                                                                        |  |  |
| <b>Relative Element</b>     |                                                                                |  |  |
| <b>Actors</b>               | Lecturers                                                                      |  |  |
| <b>Input Data</b>           | ۰                                                                              |  |  |
| <b>Description</b>          | The user can preview a course class by following the steps:                    |  |  |
|                             | <b>From Current courses:</b>                                                   |  |  |
|                             | searches for a specific course on <b>Current courses</b> page                  |  |  |
|                             | clicks arrow icon<br>$\mathcal{P}$                                             |  |  |
|                             | selects <b>More</b> option<br>$\mathbf{R}$                                     |  |  |
|                             | From My courses:                                                               |  |  |
|                             | searches for a specific course on My courses page                              |  |  |
|                             | clicks on the specific course<br>2.                                            |  |  |
| <b>Output Data</b>          | The page with all the class's information is loaded where there are four tabs: |  |  |
|                             | General, Students, Grades, Candidates.                                         |  |  |

#### *Table 93: Preview Course Class functionality*

# *5.4.4 View Class Students*

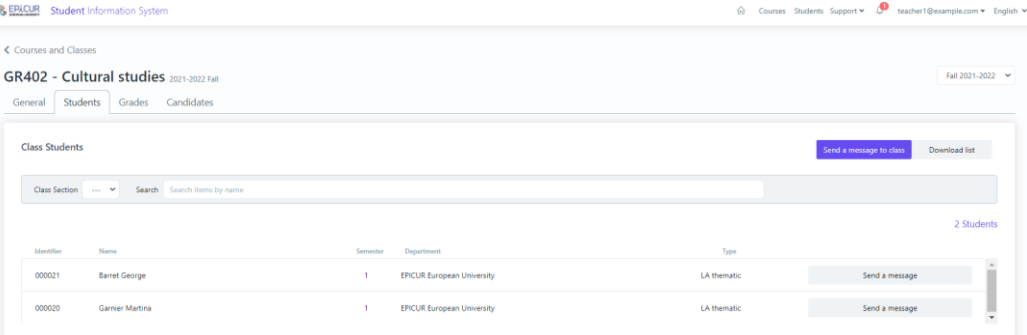

*Figure 56: View Class Students functionality*

*Table 94: View Class Students functionality*

| <b>Functionality Name</b>   | View Class Students                                                                                                    |
|-----------------------------|----------------------------------------------------------------------------------------------------|
| <b>Relative Use Case(s)</b> | Classes, Grading                                                                                                    |
| <b>Relative Element</b>     |                                                                                                    |
| <b>Actors</b>               | Lecturers                                                                                                    |
| <b>Input Data</b>           | <b>Communicate with students:</b> Subject, Short message, Attach File (optional)                                                                                                    |
| <b>Description</b>          | The user can view the students of a class, communicate with them and<br>download a list of their information by following the steps:<br>visits the preview page of a course class<br>1.<br>selects the <b>Students</b> tab<br>2 <sub>1</sub><br>To communicate with students: |

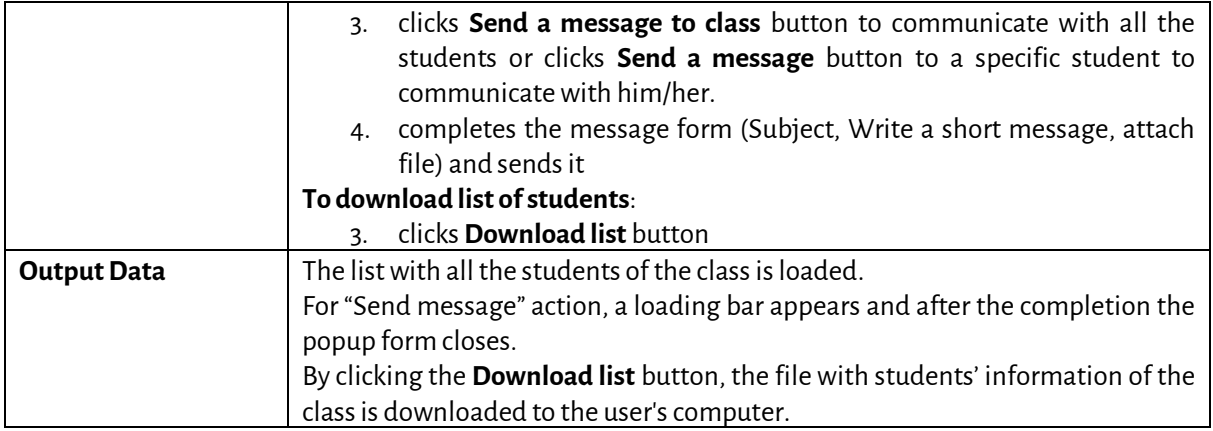

#### *5.4.5 Grade students*

#### ← Courses and Classes

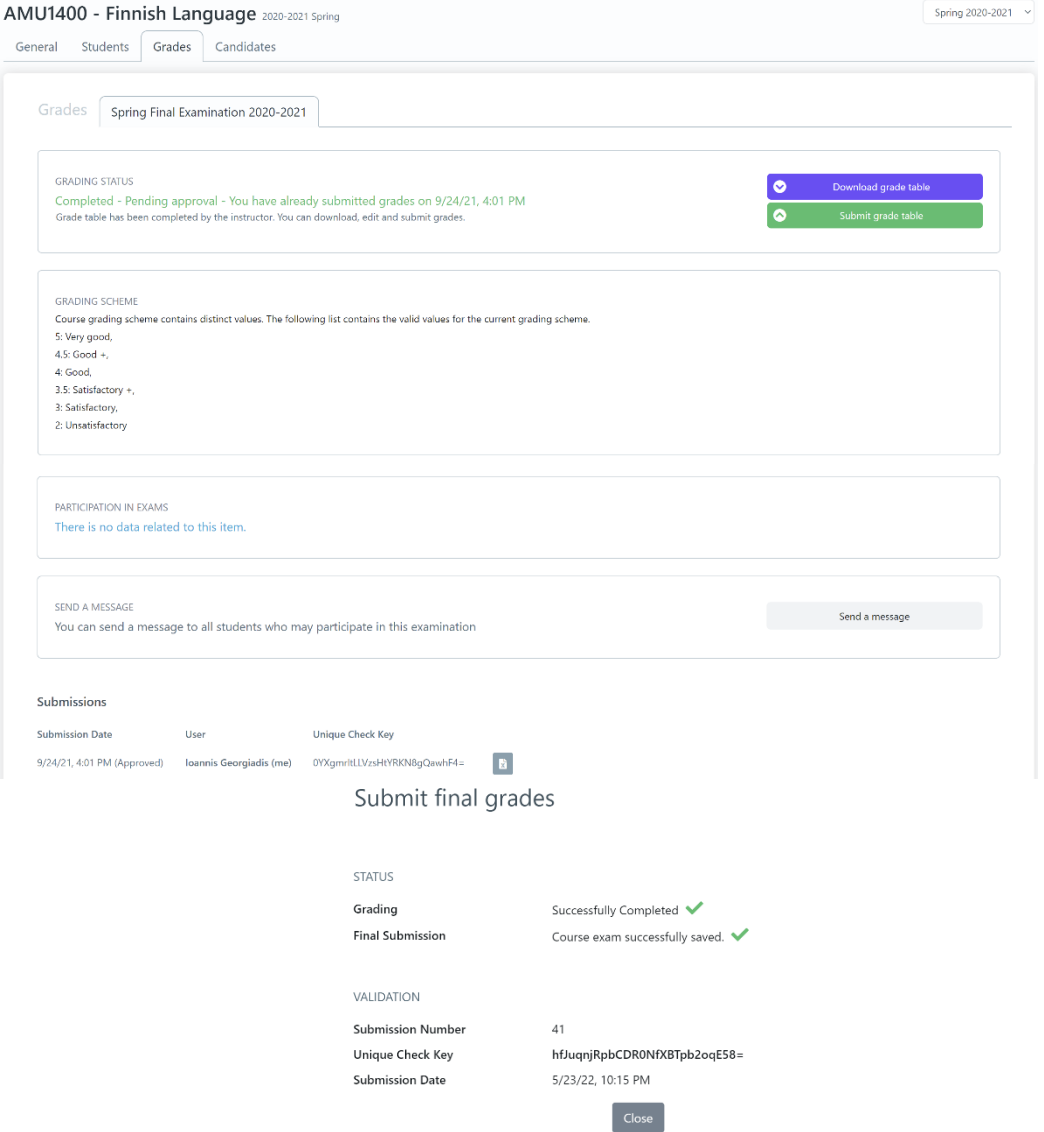

*Figure 57: Grade Students functionality: a) Grades page of a course class, b) completion of submission*

#### *Table 95: Grade Students functionality*

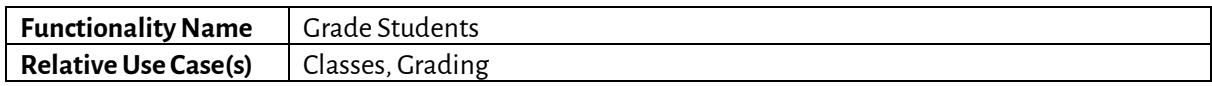

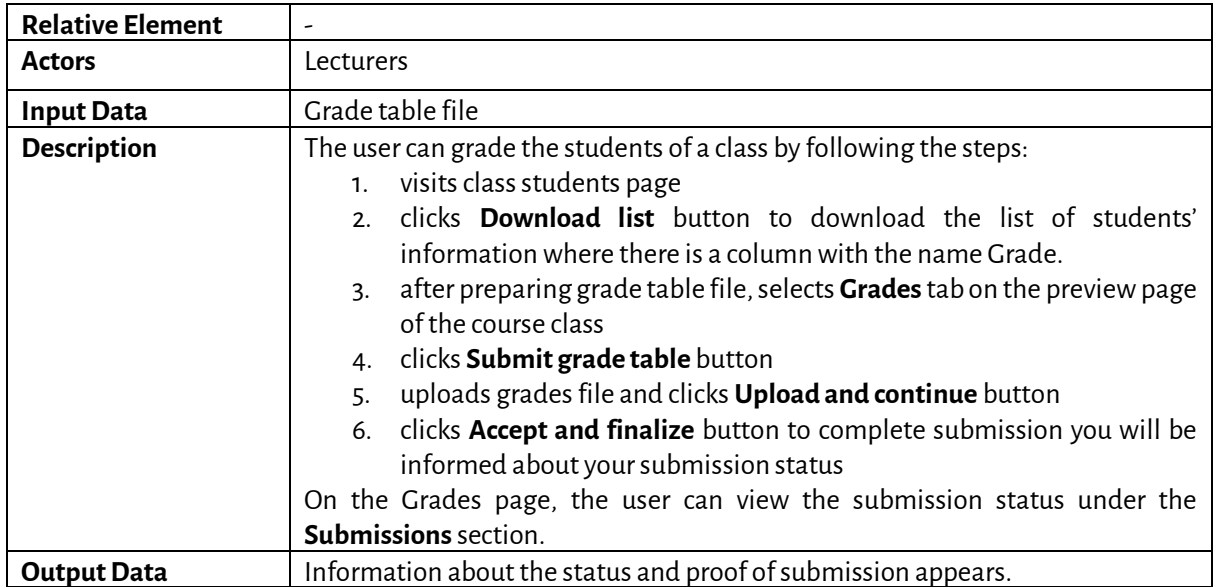

# **5.5 Candidates**

#### *5.5.1 View Mobility Applications*

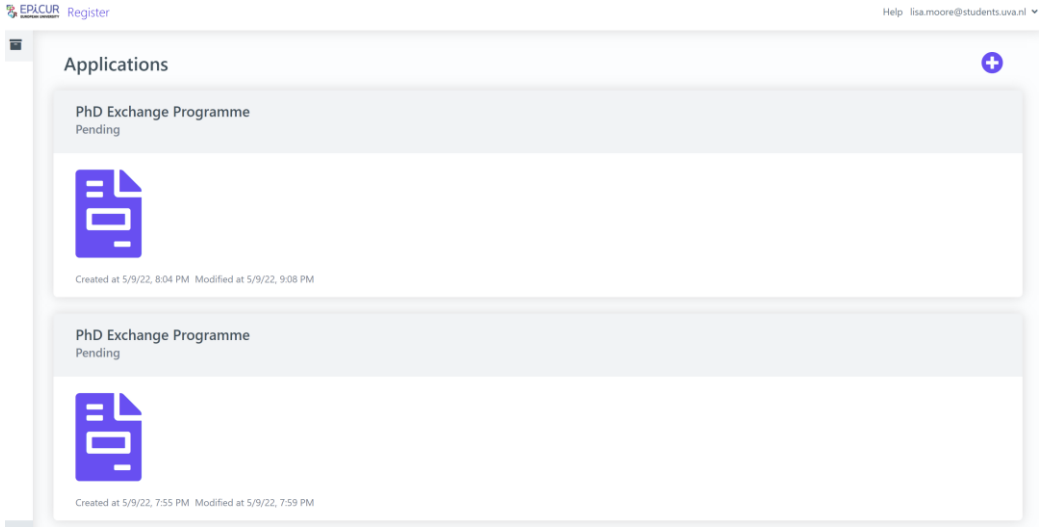

*Figure 58: View Mobility Applications functionality*

#### *Table 96: View Mobility Applications functionality*

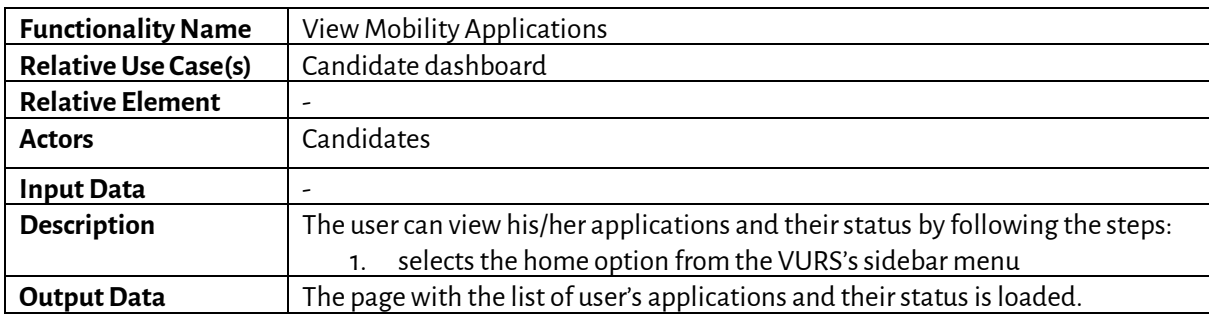

#### *5.5.2 Submit Mobility Application*

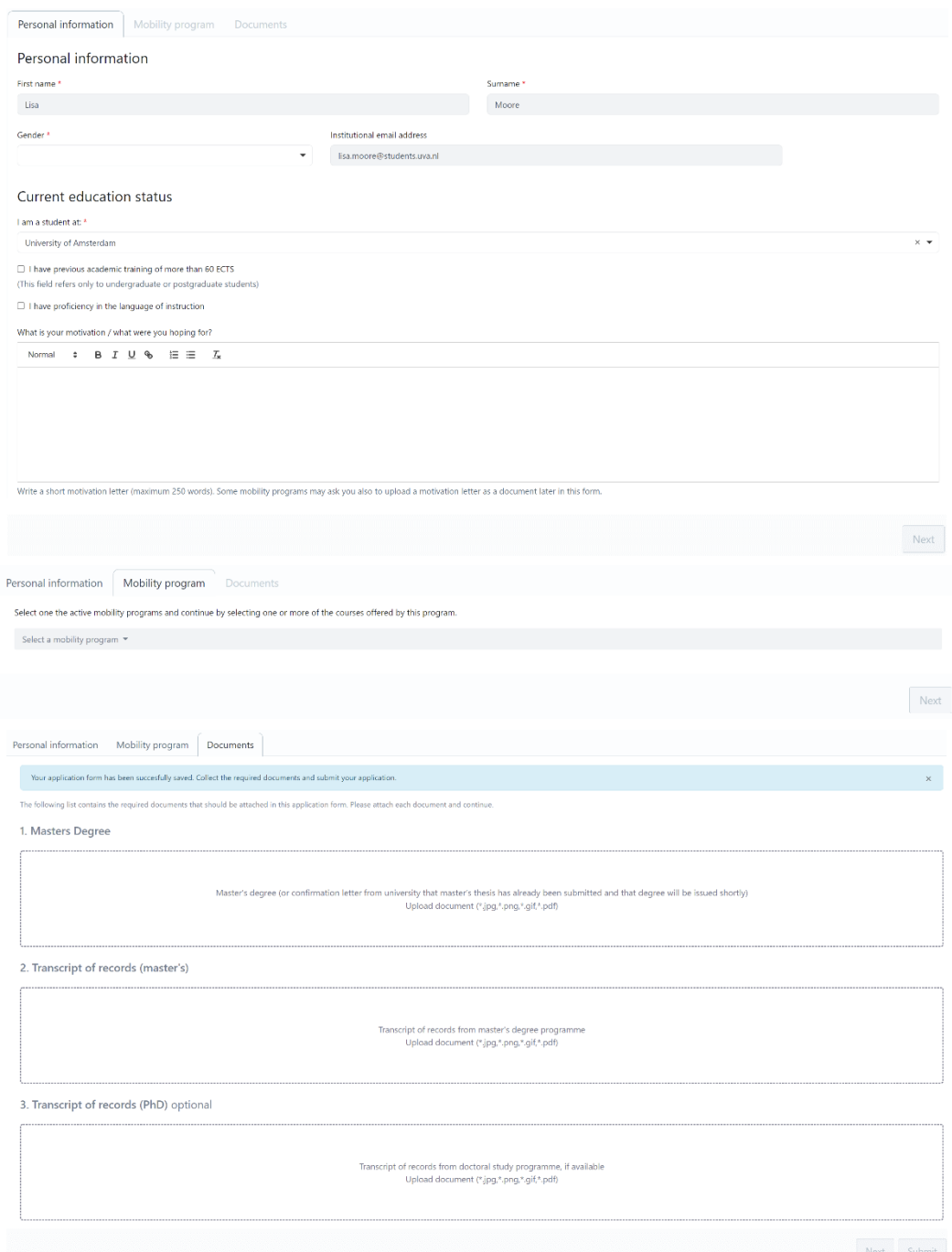

*Figure 59: Submit Mobility Application functionality a) Personal Information tab, b) Mobility program tab, c) Documents tab*

| <b>Functionality Name</b>   | Submit Mobility Application                              |  |
|-----------------------------|----------------------------------------------------------|--|
| <b>Relative Use Case(s)</b> | Candidate dashboard, Apply for a mobility                |  |
| <b>Relative Element</b>     | ۰                                                        |  |
| <b>Actors</b>               | Candidates                                               |  |
| <b>Input Data</b>           | <b>Personal Information:</b>                             |  |
|                             | Required: First Name, Surname, Gender, I am a student at |  |
|                             | (Current education status)                               |  |

*Table 97: Submit Mobility Application functionality*

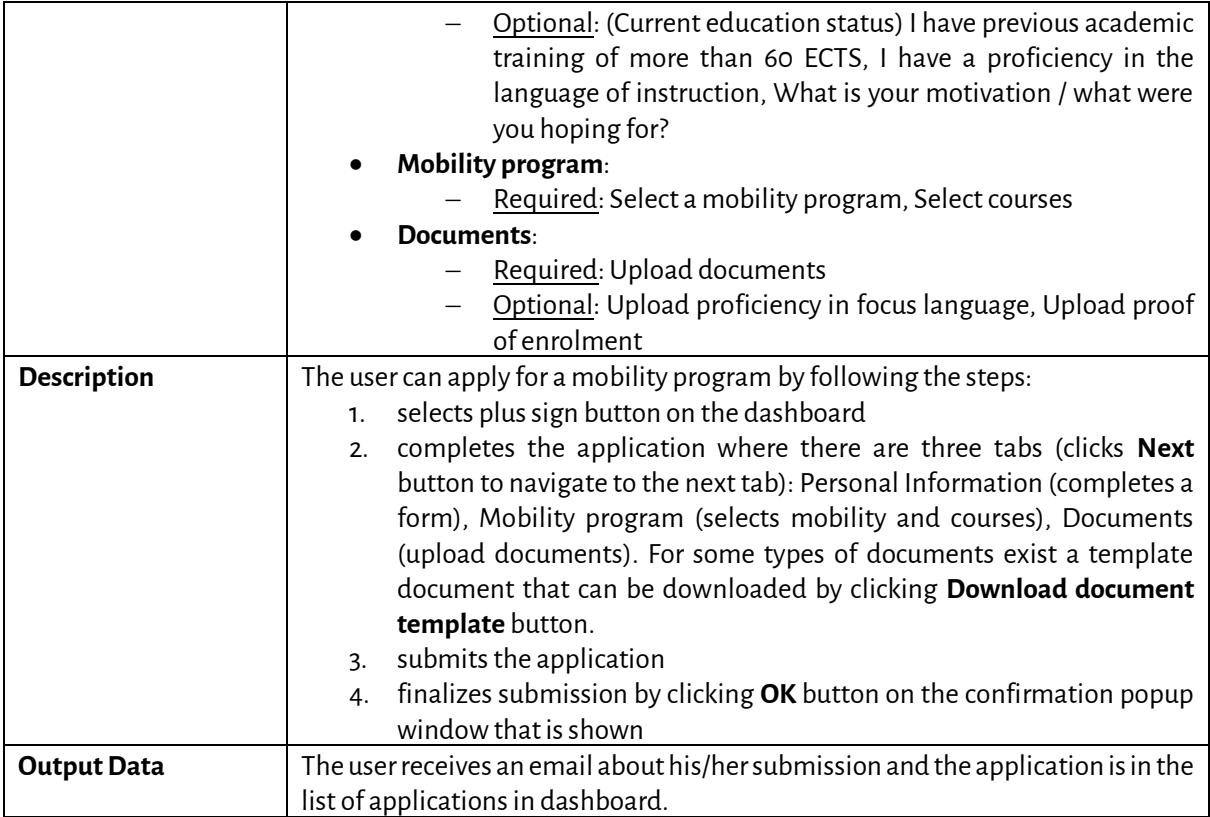

*5.5.3 Preview Mobility Application*

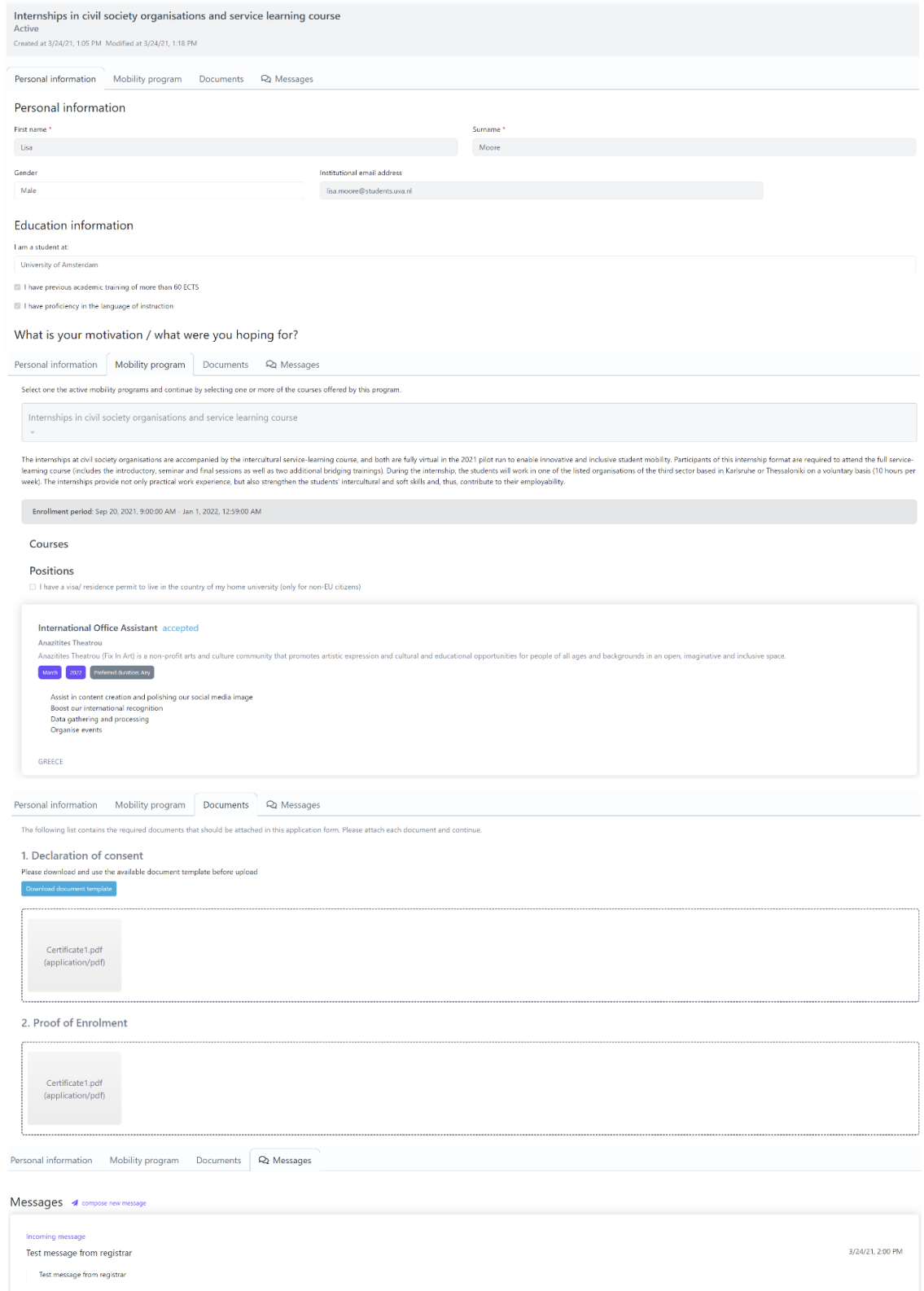

#### *Figure 60: Preview Mobility Application functionality a) Personal Information tab, b) Mobility program tab, c) Documents tab, d) Messages tab*

#### *Table 98: Preview Mobility Application functionality*

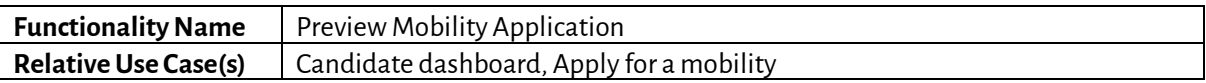

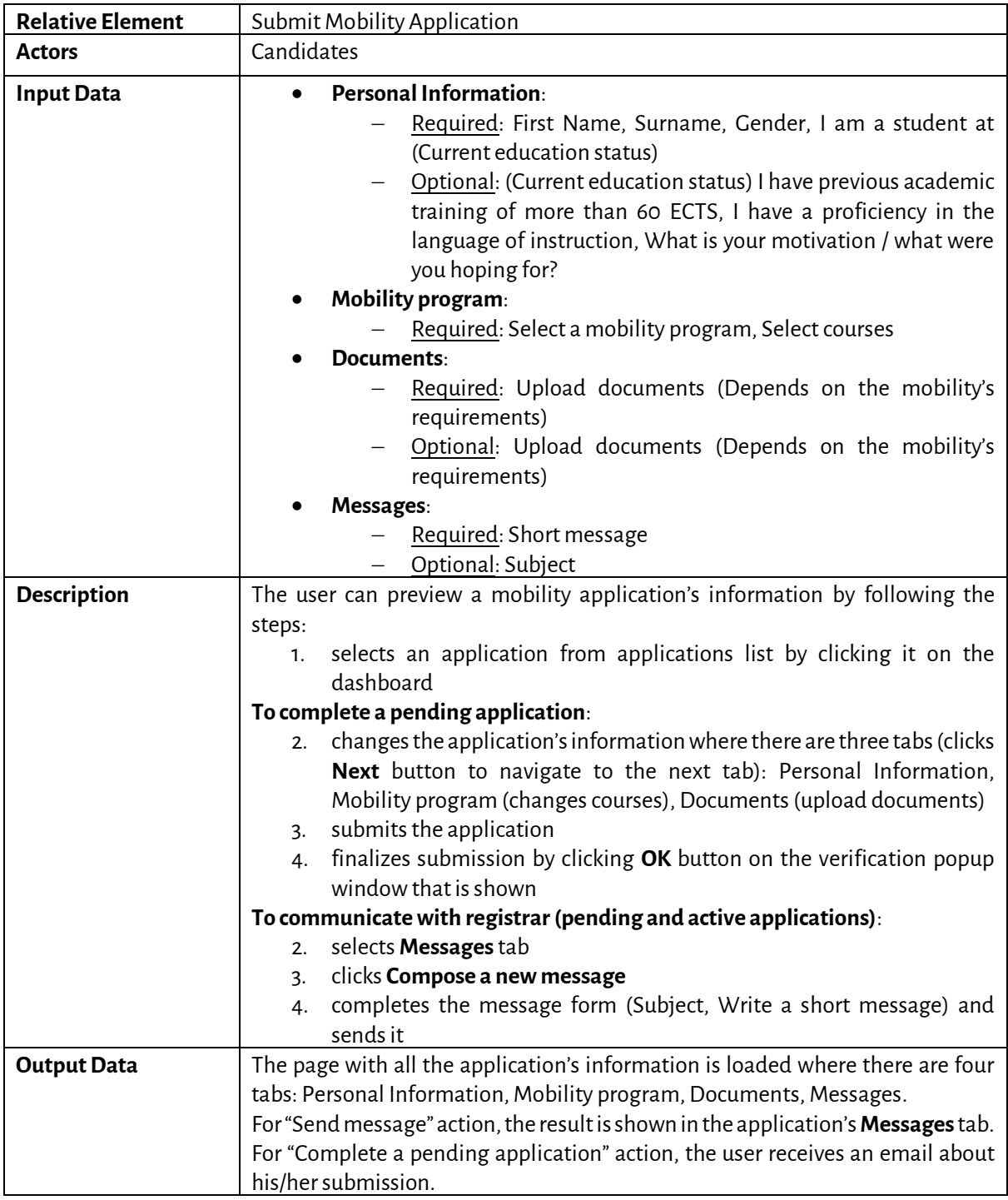

# **6 AppendixA: Mapping Exercise on Campus Management Systems**

The following chapter provides the results of a mapping exercise that has been done to get information about the different Campus Management Systems / Student Information Systems / Student Registrar System that are used at each partner. The questions provided in the survey are focused on the integration of user directories, the integration of the CMS/SIS. It should be noted that this Appendix is part of the Appendix A of the Deliverable D4.2.1 that has been updated.

# **1.1 University of Freiburg (ALU-FR)**

#### *1.1.1 User Management*

*1.1.1.1 14 | Do you have a central identity management system, which the LMS is connected to?* Yes (LDAP and Shibboleth)

*1.1.1.2 15 | What login methods are provided for the LMS?*

Accounts from LDAP or Active Directory: LDAP

Shibboleth Single Sign-On

*1.1.1.3 16 | Is there a granular user rights and role concept for the LMS? If yes, please give details.*

Yes, we have global roles for lecturers, students, guest students, guest lecturers, guest listeners and local roles in each course, i.e., course administrators, course tutors and course members (group administrators and group members in groups).

*1.1.1.4 17 | Is there a deprovisioning procedure for user accounts and courses? If yes, please give details.*

When students graduate, sign off / exmatriculate the account is disabled in the IDM system (LDAP) and deactivated within the LMS and, after a short period of time, marked as "deleted" and automatically removed from the LMS.

Old courses are listed in semester categories and user access is removed after 3 semesters for students and after 5 semesters for lecturers, then archived and, after a waiting period of further 2 semesters, deleted.

#### *1.1.2 Sharing and Interconnections*

#### *1.1.2.1 18 | It the LMS shared or linked with other institutions or universities?*

Yes, it is connected to several other universities using ILIAS in Baden-Württemberg via the ECS (E-Learning Community Service) connector (host is the University of Stuttgart).

Until now, the connection is not being used for student exchange.

*1.1.2.2 19 | Is it possible for students from other universities to access the LMS?*

At the moment, registration at University of Freiburg is required. For partner universities standard processes have been set up (e.g. Eucor students enrol via a form).

*1.1.2.3 20 | Is your LMS connected to other systems (e.g. campus management/registrar systems) at your university?*

There's an interface between Campus Management (HisinOne) and ILIAS.

#### *1.1.3 Student Registrar System*

*1.1.3.1 21 | What is the main Student Registrar platform employed by your university for student enrollment, course enrollment, grade submission, degree issue?*

Commercial product:

HisinOne

*1.1.3.2 22 | Where it the Student Registrar platform hosted?*

On premise

*1.1.3.3 23/24 | Describe the steps of the process through which students enroll at your university, from initial acceptance, to official enrollment with the Department Registrar and finally course registration.*

#### The letter of acceptance lists:

- Any conditions to the acceptance that have to be proven upon enrollment (e.g., final degree documents if the course of studies is only fully completed after the application deadline, proof of language proficiency if the test is only evaluated after the application deadline)
- List of documents students have to bring to the registrar for enrollment (letter of acceptance, health insurance certificate, proof of payment of fees (receipt or bank transfer slip), exmatriculation certificate (hard copy, if the student has previously studied at a German university, full time or exchange student), enrollment form, original documents, e.g. of degrees, etc, form of ID, visa, residence permit, student orientation test (undergraduate degree programs, only a confirmation that the test was taken)
- Period for enrollment (may vary depending on: course of studies (e.g. Medicine, Dentistry, Pharmacy may have different time frames; time frames may also differ between international students (IAS) and

for German students and students with a German HZB ( HZB=university entrance qualification), i.e. a final school-leaving qualification on a secondary level that has been acquired in Germany or at an actual German school abroad (Studierendensekretariat).

(Details regarding enrollment at the registrar's office[: http://www.studium.uni-freiburg.de/en/student](http://www.studium.uni-freiburg.de/en/student-services/matriculation)[services/matriculation\)](http://www.studium.uni-freiburg.de/en/student-services/matriculation)

Everything will be checked at registration, the prospective student will receive back their original documents. If anything is missing, they can hand in the missing items up until the end of the enrollment period and will be informed accordingly.

If the documents are complete, they will be processed by the clerks once the office is closed to the public. Much of the data will already be in the university registrar system: For most programs, the students apply via the online application part of the registrar system, or the data are entered during the application process by a clerk. The applicant's identification number is found on the form.

The clerks will complete the necessary information and finish the technical part of the enrollment, which changes the status from applicant to student.

The registrar system will inform the IDM system, a student account will be created overnight (email address, access to the various IT systems, access to the library, etc.) and a student ID card will be created (7-12 business days).

The student registrar system also manages the course handbook and has a "study planner" function where students can find courses and exams relevant to their degree program (Degree, Subject, and a specific set of examination rules). They can access detailed information on the course and click a button to "enroll" for the course. The information on the "awarding time" for the course, i.e., the deadline for enrolling and when the available "seats" in the course will be distributed. The Registrar system allows for various "awarding procedures" with different constraints.

At the end of the awarding period, the student will find information on the status of his "enrollment request" within the registrar system.

It is possible to use the enrollment information from the registrar system for the enrollment to the respective course in the learning management system via a direct interface.

If this is not used, the students will receive access information to the ILIAS classroom from the lecturer within the first few class sessions and actively register for the class on the ILIAS portal.

## *1.1.3.4 25 | What is the main Student Exchange Program platform employed by your university for exchange student enrollment?*

Erasmus: Commercial Product: Mobility Online by SOP

Global Exchange: Commercial Product: Mobility Online

Eucor: None

## *1.1.3.5 26 | Where is the Student Exchange Program platform hosted?*

#### On premises: (Erasmus: University IT Services)

National service: (Global Exchange: National service, hosted in Austria in accordance with German GDPR regulations)

*1.1.3.6 27 | Describe the steps of the process through which exchange students enroll at your university, from initial arrangements with the IRO office, to official enrollment with the Department Registrar and finally course registration.*

#### **Erasmus:**

a) application via home university

b) home university sends nomination to the Freiburg Erasmus office (by e-mail). deadline for winter semester study visits: 1st June, deadline for summer semester visits: 15th November.

c) Registration; the EU Office in Freiburg will send access to online registration for Mobility Online by e-mail. Register at the link address, confirmation and further information will be sent by e-mail. (registration deadline: 15th June for winter semester, 30th November for summer semester)

d) immatriculation/enrollment at Freiburg University (documents needed: letter of acceptance, payment receipt for semester fees, ID/passport/residence permit, signed enrollment form, health insurance), data transferred from Mobility Online to HIsInOne (API)

e) enrollment in student registrar system triggers creation of student account for IT services (overnight) and student card (7-10 workdays). Registration for courses usually via campus management system, in case of technical difficulties, contact program coordinator or lecturer to be hand registered for courses in learning agreement.

## **Eucor:**

a) incoming student selects course(s) from course catalog,

b) student contacts course of studies coordinator at home institution to confirm choice of course(s)

c) student contacts lecturer in Freiburg, fill and sign Learning Agreement

d) enrollment at Freiburg university (in person at central registrar's office: either Student Affairs Office (for German nationals) or International Admissions and Services for everyone else. Documents to bring: Eucor enrollment form, confirmation of enrollment from home university, health insurance confirmation from a German insurance (either confirming insurance with them or confirming that the student will not need a separate German insurance)

e) enrollment in the system triggers creation of a student account for the university's IT systems (overnight) and creation of a student card (7-10 business days)

f) student account is activated by user changing the password

g) enrollment in student registrar system triggers creation of student account for IT services (overnight) and student card (7-10 workdays). Registration for courses usually via campus management system, in case of technical difficulties, contact program coordinator or lecturer to be hand registered for courses in learning agreement.

# **Global Exchange:**

1. Exchange nomination by partner university,

- 2. Online registration (Mobility Online),
- 3. Admission,
- 4. Enrollment, (See above)
- 5. Course registration (campus management HISinOne, details see above)
- *1.1.3.7 28 | Does your Student Registrar platform or Exchange Student program support technical standards for student data exchange (e.g. Transcripts) between european universites, like EMREX or EWP (Erasmus Without Papers)? If yes, is it already in production and is a National Conact Point (NCP) involved?*

Only for Erasmus: Implementation of EWP features in progress, EWP generally supported by Mobility Online.

Global Exchange do not use either due to different partners worldwide, and various systems and standards, respectively.

# **1.2 Adam MickiewiczUniversity, Poznán (AMU)**

# *1.2.1 User Management*

*1.2.1.1 14 | Do you have a central identity management system, which the LMS is connected to?* LDAP, CAS -single sign on

*1.2.1.2 15 | What login methods are provided for the LMS?*

Local user accounts

## Accounts from LDAP or Active Directory

*1.2.1.3 16 | Is there a granular user rights and role concept for the LMS? If yes, please give details.*  Standard roles (for Moodle):

- Site administrator can "do everything" on the site
- Manager a lesser administrator role
- Course creator can create courses
- Teacher -can manage and add content to courses
- Non-editing teacher can grade in courses but not edit them

- Student -can access and participate in courses
- Guest -can view courses but not participate

*1.2.1.4 17 | Is there a deprovisioning procedure for user accounts and courses? If yes, please give details.*

Old courses are not deleted from the system.

The graduate students still can access the LMS courses and use USOS (for USOS see Q20) however to a limited extend.

The access to eduroam is blocked.

#### *1.2.2 Sharing and Interconnections*

#### *1.2.2.1 18 | It the LMS shared or linked with other institutions or universities?*

The students can be added manually by the USOS administrator or systems like eduGAIN (https://edugain.org/) can be used to verify the student identity.

*1.2.2.2 19 | Is it possible for students from other universities to access the LMS?*

The local user account is one possible way. The alternative is verification through e.g. eduGAIN service.

#### *1.2.2.3 20 | Is your LMS connected to other systems (e.g. campus management/registrar systems) at your university?*

#### The LMS is connected to USOS.

University Study-Oriented System (called USOS) is a student management information system used in 50 Polish HEIs. From the functional point of view USOS is probably a typical software information system supporting management of higher education at university level. What makes it unique is the, unification of services at country level and integration achieved from effective cooperation of universities who jointly develop and deploy the system on a scale hardly to be found not only in Poland, but also other European countries. It is the only system of that kind in Poland, being built by universities for universities, with a business model acceptable to even the smallest institutions.

Thanks to USOS unique ID for each course and each students the teacher can add students to the course on Moodle/MS Teams and automatically creates teams in MS Teams for defined study groups.

Interfaces and methods for the integration: database connection, rest api methods.

#### *1.2.3 Student Registrar System*

*1.2.3.1 21 | What is the main Student Registrar platform employed by your university for student enrollment, course enrollment, grade submission, degree issue?*

#### Commercial product: USOS system managed by the MUCI consortium

*1.2.3.2 22 | Where it the Student Registrar platform hosted?*

#### On premise

- *1.2.3.3 23/24 | Describe the steps of the process through which students enroll at your university, from initial acceptance, to official enrollment with the Department Registrar and finally course registration.*
- 1. Online Admission System (OAS);
- 2. Uploading Documents (foreign certificates, foreign diploma, apostilled documents, translations);
- 3. Administration procedures;

4. Decision on acceptance (once the student is accepted automatically has an access to USOS and LMS services (including Moodle, MS Teams), students email addresses and access to eduroam.

*1.2.3.4 25 | What is the main Student Exchange Program platform employed by your university for exchange student enrollment?*

#### Custom home-grown

*1.2.3.5 26 | Where is the Student Exchange Program platform hosted?* On premises

*1.2.3.6 27 | Describe the steps of the process through which exchange students enroll at your university, from initial arrangements with the IRO office, to official enrollment with the Department Registrar and finally course registration.*

The process is the same as for Erasmus+ mobilities.

1. List of nominations from Partner University;

2. Online application (full recruitment service);

3. Student acceptance (once the student is accepted automatically has access to USOS and LMS services (including Moodle, MS Teams), students email addresses and access to eduroam).

*1.2.3.7 28 | Does your Student Registrar platform or Exchange Student program support technical standards for student data exchange (e.g. Transcripts) between european universites, like EMREX or EWP (Erasmus Without Papers)? If yes, is it already in production and is a National Conact Point (NCP) involved?*

Yes.

Student Registrar platform (called Online Admission System (OAS)) supports EMREX. EWP is currently implemented. No (National Contact Point)

# **1.3 Aristotle University of Thessaloniki (AUTH)**

## *1.3.1 User Management*

*1.3.1.1 14 | Do you have a central identity management system, which the LMS is connected to?* Moodle is using the Single Sign-On or Universal Login (SAML2) and the LDAP Directory Server

*1.3.1.2 15 | What login methods are provided for the LMS?*

Local user accounts: for outside users without institutional SSO accounts (e.g. language school classes) Shibboleth Single Sign-On

*1.3.1.3 16 | Is there a granular user rights and role concept for the LMS? If yes, please give details.* The roles assigned to moodle users are: support, secretary, editingteacher, teacher, teaching assistant, coursecreator, coursebuilder, courserequest, manager, student, guest

There is an automated script to enroll students to classes, according to course/class registration at the Registrar (Student Information System)

# *1.3.1.4 17 | Is there a deprovisioning procedure for user accounts and courses? If yes, please give details.*

There is an automated script to remove students from classes, according to course/class registration at the Registrar (Student Information System). This takes place daily, to maintain a synchronization between Moodle and SIS, throughout the semester, as new enrollments and un-enrollments may be in progress.

## *1.3.2 Sharing and Interconnections*

*1.3.2.1 18 | It the LMS shared or linked with other institutions or universities?*

No

*1.3.2.2 19 | Is it possible for students from other universities to access the LMS?*

No. But there are local accounts that are given for special cases (e.g. language schools)

*1.3.2.3 20 | Is your LMS connected to other systems (e.g. campus management/registrar systems) at your university?*

## Yes the Student Information System

## *1.3.3 Student Registrar System*

*1.3.3.1 21 | What is the main Student Registrar platform employed by your university for student enrollment, course enrollment, grade submission, degree issue?*

#### Home-grown solution, Universis.

*1.3.3.2 22 | Where it the Student Registrar platform hosted?*

On premise

#### *1.3.3.3 23/24 | Describe the steps of the process through which students enroll at your university, from initial acceptance, to official enrollment with the Department Registrar and finally course registration.*

The steps for enrollment:

1. a list of successful candidates is sent to our institution by the Ministry of Education

2. the prospective student enters a website for completing his online profile

3. the prospective student introduces themselves to their Department Registrar who views the precompleted online profile, confirms the national ID card of the prospective student and enrolls them officially

4. the enrolled student now receives an SMS with a one-time-password and details to create an online id (insitutional account) to serve them throughout his academic studies

5. with the electronic id they may now enter the student information system and register for courses, for the specific semester and their specific academic program they are enrolled for

*1.3.3.4 25 | What is the main Student Exchange Program platform employed by your university for exchange student enrollment?*

#### Custom home-grown

*1.3.3.5 26 | Where is the Student Exchange Program platform hosted?*

On premises

*1.3.3.6 27 | Describe the steps of the process through which exchange students enroll at your university, from initial arrangements with the IRO office, to official enrollment with the Department Registrar and finally course registration.*

The steps for enrollment of Erasmus students:

1. The Universities with which there is a signed bi-lateral agreement with AUTh send their nominations to the Department of European Educational Programmes of Aristotle University of Thessaloniki (DEEP) 2. All nominated students enter DEEP's website and apply by completing an online profile and submitting relevant academic documents which are requested from them

3. All applications are evaluated by the Erasmus Coordinators of the AUTh Schools

4. After the selection, nominated students are accepted by receiving a Letter of Acceptance along with guidelines regarding their registration at AUTh

5. All accepted incoming students enroll at DEEP and receive an Erasmus ID which they use in order to enroll at the Secretariat of the AUTh School in which they have been accepted

6. All enrolled students receive an SMS with a one-time-password and details to create an online id (insitutional account) to serve them throughout their academic studies

7. With the electronic id, they may now enter the student information system and submit course registration, for the specific semester and their specific academic program they are enrolled for

*1.3.3.7 28 | Does your Student Registrar platform or Exchange Student program support technical standards for student data exchange (e.g. Transcripts) between european universites, like EMREX or EWP (Erasmus Without Papers)? If yes, is it already in production and is a National Conact Point (NCP) involved?*

Yes, the technical framework for connecting with EWP has been setup. It is currently being integrated into our production processes for incoming and outgoing mobilities and inter-institutional agreements.

# **1.4 University of Natural Resources and Life Sciences, Vienna (BOKU)**

## *1.4.1 User Management*

*1.4.1.1 14 | Do you have a central identity management system, which the LMS is connected to?* Yes, custom solution extending the functionality of CAMPUSonline, integrated into BOKUonline. LMS users are being imported by batch job from user directory. Courses and registrations are imported from custom built export of CMS

## *1.4.1.2 15 | What login methods are provided for the LMS?*

Currently LDAP, in future SAML based SSO or OIDC

# *1.4.1.3 16 | Is there a granular user rights and role concept for the LMS? If yes, please give details.* Yes, teacher, hidden teacher, tutor, student, exam observer, non-editing teacher

#### *1.4.1.4 17 | Is there a deprovisioning procedure for user accounts and courses? If yes, please give details.*

User accounts are subject to a fully automated, multi stage life cycle based on registration and employment data. Users automatically lose access and/or are removed from LMS automatically.

Course data is not being managed automatically yet, we are working on it. Courses created 4 years ago that have not been accessed for two years get archived and removed manually from the LMS. Registered teachers of the courses will be informed in advance via e-mail and can opt out if courses should remain available for a longer period of time.

#### *1.4.2 Sharing and Interconnections*

*1.4.2.1 18 | It the LMS shared or linked with other institutions or universities?* No

#### *1.4.2.2 19 | Is it possible for students from other universities to access the LMS?*

Yes, via external inscription procedure. Local accounts for special cases(e.g. Summer Schools)

*1.4.2.3 20 | Is your LMS connected to other systems (e.g. campus management/registrar systems) at your university?*

#### Yes,

- BOKUonline, based on CAMPUSonline
- Identity and Account Management

#### *1.4.3 Student Registrar System*

*1.4.3.1 21 | What is the main Student Registrar platform employed by your university for student enrollment, course enrollment, grade submission, degree issue?*

BOKUonline, based on CAMPUSonline (Cooperation of ~40 universities in Austria and Germany)

*1.4.3.2 22 | Where it the Student Registrar platform hosted?*

On premise

*1.4.3.3 23/24 | Describe the steps of the process through which students enroll at your university, from initial acceptance, to official enrollment with the Department Registrar and finally course registration.*

First of all, it is necessary that students fill out the online-pre-registration. After this, they have to come to the study services in person and bring their documents (Passport/ID Card, Diploma, (Admission Letter), etc.). Afterwards the students receive a PIN Code, with which they are able to activate their BOKUonline account after paying all fees, where they can register for lectures and courses.

*1.4.3.4 25 | What is the main Student Exchange Program platform employed by your university for exchange student enrollment?*

Commercial product: Mobility-Online for first registration as exchange student; afterwards, the usual BOKU registration systems for all students have to be used.

*1.4.3.5 26 | Where is the Student Exchange Program platform hosted?*

Cloud

*1.4.3.6 27 | Describe the steps of the process through which exchange students enroll at your university, from initial arrangements with the IRO office, to official enrollment with the Department Registrar and finally course registration.*

It is required to sign bilateral agreements before exchange students' mobilities start. The process of registration for exchange students at bachelor and master level starts usually with an online application at BOKU International Relations (mostly via the Mobility-Online portal), and the relevant documents are then passed on to the study services, where the student has to complete the admission process. Doctoral

students have to complete the general BOKU admission process also if they only plan to spend one or two semesters here. In all cases, access for course registration is only possible after arrival on campus and verification of personal data in the study services.

## *1.4.3.7 28 | Does your Student Registrar platform or Exchange Student program support technical standards for student data exchange (e.g. Transcripts) between european universites, like EMREX or EWP (Erasmus Without Papers)? If yes, is it already in production and is a National Conact Point (NCP) involved?*

Via Mobility-Online, BOKU International Relations is in the process of implementing EWP, according to the deadlines provided by the EU. We use OLA (Online Learning Agreements) for the partner universities who have already implemented the system. Austria's National Contact Point is the OeAD (Austrian Exchange Service).

# **1.5 Karlsruhe Institute of Technology (KIT)**

# *1.5.1 User Management*

*1.5.1.1 14 | Do you have a central identity management system, which the LMS is connected to?* Yes, we use OpenIDM, which is connected to an LDAP and an Active Directory.

# *1.5.1.2 15 | What login methods are provided for the LMS?*

Local user accounts: Only for guests or external student Shibboleth Single Sign-On: For KIT members (students and teachers)

# *1.5.1.3 16 | Is there a granular user rights and role concept for the LMS? If yes, please give details.*

Yes, there are roles for teachers, for students, for external students and for KIT guests. Basically, an ILIAS course has three main roles: administrator, tutors, members. Teachers and staff members are usually course administrators, while students are course members.

## *1.5.1.4 17 | Is there a deprovisioning procedure for user accounts and courses? If yes, please give details.*

Exmatriculated students can continue to use their KIT account and thus access to the LMS for another 6 months. After this time period, the account will be disabled and related data is removed permanently. Similar applies for teachers and employees, but the time period is significantly shorter at one month after leaving the KIT.

Old courses are currently not removed, but we will apply a removal procedure shorty, which will block access to courses after 4 years and remove the courses permanently after 5 years.

## *1.5.2 Sharing and Interconnections*

## *1.5.2.1 18 | It the LMS shared or linked with other institutions or universities?*

Yes, the LMS is connected to the E-Learning Community Server (ECS) of the Universität Stuttgart. Other universities (especially in Baden-Wüttemberg) are also connected, courses can be shared between them.

## *1.5.2.2 19 | Is it possible for students from other universities to access the LMS?*

Yes, by local accounts. External students must send a short note from the KIT teacher and a study certificate from their university.

#### *1.5.2.3 20 | Is your LMS connected to other systems (e.g. campus management/registrar systems) at your university?*

Yes, the LMS is connected to our Campus Management System (CAS Campus). Teachers, who manage their events in CAS Campus can create a new ILIAS course simply by clicking a button. For students links to the LMS are automatically shown from the university catalogue. Registrations for events or examinations will

soon be synchronized to courses in the LMS. We also plan to transfer results and grades archived in online courses at the LMS back to our Campus Management System (student registrar system).

#### *1.5.3 Student Registrar System*

*1.5.3.1 21 | What is the main Student Registrar platform employed by your university for student enrollment, course enrollment, grade submission, degree issue?*

Commercial product: HIS-SOS and CAS Campus

*1.5.3.2 22 | Where it the Student Registrar platform hosted?* On premise

# *1.5.3.3 23/24 | Describe the steps of the process through which students enroll at your university, from initial acceptance, to official enrollment with the Department Registrar and finally course registration.*

Applications for degree programs are done online via our application portal. Applicants can register using their private email address and fill out the necessary forms. At the moment some papers have still to be send on the postal way to the student's office, but we are currently developing a "paperless" version of the application portal. Applications of most Bachelor's restricted degree programs are synchronized with a German-wide central system (DoSV, Dialog-orientiertes Serviceverfahren). If an application is approved by the faculty, the applicant receives an email about the status change. In the portal he or she can confirm or deny the offer from the KIT. If the offer is accepted, all other applications to other universities are cancelled by DoSV. For completing enrollment all missing papers have to be presented and the fees for the first semester have to be paid in advance (bank transfer or direct debit). During the enrollment, the data from the Application portal is transferred to our Campus Management System and the student receives his or her student ID. This also triggers several other processes, for instance the KIT account for accessing the IT services of the KIT is created, an email-address (…@student.kit.edu) with an inbox is provided, a KIT chip card for payment of prints or meals and building and room access is produced etc.

Registration for courses is carried out by the students themselves by using the student portal, there is no automatic registration for examination at the KIT. Students are not required to visit most lecturers, there is no compulsory attendance. Itis also not required to take examinations in specific terms, with the exception of the orientation examination in the Bachelor's degree, which has to be passed after the third semester. Students can log into the student portal with their KIT account and find a "study schedule plan", which is basically a complete overview of their degree program and its progress. In some degree programs they can choose specialization areas. Having successfully logged in, the registration to available examinations is easily possible. Certain conditions for registration may apply, which are checked automatically by the system.

## *1.5.3.4 25 | What is the main Student Exchange Program platform employed by your university for exchange student enrollment?*

#### Commercial product: SOP Mobility Online

*1.5.3.5 26 | Where is the Student Exchange Program platform hosted?*

## Commercial cloud service:

## Hosted by SOP

**-**

*1.5.3.6 27 | Describe the steps of the process through which exchange students enroll at your university, from initial arrangements with the IRO office, to official enrollment with the Department Registrar and finally course registration.*

*1.5.3.7 28 | Does your Student Registrar platform or Exchange Student program support technical standards for student data exchange (e.g. Transcripts) between european universites, like EMREX or EWP (Erasmus Without Papers)? If yes, is it already in production and is a National Conact Point (NCP) involved?*

Implementation for Erasmus Without Papers (EWP) is in progress, SOP's Mobility Online supports EWP already.

Currently not in production, but projects for EMREX etc. are being set up. No National Contact Point is available yet.

# **1.6 University of Haute-Alsace (UHA)**

#### *1.6.1 User Management*

*1.6.1.1 14 | Do you have a central identity management system, which the LMS is connected to?* Yes

*1.6.1.2 15 | What login methods are provided for the LMS?*

Local user accounts

Accounts from LDAP or Active Directory

Shibboleth Single Sign-On: CAS v6.x + SAML vX

*1.6.1.3 16 | Is there a granular user rights and role concept for the LMS? If yes, please give details.*

the roles as described in moodle docs (admin, teacher, student, ...). We created two more for people in charge of pedagogical engineering that can enter in each course to help/train teachers and a personal "course creator" for teachers

#### *1.6.1.4 17 | Is there a deprovisioning procedure for user accounts and courses? If yes, please give details.*

In june, we delete "old" students, students unsubscribed from university (year N-1)

## *1.6.2 Sharing and Interconnections*

*1.6.2.1 18 | It the LMS shared or linked with other institutions or universities?*

No

*1.6.2.2 19 | Is it possible for students from other universities to access the LMS?*

No directly. But we can create local accounts if necessery.

*1.6.2.3 20 | Is your LMS connected to other systems (e.g. campus management/registrar systems) at your university?*

Yes : CAS, Mahara, POD (videos), VPL (Virtual Programming Lab)

## *1.6.3 Student Registrar System*

*1.6.3.1 21 | What is the main Student Registrar platform employed by your university for student enrollment, course enrollment, grade submission, degree issue?*

AMUE/APOGEE Direction des Études et de la Vie Universitaire UHA (CP20200930)

*1.6.3.2 22 | Where it the Student Registrar platform hosted?*

On premise: service Applications Métiers DNum UHA

*1.6.3.3 23/24 | Describe the steps of the process through which students enroll at your university, from initial acceptance, to official enrollment with the Department Registrar and finally course registration.*

Direction des Études et de la Vie Universitaire UHA (CP20200930) :

Depending on the level of degree and the geographical origin of the candidate, the procedures vary:

Applications

Using the following platforms :

Bachelor 1st year (first year post-baccalaureate)

o Parcoursup for European candidates ;

o Etudes en France -DAP file for non-EU candidates

Other years of studies (Bachelor 2, Bachelor 3, Master, professional licence...): o Campus France: CEF procedure for Campus France partner countries o Validation of prior learning: for European candidates and non-EU candidates from non-partner countries Campus France

#### Administrative registrations

Registration and payment of registration fees are done online for all candidates admitted via Parcoursup and ECandidat ;

For candidates admitted via Campus France or validation of prior learning, registrations can't be done online. The administrative registration generates the registration of the student, the delivery of school certificates and the creation (to be activated) of his/her email address: this allows the student to access the administrative and pedagogical digital services.

#### Pedagogical registrations

Administratively registered students must also register pedagogically with their faculty or component. This pedagogical registration defines a certain number of open choices and confirms the student's registration (choice of language, free optional courses, pedagogical contract if applicable ...). It is compulsory and allows the student to take the exams. It takes place at the beginning of the course.

# *1.6.3.4 25 | What is the main Student Exchange Program platform employed by your university for exchange student enrollment?*

Commercial product: QS-UNISOLUTION/MOVEON voir Direction des Études et de la Vie Universitaire UHA (CP20200930)

#### *1.6.3.5 26 | Where is the Student Exchange Program platform hosted?*

Commercial cloud service:

voir QS-UNISOLUTION/MOVEON + Direction des Études et de la Vie Universitaire UHA (CP20200930)

*1.6.3.6 27 | Describe the steps of the process through which exchange students enroll at your university, from initial arrangements with the IRO office, to official enrollment with the Department Registrar and finally course registration.*

Direction des Études et de la Vie Universitaire (CP20200930)

1. Exchange students are selected by the home university by a jury.

2. The International Relations Office of the home university send the names of the selected students to the host university.

3. The host university inform the faculties so that the exchange students can enroll

*1.6.3.7 28 | Does your Student Registrar platform or Exchange Student program support technical standards for student data exchange (e.g. Transcripts) between european universites, like EMREX or EWP (Erasmus Without Papers)? If yes, is it already in production and is a National Conact Point (NCP) involved?*

voir QS-UNISOLUTION/MOVEON + Direction des Études et de la Vie Universitaire UHA (CP20200930) These questions are under study as part of the restructuring of the International Office

# **1.7 University of Strasbourg (UNISTRA)**

## *1.7.1 User Management*

*1.7.1.1 14 | Do you have a central identity management system, which the LMS is connected to?* yes, cas

#### *1.7.1.2 15 | What login methods are provided for the LMS?*

Accounts from LDAP or Active Directory Shibboleth Single Sign-On: only for a particular platform

*1.7.1.3 16 | Is there a granular user rights and role concept for the LMS? If yes, please give details.*

several roles are available by default and are not given automatically

system admin

site administrator

other roles are set by synchronisation with our ldap and student management application

course admin

course participant

student

## *1.7.1.4 17 | Is there a deprovisioning procedure for user accounts and courses? If yes, please give details.*

yes, we are matching account between moodle and ldap and if the account exists no more, the account is deactivated in moodle (deleted flag is set so the account is no more visible)

## *1.7.2 Sharing and Interconnections*

*1.7.2.1 18 | It the LMS shared or linked with other institutions or universities?* No

*1.7.2.2 19 | Is it possible for students from other universities to access the LMS?*

only for a particular platform which uses shibboleth

*1.7.2.3 20 | Is your LMS connected to other systems (e.g. campus management/registrar systems) at your university?*

yes, mapping method with a internal application of synchronisation and moodle webservice

# *1.7.3 Student Registrar System*

*1.7.3.1 21 | What is the main Student Registrar platform employed by your university for student enrollment, course enrollment, grade submission, degree issue?*

# Custom home-grown

*1.7.3.2 22 | Where it the Student Registrar platform hosted?*

On premise

- *1.7.3.3 23/24 | Describe the steps of the process through which students enroll at your university, from initial acceptance, to official enrollment with the Department Registrar and finally course registration.*
- **-**

-

-

**-**

- *1.7.3.4 25 | What is the main Student Exchange Program platform employed by your university for exchange student enrollment?*
- *1.7.3.5 26 | Where is the Student Exchange Program platform hosted?*
- *1.7.3.6 27 | Describe the steps of the process through which exchange students enroll at your university, from initial arrangements with the IRO office, to official enrollment with the Department Registrar and finally course registration.*
- *1.7.3.7 28 | Does your Student Registrar platform or Exchange Student program support technical standards for student data exchange (e.g. Transcripts) between european universites, like EMREX or EWP (Erasmus Without Papers)? If yes, is it already in production and is a National Conact Point (NCP) involved?*
- -

# **1.8 University of Amsterdam (UvA)**

*1.8.1 User Management*

*1.8.1.1 14 | Do you have a central identity management system, which the LMS is connected to?* Yes, there is a central IDM infrastructure which is also linked to the national SURF conext services

*1.8.1.2 15 | What login methods are provided for the LMS?* Accounts from LDAP or Active Directory

*1.8.1.3 16 | Is there a granular user rights and role concept for the LMS? If yes, please give details.* Yes,

Is it is a role-based systems which is linking the different organizational roles to the options of the LMS

*1.8.1.4 17 | Is there a deprovisioning procedure for user accounts and courses? If yes, please give details.*

Yes,

User accounts are provisioned if they are no longer provided by the IDM systems. If students leave the university within three months they lose access to the central ICT services. And with the legal framework of rules and regulations, their accounts will be deleted.

Two years after their finishing date courses are no longer available for students and teachers. after sever years the will be deleted from the system

## *1.8.2 Sharing and Interconnections*

*1.8.2.1 18 | It the LMS shared or linked with other institutions or universities?* No

*1.8.2.2 19 | Is it possible for students from other universities to access the LMS?* Only if they are enrolled in one or more courses

## *1.8.2.3 20 | Is your LMS connected to other systems (e.g. campus management/registrar systems) at your university?*

There several integrations available

Most used are:

- Canvas API for very specific integrations with the LMS

- IMS based methods like LTI or Caliper for industry-standard based integrations

## *1.8.3 Student Registrar System*

*1.8.3.1 21 | What is the main Student Registrar platform employed by your university for student enrollment, course enrollment, grade submission, degree issue?*

Commercial product: A combination. It's a commercial platform (Peoplesoft), which has been heavily customized. Mainly in order to adapt it to the local circumstances and regulation

*1.8.3.2 22 | Where it the Student Registrar platform hosted?*

Commercial cloud service: Hosted on a commercial (3rd party) platform

*1.8.3.3 23/24 | Describe the steps of the process through which students enroll at your university, from initial acceptance, to official enrollment with the Department Registrar and finally course registration.*

Roughly speaking. Prospects gather information, and register through a nation wide platform for their programme(s) of choice. Next the registration is transferred to he institution. Here eligibilty is assesed, along with several other steps, and finally payment. After these steps the student is fully registered.

After this there are several options. CErtain groups of students will be mass-registered fort he required courses (at least for the 1st periods). Other groups will have to do a course enrollment. The course enrollment is centrally organised, twice a year (june and december). All course offerings will be published, and student can register for their courses and/or work-groups.

## *1.8.3.4 25 | What is the main Student Exchange Program platform employed by your university for exchange student enrollment?*

Custom home-grown: It's implemented within our SiS. But using some supportive tools, as well as Excel

*1.8.3.5 26 | Where is the Student Exchange Program platform hosted?*

- Commercial cloud service: 3rd party
- *1.8.3.6 27 | Describe the steps of the process through which exchange students enroll at your university, from initial arrangements with the IRO office, to official enrollment with the Department Registrar and finally course registration.*

Requests are being processed through exchannge offices. Some will register students for the courses. Other will enable students to register during the course registration periods.

Also there are some de-central solutions in use for this.

No

We are implementing a digitally signed grade list for students.

## **1.9 SDU**

*1.9.1 User Management*

*1.9.1.1 14 | Do you have a central identity management system, which the LMS is connected to?* Yes

*1.9.1.2 15 | What login methods are provided for the LMS?*

SDU fulltime og parttime students and fulltime/parttime/guest teachers use OAuth2. Local accounts can be created directly in the LMS and used for login.

*1.9.1.3 16 | Is there a granular user rights and role concept for the LMS? If yes, please give details.*

Yes, users are created with a profile: Sysadmin, admins, Secretary, teacher or student that gives specific permissions in the overall LMS.

When a user is enrolled in a course, they are either teacher or student, not to be confused with their user profile.

#### *1.9.1.4 17 | Is there a deprovisioning procedure for user accounts and courses? If yes, please give details.*

Yes, when users exit from SDU, after 90 days user account are closed in the Active Directory and user account are closed in the LMS, and shortly thereafter deleted. Courses are deleted after 4 years.

## *1.9.2 Sharing and Interconnections*

*1.9.2.1 18 | It the LMS shared or linked with other institutions or universities?* No

*<sup>1.8.3.7</sup> 28 | Does your Student Registrar platform or Exchange Student program support technical standards for student data exchange (e.g. Transcripts) between european universites, like EMREX or EWP (Erasmus Without Papers)? If yes, is it already in production and is a National Conact Point (NCP) involved?*

*1.9.2.2 19 | Is it possible for students from other universities to access the LMS?*

No

*1.9.2.3 20 | Is your LMS connected to other systems (e.g. campus management/registrar systems) at your university?*

Yes

## *1.9.3 Student Registrar System*

*1.9.3.1 21 | What is the main Student Registrar platform employed by your university for student enrollment, course enrollment, grade submission, degree issue?*

STADS, a Danish Students Information System used by all Danish universities. A tender is out for a new system.

#### *1.9.3.2 22 | Where it the Student Registrar platform hosted?*

Onprem

*1.9.3.3 23/24 | Describe the steps of the process through which students enroll at your university, from initial acceptance, to official enrollment with the Department Registrar and finally course registration.*

An applicant for a bachelor degree will at apply through the national coordinated application system (KOT) at www.optagelse.dk. From here each university in Denmark can load the applications for their university. All applications will be loaded into STADS (SIS-system). From here the admission process is administered as well as official enrollment and course registration.

SDU is currently also using an in-house developed system to handle parts of the admission process, including admission tests and a self-service portal for the applicants

Applicants for a master degree will apply in an Application Portal called DANS – a joint application portal for all Danish Universities[. www.dans.stads.dk/](http://www.dans.stads.dk/) In here application are processed and evaluated. After acceptance application are loaded into STADS (SIS-system) and goes through a similar process as bachelor students.

## *1.9.3.4 25 | What is the main Student Exchange Program platform employed by your university for exchange student enrollment?*

#### EWP and a self developed it-system

*1.9.3.5 26 | Where is the Student Exchange Program platform hosted?*

Onprem

*1.9.3.6 27 | Describe the steps of the process through which exchange students enroll at your university, from initial arrangements with the IRO office, to official enrollment with the Department Registrar and finally course registration.*

When nominated by a partner university, students are sent information on how to apply as an exchange student at SDU including a link for application portal. Exchange students apply directly in our self-developed it-system for exchange and guest students.

In here application are processed and evaluated. After acceptance application are loaded into STADS (SISsystem) and given an acceptance letter. Course enrollment differs at each faculty. At some students can select (among exchange courses) and sign-up for courses online – and for other this is done manually (by SDU) to the courses listed in the application.

*1.9.3.7 28 | Does your Student Registrar platform or Exchange Student program support technical standards for student data exchange (e.g. Transcripts) between european universites, like EMREX or EWP (Erasmus Without Papers)? If yes, is it already in production and is a National Conact Point (NCP) involved?*

No

*The European Commission's support for the production of this publication does not constitute an endorsement of the contents, which reflect the views only of the authors, and the Commission cannot be held responsible for any use which may be made of the information contained therein.*